$\overline{aws}$ 

管理ガイド

# AWS AppFabric

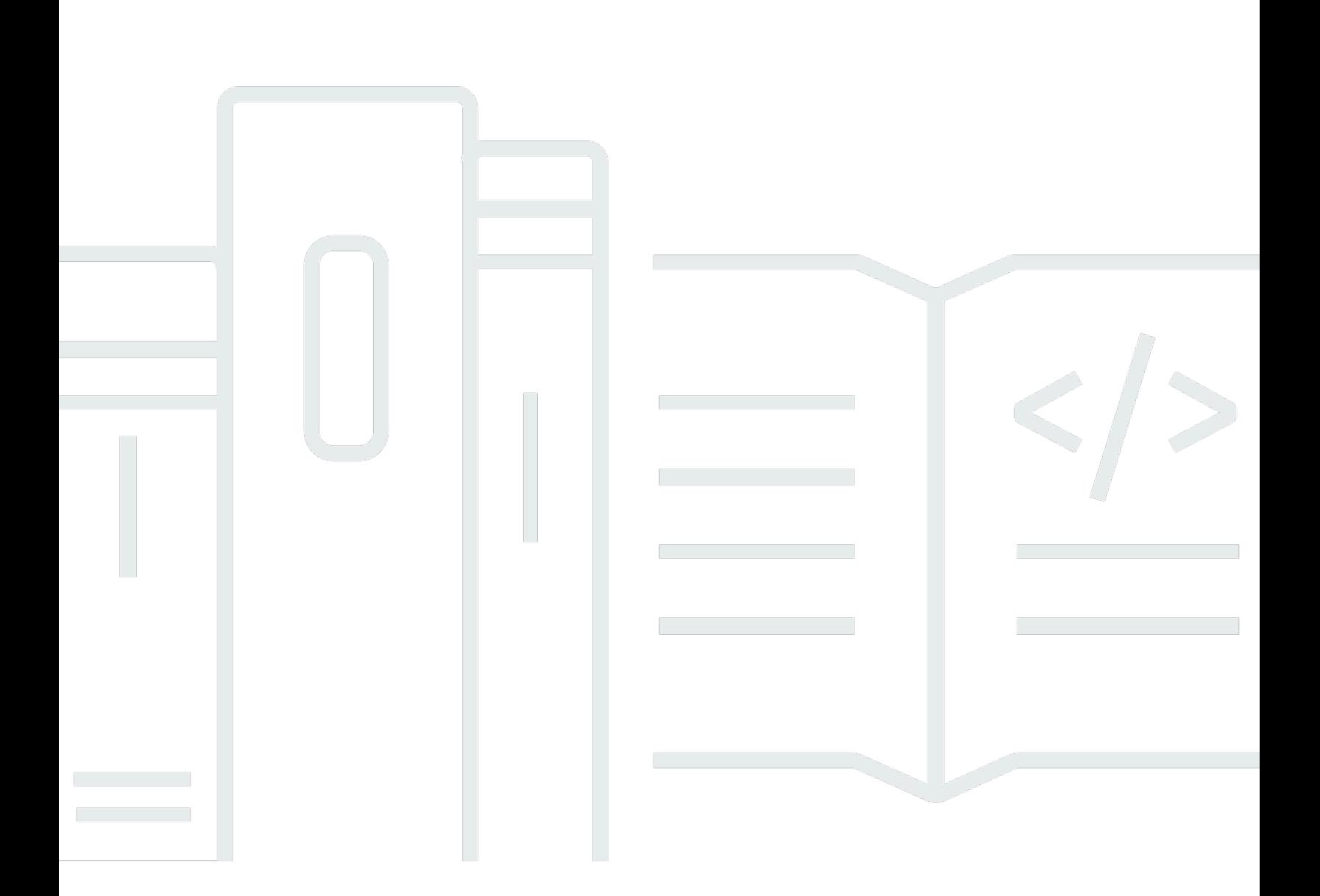

Copyright © 2024 Amazon Web Services, Inc. and/or its affiliates. All rights reserved.

## AWS AppFabric: 管理ガイド

Copyright © 2024 Amazon Web Services, Inc. and/or its affiliates. All rights reserved.

Amazon の商標およびトレードドレスは、Amazon 以外の製品およびサービスに使用することはで きません。また、お客様に誤解を与える可能性がある形式で、または Amazon の信用を損なう形式 で使用することもできません。Amazon が所有していないその他のすべての商標は、Amazon との提 携、関連、支援関係の有無にかかわらず、それら該当する所有者の資産です。

## **Table of Contents**

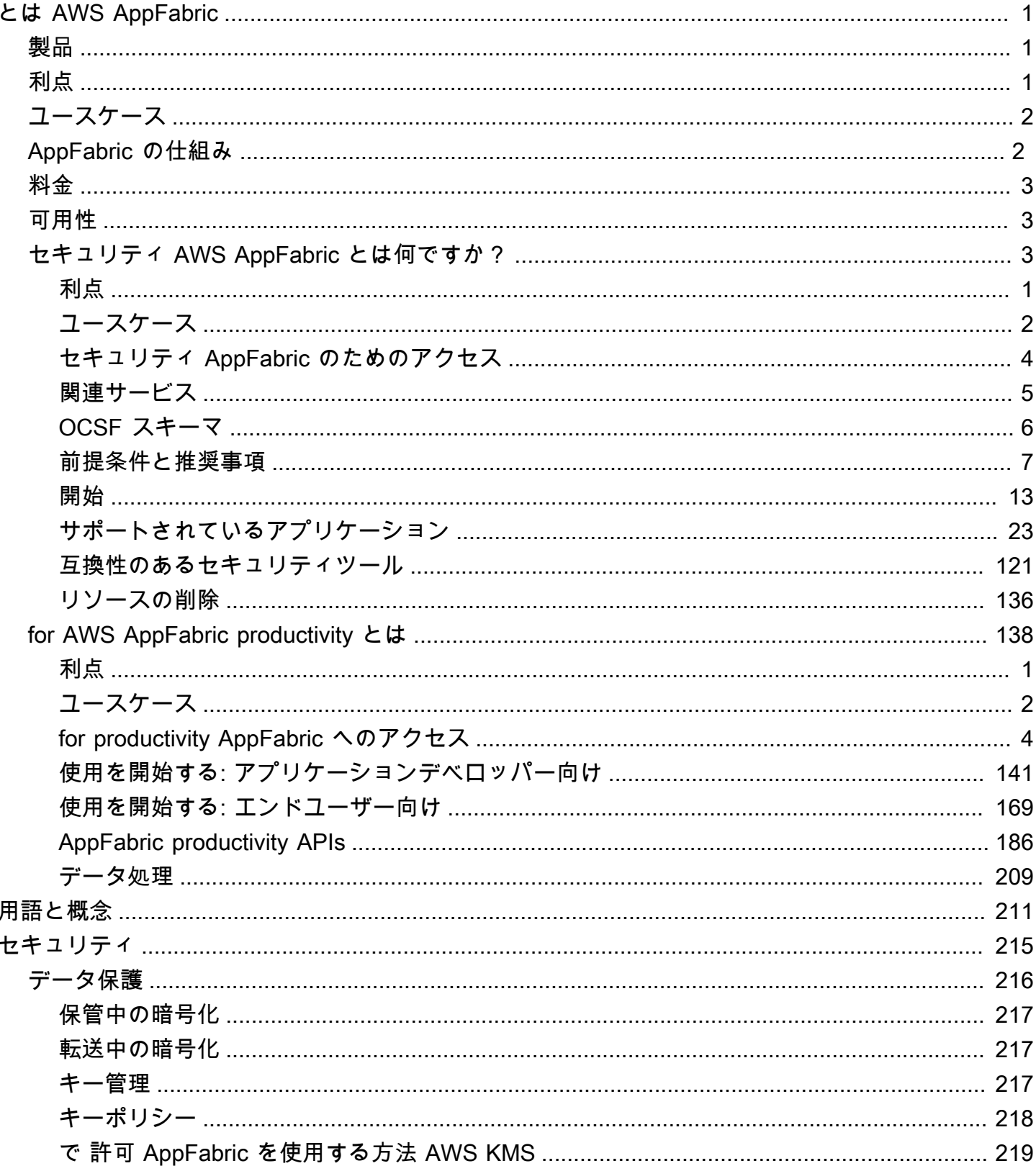

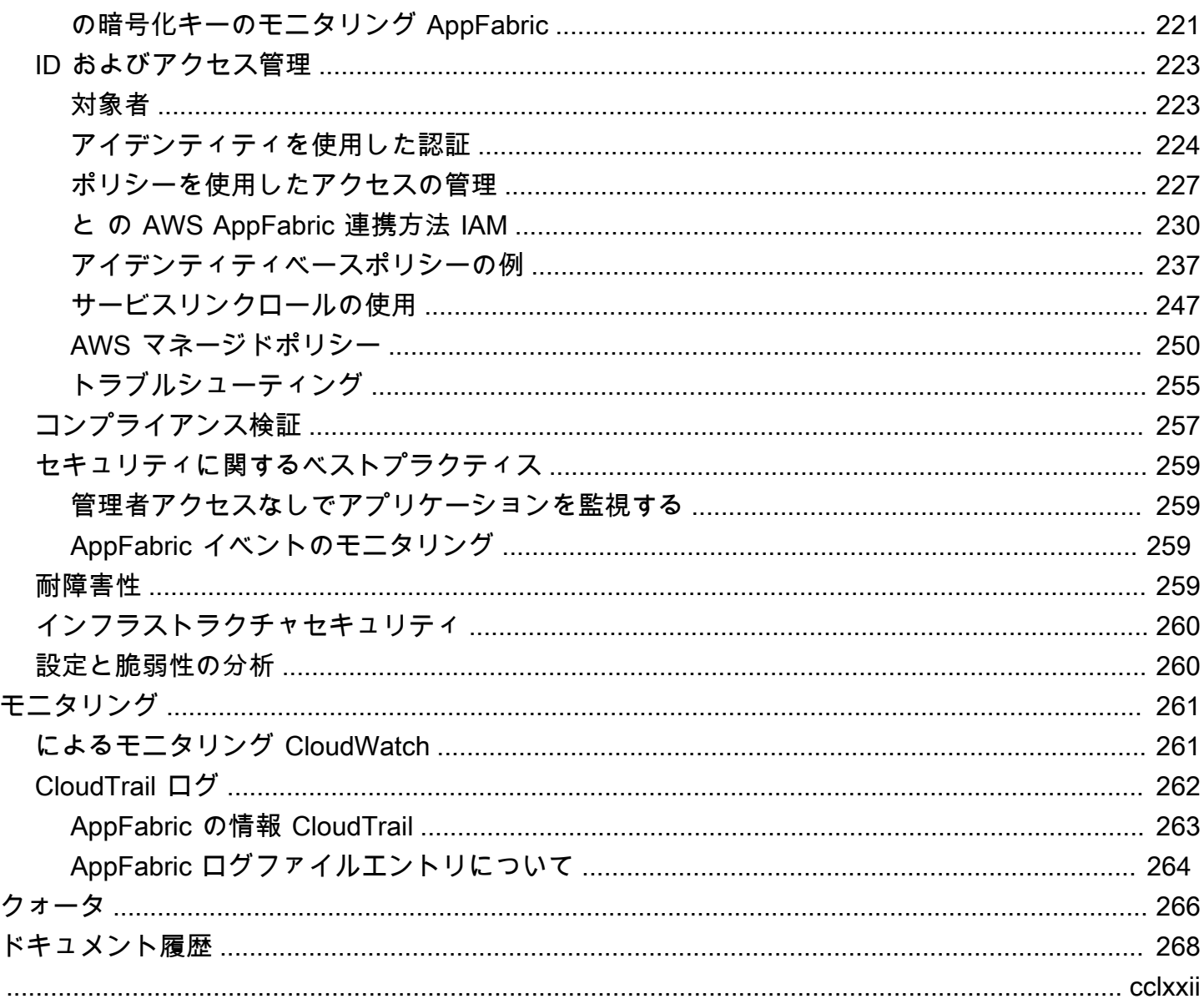

## <span id="page-4-0"></span>とは AWS AppFabric

AWS AppFabric は、Software as a Service (SaaS) アプリケーションを組織全体にすばやく接続する ため、IT チームとセキュリティチームは標準スキーマを使用してアプリケーションを簡単に管理お よび保護でき、従業員は生成 AI を使用して日常的なタスクをより迅速に完了できます。

トピック

- [製品](#page-4-1)
- [利点](#page-4-2)
- [ユースケース](#page-5-0)
- [AppFabric の仕組み](#page-5-1)
- [料金](#page-6-0)
- [可用性](#page-6-1)
- [セキュリティ AWS AppFabric とは何ですか?](#page-6-2)
- [for AWS AppFabric productivity とは](#page-141-0)

## <span id="page-4-1"></span>製品

の 2 つの側面について説明します AWS AppFabric。セキュリティ AppFabric のため、管理とセキュ リティの合理化のために設計され、生成 AI 機能で強化された生産性 (プレビュー) AppFabric のため に設計されています。詳細については、次のトピックを参照してください。

- [セキュリティ AWS AppFabric とは何ですか?](#page-6-2)
- [for AWS AppFabric productivity とは](#page-141-0)

## <span id="page-4-2"></span>利点

を使用して AppFabric 、次の操作を実行できます。

- アプリケーションを数分以内に接続し、運用コストを削減します。
- SaaS アプリケーションデータ全体の可視性を高め、セキュリティ体制を強化します。
- 生成 AI を使用してアプリケーション全体のタスクを自動的に実行できます。

## <span id="page-5-0"></span>ユースケース

AppFabric を使用して次のことができます。

- SaaS アプリケーションを迅速に接続する
	- AppFabric for security は、最高の SaaS 生産性向上アプリケーションとセキュリティアプリケー ションを相互にネイティブに接続し、フルマネージド型の SaaS 相互運用性ソリューションを提 供します。
- セキュリティ体制を強化する
	- アプリケーションデータは自動的に正規化されるため、管理者は共通のポリシーを設定し、セ キュリティアラートを標準化し、複数のアプリケーションにわたるユーザーアクセスを簡単に管 理できます。
- 生産性を再構築する
	- 一般的な生成 AI アシスタントを使用すると、生産性 AppFabric 向上のために、従業員は迅速に 回答を得て、タスク管理を自動化し、SaaS 生産性向上アプリケーション全体でインサイトを生 成できます。

## <span id="page-5-1"></span>AppFabric の仕組み

AppFabric は、生産性とセキュリティを向上させるためにコーディングを必要とせずに、複数の SaaS アプリケーションをすばやく接続します。次の図は、 の利点を示しています AppFabric。

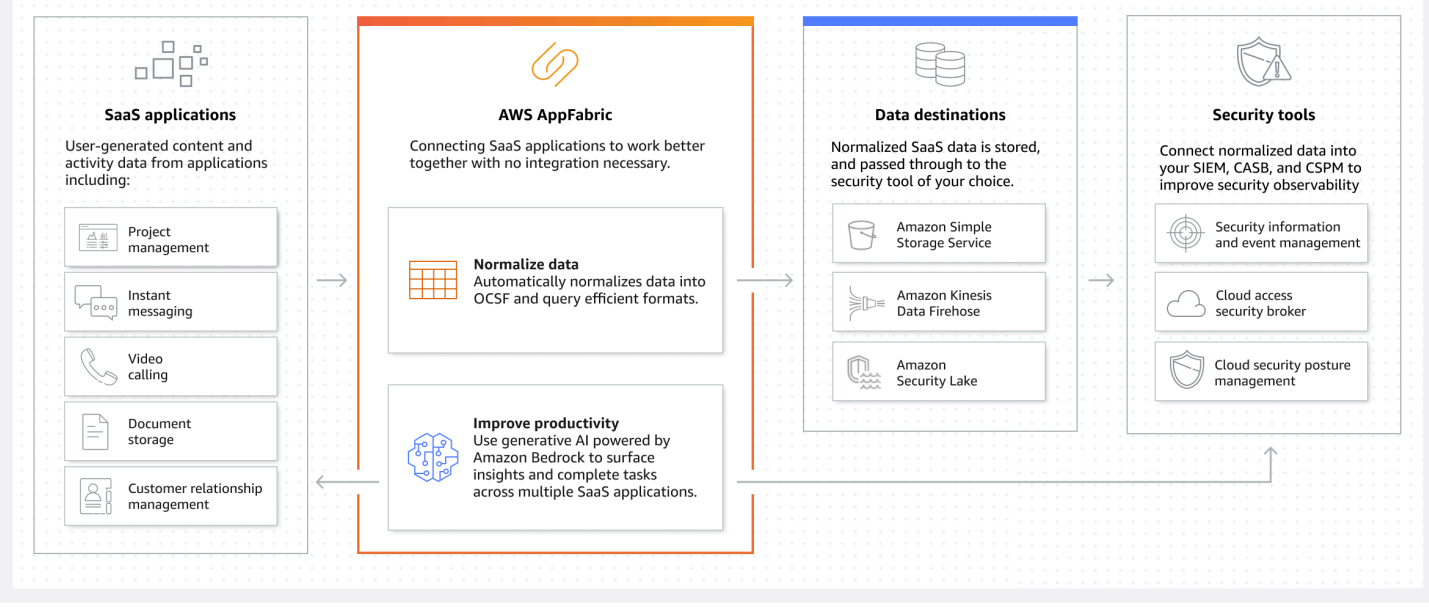

### **a** Note

AppFabric for productivity は現在プレビュー版としてリリースされており、米国東部 (バー ジニア北部) で利用可能です。 AWS リージョンの詳細については AWS リージョン、「」 の[AWS AppFabric 「 エンドポイントとクォータ」](https://docs.aws.amazon.com/general/latest/gr/appfabric.html)を参照してくださいAWS 全般のリファレ ンス。

## <span id="page-6-0"></span>料金

<span id="page-6-1"></span>AppFabric 料金の詳細と例については、「 [のAWS AppFabric 料金」](https://aws.amazon.com/appfabric/pricing/)を参照してください。

## 可用性

で現在サポートされている AWS リージョンとエンドポイントを確認するには AppFabric、「 AWS 全般のリファレンス」の[AWS AppFabric 「 エンドポイントとクォータ」](https://docs.aws.amazon.com/general/latest/gr/appfabric.html)を参照してください。

## <span id="page-6-2"></span>セキュリティ AWS AppFabric とは何ですか?

AWS AppFabric for security は、Software as a Service (SaaS) アプリケーションを組織全体にすばや く接続するため、IT チームとセキュリティチームは標準スキーマを使用してアプリケーションを簡 単に管理および保護できます。

トピック

- [利点](#page-4-2)
- [ユースケース](#page-5-0)
- [セキュリティ AppFabric のためのアクセス](#page-7-0)
- [関連サービス](#page-8-0)
- [オープンサイバーセキュリティスキーマフレームワーク](#page-9-0)
- [前提条件と推奨事項](#page-10-0)
- [セキュリティ AWS AppFabric のための の開始方法](#page-16-0)
- [サポートされているアプリケーション](#page-26-0)
- [互換性のあるセキュリティツールとサービス](#page-124-0)

• [セキュリティリソース AWS AppFabric の削除](#page-139-0)

## 利点

AppFabric のセキュリティのために を使用して、以下を実行できます。

- アプリケーションを数分以内に接続し、運用コストを削減します。
- SaaS アプリケーションデータ全体の可視性を高め、セキュリティ体制を強化します。

## ユースケース

セキュリティ AppFabric のために を使用すると、次のことができます。

- SaaS アプリケーションを迅速に接続する
	- AppFabric for security は、最高の SaaS 生産性向上アプリケーションとセキュリティアプリケー ションを相互にネイティブに接続し、フルマネージド型の SaaS 相互運用性ソリューションを提 供します。
- セキュリティ体制を強化する
	- アプリケーションデータは自動的に正規化されるため、管理者は共通のポリシーを設定し、セ キュリティアラートを標準化し、複数のアプリケーションにわたるユーザーアクセスを簡単に管 理できます。

## <span id="page-7-0"></span>セキュリティ AppFabric のためのアクセス

AppFabric セキュリティ は、米国東部 (バージニア北部)、欧州 (アイルランド)、アジアパシ フィック (東京) で利用できます AWS リージョン。の詳細については AWS リージョン、「」 の[AWS AppFabric 「 エンドポイントとクォータ」](https://docs.aws.amazon.com/general/latest/gr/appfabric.html)を参照してくださいAWS 全般のリファレンス。

各リージョンで、次のいずれかの方法で にアクセスしてセキュリティ AppFabric を確保できます。

### AWS Management Console

AWS Management Console は、 リソースの作成と管理 AWS に使用できるブラウザベースのイン ターフェイスです。 AppFabric コンソールでは、 AppFabric リソースにアクセスできます。コン ソール AppFabricを使用して、すべての AppFabric リソースを作成および管理できます。

AppFabric API

AppFabric プログラムで にアクセスするには、 AppFabric API を使用し、HTTPS リクエストを サー ビスに直接発行します。詳細については、[AWS AppFabric 「 API リファレンス」](https://docs.aws.amazon.com/appfabric/latest/api/Welcome.html)を参照してくださ い。

AWS Command Line Interface (AWS CLI)

を使用すると AWS CLI、システムのコマンドラインでコマンドを発行して、 やその他の と AppFabricやり取りできます AWS サービス。コマンドラインツールは、タスクを実行するスクリ プトを作成する場合にも便利です。のインストールと使用の詳細については AWS CLI、「 [AWS](https://docs.aws.amazon.com/cli/latest/userguide/cli-chap-welcome.html) [Command Line Interface バージョン 2 のユーザーガイド」](https://docs.aws.amazon.com/cli/latest/userguide/cli-chap-welcome.html)を参照してください。の AWS CLI コマン ドの詳細については AppFabric、「 [AppFabric リファレンス」の AWS CLI 「」セクション](https://docs.aws.amazon.com/cli/latest/reference/appfabric/)を参照し てください。

### <span id="page-8-0"></span>関連サービス

セキュリティ AppFabric のため、 AWS サービス で以下を使用できます。

Amazon Data Firehose

Amazon Data Firehose は、データレイク、データストア、分析サービスにストリーミングデータ を確実にキャプチャ、変換、配信する抽出、変換、ロード (ETL) サービスです。を使用する場合 AppFabric、Open Cybersecurity Schema Framework (OCSF) の正規化された監査ログまたは raw 監 査ログを JSON 形式で Firehose ストリームに送信先として出力することを選択できます。詳細につ いては、[「Firehose で出力場所を作成する」](#page-14-0)を参照してください。

Amazon Security Lake

Amazon Security Lake は、 AWS 環境、SaaS プロバイダー、オンプレミス、クラウドソースのセ キュリティデータを、アカウントに保存されている専用のデータレイクに自動的に一元化します。 AppFabric 監査ログデータを Security Lake と統合するには、Amazon Data Firehose を送信先として 選択し、Security Lake で正しい形式とパスでデータを配信するように Firehose を設定します。詳細 については、「Amazon Security Lake ユーザーガイド 」の「[カスタムソースからのデータ収集」](https://docs.aws.amazon.com/security-lake/latest/userguide/custom-sources.html)を 参照してください。

Amazon Simple Storage Service

Amazon Simple Storage Service (Amazon S3) は、業界をリードするスケーラビリティ、データ可用 性、セキュリティ、およびパフォーマンスを提供するオブジェクトストレージサービスです。を使用 する場合 AppFabric、OCSF 正規化 (JSON または Apache Parquet) または raw (JSON) 監査ログを

送信先として新規または既存の Amazon S3 バケットに出力することを選択できます。詳細について は、「[Amazon S3 の出力場所の作成](#page-14-1)」を参照してください。

#### Amazon QuickSight

Amazon は、統合ビジネスインテリジェンス (BI) をハイパースケールで活用して、データ主導型の 組織 QuickSight を強化します。を使用すると QuickSight、最新のインタラクティブダッシュボー ド、ページ分割レポート、埋め込み分析、自然言語クエリを通じて、すべてのユーザーが同じ信頼 できるソースからさまざまな分析ニーズを満たすことができます。ログがソースとして保存されてい る Amazon S3 バケットを選択することで QuickSight、 で AppFabric 監査 AppFabric ログデータを 分析できます。詳細については、[Amazon S3 ファイルを使用したデータセットの作成](https://docs.aws.amazon.com/quicksight/latest/user/create-a-data-set-s3.html) QuickSight 」 を参照してください。Amazon S3 の AppFabric データを Amazon Athena にインポートし、Amazon Athena を のデータソースとして選択することもできます QuickSight。詳細については、[Amazon](https://docs.aws.amazon.com/quicksight/latest/user/create-a-data-set-athena.html)  [Athena データを使用したデータセット](https://docs.aws.amazon.com/quicksight/latest/user/create-a-data-set-athena.html)の作成」を参照してください。 QuickSight

#### AWS Key Management Service

AWS Key Management Service (AWS KMS) を使用すると、アプリケーションと 全体で暗号化 キーを作成、管理、制御できます AWS サービス。でアプリケーションバンドルを作成するときは AppFabric、承認されたアプリケーションデータを安全に保護するための暗号化キーを設定します。 このキーは、 AppFabric サービス内のデータを暗号化します。 AppFabric は AppFabric 、ユーザー に代わって によって AWS 所有のキー 作成および管理される 、または で作成および管理されるカス タマーマネージドキーを使用できます AWS KMS。詳細については、「キー[の作成 AWS KMS」](#page-15-0)を参 照してください。

## <span id="page-9-0"></span>オープンサイバーセキュリティスキーマフレームワーク

[Open Cybersecurity Schema Framework](https://schema.ocsf.io/) (OCSF) は、サイバーセキュリティ業界における AWS およ び主要なパートナーによる、共同のオープンソースの取り組みです。OCSF は、一般的なセキュリ ティイベントの標準スキーマを提供し、スキーマの進化を容易にするバージョン管理基準を定義し、 セキュリティログの作成者と利用者を対象とした自己管理プロセスを組み込んでいます。OCSF の パブリックソースコードは でホストされま[すGitHub。](https://github.com/ocsf/ocsf-schema)

の OCSF ベースのスキーマ AppFabric

AWS AppFabric for security [OCSF 1.0.0-rc.3](https://schema.ocsf.io/) ベースのスキーマは、正規化、 一貫性、 Software as a Service (SaaS) ポートフォリオのローエフォートオブザーバビリティ AppFabric。 OCSF オー プンソースコミュニティと協力して、 は新しい OCSF イベントカテゴリを導入しました。 イベン トクラス、 アクティビティ、 および オブジェクトは、OCSF が SaaS アプリケーションイベント

に適用できるように、 は SaaS アプリケーションから受信した監査イベント AppFabric を自動的 に正規化し、このデータを の Amazon Simple Storage Service (Amazon S3) または Amazon Data Firehose サービスに配信します AWS アカウント。Amazon S3 の送信先では、2 つの正規化オプ ション (OCSF または Raw) と 2 つのデータ形式オプション (JSON またはParquet) を選択できま す。Firehose に配信する場合、2 つの正規化オプション (OCSF または Raw) から選択することもで きますが、データ形式は JSON に制限されます。

OCSF のイベントカテゴリとクラス

AppFabric は、次の 2 つの OCSF イベントカテゴリを使用します。

- Identity and Access Management セキュリティ AppFabric では、このカテゴリ内で次のイベント クラスを使用します。
	- アカウント変更
	- 認証
	- ユーザー アクセス管理
	- グループ管理
- アプリケーションアクティビティ セキュリティ AppFabric では、このカテゴリ内で次のイベン トクラスを使用します。
	- Web リソースアクティビティ
	- Web リソースアクセスアクティビティ

### <span id="page-10-0"></span>前提条件と推奨事項

初めて AWS のお客様は、セキュリティ AWS AppFabric のために の使用を開始する前に、このペー ジに記載されているセットアップの前提条件を完了してください。セットアップ手順には、 AWS Identity and Access Management (IAM) サービスを使用します。IAM の詳細については、「[IAM ユー](https://docs.aws.amazon.com/IAM/latest/UserGuide/) [ザーガイド](https://docs.aws.amazon.com/IAM/latest/UserGuide/)」を参照してください。

トピック

- [にサインアップする AWS アカウント](#page-11-0)
- [管理アクセスを持つユーザーを作成する](#page-11-1)
- [\(必須\) アプリケーションの前提条件を完了させてください](#page-12-0)
- [\(オプション\) 出力場所を作成します](#page-14-2)
- [\(オプション\) AWS KMS キーを作成する](#page-15-0)

<span id="page-11-0"></span>にサインアップする AWS アカウント

がない場合は AWS アカウント、次のステップを実行して作成します。

にサインアップするには AWS アカウント

- 1. <https://portal.aws.amazon.com/billing/signup> を開きます。
- 2. オンラインの手順に従います。

サインアップ手順の一環として、通話呼び出しを受け取り、電話キーパッドで検証コードを入力 するように求められます。

にサインアップすると AWS アカウント、 AWS アカウントのルートユーザーが作成されます。 ルートユーザーには、アカウントのすべての AWS サービス とリソースへのアクセス権があり ます。セキュリティのベストプラクティスとして、ユーザーに管理アクセスを割り当て、ルート ユーザーのみを使用して[ルートユーザーアクセスが必要なタスク](https://docs.aws.amazon.com/accounts/latest/reference/root-user-tasks.html)を実行してください。

AWS サインアッププロセスが完了すると、 から確認メールが送信されます。[https://](https://aws.amazon.com/)  [aws.amazon.com/](https://aws.amazon.com/) の アカウント] をクリックして、いつでもアカウントの現在のアクティビティを 表示し、アカウントを管理することができます。

#### <span id="page-11-1"></span>管理アクセスを持つユーザーを作成する

にサインアップしたら AWS アカウント、 を保護し AWS アカウントのルートユーザー、 を有効に して AWS IAM Identity Center、日常的なタスクにルートユーザーを使用しないように管理ユーザー を作成します。

のセキュリティ保護 AWS アカウントのルートユーザー

1. ルートユーザーを選択し、 AWS アカウント E メールアドレスを入力して、アカウント所有 者[AWS Management Consoleと](https://console.aws.amazon.com/)して にサインインします。次のページでパスワードを入力しま す。

ルートユーザーを使用してサインインする方法については、AWS サインイン ユーザーガイ ドの[ルートユーザーとしてサインインする](https://docs.aws.amazon.com/signin/latest/userguide/console-sign-in-tutorials.html#introduction-to-root-user-sign-in-tutorial)を参照してください。

2. ルートユーザーの多要素認証 (MFA) を有効にします。

手順については、「IAM [ユーザーガイド」の AWS アカウント 「ルートユーザーの仮想 MFA デ](https://docs.aws.amazon.com/IAM/latest/UserGuide/enable-virt-mfa-for-root.html) [バイスを有効にする \(コンソール\)](https://docs.aws.amazon.com/IAM/latest/UserGuide/enable-virt-mfa-for-root.html)」を参照してください。

1. IAM アイデンティティセンターを有効にします。

手順については、「AWS IAM Identity Center ユーザーガイド」の「[AWS IAM Identity Centerの](https://docs.aws.amazon.com/singlesignon/latest/userguide/get-set-up-for-idc.html) [有効化](https://docs.aws.amazon.com/singlesignon/latest/userguide/get-set-up-for-idc.html)」を参照してください。

2. IAM アイデンティティセンターで、ユーザーに管理アクセスを付与します。

を ID ソース IAM アイデンティティセンターディレクトリ として使用する方法のチュートリア ルについては、「 ユーザーガイ[ド」の「デフォルト でユーザーアクセスを設定する IAM アイデ](https://docs.aws.amazon.com/singlesignon/latest/userguide/quick-start-default-idc.html) [ンティティセンターディレクトリ](https://docs.aws.amazon.com/singlesignon/latest/userguide/quick-start-default-idc.html)AWS IAM Identity Center 」を参照してください。

管理アクセス権を持つユーザーとしてサインインする

• IAM アイデンティティセンターのユーザーとしてサインインするには、IAM アイデンティティ センターのユーザーの作成時に E メールアドレスに送信されたサインイン URL を使用します。

IAM Identity Center ユーザーを使用してサインインする方法については、「 AWS サインイン ユーザーガイド[」の AWS 「 アクセスポータルにサインイン](https://docs.aws.amazon.com/signin/latest/userguide/iam-id-center-sign-in-tutorial.html)する」を参照してください。

追加のユーザーにアクセス権を割り当てる

1. IAM アイデンティティセンターで、最小特権のアクセス許可を適用するというベストプラク ティスに従ったアクセス許可セットを作成します。

手順については、「AWS IAM Identity Center ユーザーガイド」の「[権限設定を作成する」](https://docs.aws.amazon.com/singlesignon/latest/userguide/get-started-create-a-permission-set.html)を参 照してください。

2. グループにユーザーを割り当て、そのグループにシングルサインオンアクセス権を割り当てま す。

手順については、「AWS IAM Identity Center ユーザーガイド」の「[グループの参加」](https://docs.aws.amazon.com/singlesignon/latest/userguide/addgroups.html)を参照し てください。

<span id="page-12-0"></span>(必須) アプリケーションの前提条件を完了させてください

セキュリティ AppFabric のために を使用してアプリケーションからユーザー情報と監査ログを受信 するには、多くのアプリケーションに特定のロールと計画タイプが必要です。 AppFabric セキュリ ティのために で承認する各アプリケーションの前提条件を確認し、適切な計画とロールがあること

前提条件と推奨事項 9

### を確認します。アプリケーション別の前提条件の詳細については、「[サポートされているアプリケー](#page-26-0) [ション](#page-26-0)」を参照するか、以下のアプリケーション別のトピックのいずれかを選択してください。

- [1Password](#page-27-0)
- [Asana](#page-30-0)
- [Azure Monitor](#page-32-0)
- [Atlassian Confluence](#page-37-0)
- [Atlassian Jira suite](#page-40-0)
- [Box](#page-43-0)
- [Cisco Duo](#page-47-0)
- [Dropbox](#page-49-0)
- [Genesys Cloud](#page-53-0)
- [GitHub](#page-55-0)
- [Google Analytics](#page-59-0)
- [Google Workspace](#page-63-0)
- [HubSpot](#page-66-0)
- [IBM Security® Verify](#page-69-0)
- [JumpCloud](#page-72-0)
- [Microsoft 365](#page-75-0)
- [Miro](#page-78-0)
- [Okta](#page-82-0)
- [OneLogin by One Identity](#page-85-0)
- [PagerDuty](#page-88-0)
- [Ping Identity](#page-90-0)
- [Salesforce](#page-93-0)
- [ServiceNow](#page-98-0)
- [Singularity Cloud](#page-101-0)
- [Slack](#page-104-0)
- [Smartsheet](#page-109-0)
- [Terraform Cloud](#page-112-0)
- [Webex by Cisco](#page-114-0)
- [Zendesk](#page-118-0)
- [Zoom](#page-121-0)

<span id="page-14-2"></span>(オプション) 出力場所を作成します

AppFabric for security は、監査ログの取り込み先として Amazon Simple Storage Service (Amazon S3) と Amazon Data Firehose をサポートしています。

#### <span id="page-14-1"></span>Amazon S3

取り込み先を作成するときに、 AppFabric コンソールを使用して新しい Amazon S3 バケットを作成 できます。また、Amazon S3 サービスを使用してバケットを作成することもできます。Amazon S3 サービスを使用してバケットを作成する場合は、 AppFabric 取り込み先を作成する前にバケットを 作成し、取り込み先を作成するときにバケットを選択する必要があります。既存のバケットの次の要 件を満たしている限り AWS アカウント、 で既存の Amazon S3 バケットを使用することを選択でき ます。

- AppFabric セキュリティ上の理由から、Amazon S3 バケットは Amazon S3 リソースと同じ AWS リージョン にある必要があります。
- は、次のいずれかを使用してバケットを暗号化できます。
	- Amazon S3 マネージドキーを用いたサーバー側の暗号化 (SSE-S3)
	- デフォルト AWS Key Management Service (AWS KMS) を使用した () キー (SSE-KMS) による サーバー側の暗号化 AWS マネージドキー aws/s3。

<span id="page-14-0"></span>Amazon Data Firehose

セキュリティデータの の取り込み先として Amazon Data Firehose AppFabric を使用することを選 択できます。Firehose を使用するには、取り込みを作成する AWS アカウント 前、または で取り込 み先を作成するときに、 に Firehose 配信ストリームを作成できます AppFabric。Firehose 配信スト リームは、 AWS Management Console、 AWS CLI、または AWS APIs または SDKsを使用して作 成できます。ストリーム設定の手順については、以下のトピックを参照してください。

- AWS Management Console 手順 [Amazon Data Firehose デベロッパーガイドの「Amazon Data](https://docs.aws.amazon.com/firehose/latest/dev/basic-create.html)  [Firehose 配信ストリームの作成」](https://docs.aws.amazon.com/firehose/latest/dev/basic-create.html)
- AWS CLI instructions AWS CLI コマンドリファレンスcreate-delivery-streamの
- AWS APIsと SDKs[CreateDeliveryStream「](https://docs.aws.amazon.com/firehose/latest/APIReference/API_CreateDeliveryStream.html)」

セキュリティ出力の送信 AppFabric 先として Amazon Data Firehose を使用する場合の要件は次のと おりです。

- セキュリティリソース AppFabric の AWS リージョン と同じ にストリームを作成する必要があり ます。
- ソースとして [ダイレクト PUT] を選択する必要があります。
- AmazonKinesisFirehoseFullAccess AWS 管理ポリシーをユーザーにアタッチするか、次のアクセ ス許可をユーザーにアタッチします。

```
{ 
     "Sid": "TagFirehoseDeliveryStream", 
     "Effect": "Allow", 
     "Action": ["firehose:TagDeliveryStream"], 
     "Condition": { 
         "ForAllValues:StringEquals": {"aws:TagKeys": "AWSAppFabricManaged"} 
     }, 
     "Resource": "arn:aws:firehose:*:*:deliverystream/*"
}
```
Firehose は、 Splunkや などのさまざまなサードパーティーのセキュリティツールとの統合をサポー トしていますLogz.io。これらのツールにデータを出力するように Amazon Kinesis を適切に設定する 方法については、「Amazon Data Firehose デベロッパーガイド」の[「送信先設定」](https://docs.aws.amazon.com/firehose/latest/dev/create-destination.html)を参照してくだ さい。

<span id="page-15-0"></span>(オプション) AWS KMS キーを作成する

セキュリティアプリケーションバンドル AppFabric 用の を作成するプロセスでは、暗号化キーを選 択または設定して、承認されたすべてのアプリケーションからデータを安全に保護します。このキー は、 AppFabric サービス内のデータを暗号化するために使用されます。

AppFabric for security は、デフォルトでデータを暗号化します。 AppFabric for security は、 AWS 所有のキー AppFabric ユーザーに代わって によって作成および管理される 、または AWS Key Management Service () で作成および管理されるカスタマーマネージドキーを使用できますAWS KMS。 AWS 所有のキー は、 が AWS サービス 所有および管理する AWS KMS キーのコレクショ ンであり、複数の で使用できます AWS アカウント。カスタマーマネージドキーは、ユーザーが作 成、所有、管理する の AWS KMS キー AWS アカウント です。 AWS 所有のキー およびカスタマー マネージドキーの詳細については、「 AWS Key Management Service デベロッパーガイド」の[「カ](https://docs.aws.amazon.com/kms/latest/developerguide/concepts.html#key-mgmt) [スタマーキーと AWS キー」](https://docs.aws.amazon.com/kms/latest/developerguide/concepts.html#key-mgmt)を参照してください。

カスタマーマネージドキーを使用して、セキュリティ AppFabric のために 内の認証トークンなどの データを暗号化する場合は、 で作成できま[すAWS KMS。](https://aws.amazon.com/kms/)でカスタマーマネージドキーへのアクセス を許可するアクセス許可ポリシーの詳細については AWS KMS、このガイドの[「キーポリシー」](#page-221-0)セク ションを参照してください。

<span id="page-16-0"></span>セキュリティ AWS AppFabric のための の開始方法

セキュリティ AWS AppFabric のために の使用を開始するには、まずアプリケーションバンドルを作 成し、次にアプリケーションを認可してアプリケーションバンドルに接続する必要があります。アプ リケーション認証がアプリケーションに接続されたら、監査ログの取り込みやユーザーアクセスなど のセキュリティ機能 AppFabric に を使用できます。

このセクションでは、 AppFabric で の使用を開始する方法について説明します AWS Management Console。

トピック

- [前提条件](#page-16-1)
- [ステップ 1: アプリケーションバンドルを作成する](#page-16-2)
- [ステップ 2: アプリケーションを認証する](#page-18-0)
- [ステップ 3: 監査ログの取り込みの設定](#page-21-0)
- [ステップ 4: ユーザーアクセスツールを使用する](#page-23-0)
- [ステップ 5: セキュリティツールやその他の送信先のセキュリティデータ AppFabric に接続する](#page-26-1)

#### <span id="page-16-1"></span>前提条件

開始する前に、まず AWS アカウント と管理ユーザーを作成する必要があります。詳細について は、「[にサインアップする AWS アカウント」](#page-11-0)および「[管理アクセスを持つユーザーを作成する」](#page-11-1)を 参照してください。

<span id="page-16-2"></span>ステップ 1: アプリケーションバンドルを作成する

アプリケーションバンドルは、セキュリティアプリケーションの認証と取り込み AppFabric のため にすべての を保存します。アプリバンドルを作成するには、認証されたアプリケーションデータを 安全に保護するための暗号化キーを設定します。

1. <https://console.aws.amazon.com/appfabric/>で AppFabric コンソールを開きます。

- 2. ページの右上隅にあるリージョンの選択セレクターで、米国東部 (バージニア北部)、欧州 (アイルランド)、アジアパシフィック (東京) リージョンでのみ利用可能な AWS リージョン AppFabric を選択します。
- 3. [開始方法] を選択します。
- 4. 「開始方法」ページのステップ 1 を行います。「アプリバンドルの作成」で [アプリバンドルの 作成] を選択します。
- 5. 「暗号化」セクションで、認証されたすべてのアプリケーションからのデータを安全に保護する ための暗号化キーを設定します。このキーは、セキュリティサービスのために 内の AppFabric データを暗号化するために使用されます。

AppFabric for security は、デフォルトでデータを暗号化します。 AppFabric は AppFabric 、 ユーザーに代わって によって AWS 所有のキー 作成および管理される 、または () で AWS Key Management Service 作成および管理されるカスタマーマネージドキーを使用できますAWS KMS。

6. 「AWS KMS キー」には、「使用 AWS 所有のキー」または「カスタマーマネージドキー」を選 択します。

カスタマーマネージドキーを選んで使用する場合は、Amazon リソースネーム (ARN) または使 用したい既存のキーのキー ID のいずれかを入力するか、あるいは [ AWS KMS キーの作成] を選 択します。

AWS 所有のキー またはカスタマーマネージドキーを選択するときは、次の点を考慮してくださ い。

- AWS 所有のキー は、 が複数の で使用するために AWS サービス 所有および管理する AWS Key Management Service (AWS KMS) キーのコレクションです AWS アカウント。 AWS 所 有のキー は にはありませんが AWS アカウント、 AWS サービス は AWS 所有のキー を使 用してアカウントのリソースを保護できます。 AWS 所有のキー アカウントのクォータには AWS KMS カウントされません。キーまたはそのキーポリシーを作成または管理する必要はあ りません。のローテーションはサービス AWS 所有のキー によって異なります。 AWS 所有の キー の のローテーションの詳細については AppFabric、[「保管時の暗号化」](#page-220-0)を参照してくだ さい。
- カスタマーマネージドキーは、ユーザーが作成、所有、管理する の KMS キー AWS アカウン ト です。これらの AWS KMS キーは完全に制御できます。キーポリシー、 AWS Identity and Access Management (IAM) ポリシー、グラントを確立し維持することができます。これらを 有効または無効にしたり、暗号化マテリアルをローテーションしたり、タグを追加したり、 AWS KMS キーを参照するエイリアスを作成したり、 AWS KMS キーの削除をスケジュー

ルしたりできます。カスタマーマネージドキーは、 AWS Management Console の のカスタ マーマネージドキーページに表示されます AWS KMS。

カスタマーマネージドキーを明確に識別するには、DescribeKey オペレーションを使用し ます。カスタマーマネージドキーでは、DescribeKey レスポンスの KeyManager フィール ドの値は CUSTOMER です。暗号化オペレーションではカスタマーマネージドキーを使用し、 AWS CloudTrail ログでは使用状況を監査できます。と統合 AWS サービス されている多くの では AWS KMS、カスタマーマネージドキーを指定して、保存および管理されるデータを保護 できます。カスタマーマネージドキーには、 AWS 無料利用枠を超える月額料金と使用料が発 生します。カスタマーマネージドキーは、アカウントの AWS KMS クォータに対してカウン トされます。

AWS 所有のキー およびカスタマーマネージドキーの詳細については、「 AWS Key Management Service デベロッパーガイド[」の「カスタマーキーと AWS キー」](https://docs.aws.amazon.com/kms/latest/developerguide/concepts.html#key-mgmt)を参照してくだ さい。

**a** Note

アプリケーションバンドルが作成されると、セキュリティ AppFabric 上の理由から、 の サービスにリンクされたロール (SLR) AWS アカウント と呼ばれる特別な IAM ロール も に作成されます AppFabric。これにより、サービスは Amazon にメトリクスを送信で きます CloudWatch。監査ログの送信先を追加すると、SLR は AWS リソース (Amazon S3 バケット、Amazon Data Firehose 配信ストリーム) へのセキュリティサービスアク セス AppFabric を に許可します。詳細については、「 [AppFabric のサービスにリンクさ](#page-250-0) [れたロールの使用](#page-250-0)」を参照してください。

- 7. (オプション) [タグ] で、アプリバンドルにタグを追加することができます。タグは、作成したリ ソースにメタデータを割り当てるキーと値のペアです。詳細については、[「タグエディタユー](https://docs.aws.amazon.com/tag-editor/latest/userguide/tagging.html) [ザーガイド」の AWS「](https://docs.aws.amazon.com/tag-editor/latest/userguide/tagging.html)リソースのタグ付け」を参照してください。 AWS
- 8. アプリバンドルを作成するには、「アプリバンドルの作成」を選択します。

<span id="page-18-0"></span>ステップ 2: アプリケーションを認証する

アプリケーションバンドルが正常に作成されたら、セキュリティ AppFabric が各アプリケーション に接続して操作することを承認できるようになりました。認証されたアプリケーションは暗号化さ れ、アプリバンドルに保存されます。アプリバンドルごとに複数のアプリ認証を設定するには、アプ リケーションごとに必要に応じてアプリ認証手順を繰り返します。

アプリケーションを認証する手順を開始する前に、[サポートされているアプリケーション](#page-26-0)で各アプリ ケーションの前提条件(必要なプランタイプなど)をよく確認してください。

- 1. 「開始方法」ページのステップ 2 を行います。アプリケーションの認証で、[アプリ認証の作成] を選択します。
- 2. アプリケーション認証セクションで、アプリケーションドロップダウンから、セキュリティ AppFabric が に接続するためのアクセス許可を付与するアプリケーションを選択します。表示 されるアプリケーションは、セキュリティ AppFabric のために で現在サポートされているアプ リケーションです。
- 3. アプリケーションを選択すると、必須の情報フィールドが表示されます。これらのフィールドに は、テナント ID とテナント名のほか、クライアント ID、クライアントシークレット、または個 人アクセストークンが含まれる場合があります。これらのフィールドの入力値はアプリケーショ ンによって異なります。これらの値の検索方法に関するアプリケーション別の詳細な手順につい ては、「[サポートされているアプリケーション](#page-26-0)」を参照してください。
- 4. (オプション) [タグ] で、アプリ認証にタグを追加することができます。タグは、作成したリソー スにメタデータを割り当てるキーと値のペアです。詳細については、[「タグエディタユーザーガ](https://docs.aws.amazon.com/tag-editor/latest/userguide/tagging.html) [イド」の AWS「](https://docs.aws.amazon.com/tag-editor/latest/userguide/tagging.html)リソースのタグ付け」を参照してください。 AWS
- 5. [アプリ認証の作成] を選択します。
- 6. ポップアップウィンドウが表示された場合 (接続されているアプリケーションに応じて)、「セ キュリティがアプリケーションに接続することを許可する AppFabric 」を選択します。

アプリ認証が成功すると、「開始方法」ページに「アプリ認証が接続されました」という成功 メッセージが表示されます。

- 7. アプリ認証のステータスは、ナビゲーションペインに表示される「アプリ認証」ページの [各ア プリケーションのステータス] でいつでも確認できます。接続ステータスは、アプリケーション に接続するためのセキュリティ AppFabric のためにアプリケーション認証が付与され、完了し ていることを意味します。
- 8. 関連するエラーを修正するために実行できるトラブルシューティング手順を含め、考えられるア プリ認証ステータスを以下の表に示します。

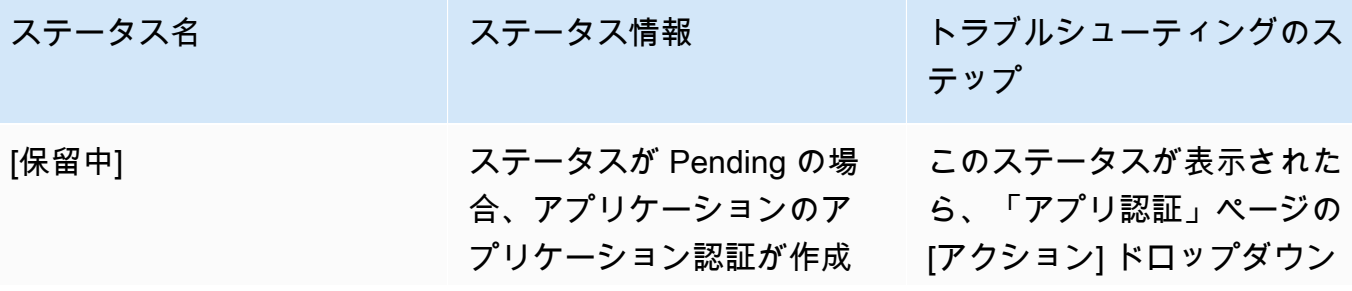

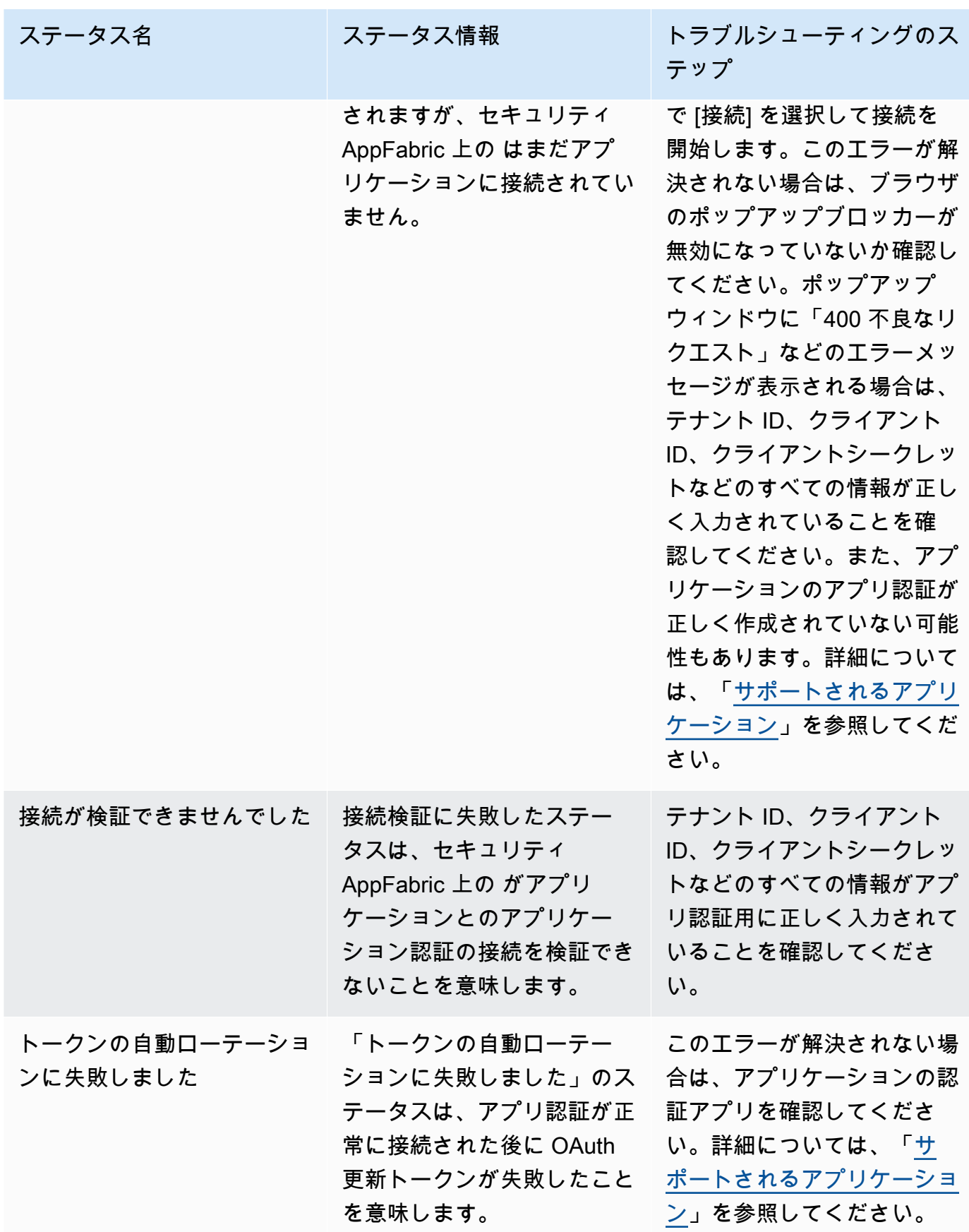

9. 他のアプリケーションを認証するには、必要に応じてステップ 1 ~ 8 を繰り返します。

### <span id="page-21-0"></span>ステップ 3: 監査ログの取り込みの設定

アプリバンドルで少なくとも 1 つのアプリ認証を作成したら、監査ログの取り込みを設定できるよ うになります。監査ログの取り込みにより、認証アプリからの監査ログが消費され、オープンサイ バーセキュリティスキーマフレームワーク (OCSF) に標準化されます。次に、それらは AWS内の1 つまたは複数の転送先に配信されます。Raw JSON ファイルを転送先に配信することもできます。

1. 「開始方法」ページのステップ 3 を行います。「監査ログ取り込みの設定」セクションで、[取 り込みの Quick Setup] を選択します。

### **a** Note

セットアップを迅速に行うには、「開始方法」ページからのみアクセスできる 「取り 込みの Quick Setup」ページを使用して、同じ転送先に対する複数のアプリ認証の取 り込みを一度に作成します。例えば、同じ Amazon S3 バケットまたは Amazon Data Firehose データストリームなどです。 ナビゲーションペインからアクセスできる「取り込み」ページから取り込みを作成する こともできます。「取り込み」ページでは、異なる転送先への取り込みを一度に 1 つ ずつ設定できます。「取り込み」ページでは、取り込みのタグを作成することもできま す。以下の説明は、「取り込み Quick Setup」ページ用です。

- 2. 「アプリ認証の選択」で、監査ログの取り込みを作成したいアプリ認証を選択します。アプリ認 証ドロップダウンに表示されるテナント名は、セキュリティ AppFabric のために でアプリ認証 を以前に作成したアプリケーションのテナント名です。
- 3. 「転送先の追加」では、選択したアプリケーションの監査ログの取り込み先を選択します。 送信先オプションには、Amazon S3 - 既存のバケット、Amazon S3 - 新しいバケット、または Amazon Data Firehose が含まれます。複数のテナント名を選択した場合、選択した転送先がア プリケーション認証の取り込みのたびに適用されます。
- 4. 転送先を選択すると、追加の必須フィールドが表示されます。
	- a. [Amazon S3 新規バケット] を転送先として選択した場合は、作成したい S3 バケットの 名前を入力する必要があります。Amazon S3 バケットの作成に関する詳しい手順について は、「[出力先の作成](#page-14-2)」を参照してください。
	- b. [Amazon S3 既存のバケット] を送信先として選択した場合は、使用したい Amazon S3 バケットの名前を選択します。
- c. 送信先として Amazon Data Firehose を選択した場合は、Firehose 配信ストリーム名のド ロップダウンリストから配信ストリームの名前を選択します。Amazon Data Firehose 配 信ストリームを作成する方法の詳細については、[「出力先 を作成する」および](#page-14-2)「セキュリ ティのために に必要なアクセス許可ポリシー AppFabric 」を参照してください。
- 5. Schema & Format では、監査ログを Raw JSON 、OCSF JSON 、OCSF Amazon S3 バ ケットParquetの場合は 、Raw - JSON または Firehose の場合は OCSF-JSON に保存すること を選択できます。

Raw データ形式では、監査ログデータがデータ文字列から JSON に変換されます。OCSF デー タ形式は、セキュリティオープンサイバーセキュリティスキーマフレームワーク (OCSF) スキー マ AppFabric の監査ログデータを に正規化します。が OCSF AppFabric を使用する方法の詳細 については、「」を参照してください[オープンサイバーセキュリティスキーマフレームワーク](#page-9-0)。 一度に取り込むことができるスキーマと形式のデータタイプは 1 つだけです。スキーマと形式 のデータタイプを追加する場合は、取り込み作成プロセスを繰り返すことで追加の取り込み先を 設定できます。

- 6. (オプション) 取り込みにタグを追加する場合は、ナビゲーションペインの「取り込み」 ページ に移動します。「取り込みの詳細」ページに移動するには、テナント名を選択します。[タグ] で、取り込みにタグを追加することができます。タグは、作成したリソースにメタデータを割 り当てるキーと値のペアです。詳細については、[「タグエディタユーザーガイド」の AWS「](https://docs.aws.amazon.com/tag-editor/latest/userguide/tagging.html)リ ソースのタグ付け」を参照してください。 AWS
- 7. [取り込みの設定] を選択します。

取り込みの設定が正常に完了すると、「開始方法」ページに「取り込みが作成されました」とい う成功メッセージが表示されます。

8. また、ナビゲーションペインの「取り込み」ページで、取り込みの状態と取り込み先のステータ スをいつでも確認できます。このページでは、アプリ認証の作成時に作成されたテナント名、転 送先、および取り込みの状態を確認することができます。取り込みの状態が [有効] の場合は、 取り込みが有効になっていることを意味します。このページでアプリ認証のテナント名を選択す ると、転送先の詳細やステータスなど、そのアプリ認証の詳細ページが表示されます。取り込み 先のステータスが [有効] の場合は、その取り込み先が適切に設定され、有効になっていること を意味します。アプリ認証のステータスが [接続済み] で、取り込み先のステータスが [有効] の 場合は、監査ログは処理および配信されているはずです。アプリ認証ステータスまたは取り込み 先ステータスがいずれかの「失敗」状態である場合、取り込みステータスが有効になっていても 監査ログは処理も配信もされません。アプリ認証の失敗を修正するには、[ステップ 2 を参照し](#page-18-0) [てください。アプリケーションを認証する](#page-18-0)。

9. エラーステータスを修正するために実行できるトラブルシューティング手順を含め、考えられ る取り込み先と取り込み先ステータスを以下の表に示します。

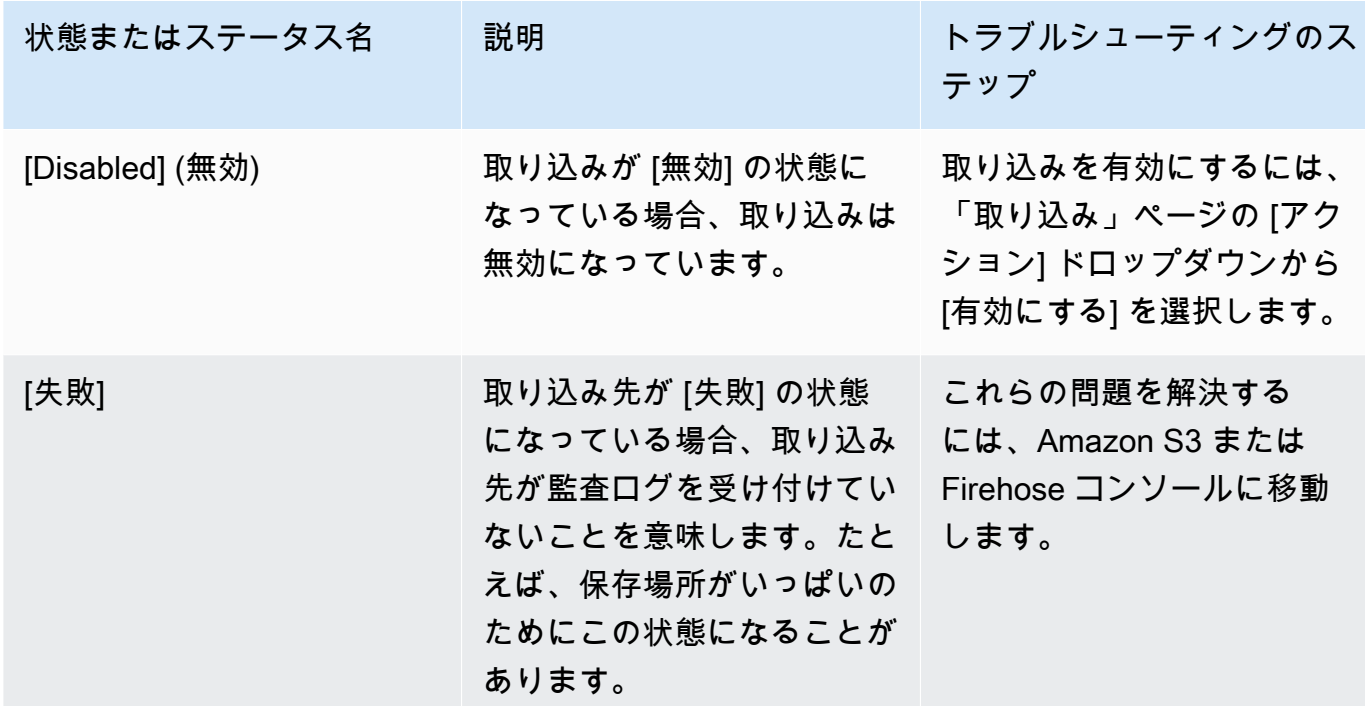

<span id="page-23-0"></span>ステップ 4: ユーザーアクセスツールを使用する

セキュリティユーザーアクセスツール AppFabric の を使用すると、セキュリティチームと IT 管理者 チームは、従業員の会社の E メールアドレスを使用して簡単な検索を実行することで、特定のアプ リケーションにアクセスできるユーザーをすばやく確認できます。このアプローチは、ユーザーの プロビジョニング解除など、SaaS アプリケーション全体にわたるユーザーアクセスを手動で確認ま たは監査する必要があるタスクに費やす時間を削減するのに役立ちます。ユーザーが見つかった場 合、セキュリティ AppFabric 上、アプリケーション内のユーザー名と、アプリケーションから提供 された場合はアプリケーション内のユーザーステータス (アクティブなど) を指定します。セキュリ ティ AppFabric 上、 はアプリケーションバンドル内のすべての承認されたアプリケーションを検索 して、ユーザーがアクセスできるアプリケーションのリストを返します。

- 1. 「開始方法」ページのステップ 4 を行います。ユーザーアクセスツールを使用して、[ユーザー の検索] を選択します。
- 2. [メールアドレス] フィールドに、ユーザーのメールアドレスを入力し、[検索] を選択します。
- 3. 「検索結果」セクションには、ユーザーがアクセスできるすべての認証済みアプリケーションの リストが表示されます。アプリケーション内のユーザー名とステータス (可能な場合) を表示す るには、検索結果を選択します。
- 4. 検索結果列に「ユーザーが見つかりました」というメッセージが表示されている場合は、その ユーザーはリストに表示されているアプリにアクセスできることを意味します。考えられる検索 結果、エラー、およびエラーに対処するために実行できるアクションを以下の表で示します。

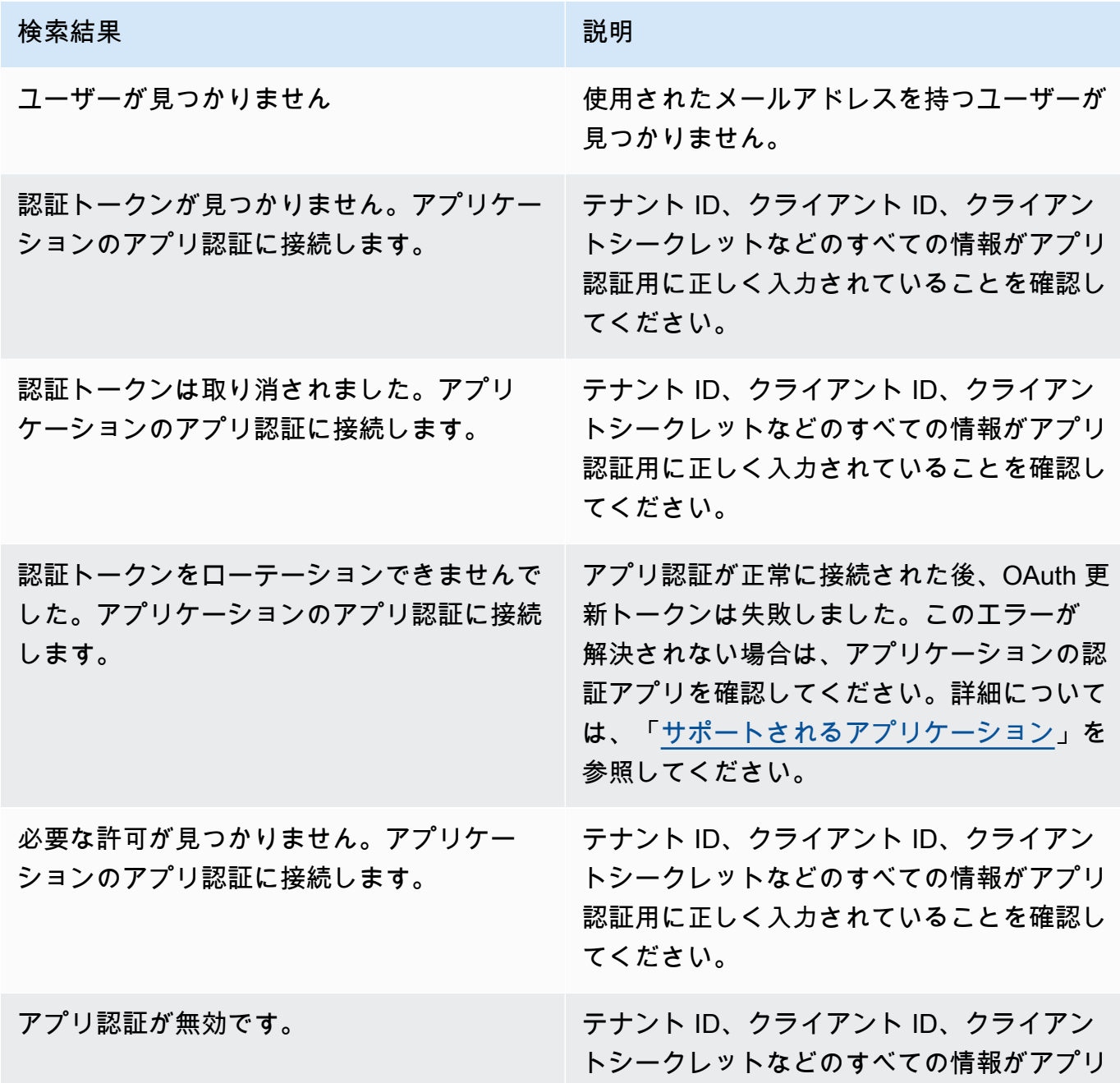

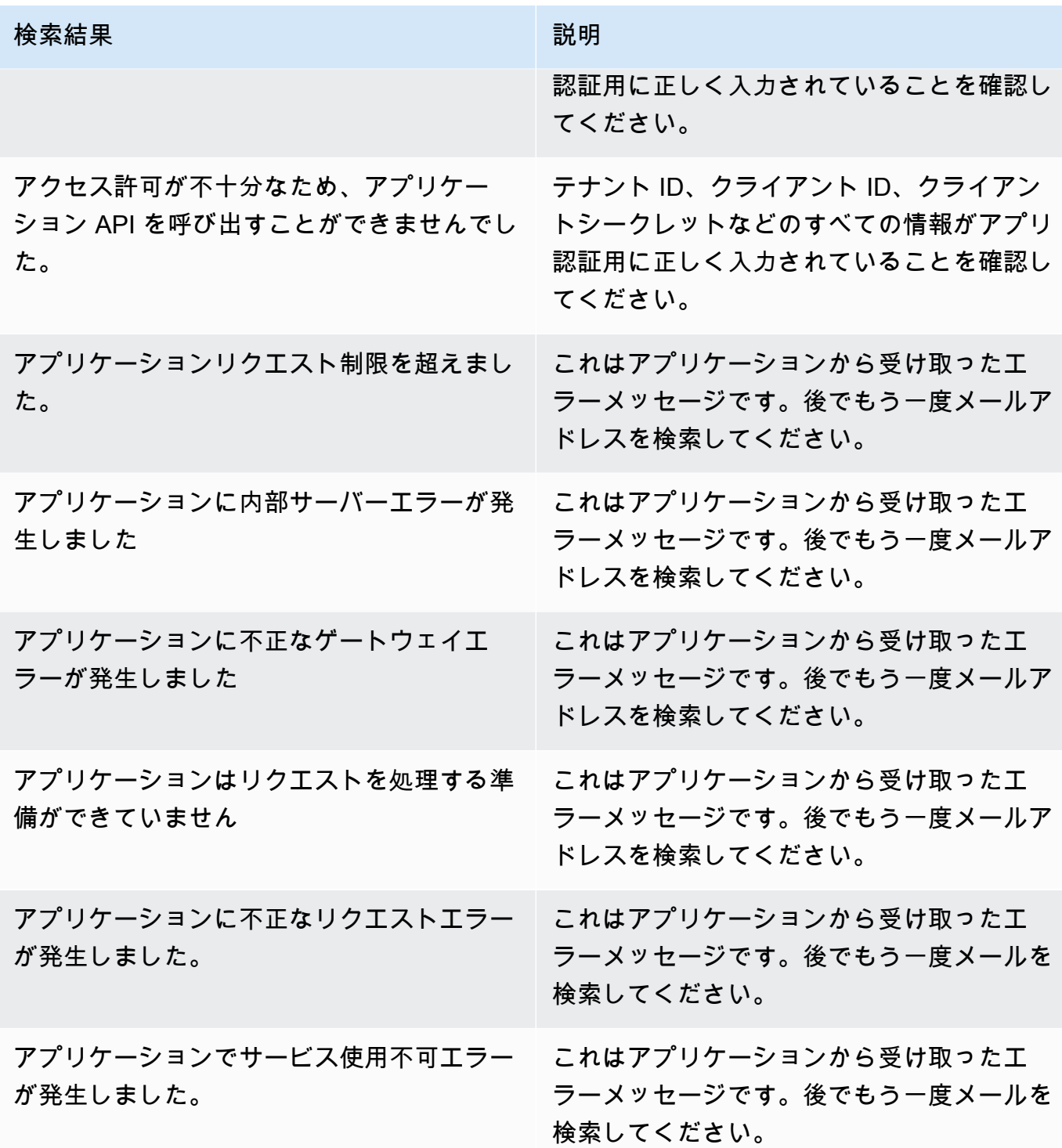

<span id="page-26-1"></span>からの正規化された (または raw) アプリケーションデータは

AppFabric 、、、、、、Dynatrace、Barracuda XDR、 などのセキュリティツール

Splunkや独自のセキュリティソリューションなど、Amazon S3 からのデータ取り込み

Logz.ioNetskopeNetWitnessRapid7と Firehose との統合をサポートするすべてのツールと互換性が あります。から正規化 (または raw) されたアプリケーションデータを取得するには AppFabric、前の ステップ 1 ~ 3 に従います。特定のセキュリティツールやサービスの設定方法の詳細については、 「[互換性のあるセキュリティツールとサービス](#page-124-0)」を参照してください。

## <span id="page-26-0"></span>サポートされているアプリケーション

AWS AppFabric for security は、以下のアプリケーションとの統合をサポートしています。アプリ ケーションの名前を選択すると、セキュリティ AppFabric が接続するように を設定する方法の詳細 が表示されます。

トピック

- [1Password](#page-27-0)
- [Asana](#page-30-0)
- [Azure Monitor](#page-32-0)
- [Atlassian Confluence](#page-37-0)
- [Atlassian Jira suite](#page-40-0)
- [Box](#page-43-0)
- [Cisco Duo](#page-47-0)
- [Dropbox](#page-49-0)
- [Genesys Cloud](#page-53-0)
- [GitHub](#page-55-0)
- [Google Analytics](#page-59-0)
- [Google Workspace](#page-63-0)
- [HubSpot](#page-66-0)
- [IBM Security® Verify](#page-69-0)
- [JumpCloud](#page-72-0)
- [Microsoft 365](#page-75-0)
- [Miro](#page-78-0)
- [Okta](#page-82-0)
- [OneLogin by One Identity](#page-85-0)
- [PagerDuty](#page-88-0)
- [Ping Identity](#page-90-0)
- [Salesforce](#page-93-0)
- [ServiceNow](#page-98-0)
- [Singularity Cloud](#page-101-0)
- [Slack](#page-104-0)
- [Smartsheet](#page-109-0)
- [Terraform Cloud](#page-112-0)
- [Webex by Cisco](#page-114-0)
- [Zendesk](#page-118-0)
- [Zoom](#page-121-0)

### <span id="page-27-0"></span>1Password

1Password は、すべてのオンラインアカウントで強力なパスワードを作成、保存、使用するのに役 立つパスワードマネージャーです。また、暗号化によってデータを保護し、違反について警告し、パ スワードを共有することもできます。

セキュリティ AWS AppFabric のために を使用すると、 から監査ログとユーザーデータを受信し 1Password、データを Open Cybersecurity Schema Framework (OCSF) 形式に正規化し、Amazon Simple Storage Service (Amazon S3) バケットまたは Amazon Data Firehose ストリームにデータを 出力できます。

トピック

- [AppFabric のサポート 1Password](#page-27-1)
- [1Password アカウント AppFabric への接続](#page-28-0)

<span id="page-27-1"></span>AppFabric のサポート 1Password

AppFabric は、 からのユーザー情報と監査ログの受信をサポートします1Password。

#### 前提条件

AppFabric を使用して からサポートされている宛先1Passwordに監査ログを転送するには、次の要 件を満たす必要があります。

- 有効な有料 1Password Business または Enterprise サブスクリプションプランが必要です。詳細に ついては、 1Passwordウェブサイトの[1Password「エンタープライズ](https://1password.com/business-pricing)」を参照してください。
- 1Password アカウントには管理者ロールまたはチーム所有者が必要です。詳細について は、1Passwordサポートウェブサイト[の「グループ](https://support.1password.com/groups/)」を参照してください。

### レート制限に関する考慮事項

1Password AuditLog Events API は、リクエストを 1 分あたり 600 件、1 時間あたり最大 30,000 件に制限します。これらの制限を超えると、エラーが返されます。詳細については、「 Events [1Password API リファレンス」の「API レート制限」](https://developer.1password.com/docs/events-api/reference/#rate-limits)を参照してください。 1Password

#### データ遅延に関する考慮事項

監査イベントが取り込み先に転送されるまでに最大 30 分の遅延が発生する場合があります。これ は、アプリケーションで利用できる監査イベントの遅延と、データ損失を減らすための予防措置によ るものです。ただし、これはアカウントレベルでカスタマイズできる場合があります。サポートが必 要な場合は、[AWS Support](https://aws.amazon.com/contact-us/) にお問い合わせください。

<span id="page-28-0"></span>1Password アカウント AppFabric への接続

AppFabric サービス内でアプリケーションバンドルを作成したら、 で を承認 AppFabricする必要が あります1Password。1Password で を認証するために必要な情報を見つけるには AppFabric、次の ステップに従います。

個人用1Passwordアクセストークンを作成する

1Password は、パブリッククライアントの個人用アクセストークンをサポートします。個人用アク セストークンを生成するには、次のステップを実行します。

- 1. 1Password アカウントにサインインします。
- 2. ナビゲーションペインで統合を選択します。
- 3. 既存の統合が存在する場合は、ディレクトリ を選択します。それ以外の場合は、次の手順に進 んでください。
- 4. 「イベントレポート統合」で「その他」を選択します。
- 5. 統合の追加ページで、セキュリティ情報とイベント管理 (SIEM) システム名 (Secure など) を入 力します。 AppFabric
- 6. 統合の追加 を選択し、トークンの設定 ページで次のステップを実行します。
	- a. AppFabric セキュア環境で使用するトークン名を指定します。
	- b. 「有効期限後」ドロップダウンリストで「Never」を選択することをお勧めします。 他の値 を選択した場合、 は有効期限が経過した後にトークンを1Password取り消します。
	- c. レポートするイベント セクションで、サインイン試行 、アイテム使用状況イベント 、監査 イベント を選択します。
- 7. トークンを発行を選択してトークンを作成します。
- 8. 保存 1Passwordを選択し、次のステップを完了します。
	- a. タイトルは、システムとトークン名に基づいて自動的に入力されます。
	- b. ボールトの選択でプライベート を選択します。
	- c. [保存] を選択します。

詳細については、 1Passwordウェブサイト[の1Password「イベントレポートの開始](https://support.1password.com/events-reporting/)方法」を参照し てください。

#### アプリ権限

テナント ID

AppFabric はテナント ID をリクエストします。のテナント ID は1Passwordサインインアドレス AppFabric になります。テナント ID を検索するには、次のステップを実行します。

- 1. 1Password アカウントにサインインします。
- 2. ナビゲーションペインで [設定] を選択します。
- 3. 1Password サインインがページに表示されます。例えば、example-account.1password.com な どです。

### テナント名

この一意の1Password組織を識別する名前を入力します。 AppFabric はテナント名を使用して、ア プリ認証と、アプリ認証から作成された取り込みにラベルを付けます。

サービスアカウントトークン

アプリ認証に入力 AppFabric 1Passwordするには、 サービスアカウントの1Passwordサービスアカ ウントトークンが必要です。サービスアカウントトークンをお持ちでない場合は、次に説明する手順 に従ってください。

AppFabric はサービスアカウントトークンをリクエストします。のサービスアカウントトークン AppFabricは、作成した個人用アクセストークンです。1Password ポータルで次の手順を実行して、 個人用アクセストークンを見つけます。

- 1. Dashboard を選択します。
- 2. People を選択します。
- 3. アカウント所有者名 を選択します。
- 4. [Private] (プライベート) を選択します。
- 5. ボールトの表示 を選択します。
- 6. トークン名 を選択します。

クライアント認証

テナント ID、テナント名、サービスアカウントトークン AppFabric を使用して、 でアプリケーショ ン認証を作成します。次に、接続を選択して認証をアクティブ化します。

<span id="page-30-0"></span>Asana

Asana は、日常業務から部門横断的な戦略的イニシアチブに至るまで、個人、チーム、組織が仕事 を調整できるよう支援する業務管理プラットフォームです。誰もがコミュニケーション、コラボレー ション、仕事の調整を行える、生き生きとしたわかりやすいシステムを提供します。Asana を使う と、チームは重要なビジネスツールを 1 か所に統合できるため、どこにいても仕事を進めることが できます。

セキュリティ AWS AppFabric のために を使用すると、 から監査ログとユーザーデータを受信 しAsana、データを Open Cybersecurity Schema Framework (OCSF) 形式に正規化し、Amazon Simple Storage Service (Amazon S3) バケットまたは Amazon Data Firehose ストリームにデータを 出力できます。

トピック

- [AppFabric のサポート Asana](#page-31-0)
- [Asana アカウント AppFabric への接続](#page-31-1)

<span id="page-31-0"></span>AppFabric のサポート Asana

AppFabric は、 からのユーザー情報と監査ログの受信をサポートしますAsana。

前提条件

AppFabric を使用して からサポートされている宛先Asanaに監査ログを転送するには、次の要件を満 たす必要があります。

- Asana の エンタープライズアカウントが必要です。Asana エンタープライズアカウントの作成ま たはアップグレードに関する詳細については、Asana ウェブサイトの[「Asanaエンタープライズ](https://asana.com/enterprise)」 を参照してください。
- Asana アカウントにはスーパー管理者ロールを持つユーザーが必要です。ロールの詳細について は、Asana ウェブサイトの[「Asanaの管理者およびスーパー管理者](https://help.asana.com/hc/en-us/articles/14141552580635-Admin-and-super-admin-roles-in-Asana)」ロールを参照してください。

レート制限に関する考慮事項

Asana は、Asana API にレート制限を課します。AsanaAPI のレート制限の詳細については、 「Asanaデベロッパーガイド」ウェブサイトの[「レート制限](https://developers.asana.com/docs/rate-limits)」を参照してください。と既存の Asanaアプリケーションの組み合わせが制限を超える AppFabric と、 に表示される監査ログが遅れ AppFabric る可能性があります。

データ遅延に関する考慮事項

監査イベントが取り込み先に転送されるまでに最大 30 分の遅延が発生する場合があります。これ は、アプリケーションで利用できる監査イベントの遅延と、データ損失を減らすための予防措置によ るものです。ただし、これはアカウントレベルでカスタマイズできる場合があります。サポートが必 要な場合は、[AWS Support](https://aws.amazon.com/contact-us/) にお問い合わせください。

<span id="page-31-1"></span>Asana アカウント AppFabric への接続

AppFabric サービス内でアプリケーションバンドルを作成したら、 で を承認 AppFabricする必要が ありますAsana。Asana で を認証するために必要な情報を見つけるには AppFabric、次のステップ に従います。

アプリ権限

テナント ID

AppFabric はテナント ID をリクエストします。のテナント ID AppFabric は、 のドメイン ID と呼ば れますAsana。ドメイン ID を見つけるには、Asana ホーム画面で以下の指示に従ってください。

- 1. アカウントのプロフィール画像を選択し、[管理コンソール] を選択します。
- 2. [設定] を選択します。
- 3. [ドメイン設定] までスクロールします。
- 4. このセクションのドメイン ID を AppFabric テナント ID 設定に入力します。

テナント名

この一意の Asana 組織を識別する名前を入力します。 AppFabric はテナント名を使用して、アプリ 認証とアプリ認証から作成された取り込みにラベルを付けます。

サービスアカウントトークン

アプリ認証に入力 AppFabric Asanaするには、 サービスアカウントのAsanaサービスアカウント トークンが必要です。サービスアカウントトークンをお持ちでない場合は、次に説明する手順に従っ てください。

- 1. サービスアカウントを作成するには、「Asanaガイド」ウェブサイトの[「サービスアカウント](https://help.asana.com/hc/en-us/articles/14217496838427-Service-Accounts)」 の指示に従います。
- 2. 「サービスアカウントの追加」ページが初めて表示されたときに、「サービスアカウントの追 加」ページの下部にあるトークンをコピーして保存します。
- 3. トークンを保存する前に 「サービスアカウントの追加」ページを閉じた場合は、サービスアカ ウントを編集し、新しいトークンを生成して保存する必要があります。

### <span id="page-32-0"></span>Azure Monitor

Azure Monitor は、クラウドおよびオンプレミス環境からモニタリングデータを収集、分析、対応 するための包括的なモニタリングソリューションです。を使用するとAzure Monitor、アプリケー ションとサービスの可用性とパフォーマンスを最大化できます。これにより、アプリケーションのパ フォーマンスを理解し、システムイベントに手動およびプログラムで対応できます。

Azure Monitor は、複数の Azure および Azure 以外のサブスクリプションとテナントにわたって、シ ステムのすべてのレイヤーとコンポーネントからデータを収集および集約します。データに相関、分 析、視覚化、および/または応答できる共通のツールセットが使用するために、共通のデータプラッ トフォームに保存します。他の Microsoft ツールと Microsoft 以外のツールを統合することもできま す。Azure Monitor アクティビティログは、サブスクリプションレベルのイベントに関するインサイ トを提供するプラットフォームログです。アクティビティログには、リソースが変更されたり、仮想 マシンが開始されたりしたときなどの情報が含まれます。

セキュリティ AWS AppFabric のために を使用すると、 から監査ログとユーザーデータを受 信しAzure Monitor、データを Open Cybersecurity Schema Framework (OCSF) 形式に正規化 し、Amazon Simple Storage Service (Amazon S3) バケットまたは Amazon Data Firehose ストリー ムにデータを出力できます。

トピック

- [AppFabric のサポート Azure Monitor](#page-33-0)
- [Azure Monitor アカウント AppFabric への接続](#page-34-0)

<span id="page-33-0"></span>AppFabric のサポート Azure Monitor

AppFabric は、次のAzure Monitorサービスからユーザー情報と監査ログを受信できます。

- Azure Monitor
- API Management
- Microsoft Sentinel
- Security Center

前提条件

AppFabric を使用して からサポートされている宛先Azure Monitorに監査ログを転送するには、次の 要件を満たす必要があります。

- 無料トライアルまたは pay-as-you-go サブスクリプションのいずれかのMicrosoft Azureアカウント が必要です。
- そのサブスクリプション内のイベントを取得するには、少なくとも 1 つのサブスクリプションが 必要です。

レート制限に関する考慮事項

Azure Monitor は、リクエストを行うセキュリティプリンシパル (ユーザーまたはアプリケーション) とサブスクリプション ID またはテナント ID にレート制限を課します。Azure Monitor API レート制 限の詳細については、「 Azure Monitorデベロッパーウェブサイト」の[「 がリクエストをどのように](https://learn.microsoft.com/en-us/azure/azure-resource-manager/management/request-limits-and-throttling) [Azure Resource Managerスロットリングするかを理解する」](https://learn.microsoft.com/en-us/azure/azure-resource-manager/management/request-limits-and-throttling)を参照してください。

#### データ遅延に関する考慮事項

監査イベントが取り込み先に転送されるまでに最大 30 分の遅延が発生する場合があります。これ は、アプリケーションで利用できる監査イベントの遅延と、データ損失を減らすための予防措置によ るものです。ただし、これはアカウントレベルでカスタマイズできる場合があります。サポートが必 要な場合は、[AWS Support](https://aws.amazon.com/contact-us/) にお問い合わせください。

<span id="page-34-0"></span>Azure Monitor アカウント AppFabric への接続

AppFabric サービス内でアプリケーションバンドルを作成したら、 で を承認 AppFabricする必要が ありますAzure Monitor。Azure Monitor で を認証するために必要な情報を見つけるには AppFabric、 次のステップに従います。

OAuth アプリケーションの作成

AppFabric は OAuth2 Azure Monitorを使用して と統合します。で OAuth2 アプリケーションを作成 するには、次のステップを実行しますAzure Monitor。

- 1. [Microsoft Azure ポータルに](https://portal.azure.com)移動してサインインします。
- 2. Microsoft Entra ID に移動します。
- 3. アプリ登録 を選択します。
- 4. 新規登録 を選択します。
- 5. OAuth Azure Monitor クライアントなどのクライアントの名前を入力します。これは登録された アプリケーションの名前になります。
- 6. サポートされているアカウントタイプがシングルテナント に設定されていることを確認しま す。
- 7. リダイレクト URI には、プラットフォームとして Web を選択し、リダイレクト URI を追加し ます。リダイレクト URI には次の形式を使用します。

https://*<region>*.console.aws.amazon.com/appfabric/oauth2

そのアドレス AWS リージョン の *<region>*は、 AppFabric アプリバンドルを設定した の コードです。例えば、米国東部 (バージニア北部) リージョンのコードは us-east-1 です。そ のリージョンのリダイレクト URL は https://*us-east-1*.console.aws.amazon.com/ appfabric/oauth2 です。

認証レスポンスは、ユーザーの認証に成功すると、指定された URI に送信されます。これを指 定することはオプションであり、後で変更できますが、ほとんどの認証シナリオでは値が必要で す。

- 8. [登録] を選択します。
- 9. 登録済みアプリで、証明書とシークレット を選択し、次に新しいクライアントシークレット を 選択します。
- 10. シークレットの説明を追加します。
- 11. シークレットの有効期限を選択します。ドロップダウンから任意のプリセット期間を選択する か、カスタム期間を設定できます。
- 12. 追加を選択します。クライアントシークレット値は、作成直後にのみ表示できます。ページを離 れる前に、必ずシークレットを安全な場所に保存してください。

必要なアクセス許可

OAuth アプリケーションには以下のアクセス許可を追加する必要があります。アクセス許可を追加 するには、「 Microsoft Entraデベロッパーガイド」の[「ウェブ API にアクセスするためのアクセス](https://learn.microsoft.com/en-us/entra/identity-platform/quickstart-configure-app-access-web-apis#add-permissions-to-access-your-web-api) [許可](https://learn.microsoft.com/en-us/entra/identity-platform/quickstart-configure-app-access-web-apis#add-permissions-to-access-your-web-api)を追加」セクションの指示に従います。

- Microsoft Graph ユーザーアクセス API > User.Read.All (委任タイプを選択)
- Microsoft Graph ユーザーアクセス API > offline\_access (委任タイプを選択)
- Azure サービス管理監査ログ API > user\_impersonation (委任タイプを選択)

アクセス許可を追加した後、アクセス許可に対する管理者の同意を付与するには、「 Microsoft Entra デベロッパーガイド」の[「管理者の同意ボタン](https://learn.microsoft.com/en-us/entra/identity-platform/quickstart-configure-app-access-web-apis#admin-consent-button)」セクションの指示に従います。

#### アプリ権限

AppFabric は、 Azure Monitorアカウントからのユーザー情報と監査ログの受信をサポートします。 から監査ログとユーザーデータの両方を受信するにはAzure Monitor、2 つのアプリケーション認証 を作成する必要があります。1 つはアプリケーション認証ドロップダウンリストAzure Monitorで、 もう 1 つはアプリケーション認証ドロップダウンリストで Azure Monitor Audit Logs という名前で す。両方のアプリ認証には、同じテナント ID、クライアント ID、およびクライアントシークレッ トを使用できます。から監査ログを受信するには、 Azure Monitorと Azure Monitor Audit Logs ア プリ認証の両方Azure Monitorが必要です。ユーザーアクセスツールを単独で使用するには、Azure Monitorアプリ認証のみが必要です。
# テナント ID

AppFabric はテナント ID をリクエストします。Azure Monitor でクライアント ID を検索するには、 次のステップを実行します。

- 1. [Microsoft Azure ポータル に](https://portal.azure.com/)移動します。
- 2. Azure Active Directory に移動します。
- 3. 「アプリ登録」セクションで、以前に作成したアプリを選択します。
- 4. 概要セクションで、ディレクトリ (テナント) ID フィールドからテナント ID をコピーします。

テナント名

この一意のAzure Monitorサブスクリプションを識別する名前を入力します。 AppFabric は、テナン ト名を使用して、アプリ認証と、アプリ認証から作成された取り込みにラベルを付けます。

**a** Note

テナント名は、数字、小文字/大文字、およびピリオド (\_)、アンダースコア( )、ダッシュ (-)、空白の特殊文字で構成される最大 2,048 文字にする必要があります。

### クライアント ID

AppFabric はクライアント ID をリクエストします。でクライアント ID を検索するには、次の手順を 実行しますAzure Monitor。

- 1. [Microsoft Azure ポータル に](https://portal.azure.com/)移動します。
- 2. Azure Active Directory に移動します。
- 3. 「アプリ登録」セクションで、以前に作成したアプリを選択します。
- 4. 概要セクションで、アプリケーション (クライアント) ID フィールドからクライアント ID をコ ピーします。

クライアントシークレット

AppFabric はクライアントシークレットをリクエストします。登録された OAuth アプリのクライア ントシークレットは、OAuth アプリ作成セクションのステップ 11 で生成したものです。OAuth ア

プリケーションの作成中に生成されたクライアントシークレットを紛失した場合は、OAuth アプリ ケーション作成セクションのステップ 8~11 を繰り返して、新しいものを再生成します。

アプリ認証

でアプリ認証を作成すると AppFabric、 からポップアップウィンドウが表示されMicrosoft Azure、 認証を承認できます。ウィンドウからアカウントにサインインし、許可 を選択して AppFabric 承認 を承認します。

# Atlassian Confluence

すべての作業を 1 か所で作成、コラボレーション、整理できます。Confluence は、知識とコラボ レーションとが融合するチームワークのスペースです。ダイナミックページでは、チームは、あら ゆるプロジェクトやアイデアを作成、記録し、コラボレーションすることができます。スペース では、チームは、作業を構築、整理、共有することができ、チームメンバー全員が組織内の情報を 把握したり仕事で最善を尽くすために必要な情報にアクセスしたりできます。セキュリティ AWS AppFabric のために を使用すると、 から監査ログとユーザーデータを受信しConfluence、データを Open Cybersecurity Schema Framework (OCSF) 形式に正規化し、Amazon Simple Storage Service (Amazon S3) バケットまたは Amazon Data Firehose ストリームにデータを出力できます。

トピック

- [AppFabric のサポート Atlassian Confluence](#page-37-0)
- [Atlassian Confluence アカウント AppFabric への接続](#page-38-0)

<span id="page-37-0"></span>AppFabric のサポート Atlassian Confluence

AppFabric は、 からの監査ログの受信をサポートしますAtlassian Confluence。

### 前提条件

AppFabric を使用して からサポートされている宛先Atlassian Confluenceに監査ログを転送するに は、次の要件を満たす必要があります。

- 監査ログにアクセスするには、スタンダード、プレミアム、エンタープライズのいずれかのアカウ ントが必要です。該当する Confluence プランタイプを作成またはアップグレードする際の詳細に ついては、Atlassian のウェブサイトの「[Confluence Pricing」](https://www.atlassian.com/software/confluence/pricing.html)を参照してください。
- 監査ログにアクセスするには、お使いのアカウントの、管理者のアクセス許可が必要になります。 ロールの詳細については、Atlassian Support Webサイトの「[ユーザーに管理者権限を付与する」](https://support.atlassian.com/user-management/docs/give-users-admin-permissions/) を参照してください。

## レート制限に関する考慮事項

Confluence は、Atlassian Confluence API にレート制限を課します。 AppFabric と既存の Atlassian Confluence API アプリケーションの組み合わせAtlassian Confluenceが の制限を超えると、 に表示 される監査ログが遅れ AppFabric る可能性があります。

## データ遅延に関する考慮事項

監査イベントが取り込み先に転送されるまでに最大 30 分の遅延が発生する場合があります。これ は、アプリケーションで利用できる監査イベントの遅延と、データ損失を減らすための予防措置によ るものです。ただし、これはアカウントレベルでカスタマイズできる場合があります。サポートが必 要な場合は、[AWS Support](https://aws.amazon.com/contact-us/) にお問い合わせください。

<span id="page-38-0"></span>Atlassian Confluence アカウント AppFabric への接続

AppFabric サービス内でアプリケーションバンドルを作成したら、 で を承認 AppFabricする必要が ありますAtlassian Confluence。Atlassian Confluence で を認証するために必要な情報を見つけるに は AppFabric、次のステップに従います。

OAuth アプリケーションの作成

AppFabric は OAuth Atlassian Confluenceを使用して と統合します。Atlassian Confluence で OAuth アプリケーションを作成するには、以下の手順に従います。

- 1. [Atlassian 開発者コンソールに](https://developer.atlassian.com/console/)移動します。
- 2. 右上にあるプロフィールアイコンを選択し、[開発者コンソール] を選択します。
- 3. [マイアプリ] の横にある [作成]、[OAuth 2.0 統合] を選択します。
- 4. 左側のナビゲーションペインで [アクセス権限] を選択し、Confluence API の横にある [追加] を 選択します。
- 5. [クラシックスコープ] で、[ユーザーの読み取り] (read:confluence-user) を選択します。
- 6. [詳細スコープ] で [監査記録を表示] (read:audit-log:confluence) を選択します。
- 7. 左側のナビゲーションペインで [承認] を選択し、[OAuth 2.0 (3LO)] の横にある [追加] を選択し ます。
- 8. [コールバック URL] テキストボックスに、リダイレクト URL を以下の形式で入力し、[変更を保 存] を選択します。

https://*<region>*.console.aws.amazon.com/appfabric/oauth2

この URL AWS リージョン では、*<region>* は AppFabric アプリバンドルを設定した のコー ドです。例えば、米国東部 (バージニア北部) リージョンのコードは us-east-1 です。その リージョンのリダイレクト URL は https://*us-east-1*.console.aws.amazon.com/ appfabric/oauth2 です。

### 必要範囲

Atlassian Confluence OAuth アプリケーションに次のスコープのいずれか 1 つを入力する必要があり ます。スコープに関する詳細は、Atlassian 開発者ウェブサイトの「[Scopes for OAuth 2.0 \(3LO\) and](https://developer.atlassian.com/cloud/confluence/scopes-for-oauth-2-3LO-and-forge-apps/)  [Forge apps」](https://developer.atlassian.com/cloud/confluence/scopes-for-oauth-2-3LO-and-forge-apps/)を参照してください。可能な場合はクラシックスコープを使用します。

- クラシックスコープ:
	- read:confluence-user
- 詳細なスコープ:
	- read:audit-log:confluence

```
アプリ権限
```
テナント ID

AppFabric はテナント ID をリクエストします。のテナント ID AppFabric はAtlassian Confluence、 インスタンスのサブドメイン です。Atlassian Confluenceインスタンスのサブドメインは、ブラウザ のアドレスバーのhttps:// と.atlassian.netとの間にあります。

テナント名

この一意の Atlassian Confluence 組織を識別する名前を入力します。 AppFabric はテナント名を使 用して、アプリ認証とアプリ認証から作成された取り込みにラベルを付けます。

クライアント ID

AppFabric はクライアント ID をリクエストします。Atlassian Confluenceでクライアント ID を検索 するには以下の手順を使用してください。

- 1. [Atlassian 開発者コンソールに](https://developer.atlassian.com/console/)移動します。
- 2. 右上にあるプロフィールアイコンを選択し、[開発者コンソール]、[自分のアプリケーション] の 順に選択します。
- 3. の接続に使用する OAuth アプリケーションを選択します AppFabric。
- 4. 「設定」ページのクライアント ID を のクライアント ID フィールドに入力します AppFabric。

クライアントシークレット

AppFabric はクライアントシークレットをリクエストします。以下の手順でAtlassian Confluenceの クライアント シークレット を検索してください。

- 1. [Atlassian 開発者コンソールに](https://developer.atlassian.com/console/)移動します。
- 2. 右上にあるプロフィールアイコンを選択し、[開発者コンソール]、[自分のアプリケーション] の 順に選択します。
- 3. の接続に使用する OAuth アプリケーションを選択します AppFabric。
- 4. 設定ページから のクライアントシークレットフィールドにシークレットを入力します AppFabric。

#### 認証を承認します

でアプリ認証を作成すると AppFabric、 からポップアップウィンドウが表示されAtlassian Confluence、承認が承認されます。 AppFabric 承認を承認するには、許可 を選択します。

### Atlassian Jira suite

Atlassianはすべてのチームの可能性を解き放ちます。アジャイルおよび DevOps、IT サービス管理 および作業管理ソフトウェアは、チームが共有作業を整理、議論、完了するのに役立ちます。フォー チュン500企業の過半数や、NASA、、などを含む世界中のあらゆる規模の24万社を超える企業が KivaDeutsche Bank、チームの連携を強化しSalesforce、Atlassian質の高い結果を予定通りに達成 するためのソリューションに頼っています。Jira Software, Confluence, Jira Service Management, Trello, Bitbucket, および Jira AlignなどのAtlassian製品について詳しくは[Atlassianを](https://www.atlassian.com/)ご覧ください。

セキュリティ AWS AppFabric のために を使用すると、 Jira suite ( 以外) から監査ログとユーザー データを受信しJira Align、データを Open Cybersecurity Schema Framework (OCSF) 形式に正規化 し、Amazon Simple Storage Service (Amazon S3) バケットまたは Amazon Data Firehose ストリー ムにデータを出力できます。

トピック

- [AppFabric の サポート Jira suite](#page-41-0)
- [Jira アカウント AppFabric への接続](#page-41-1)

<span id="page-41-0"></span>AppFabric の サポート Jira suite

AppFabric は、 を除きJira suite、 からのユーザー情報と監査ログの受信をサポートしますJira Align。

前提条件

AppFabric を使用して からサポートされている宛先Jira suiteに監査ログを転送するには、次の要件 を満たす必要があります。

- Jiraスタンダードプラン以上に加入している必要があります。Jiraプランの機能について詳しく は、[Jiraソフトウェア](https://www.atlassian.com/software/jira/pricing)[、Jiraサービス管理、J](https://www.atlassian.com/software/jira/service-management/pricing)[iraワークマネジメント、](https://www.atlassian.com/software/jira/work-management/pricing)[Jiraプロダクトディスカバ](https://www.atlassian.com/software/jira/product-discovery/pricing) [リーの料金ページをご覧ください](https://www.atlassian.com/software/jira/product-discovery/pricing)。
- Jiraアカウントには組織管理ロールを持つユーザーが必要です。ロールの詳細について は、Atlassian Support Webサイトの「[ユーザーに管理者権限を付与する」](https://support.atlassian.com/user-management/docs/give-users-admin-permissions/)を参照してください。

レート制限に関する考慮事項

Jira が、JiraAPI にレート制限を課します。Jira suiteAPI のレート制限について詳しくは、 Web サイ トの『Atlassian開発者ガイド』の「[レート制限」](https://developer.atlassian.com/cloud/jira/platform/rate-limiting/)を参照してください。 AppFabric と既存の Jira API アプリケーションの組み合わせが制限を超えると、 に表示される監査ログが遅れ AppFabric る可能 性があります。

データ遅延に関する考慮事項

監査イベントが取り込み先に転送されるまでに最大 30 分の遅延が発生する場合があります。これ は、アプリケーションで利用できる監査イベントの遅延と、データ損失を減らすための予防措置によ るものです。ただし、これはアカウントレベルでカスタマイズできる場合があります。サポートが必 要な場合は、[AWS Support](https://aws.amazon.com/contact-us/) にお問い合わせください。

<span id="page-41-1"></span>Jira アカウント AppFabric への接続

AppFabric サービス内でアプリケーションバンドルを作成したら、 で を承認 AppFabricする必要が ありますJira。Jira で を認証するために必要な情報を見つけるには AppFabric、次のステップに従い ます。

OAuth アプリケーションの作成

AppFabric は、OAuth Jira suiteを使用して と統合します。Jiraで OAuth アプリケーションを作成す るには、以下の手順に従います。

- 1. [Atlassian開発者コンソールに](https://developer.atlassian.com/console/)移動します。
- 2. [マイアプリ] の横にある [作成]、[OAuth 2.0 統合] を選択します。
- 3. アプリに名前を付け、[作成してください] を選択します。
- 4. 「認証」セクションに移動し、「OAuth 2.0」の横にある「追加」を選択します。
- 5. 「コールバック URL」フィールドに以下の形式の URL を入力し、「変更を保存」を選択しま す。

https://*<region>*.console.aws.amazon.com/appfabric/oauth2

この URL AWS リージョン では、*<region>* は AppFabric アプリケーションバン ドルを設定した のコードです。例えば、米国東部 (バージニア北部) リージョンの コードは us-east-1 です。そのリージョンのリダイレクト URL は https://*useast-1*.console.aws.amazon.com/appfabric/oauth2 です。

6. 「設定」セクションに移動し、クライアント ID とクライアントシークレットをコピーして保存 し、 AppFabric アプリ認証に使用します。

#### 必要範囲

Jira OAuth アプリの[許可]ページに次のスコープを追加する必要があります。

- [クラシックスコープ] で:
	- Jira API > read:jira-user
- グラニュラースコープでは:
	- Jira API > read: audit-log: jira
	- Jira API > read:user:jira

### アプリ権限

テナント ID

AppFabric はテナント ID をリクエストします。のテナント ID AppFabric はJira、インスタンス のサブドメイン です。Jiraインスタンスのサブドメインは、ブラウザのアドレスバーのhttps:// と.atlassian.netとの間にあります。

テナント名

この一意のJiraサーバーを識別する名前を入力します。 AppFabric はテナント名を使用して、アプリ 認証と、アプリ認証から作成された取り込みにラベルを付けます。

クライアント ID

AppFabric はクライアント ID をリクエストします。以下の手順で、Jiraでクライアント ID を検索し てください。

- 1. [Atlassian開発者コンソールに](https://developer.atlassian.com/console/)移動します。
- 2. の接続に使用する OAuth アプリケーションを選択します AppFabric。
- 3. 「設定」ページのクライアント ID を のクライアント ID フィールドに入力します AppFabric。

クライアントシークレット

AppFabric はクライアントシークレットをリクエストします。のクライアントシークレット AppFabric は、 のシークレットですJira。以下の手順でJiraのシークレットを検索してください。

- 1. [Atlassian開発者コンソールに](https://developer.atlassian.com/console/)移動します。
- 2. の接続に使用する OAuth アプリケーションを選択します AppFabric。
- 3. 設定ページから のクライアントシークレットフィールドにシークレットを入力します AppFabric。

認証を承認します

でアプリケーション認証を作成すると AppFabric 、 からポップアップウィンドウが表示されJira、認 証を承認できます。承認を承認する AppFabricには、許可 を選択します。

### Box

Box は、主要な Content Cloud です。これは、組織がコンテンツのライフサイクル全体を管理し、ど こからでも安全に作業し、 best-of-breed アプリケーション間で統合できるようにする単一のプラッ トフォームです。

AWS AppFabric を使用して、 から監査ログとユーザーデータを受信しBox、データをオープンサ イバーセキュリティスキーマフレームワーク (OCSF) 形式に正規化し、Amazon Simple Storage Service (Amazon S3) バケットまたは Amazon Data Firehose ストリームにデータを出力できます。 トピック

- [AppFabric の サポート Box](#page-44-0)
- [Box アカウント AppFabric への接続](#page-44-1)

<span id="page-44-0"></span>AppFabric の サポート Box

AppFabric は、 からのユーザー情報と監査ログの受信をサポートしますBox。

前提条件

AppFabric を使用して からサポートされている宛先Boxに監査ログを転送するには、次の要件を満た す必要があります。

- 監査ログにアクセスするには、[Business、Business Plus、Enterprise、または Enterprise Plus](https://www.box.com/pricing) プ ランへの有効な有料サブスクリプションが必要です。
- [管理者権限](https://developer.box.com/guides/events/enterprise-events/for-enterprise/) を持つユーザーが必要です。
- 設定タブからアプリケーションのクライアントシークレットを表示およびコピーするには、Boxア カウントで [2 要素認証](https://support.box.com/hc/en-us/articles/360043697154-Two-Factor-Authentication-Set-Up-for-Your-Account)が有効になっている必要があります。

レート制限に関する考慮事項

Box は、Box API にレート制限を課します。Box API [レート制限 の詳細については、](https://developer.box.com/guides/api-calls/permissions-and-errors/rate-limits/#per-api-rate-limits)「 Boxデベ ロッパーガイド」ウェブサイトの「レート制限」を参照してください。と既存のBoxアプリケーショ ンの組み合わせが制限を超える AppFabric と、 に表示される監査ログが遅れ AppFabric る可能性が あります。

データ遅延に関する考慮事項

監査イベントが送信先に配信されるまでに最大 30 分の遅延が発生することがあります。これは、ア プリケーションで利用できる監査イベントの遅延と、データ損失を減らすための予防措置によるもの です。ただし、これはアカウントレベルでカスタマイズできます。サポートが必要な場合は、[AWS](https://aws.amazon.com/contact-us/) [Support](https://aws.amazon.com/contact-us/) にお問い合わせください。

<span id="page-44-1"></span>Box アカウント AppFabric への接続

AppFabric サービス内でアプリケーションバンドルを作成したら、 で を承認 AppFabricする必要が ありますBox。Box で を認証するために必要な情報を見つけるには AppFabric、次のステップに従い ます。

OAuth アプリケーションの作成

AppFabric は、OAuth Boxを使用して と統合します。次の手順を使用して で OAuth アプリケーショ ンを作成します。詳細についてはBox、 Boxウェブサイトの[OAuth アプリケーションの作成」](https://developer.box.com/guides/authentication/client-credentials/client-credentials-setup/)を参照 してください。

- 1. にログインBoxし、[デベロッパーコンソール に](https://app.box.com/developers/console)移動します。
- 2. [新しいアプリの作成] を選択します。
- 3. アプリケーションタイプのリストからカスタムアプリケーションを選択します。次のステップの 選択を求めるモーダルが表示されます。
- 4. アプリ名と説明を入力します。
- 5. 目的ドロップダウンリストから統合を選択します。
	- a. カテゴリドロップダウンリストからセキュリティとコンプライアンスを選択します。
	- b. どの外部システムと統合しているかテキストボックスAWS AppFabric Secureに「」と入力 します。
- 6. クライアント ID とクライアントシークレットを使用してアプリケーション ID を検証する場合 は、サーバー認証 (クライアント認証情報の付与) を選択します。
- 7. [Create App (アプリの作成)] を選択します。
- 8. [設定] タブを選択します。
- 9. ページの「アプリケーションアクセスレベル」セクションで、「アプリケーション + エンター プライズアクセス」を選択します。
- 10. ページの「アプリケーションスコープ」セクションで、「ユーザーの管理」と「エンタープライ ズプロパティの管理」を選択します。
- 11. [変更の保存] をクリックします。

Box 管理者は、アプリケーションを使用する前にBox、管理コンソール内でアプリケーションを 認証する必要があります。認証をリクエストするには、次のステップを実行します。

- a. [デベロッパーコンソール](https://app.box.com/developers/console) 内のアプリケーションの認証タブを選択します。
- b. レビューと送信を選択して、Boxエンタープライズ管理者に承認用の E メールを送信しま す。詳細については、「 Boxガイド」の[「認可」](https://developer.box.com/guides/authorization/)を参照してください。

**a** Note

送信後に変更があった場合は、アプリを再送信する必要があります。

#### 必要範囲

次のアプリケーションスコープが必要です。スコープの詳細については、 Box ドキュメントウェブ サイトの[「スコープ](https://developer.box.com/guides/api-calls/permissions-and-errors/scopes/)」を参照してください。

- エンタープライズプロパティの管理 (manage\_enterprise\_properties)
- ユーザーを管理する (manage\_managed\_users)

アプリ権限

テナント ID

AppFabric はテナント ID をリクエストします。のテナント ID AppFabric はBoxエンタープライズ ID です。Box エンタープライズ ID は、管理者コンソールの「 アカウントと請求 > アカウント情報 > エンタープライズ ID」にあります。詳細については、Box ドキュメントウェブサイト[の「エンター](https://developer.box.com/platform/appendix/locating-values/#as-an-admin) [プライズ ID](https://developer.box.com/platform/appendix/locating-values/#as-an-admin)」を参照してください。

### テナント名

この一意の Box 組織を識別する名前を入力します。 AppFabric はテナント名を使用して、アプリ認 証とアプリ認証から作成された取り込みにラベルを付けます。

クライアント ID とクライアントシークレット

- 1. にログインBoxし、[デベロッパーコンソール に](https://app.box.com/developers/console)移動します。
- 2. ナビゲーションメニューで「マイアプリ」を選択します。
- 3. の接続に使用する OAuth アプリケーションを選択します AppFabric。
- 4. [設定] タブを選択します。
- 5. ページの「Oauth 2.0 認証情報」セクションまでスクロールします。
- 6. OAuth クライアント ID のクライアント ID を のクライアント ID フィールドに入力します AppFabric。
- 7. クライアントシークレットの取得 を選択します。
- 8. OAuth クライアントシークレットから のクライアントシークレットフィールドにクライアント シークレットを入力します AppFabric。

# Cisco Duo

Cisco Duo は、強力な多層防御と革新的な機能を提供する主要なアクセス管理スイートを使用して、 正当なユーザーを侵入させ、悪意のある攻撃者を排除する侵害から保護します。侵害を懸念し、 迅速にソリューションを必要とする組織にとって、 Cisco Duo はユーザーの生産性を向上させな がら、強力なセキュリティを迅速に実現します。セキュリティ AWS AppFabric のために を使用す ると、 から監査ログとユーザーデータを受信しCisco Duo、データを Open Cybersecurity Schema Framework (OCSF) 形式に正規化し、Amazon Simple Storage Service (Amazon S3) バケットまたは Amazon Data Firehose ストリームにデータを出力できます。

トピック

- [AppFabric のサポート Cisco Duo](#page-47-0)
- [Cisco Duo アカウント AppFabric に接続する](#page-48-0)

<span id="page-47-0"></span>AppFabric のサポート Cisco Duo

AppFabric は、 からのユーザー情報と監査ログの受信をサポートしますCisco Duo。

前提条件

AppFabric を使用して からサポートされている宛先Cisco Duoに監査ログを転送するには、次の要件 を満たす必要があります。

- 監査ログにアクセスするには、Duo Essentials、Duo Advantage、または Duo エディションへのア クティブなサブスクリプションが必要です。または、アドバンテージまたはプレミアムトライア ルの新規のお客様も にアクセスできます。Cisco Duo エディションの詳細については、[「エディ](https://duo.com/editions-and-pricing) [ションと料金](https://duo.com/editions-and-pricing)」を参照してください。
- Admin API を作成または変更するには、所有者ロールを持つ管理者である必要があります。
- 管理 API の監査ログにアクセスするには、読み取りログリソースの付与「アクセス許可」を追加 する必要があります。

レート制限に関する考慮事項

Cisco Duo は、Cisco Duo API にレート制限を課します。Cisco Duo API レート制限の詳細について は、[「認証ログ」の「レート制限](https://duo.com/docs/adminapi#authentication-logs)」を参照してください。 AppFabric と既存の Cisco Duo API アプ リケーションの組み合わせCisco Duoが の制限を超えると、 に表示される監査ログが遅れ AppFabric る可能性があります。レート制限の引き上げが必要な場合は、Cisco にお問い合わせください。

### データ遅延に関する考慮事項

監査イベントが取り込み先に転送されるまでに最大 30 分の遅延が発生する場合があります。これ は、アプリケーションで利用できる監査イベントの遅延と、データ損失を減らすための予防措置によ るものです。ただし、これはアカウントレベルでカスタマイズできる場合があります。サポートが必 要な場合は、[AWS Support](https://aws.amazon.com/contact-us/) にお問い合わせください。

<span id="page-48-0"></span>Cisco Duo アカウント AppFabric に接続する

AppFabric サービス内でアプリケーションバンドルを作成したら、 で を承認 AppFabricする必要が ありますCisco Duo。Cisco Duo で を認証するために必要な情報を見つけるには AppFabric、次のス テップに従います。

Cisco Duo Admin API アプリケーションを作成する

AppFabric は API サービストークンCisco Duoを使用して と統合します。でアプリケーションを作成 するにはCisco Duo、次の手順を実行します。

• Cisco Duo Admin API アプリケーションを作成するには、Admin API の[「最初のステップC](https://duo.com/docs/adminapi#first-steps)isco Duo」の手順に従います。

#### 必要なアクセス許可

Cisco Duo アプリケーションには、次のスコープを追加する必要があります。

- 読み取りログの付与
- 読み取りリソースの付与

#### アプリ権限

#### テナント ID

AppFabric はテナント ID をリクエストします。テナント ID はCisco Duoホスト名で確認できます。 でホスト名を検索するにはCisco Duo、次の手順に従います。

- 1. [Cisco Duo 管理者ログイン](https://admin.duosecurity.com/login?next=%2F)ページに移動してサインインします。
- 2. アプリケーション に移動し、アプリケーション の保護 を選択します。
- 3. アプリケーションリストで管理 API のエントリを見つけ、右端に保護を選択してアプリケーショ ンを設定し、API ホスト名を取得します。

4. API ホスト名は という形式です。ここでapi-*<tenant-id>*.duosecurity.com、 *<tenantid>*はテナント ID です。

テナント名

この一意の Cisco Duo 組織を識別する名前を入力します。 AppFabric はテナント名を使用して、ア プリ認証とアプリ認証から作成された取り込みにラベルを付けます。

サービストークン

AppFabric はサービストークンをリクエストします。サービストークンは、コロンで区切られた統合 キーとシークレットキーで、次の形式になります。

*integrationkey*:*secretkey*

で統合キーとシークレットキーを検索するにはCisco Duo、次の手順を実行します。

- 1. [Cisco Duo 管理者ログインペ](https://admin.duosecurity.com/login?next=%2F)ージに移動し、サインインします。
- 2. アプリケーション に移動し、アプリケーション の保護 を選択します。
- 3. 「アプリケーションを保護するをクリックし、アプリケーションリストで管理 API のエントリ を見つけます。右端にある Protect をクリックして、アプリケーションを設定します。スコープ セクションまでスクロールし、 **Grant read log**と を追加します**Grant read resource**。

### **Dropbox**

Dropbox は、何に取り組んでいるのか、どこで働いているか、どのツールを使っているかに関わら ず、従業員が一丸となることで、組織がより良い仕事をより早く成し遂げられるように支援します。 ユーザーは、シンプルで安全な方法でコンテンツを共有できるようになるため、イノベーションと効 率性を加速することができます。Dropbox は 1 か所で生活を整理し、仕事をスムーズに進められる 場所を提供します。180 か国、7 億人以上の登録ユーザーを有する Dropbox は、より賢明な働き方 をデザインすることを使命としています。

セキュリティ AWS AppFabric のために を使用すると、 から監査ログとユーザーデータを受信し Dropbox、データを Open Cybersecurity Schema Framework (OCSF) 形式に正規化し、Amazon Simple Storage Service (Amazon S3) バケットまたは Amazon Data Firehose ストリームにデータを 出力できます。

トピック

- [AppFabric のサポート Dropbox](#page-50-0)
- [Dropbox アカウント AppFabric への接続](#page-50-1)

<span id="page-50-0"></span>AppFabric のサポート Dropbox

AppFabric は、 からのユーザー情報と監査ログの受信をサポートしますDropbox。

前提条件

AppFabric を使用して からサポートされている宛先Dropboxに監査ログを転送するには、次の要件を 満たす必要があります。

- Dropbox ビジネスアカウントを持っている必要があります。Dropbox ビジネスアカウントの作成 またはアップグレードの詳細については、Dropbox ウェブサイトの「[Dropboxビジネス](https://www.dropbox.com/business)」を参照し てください。
- Dropbox アカウントには管理者ロールを持つユーザーが必要です。ロールに関する詳細について は、「[Dropboxヘルプセンター」ウェブサイトの「Dropboxチームの管理者権限を変更する方法」](https://help.dropbox.com/security/change-admin-rights) を参照してください。

### レート制限に関する考慮事項

Dropbox は、Dropbox API にレート制限を課します。Dropbox API のレート制限に関する詳細につ いては、「Dropboxパフォーマンスガイド」ウェブサイトの[「レート制限](https://developers.dropbox.com/dbx-performance-guide#api-rate-limits)」を参照してください。 AppFabric と既存の Dropbox API アプリケーションの組み合わせが制限を超えると、 に表示される 監査ログが遅れ AppFabric る可能性があります。

### データ遅延に関する考慮事項

監査イベントが取り込み先に転送されるまでに最大 30 分の遅延が発生する場合があります。これ は、アプリケーションで利用できる監査イベントの遅延と、データ損失を減らすための予防措置によ るものです。ただし、これはアカウントレベルでカスタマイズできる場合があります。サポートが必 要な場合は、[AWS Support](https://aws.amazon.com/contact-us/) にお問い合わせください。

<span id="page-50-1"></span>Dropbox アカウント AppFabric への接続

AppFabric サービス内でアプリケーションバンドルを作成したら、 で を承認 AppFabricする必要が ありますDropbox。Dropbox で を認証するために必要な情報を見つけるには AppFabric、次のステッ プに従います。

OAuth アプリケーションの作成

AppFabric は OAuth Dropboxを使用して と統合します。Dropbox で OAuth アプリケーションを作成 するには、以下の手順に従います。

- 1. <https://www.dropbox.com/developers/apps>のDropboxアプリコンソールで 「アプリの作成」を 選択します。
- 2. 新しいアプリケーション設定ページで、API の 「範囲指定アクセス」を選択します。
- 3. 次に、Dropbox アクセスの種類として[Full]を選択します。
- 4. OAuth アプリケーションに名前を付け、「アプリの作成」を選択して OAuth アプリケーション の初期設定を完了します。
- 5. アプリケーション情報ページの 「OAuth2 リダイレクト URI」 フィールドに、以下の形式のリ ダイレクト URL を入力します。

https://*<region>*.console.aws.amazon.com/appfabric/oauth2

この URL AWS リージョン では、 *<region>*は AppFabric アプリケーションバン ドルを設定した のコードです。例えば、米国東部 (バージニア北部) リージョンの コードは us-east-1 です。そのリージョンのリダイレクト URL は https://*useast-1*.console.aws.amazon.com/appfabric/oauth2 です。

- 6. [追加]を選択します。
- 7. アプリ認証で使用するアプリキーと AppFabric アプリシークレットをコピーして保存します。
- 8. [設定] タブ以外のフィールドはすべてデフォルト値のままでかまいません。

必要範囲

アプリ情報画面の [許可] タブを使用して、次の範囲を Dropbox アプリに入力します。

- account\_info.read
- team\_data.member
- events.read
- members.read
- team\_info.read

終了したら、[送信]を選択します。

アプリ権限

テナント ID

AppFabric はテナント ID をリクエストします。チーム名など、Dropbox アカウントを一意に識別す る任意の値を入力します。

テナント名

この一意のDropboxアカウントを識別する名前を入力します。 AppFabric はテナント名を使用して、 アプリ認証と、アプリ認証から作成された取り込みにラベルを付けます。

クライアント ID

AppFabric はクライアント ID をリクエストします。のクライアント ID AppFabric はDropboxアプリ ケーションキーです。Dropbox アプリキーを確認するには、以下のステップに従います。

- 1. <https://www.dropbox.com/developers/apps>の Dropbox アプリコンソールに移動します。
- 2. の接続に使用するアプリを見つけます AppFabric。
- 3. アプリ情報ページの「ステータス」セクションでアプリキーを検索します。
- 4. アプリケーションのアプリキーDropboxを のクライアント ID フィールドに入力します AppFabric。

クライアントシークレット

AppFabric はクライアントシークレットをリクエストします。のクライアントシークレット AppFabric はDropboxアプリシークレットです。Dropbox アプリシークレットを確認するには、以下 のステップに従います。

- 1. <https://www.dropbox.com/developers/apps>の Dropbox アプリコンソールに移動します。
- 2. の接続に使用するアプリを見つけます AppFabric。
- 3. アプリ情報ページの「ステータス」セクションでアプリキーを検索します。
- 4. アプリケーションのアプリシークレットDropboxを のクライアントシークレットフィールドに 入力します AppFabric。

認証を承認します

でアプリ認証を作成すると AppFabric、 からポップアップウィンドウが表示されDropbox、承認が承 認されます。 AppFabric 承認を承認するには、許可 を選択します。

# Genesys Cloud

Genesys Cloud は、デジタルチャネルと音声チャネルをまたいでスムーズな会話を、簡単かつ allin-one インターフェイスで作成します。これにより企業は、従業員と顧客に優れたエクスペリエ ンスを提供し、導入の迅速化、複雑さの解消、管理の簡素化といった数多くのメリットを享受でき ます。セキュリティ AWS AppFabric のために を使用すると、 から監査ログとユーザーデータを 受信しGenesys Cloud、データを Open Cybersecurity Schema Framework (OCSF) 形式に正規化 し、Amazon Simple Storage Service (Amazon S3) バケットまたは Amazon Data Firehose ストリー ムにデータを出力できます。

トピック

- [AppFabric のサポート Genesys Cloud](#page-53-0)
- [Genesys Cloud アカウント AppFabric への接続](#page-54-0)

<span id="page-53-0"></span>AppFabric のサポート Genesys Cloud

AppFabric は、 からのユーザー情報と監査ログの受信をサポートしますGenesys Cloud。

前提条件

AppFabric を使用して からサポートされている宛先Genesys Cloudに監査ログを転送するには、次の 要件を満たす必要があります。

- Genesys Cloud アカウントが必要です。
- Genesys Cloudアカウントには管理者ロールを持つユーザーが必要です。

レート制限に関する考慮事項

Genesys Cloud は、Genesys Cloud API にレート制限を課します。Genesys Cloud API のレート制 限に関する詳細は、Genesys Cloud Developer ウェブサイトの[「Rate limits](https://developer.genesys.cloud/platform/api/rate-limits)」を参照してください。

データ遅延に関する考慮事項

監査イベントが取り込み先に転送されるまでに最大 30 分の遅延が発生する場合があります。これ は、アプリケーションで利用できる監査イベントの遅延と、データ損失を減らすための予防措置によ るものです。ただし、これはアカウントレベルでカスタマイズできる場合があります。サポートが必 要な場合は、[AWS Support](https://aws.amazon.com/contact-us/) にお問い合わせください。

<span id="page-54-0"></span>Genesys Cloud アカウント AppFabric への接続

AppFabric サービス内でアプリケーションバンドルを作成したら、 で を承認 AppFabricする必 要がありますGenesys Cloud。Genesys Cloud で を認証するために必要な情報を見つけるには AppFabric、次のステップに従います。

OAuth アプリケーションの作成

AppFabric は OAuth Genesys Cloudを使用して と統合します。Genesys Cloudで OAuth アプリケー ションを作成するには、以下の手順に従います。

1. Genesys Cloud Resource Center ウェブサイトの[「Create an OAuth Client](https://help.mypurecloud.com/articles/create-an-oauth-client/)」の手順に従いま す。

[許可のタイプ] では [コード承認] を選択します。

2. 次の形式のリダイレクト URL を承認済みリダイレクト URL として使用します。

https://*<region>*.console.aws.amazon.com/appfabric/oauth2

この URL AWS リージョン では、*<region>* は AppFabric アプリバンドルを設定した のコー ドです。例えば、米国東部 (バージニア北部) リージョンのコードは us-east-1 です。その リージョンのリダイレクト URL は https://*us-east-1*.console.aws.amazon.com/ appfabric/oauth2 です。

- 3. [スコープ] ボックスを選択すると、アプリケーションで使用できるスコープのリストが表示され ます。スコープ audits:readonlyと を選択しますusers:readonly。スコープの詳細につい ては、「Genesys Cloud Developer Center」の[「OAuth Scopes」](https://developer.genesys.cloud/api/rest/authorization/scopes.html)を参照してください。
- 4. [保存] をクリックします。Genesys Cloud に、クライアント ID とクライアントシークレット (トークン) が作成されます。

### 必要範囲

Genesys Cloud OAuth アプリケーションに次の範囲を入力する必要があります。

- audits:readonly
- users:readonly

# アプリ権限

テナント ID

AppFabric はテナント ID をリクエストします。のテナント ID AppFabric はGenesys Cloudインスタンス名です。ブラウザのアドレスバーにテナント ID が表示されます。例え ば、usw2.pure.cloudは次のURLhttps://login.usw2.pure.cloudのテナントIDです。

# テナント名

この一意の Genesys Cloud 組織を識別する名前を入力します。 AppFabric はテナント名を使用し て、アプリ認証とアプリ認証から作成された取り込みにラベルを付けます。

クライアント ID

AppFabric はクライアント ID をリクエストします。Genesys Cloudでクライアント ID を検索するに は以下の手順を使用してください。

- 1. [管理者] を選択します。
- 2. [統合] で [OAuth] を選択します。
- 3. OAuth クライアントを選択し、クライアント ID を取得します。

クライアントシークレット

AppFabric はクライアントシークレットをリクエストします。以下の手順でGenesys Cloudのクライ アント シークレット を検索してください。

- 1. [管理者] を選択します。
- 2. [統合] で [OAuth] を選択します。
- 3. OAuth クライアントを選択し、クライアントシークレットを取得します。

## **GitHub**

GitHubは、Git を使用してソフトウェア開発とバージョン管理を行うためのプラットフォームおよび クラウドベースのサービスで、開発者はコードを保存および管理できます。Git の分散型バージョン 管理に加えて、アクセス制御、バグトラッキング、ソフトウェア機能要求、タスク管理、継続的イン テグレーション、すべてのプロジェクトの Wiki を提供します。セキュリティ AWS AppFabric のた めに を使用すると、 から監査ログとユーザーデータを受信しGitHub、データを Open Cybersecurity

Schema Framework (OCSF) 形式に正規化し、Amazon Simple Storage Service (Amazon S3) バケッ トまたは Amazon Data Firehose ストリームにデータを出力できます。

トピック

- [AppFabric のサポート GitHub](#page-56-0)
- [GitHub アカウント AppFabric への接続](#page-57-0)

<span id="page-56-0"></span>AppFabric のサポート GitHub

AppFabric は、 からのユーザー情報と監査ログの受信をサポートしますGitHub。

前提条件

AppFabric を使用して からサポートされている宛先GitHubに監査ログを転送するには、次の要件を 満たす必要があります。

- 監査ログにアクセスするには、エンタープライズアカウントが必要です。
- エンタープライズ監査ログにアクセスするには、エンタープライズアカウントの管理者ロールが必 要です。
- 組織から監査ログを取得するには、組織のオーナーである必要があります。

レート制限に関する考慮事項

GitHub は、GitHub API にレート制限を課します。GitHubAPI レート制限の詳細については、GitHub ウェブサイト の[「API リクエストの制限と割り当て」](https://docs.github.com/en/apps/creating-github-apps/registering-a-github-app/rate-limits-for-github-apps)を参照してください。 AppFabric と既存の GitHub API アプリケーションの組み合わせがGitHub's制限を超えると、 に表示される監査ログが遅 れ AppFabric る可能性があります。

データ遅延に関する考慮事項

監査イベントが取り込み先に転送されるまでに最大 30 分の遅延が発生する場合があります。これ は、アプリケーションで利用できる監査イベントの遅延と、データ損失を減らすための予防措置によ るものです。ただし、これはアカウントレベルでカスタマイズできる場合があります。サポートが必 要な場合は、[AWS Support](https://aws.amazon.com/contact-us/) にお問い合わせください。

<span id="page-57-0"></span>GitHub アカウント AppFabric への接続

AppFabric サービス内でアプリケーションバンドルを作成したら、 で を承認 AppFabricする必要が ありますGitHub。GitHub で を認証するために必要な情報を見つけるには AppFabric、次のステップ に従います。

OAuth アプリケーションの作成

AppFabric は、OAuth GitHubを使用して と統合します。GitHub で OAuth アプリケーションを作成 するときは、以下の手順に従います。詳細については、 GitHubウェブサイトの [GitHubs 「アプリ](https://docs.github.com/en/apps/creating-github-apps) [ケーションの作成](https://docs.github.com/en/apps/creating-github-apps)」を参照してください。

- 1. ページの右上にある [プロフィール写真] を選択し、[設定] を選択します。
- 2. 左側のナビゲーションペインの [ディベロッパー設定] を選択します。
- 3. 左のナビゲーションペインから、[OAuth アプリケーション] を選択します。
- 4. [新規 OAuth アプリケーション] を選択します。

**a** Note

OAuth アプリをまだ作成していない場合、このボタンには [新規アプリケーションの登 録] というラベルが表示されます。

- 5. [アプリケーション名] テクストボックスにアプリケーションの名前を入力します。
- 6. 「ホームページ URL」テキストボックスに、アプリケーションインスタンスの完全な URL を入 力します。
- 7. (オプション) [アプリケーションの説明] テキストボックスにアプリの説明を入力します。ユー ザーにはこの説明が表示されます。
- 8. 「承認コールバック URL」テキストボックスに、次の形式の URL を入力します。

https://*<region>*.console.aws.amazon.com/appfabric/oauth2

この URL AWS リージョン では、*<region>* は AppFabric アプリケーションバン ドルを設定した のコードです。例えば、米国東部 (バージニア北部) リージョンの コードは us-east-1 です。そのリージョンのリダイレクト URL は https://*useast-1*.console.aws.amazon.com/appfabric/oauth2 です。

- 9. OAuth アプリがデバイスフローを使用してユーザーの識別と承認を行う場合は、「デバイス フローを有効にする」を選択します。デバイスフローについて詳しくは、「ウェブサイトでの [OAuth アプリの承認](https://docs.github.com/en/enterprise-cloud@latest/apps/oauth-apps/building-oauth-apps/authorizing-oauth-apps#device-flow)」を参照してください。GitHub
- 10. [アプリケーションの登録] を選択します。

アプリ権限

テナント ID

AppFabric はテナント ID をリクエストします。テナント ID は以下のいずれかの形式で指定する必要 があります。

エンタープライズ監査ログ:

エンタープライズアカウントが所有するすべての組織のアクションを集約して知りたい場合は、エン タープライズの監査ログを使用してください。

エンタープライズ監査ログを使用するには、テナント ID がアカウントのエンタープ ライズ ID です。ブラウザのアドレスバーにエンタープライズ ID が表示されます。 例えば、*exampleenterprise*は次のURLhttps://github.com/settings/ enterprises/*examplenterprise*のエンタープライズIDです。

エンタープライズ監査ログのテナント ID を指定するときは、プレフィックスを付ける必要がありま すenterprise:。そのため、前の例ではと指定しますenterprise:examplenterprise。

組織監査ログ:

組織のメンバーが実行したアクションを知りたい場合は、組織の監査ログを組織管理者として使用し てください。アクションを実行したユーザー、アクション内容、実行日時などの詳細が含まれます。

組織の監査ログを使用するには、テナント ID が組織 ID です。ブラウザのアドレスバーに組織 ID が 表示されます。例えば、*exampleorganization*は次のURLhttps://github.com/settings/ organizations/*exampleorganization*の組織IDです。

組織監査ログのテナント ID を指定するときは、プレフィックスを付ける必要がありま すorganization:。そのため、前の例ではorganization:exampleorganizationと指定しま す。

テナント名

この一意のGitHubエンタープライズまたは組織を識別する名前を入力します。 AppFabric は、テナ ント名を使用して、アプリ認証と、アプリ認証から作成された取り込みにラベルを付けます。

クライアント ID

AppFabric はクライアント ID をリクエストします。GitHubでクライアント ID を検索するには以下 の手順を使用してください。

- 1. ページの右上にある [プロフィール写真] を選択し、[設定] を選択します。
- 2. 左側のナビゲーションペインの [ディベロッパー設定] を選択します。
- 3. 左のナビゲーションペインから、[OAuth アプリケーション] を選択します。
- 4. 特定の OAuth アプリを選択し、クライアントID の値を探します。

クライアントシークレット

AppFabric はクライアントシークレットをリクエストします。GitHub以下の手順でクライアントシー クレット を検索してください。

- 1. ページの右上にある [プロフィール写真] を選択し、[設定] を選択します。
- 2. 左側のナビゲーションペインの [ディベロッパー設定] を選択します。
- 3. 左のナビゲーションペインから、[OAuth アプリケーション] を選択します。
- 4. 特定の OAuth アプリを選択し、クライアントシークレット の値を探します。既存のクライアン トシークレットが見つからない場合は、新しいクライアントシークレットを生成する必要がある 場合があります。

### 認証を承認します

でアプリ認証を作成すると AppFabric、 からポップアップウィンドウが表示されGitHub、承認が承 認されます。 AppFabric 承認を承認するには、許可 を選択します。

[OAuthアプリ](https://docs.github.com/en/organizations/managing-oauth-access-to-your-organizations-data/about-oauth-app-access-restrictions) [へのアクセス制限が有効になっている場合は、組織が OAuth アプリケーションへのア](https://docs.github.com/en/organizations/managing-oauth-access-to-your-organizations-data/approving-oauth-apps-for-your-organization) [クセスを許可していることを確認してください](https://docs.github.com/en/organizations/managing-oauth-access-to-your-organizations-data/approving-oauth-apps-for-your-organization)[。](https://docs.github.com/en/organizations/managing-oauth-access-to-your-organizations-data/about-oauth-app-access-restrictions)

## Google Analytics

Google Analytics は、検索エンジンの最適化 (SEO) とマーケティングの目的で統計と基本的な分析 ツールを提供するウェブ分析サービスです。 Google Analytics は、ウェブサイトのパフォーマンス

を追跡し、訪問者のインサイトを収集するために使用されます。これにより、組織はユーザートラ フィックのトップソースを決定し、マーケティング活動やキャンペーンの成功を判断し、目標の完 了 (購入、カートへの製品の追加など) を追跡し、ユーザーエンゲージメントのパターンや傾向を検 出し、属性などの他の訪問者情報を取得できます。小規模および中規模の小売ウェブサイトは、さま ざまな顧客行動分析を取得および分析Google Analyticsするために を使用することがよくあります。 これは、マーケティングキャンペーンの改善、ウェブサイトトラフィックの促進、訪問者の保持の向 上に使用できます。

セキュリティ AWS AppFabric のために を使用すると、 から監査ログとユーザーデータを受 信しAzure Monitor、データを Open Cybersecurity Schema Framework (OCSF) 形式に正規化 し、Amazon Simple Storage Service (Amazon S3) バケットまたは Amazon Data Firehose ストリー ムにデータを出力できます。

トピック

- [AppFabric のサポート Google Analytics](#page-60-0)
- [Google Analytics アカウント AppFabric への接続](#page-61-0)

<span id="page-60-0"></span>AppFabric のサポート Google Analytics

AppFabric は、 からの監査ログの受信をサポートしますGoogle Analytics。

### 前提条件

AppFabric を使用して からサポートされている宛先Google Analyticsに監査ログを転送するには、次 の要件を満たす必要があります。

- Google Analytics アカウントの管理者である必要があります。
- AppFabric がログを配信するには、Google Cloudプロジェクトで [Google Analytics Admin API](https://console.cloud.google.com/flows/enableapi?apiid=analyticsadmin.googleapis.com) を有 効にする必要があります。OAuth Google Analytics アプリケーションを設定するときは、必ず新し いプロジェクトを使用してください。

レート制限に関する考慮事項

Google Analytics は、Google Analytics API にレート制限を課します。Google Analytics API レート 制限の詳細については、Google Analytics ウェブサイト[の「制限とクォータ](https://developers.google.com/analytics/devguides/config/admin/v1/quotas)」を参照してください。 AppFabric と既存の Google Analytics API アプリケーションの組み合わせが制限を超えると、 に表 示される監査ログが遅れ AppFabric る可能性があります。

### データ遅延に関する考慮事項

監査イベントが取り込み先に転送されるまでに最大 30 分の遅延が発生する場合があります。これ は、アプリケーションで利用できる監査イベントの遅延と、データ損失を減らすための予防措置によ るものです。ただし、これはアカウントレベルでカスタマイズできる場合があります。サポートが必 要な場合は、[AWS Support](https://aws.amazon.com/contact-us/) にお問い合わせください。

<span id="page-61-0"></span>Google Analytics アカウント AppFabric への接続

AppFabric サービス内でアプリケーションバンドルを作成したら、 で を承認 AppFabricする必要が ありますGoogle Analytics。以下の手順を使用して、 Google Analyticsで を認証するために必要な情 報を検索します AppFabric。

OAuth アプリケーションの作成

AppFabric は、OAuth Google Analyticsを使用して と統合します。で OAuth アプリケーションを作 成するには、次のステップを実行しますGoogle Analytics。

- 1. OAuth 同意画面を設定するには、Google ウェブサイトの「Google デベロッパーガイド」の OAuth 同意画面を設定する」の手順に従います。
- 2. ユーザータイプに External を選択する
- 3. の OAuth 認証情報を設定するには AppFabric、Google デベロッパーガイドの「アクセス認証情 報の作成」ページのOAuth クライアント ID 認証情報」セクションの指示に従います。
- 4. 次の形式のリダイレクト URL を使用します。

https://*<region>*.console.aws.amazon.com/appfabric/oauth2

そのアドレス AWS リージョン で、 *<region>*は AppFabric アプリバンドルを設定した の コードです。例えば、米国東部 (バージニア北部) リージョンのコードは us-east-1 です。そ のリージョンのリダイレクト URL は https://*us-east-1*.console.aws.amazon.com/ appfabric/oauth2 です。

#### 必要範囲

OAuth Google Analytics アプリケーションには、次のスコープを追加する必要があります。

https://www.googleapis.com/auth/analytics.edit

# アプリ権限

テナント ID

AppFabric はテナント ID をリクエストします。のテナント ID AppFabric は、 Google Analyticsアカ ウント ID です。

- 1. [Google Analytics ホームページ](https://analytics.google.com/analytics/web/) に移動します。
- 2. ナビゲーションペインで管理者を選択します。
- 3. アカウント ID は、アカウント > アカウント設定 > アカウントの詳細 > アカウント ID にありま す。

テナント名

この一意のGoogle Analytics組織を識別する名前を入力します。 AppFabric はテナント名を使用し て、アプリ認証と、アプリ認証から作成された取り込みにラベルを付けます。

クライアント ID

AppFabric はクライアント ID をリクエストします。でクライアント ID を検索するには、次の手順に 従いますGoogle Analytics。

- 1. [認証情報ページ](https://console.developers.google.com/apis/credentials) に移動します。
- 2. OAuth 2.0 クライアント IDs セクションで、作成したクライアント ID を選択します。
- 3. クライアント ID は、ページの「追加情報」セクションに一覧表示されます。

クライアントシークレット

AppFabric はクライアントシークレットをリクエストします。でクライアントシークレットを検索す るには、次の手順に従いますGoogle Analytics。

- 1. [認証情報ページ](https://console.developers.google.com/apis/credentials) に移動します。
- 2. OAuth 2.0 クライアント IDsセクションで、クライアント名を選択します。
- 3. クライアントシークレットは、ページのクライアントシークレットセクションに一覧表示されま す。

## アプリ認証

でアプリ認証を作成すると AppFabric 、 から承認Google Analyticsのポップアップウィンドウが表示 され、承認が承認されます。許可 を選択して AppFabric 承認を承認するには。

## Google Workspace

Google Workspace は Google が開発、販売しているクラウドコンピューティング、生産性向上ツー ル、コラボレーションツール、ソフトウェア、製品のコレクションです。

セキュリティ AWS AppFabric のために を使用すると、 から監査ログとユーザーデータを受信 しGoogle Workspace、データを Open Cybersecurity Schema Framework (OCSF) 形式に正規化 し、Amazon Simple Storage Service (Amazon S3) バケットまたは Amazon Data Firehose ストリー ムにデータを出力できます。

トピック

- [AppFabric のサポート Google Workspace](#page-63-0)
- [Google Workspace アカウント AppFabric への接続](#page-64-0)

<span id="page-63-0"></span>AppFabric のサポート Google Workspace

AppFabric は、 からのユーザー情報と監査ログの受信をサポートしますGoogle Workspace。

前提条件

AppFabric を使用して からサポートされている宛先Google Workspaceに監査ログを転送するには、 次の要件を満たす必要があります。

- Google Workspace エンタープライズスタンダードプランへの加入が必要です。Google Workspace エンタープライズスタンダードプランの作成またはアップグレードの詳細について は、「[Google Workspace プラン](https://workspace.google.com/pricing.html)」ウェブサイトを参照してください。
- Google Workspace には管理者ロールを持つユーザーが必要です。
- がログ AppFabric を配信するには[、Google クラウドプロジェクトで Google Admin SDK API](https://console.cloud.google.com/flows/enableapi?apiid=admin.googleapis.com) を 有効にする必要があります。詳細については、「Google Workspaceデベロッパーガイド 」の 「[Google Workspace API の有効化」](https://developers.google.com/workspace/guides/enable-apis)を参照してください。

## レート制限に関する考慮事項

Google Workspace は、Google Workspace API にレート制限を課します。Google Workspace API レート制限の詳細については、Google Workspace ウェブサイトに掲載されている「Google Workspace管理者ガイド」の「[制限とクォータ](https://developers.google.com/admin-sdk/reports/v1/limits)」を参照してください。 AppFabric と既存の Google Workspace API アプリケーションの組み合わせが制限を超えると、 に表示される監査ログが遅れ AppFabric る可能性があります。

## データ遅延に関する考慮事項

ほとんどの監査イベントでは最大 30 分の遅延が発生し、特定の監査イベントが送信先に配信され るまで最大 4 時間の遅延が発生する場合があります。これは、アプリケーションで利用できる監査 イベントの遅延と、データ損失を減らすための予防措置によるものです。詳細については、Google WorkSpace 管理者ヘルプウェブサイト[の「データ保持とラグタイム](https://support.google.com/a/answer/7061566?hl=en)」を参照してください。ただ し、これはアカウントレベルでカスタマイズできる場合があります。サポートが必要な場合は、 に お問い合わせください[AWS Support。](https://aws.amazon.com/contact-us/)

<span id="page-64-0"></span>Google Workspace アカウント AppFabric への接続

AppFabric サービス内でアプリケーションバンドルを作成したら、 で を承認 AppFabricする必要が ありますGoogle Workspace。Google Workspace で を認証するために必要な情報を見つけるには AppFabric、次のステップに従います。

OAuth アプリケーションの作成

AppFabric は OAuth Google Workspaceを使用して と統合します。Google Workspace で OAuth ア プリケーションを作成するには、以下の手順に従います。

1. OAuth 同意画面を設定するには、Google Workspace ウェブサイトに掲載されている「Google Workspace デベロッパーガイド」の[「OAuth 同意画面の設定」](https://developers.google.com/workspace/guides/configure-oauth-consent)の指示に従ってください。

ユーザータイプに「内部」を選択します。

- 2. の OAuth 認証情報を設定するには AppFabric、「 Google Workspace デベロッパーガイ[ド」の](https://developers.google.com/workspace/guides/create-credentials#oauth-client-id) [「アクセス認証情報の作成」ページのOAuth クライアント ID](https://developers.google.com/workspace/guides/create-credentials#oauth-client-id) 認証情報」セクションの指示に従 います。
- 3. 次の形式のリダイレクト URL を使用します。

https://*<region>*.console.aws.amazon.com/appfabric/oauth2

この URL AWS リージョン では、 *<region>*は AppFabric アプリケーションバン ドルを設定した のコードです。例えば、米国東部 (バージニア北部) リージョンの コードは us-east-1 です。そのリージョンのリダイレクト URL は https://*useast-1*.console.aws.amazon.com/appfabric/oauth2 です。

#### 必要範囲

Google Workspace OAuth アプリケーションに次の範囲を入力する必要があります。

- https://www.googleapis.com/auth/admin.reports.audit.readonly
- https://www.googleapis.com/auth/admin.directory.user

これらの範囲が表示されない場合は、Admin SDK API を Google クラウド API ライブラリに追加し てください。

### アプリ権限

テナント ID

AppFabric はテナント ID をリクエストします。のテナント ID AppFabric はGoogle Workspaceプロ ジェクト ID です。プロジェクト ID を確認するには、Google API コンソールヘルプウェブサイトの 「[プロジェクト ID の検索」](https://support.google.com/googleapi/answer/7014113?hl=en)を参照してください。

テナント名

この一意の Google Workspace を識別する名前を入力します。 AppFabric はテナント名を使用し て、アプリ認証とアプリ認証から作成された取り込みにラベルを付けます。

クライアント ID

AppFabric はクライアント ID をリクエストします。クライアント ID を確認するには、以下のステッ プに従います。

- 1. 「Google Workspaceデベロッパーガイド」の「認証情報の管理」ページにある「[認証情報の表](https://developers.google.com/workspace/guides/manage-credentials#view_credentials) [示](https://developers.google.com/workspace/guides/manage-credentials#view_credentials)」セクションの情報を使用してクライアント ID を検索します。
- 2. OAuth クライアントのクライアント ID を のクライアント ID フィールドに入力します AppFabric。

## クライアントシークレット

AppFabric はクライアントシークレットをリクエストします。クライアントシークレットを確認する には、以下の手順に従います。

- 1. 「Google Workspaceデベロッパーガイド」の「認証情報の管理」ページにある「[認証情報の表](https://developers.google.com/workspace/guides/manage-credentials#view_credentials) [示](https://developers.google.com/workspace/guides/manage-credentials#view_credentials)」セクションの情報を使用してクライアントシークレットを検索します。
- 2. クライアントシークレットをリセットする必要がある場合は、「Google Workspaceデベロッ パーガイド」の「認証情報の管理」ページにある「[クライアントシークレットのリセット](https://developers.google.com/workspace/guides/manage-credentials#reset_client_secret)」セク ションの手順に従ってください。
- 3. のクライアントシークレットフィールドにクライアントシークレットを入力します AppFabric。

### 認証を承認します

でアプリ認証を作成すると AppFabric 、 から承認Google Workspaceのポップアップウィンドウが表 示され、承認が承認されます。 AppFabric 承認を承認するには、許可 を選択します。

## HubSpot

HubSpot は、マーケティング、営業、コンテンツ管理、カスタマーサービスをつなげるために必要 な、ソフトウェア、統合、リソースのすべてを備える顧客プラットフォームです。HubSpot のコネ クテッドプラットフォームを使うことで、ユーザーは最も重要なこと、つまり顧客、に焦点を当てる ことにより、ビジネスをより早く成長させることができます。セキュリティ AWS AppFabric のため に を使用すると、 から監査ログとユーザーデータを受信しHubSpot、データを Open Cybersecurity Schema Framework (OCSF) 形式に正規化し、Amazon Simple Storage Service (Amazon S3) バケッ トまたは Amazon Data Firehose ストリームにデータを出力できます。

トピック

- [AppFabric のサポート HubSpot](#page-66-0)
- [HubSpot アカウント AppFabric への接続](#page-67-0)

<span id="page-66-0"></span>AppFabric のサポート HubSpot

AppFabric は、 からのユーザー情報と監査ログの受信をサポートしますHubSpot。

前提条件

AppFabric を使用して からサポートされている宛先HubSpotに監査ログを転送するには、次の要件を 満たす必要があります。

- 監査ログにアクセスするには、HubSpot の Enterprise サブスクリプションのアカウントが必要に なります。HubSpot サブスクリプションに関する詳細は、HubSpot のナレッジベースの「[Manage](https://knowledge.hubspot.com/account/manage-your-hubspot-subscription) [your HubSpot subscription」](https://knowledge.hubspot.com/account/manage-your-hubspot-subscription)を参照してください。
- デベロッパーアカウントと、そのアカウントに関連付けられたアプリケーションが必要になりま す。
- アプリケーションを HubSpot アカウントにインストールするには、スーパー管理者であるか、ま たは、App Marketplace Access のアクセス権限と、アプリケーションが要求するスコープを受け 入れるためのユーザー権限を持っている必要があります。

## レート制限に関する考慮事項

HubSpot は、HubSpot API にレート制限を課します。HubSpot API のレート制限 (OAuth を使用する アプリケーションの制限を含む) に関する詳細は、HubSpot ウェブサイトの[「Rate limits](https://developers.hubspot.com/docs/api/usage-details#rate-limits)」を参照し てください。 AppFabric と既存の HubSpot API アプリケーションの組み合わせHubSpotが の制限を 超えると、 に表示される監査ログが遅れ AppFabric る可能性があります。

### データ遅延に関する考慮事項

監査イベントが取り込み先に転送されるまでに最大 30 分の遅延が発生する場合があります。これ は、アプリケーションで利用できる監査イベントの遅延と、データ損失を減らすための予防措置によ るものです。ただし、これはアカウントレベルでカスタマイズできる場合があります。サポートが必 要な場合は、[AWS Support](https://aws.amazon.com/contact-us/) にお問い合わせください。

<span id="page-67-0"></span>HubSpot アカウント AppFabric への接続

AppFabric サービス内でアプリケーションバンドルを作成したら、 で を承認 AppFabricする必要 がありますHubSpot。HubSpot で を認証するために必要な情報を見つけるには AppFabric、次のス テップに従います。

OAuth アプリケーションの作成

AppFabric は OAuth HubSpotを使用して と統合します。HubSpotで OAuth アプリケーションを作成 するには、以下の手順に従います。

- 1. HubSpot ウェブサイトの「HubSpot ガイド」にある「 [Create a public app](https://developers.hubspot.com/docs/api/creating-an-app)」のセクションの指 示に従います。
- 2. [認証] タブから、[必要範囲](#page-68-0) に記載されている 3 つのスコープを追加します。
- 3. [リダイレクト URL] で、以下の形式のリダイレクト URL を使用します。

https://*<region>*.console.aws.amazon.com/appfabric/oauth2

この URL AWS リージョン では、*<region>* は AppFabric アプリバンドルを設定した のコー ドです。例えば、米国東部 (バージニア北部) リージョンのコードは us-east-1 です。その リージョンのリダイレクト URL は https://*us-east-1*.console.aws.amazon.com/ appfabric/oauth2 です。

4. [アプリの作成] を選択します。

## <span id="page-68-0"></span>必要範囲

HubSpot OAuth アプリケーションに次の範囲を入力する必要があります。

- settings.users.read
- crm.objects.owners.read
- account-info.security.read

### アプリ権限

テナント ID

この一意の HubSpot 組織を識別する ID を入力します。例えば、HubSpot アカウント ID などです。

テナント名

この一意の HubSpot 組織を識別する名前を入力します。 AppFabric はテナント名を使用して、アプ リ認証とアプリ認証から作成された取り込みにラベルを付けます。

クライアント ID

AppFabric はクライアント ID をリクエストします。HubSpotでクライアント ID を検索するには以下 の手順を使用してください。

- 1. [HubSpot ログインページに](https://app.hubspot.com/login)進み、デベロッパーアカウントの認証情報を使用してサインインし ます。
- 2. [アプリケーション] メニューで自分のアプリケーションを選択します。
- 3. [認証] タブで、クライアント ID の値を探します。

## クライアントシークレット

AppFabric はクライアントシークレットをリクエストします。以下の手順でHubSpotのクライアント シークレット を検索してください。

- 1. [HubSpot ログインページに](https://app.hubspot.com/login)進み、デベロッパーアカウントの認証情報を使用してサインインし ます。
- 2. [アプリケーション] メニューで自分のアプリケーションを選択します。
- 3. [認証] タブで、クライアントシークレットの値を探します。

### 認証を承認します

でアプリ認証を作成すると AppFabric、 からポップアップウィンドウが表示されHubSpot、承認が承 認されます。エンタープライズアカウントの認証情報 (デベロッパーアカウントではない) を使用し てアカウントにサインインし、 AppFabric 承認を承認します。[許可] を選択します。

# IBM Security® Verify

IBM Security® Verify ファミリーは、アイデンティティガバナンスの管理、ワークフォースとコン シューマーのアイデンティティとアクセスの管理、特権アカウントの制御のための自動化されたクラ ウドベースのオンプレミス機能を提供します。クラウドまたはオンプレミスのソリューションをデプ ロイする必要があるかどうかにかかわらず、 IBM Security® Verifyは、信頼を確立し[、ワークフォー](https://www.ibm.com/products/verify-identity/workforce-iam) [ス](https://www.ibm.com/products/verify-identity/workforce-iam)と[コンシューマー](https://www.ibm.com/products/verify-identity/ciam)の両方に対する内部的な脅威から保護するのに役立ちます。

セキュリティ AWS AppFabric のために を使用すると、 から監査ログとユーザーデータを受信し IBM Security® Verify、データを Open Cybersecurity Schema Framework (OCSF) 形式に正規化 し、Amazon Simple Storage Service (Amazon S3) バケットまたは Amazon Data Firehose ストリー ムにデータを出力できます。

### トピック

- [AppFabric の サポート IBM Security® Verify](#page-69-0)
- [IBM Security® Verify アカウント AppFabric への接続](#page-70-0)

<span id="page-69-0"></span>AppFabric の サポート IBM Security® Verify

AppFabric は、 からのユーザー情報と監査ログの受信をサポートしますIBM Security® Verify。

#### 前提条件

AppFabric を使用して からサポートされている宛先IBM Security® Verifyに監査ログを転送するに は、次の要件を満たす必要があります。

- 監査ログにアクセスするには、[IBM Security® VerifySaaS アカウント が](https://www.ibm.com/products/verify-identity)必要です。
- 監査ログにアクセスするには、SaaS IBM Security® Verify アカウントに管理者ロールが必要で す。

## レート制限に関する考慮事項

IBM Security® Verify は、IBM Security® Verify API にレート制限を課します。IBM Security® Verify API レート制限の詳細については、[「IBM 条件](https://www.ibm.com/support/customer/csol/terms/?id=i126-7765&lc=en)」を参照してください。と既存の IBM Security® Verify API アプリケーションの組み合わせがIBM Security® Verify制限を超える AppFabric と、 に表 示される監査ログが遅れ AppFabric る可能性があります。

## データ遅延に関する考慮事項

監査イベントが宛先に配信されるまでに最大 30 分の遅延が発生することがあります。これは、アプ リケーションで利用できる監査イベントの遅延と、データ損失を減らすための予防措置によるもので す。ただし、これはアカウントレベルでカスタマイズできる場合があります。サポートが必要な場合 は、[AWS Support](https://aws.amazon.com/contact-us/) にお問い合わせください。

<span id="page-70-0"></span>IBM Security® Verify アカウント AppFabric への接続

AppFabric サービス内でアプリケーションバンドルを作成したら、 で を承認 AppFabricする必要が ありますIBM Security® Verify。IBM Security® Verify で を認証するために必要な情報を見つけるに は AppFabric、次のステップに従います。

OAuth アプリケーションの作成

AppFabric は、OAuth IBM Security® Verifyを使用して と統合します。で OAuth アプリケーションを 作成するにはIBM Security® Verify、IBM [ドキュメントウェブサイトの「API クライアントの作成](https://docs.verify.ibm.com/verify/docs/support-developers-create-api-client)」 を参照してください。

- 1. 初回ログインには、登録済みの E メールアドレスに送信されたログイン URL と認証情報を使用 します。
- 2. で管理コンソールにアクセスしますhttps://*<hostname>*.verify.ibm.com/ui/admin/。 詳細については、「[IBM Security® Verify へのアクセス](https://www.ibm.com/docs/en/security-verify?topic=overview-accessing-security-verify#taskt_login_admin_ui__steps__1)」を参照してください。
- 3. 管理コンソールの「セキュリティ < API アクセス < API クライアント」で、「 を追加」を選択 します。
- 4. 次のオプションを選択します。これらは、監査ログとユーザーの詳細を読み取るために必要で す。
	- レポートの読み取り
	- ユーザーおよびグループの読み取り
- 5. クライアント認証メソッド のデフォルトオプションを保持します。

カスタムスコープフィールドを編集しないでください。

- 6. [次へ] をクリックします。
- 7. IP フィルターフィールドを編集しないでください。
- 8. [次へ] をクリックします。
- 9. 追加プロパティフィールドを編集しないでください。
- 10. [次へ] をクリックします。
- 11. 名前と説明 を指定します。説明はオプションです。
- 12. API クライアントの作成 を選択します。

#### アプリ権限

テナント ID

AppFabric はテナント ID をリクエストします。テナント ID は、IBM Security® Verify標準 URL に あります。例えば、https://*hostname*.verify.ibm.com/URL では、テナント ID は より前 .verify.ibm.com (または以前の*####*を使用している場合ice.ibmcloud.comは より前) にある ホスト名です。バニティ URL を使用している場合は、IBM Security® Verifyサポートチームに連絡し て標準 URL を取得してください。

テナント名

この一意のIBM Security® Verifyテナントを識別する名前を入力します。 AppFabric は、テナント名 を使用して、アプリ認証と、アプリ認証から作成された取り込みにラベルを付けます。

クライアント ID

AppFabric はクライアント ID をリクエストします。IBM Security® Verifyでクライアント ID を検索 するには以下の手順を使用してください。
- 1. 初回ログインには、登録済みの E メールアドレスに送信されたログイン URL と認証情報を使用 します。
- 2. で管理コンソールにアクセスしますhttps://<hostname>.verify.ibm.com/ui/admin/。 詳細については、「[IBM Security® Verify へのアクセス](https://www.ibm.com/docs/en/security-verify?topic=overview-accessing-security-verify#taskt_login_admin_ui__steps__1)」を参照してください。
- 3. 管理コンソールの Security < API Access < API Client で、特定の OAuth アプリの横にある省略 記号 (⋮) を選択します。
- 4. 接続の詳細 を選択します。
- 5. API 認証情報 でクライアント ID を見つけます。

### クライアントシークレット

AppFabric はクライアントシークレットをリクエストします。以下の手順でIBM Security® Verifyの クライアント シークレット を検索してください。

- 1. 初回ログインには、登録済みの E メールアドレスに送信されたログイン URL と認証情報を使用 します。
- 2. で管理コンソールにアクセスしますhttps://<hostname>.verify.ibm.com/ui/admin/。 詳細については、「[IBM Security® Verify へのアクセス](https://www.ibm.com/docs/en/security-verify?topic=overview-accessing-security-verify#taskt_login_admin_ui__steps__1)」を参照してください。
- 3. 管理コンソールの Security < API Access < API Client で、特定の OAuth アプリの横にある省略 記号 (:) を選択します。
- 4. 接続の詳細 を選択します。
- 5. API 認証情報 でクライアントシークレットを見つけます。

## **JumpCloud**

JumpCloud Inc. は、アイデンティティ管理用のクラウドベースのディレクトリプラットフォームを 提供する米国のエンタープライズソフトウェア会社です。ID 管理を一元化して簡素化することで、 ユーザーはプラットフォーム、プロトコル、プロバイダー、場所に関係なく、単一の認証情報セット でシステム、アプリケーション、ネットワーク、ファイルサーバーに安全にアクセスできます。

AWS を使用して、 から監査ログとユーザーデータ AppFabric を受信し JumpCloud、データを オープンサイバーセキュリティスキーマフレームワーク (OCSF) 形式に正規化し、Amazon Simple Storage Service (Amazon S3) バケットまたは Amazon Kinesis Data Firehose ストリームにデータを 出力できます。

トピック

- [AppFabric のサポート JumpCloud](#page-73-0)
- [JumpCloud アカウント AppFabric への接続](#page-73-1)

<span id="page-73-0"></span>AppFabric のサポート JumpCloud

AppFabric は、 からのユーザー情報と監査ログの受信をサポートしますJumpCloud。

前提条件

AppFabric を使用して からサポートされている宛先JumpCloudに監査ログを転送するには、次の要 件を満たす必要があります。

- 有効な有料JumpCloudサブスクリプションプランが必要です。詳細については、 JumpCloudウェ ブサイトの[Select a package that's right for you](https://jumpcloud.com/pricing)「」を参照してください。
- 「Admins with Billing」ロールが必要です。

### レート制限に関する考慮事項

JumpCloud はレート制限を公開していません。サポートケースを作成するか、JumpCloudカスタ マーチームに連絡する必要があります。AppFabric と既存の JumpCloud API アプリケーションの組 み合わせがJumpCloud's制限を超えると、 に表示される監査ログが遅れAppFabricる可能性がありま す。

データ遅延に関する考慮事項

監査イベントが取り込み先に転送されるまでに最大 30 分の遅延が発生する場合があります。これ は、アプリケーションが利用できる監査イベントの遅延と、データ損失を減らすために講じられた 予防策によるものです。ただし、これはアカウントレベルでカスタマイズできる場合があります。サ ポートが必要な場合は、[AWS Support](https://aws.amazon.com/contact-us/) にお問い合わせください。

<span id="page-73-1"></span>JumpCloud アカウント AppFabric への接続

AppFabric サービス内でアプリケーションバンドルを作成したら、 で を承認 AppFabricする必要が ありますJumpCloud。JumpCloud で を承認するために必要な情報を確認するには AppFabric、次の セクションのステップに従います。

<span id="page-73-2"></span>JumpCloud アカウントから Organization トークンを作成する

AppFabric は API JumpCloud キーを使用して と統合します。 で API キーを作成するには JumpCloud、次の手順に従います。

- 1. 管理者としてアカウントに[サインインしますJumpCloud。](https://console.jumpcloud.com/login/admin)
- 2. 管理者ポータルで、右上にあるアカウントのイニシャルを選択し、メニューから My API Key を 選択します。
- 3. 新しい API キーの生成 を選択するか、既存のキーを選択します。

### **a** Note

JumpCloud は、アクティブな API キーを 1 つだけ許可します。新しい API キーを生成する と、現在の API キーへのアクセスが取り消されます。これにより、以前の API キーを使用 するすべての呼び出しにアクセスできなくなります。以前の API キーを使用する既存の統合 は、新しいキー値で更新する必要があります。

アプリ権限

テナント ID

AppFabric はテナント ID をリクエストします。ここで「組織 ID」はテナント ID になります。 「Organization Id」を検索するには、次の手順に従います。

- 1. JumpCloud アカウントにサインインします。
- 2. ナビゲーションペインで、設定 、組織プロファイル 、一般 を選択します。
- 3. 「目の」アイコンを選択して、不明瞭なビューを削除します。
- 4. ID をコピーするには、「ダブルページ」アイコンを選択します。

### テナント名

この一意のJumpCloud組織を識別する名前を入力します。 AppFabric はテナント名を使用して、ア プリ認証と、アプリ認証から作成された取り込みにラベルを付けます。

サービスアカウントトークン

AppFabric はサービスアカウントトークンをリクエストします。では AppFabric、これはこのトピッ クの前[JumpCloud アカウントから Organization トークンを作成する半](#page-73-2)で で作成した組織 API トーク ンです。

# Microsoft 365

Microsoft 365 は、Microsoft が所有する生産性向上ソフトウェア、コラボレーション、クラウドベー スサービスの製品ファミリーです。

セキュリティ AWS AppFabric のために を使用すると、365 Microsoft から監査ログとユーザーデー タを受信し、データを Open Cybersecurity Schema Framework (OCSF) 形式に正規化し、Amazon Simple Storage Service (Amazon S3) バケットまたは Amazon Data Firehose ストリームにデータを 出力できます。

トピック

- [AppFabric 365 Microsoft のサポート](#page-75-0)
- [365 Microsoft アカウント AppFabric への接続](#page-76-0)

<span id="page-75-0"></span>AppFabric 365 Microsoft のサポート

AppFabric は、365 Microsoft からのユーザー情報と監査ログの受信をサポートします。

前提条件

AppFabric を使用して 365 Microsoft からサポートされている宛先に監査ログを転送するには、次の 要件を満たす必要があります。

- Microsoft365 エンタープライズプランのサブスクリプションが必要です。Microsoft 365 エン タープライズプランの作成またはアップグレードについての詳細は、Microsoft ウェブサイトの 「[Microsoft365 エンタープライズプラン」](https://www.microsoft.com/en-us/microsoft-365/compare-microsoft-365-enterprise-plans)を参照してください。
- 管理者権限を持つユーザーが含まれている Microsoft 365 アカウントが必要です。
- 組織の監査ログを有効にする必要があります。詳細については、Microsoft ウェブサイトの「[監査](https://learn.microsoft.com/en-us/microsoft-365/compliance/audit-log-enable-disable?view=o365-worldwide) [のオンとオフを切り替える](https://learn.microsoft.com/en-us/microsoft-365/compliance/audit-log-enable-disable?view=o365-worldwide)」を参照してください。

レート制限に関する考慮事項

Microsoft 365 は、Microsoft 365 API にレート制限を課しています。Microsoft 365 API のレート制限 の詳細については、Microsoft ウェブサイトの MicrosoftGraph 文書の「[MicrosoftGraph サービス固](https://learn.microsoft.com/en-us/graph/throttling-limits) [有のスロットリング制限](https://learn.microsoft.com/en-us/graph/throttling-limits)」を参照してください。 AppFabric と既存の 365 API Microsoft アプリケー ションの組み合わせが制限を超えると、 に表示される監査ログが遅れ AppFabric る可能性がありま す。

### データ遅延に関する考慮事項

監査イベントが取り込み先に転送されるまでに最大 30 分の遅延が発生する場合があります。これ は、アプリケーションで利用できる監査イベントの遅延と、データ損失を減らすための予防措置によ るものです。ただし、これはアカウントレベルでカスタマイズできる場合があります。サポートが必 要な場合は、[AWS Support](https://aws.amazon.com/contact-us/) にお問い合わせください。

<span id="page-76-0"></span>365 Microsoft アカウント AppFabric への接続

AppFabric サービス内でアプリケーションバンドルを作成したら、365 Microsoft で を承認 AppFabricする必要があります。で 365 Microsoft を認証するために必要な情報を見つけるには AppFabric、次のステップに従います。

OAuth アプリケーションの作成

AppFabric はMicrosoft、OAuth を使用して 365 と統合します。Microsoft 365 で OAuth アプリケー ションを作成するには、以下の手順に従います。

1. Microsoft ウェブサイトに掲載されている「Azure Active Directory 開発者ガイド」の「[アプリ](https://learn.microsoft.com/en-us/azure/active-directory/develop/quickstart-register-app#register-an-application) [ケーションの登録](https://learn.microsoft.com/en-us/azure/active-directory/develop/quickstart-register-app#register-an-application)」セクションの指示に従ってください。

「サポートされているアカウントタイプ」の設定では、[この組織ディレクトリのアカウントの み] を選択します。

2. 「Azure Active Directory 開発者ガイド」の「[リダイレクト URI の追加](https://learn.microsoft.com/en-us/azure/active-directory/develop/quickstart-register-app#add-a-redirect-uri)」セクションの指示に 従ってください。

[ウェブプラットフォーム] を選択します。

https://*<region>*.console.aws.amazon.com/appfabric/oauth2

この URL AWS リージョン では、 *<region>*は AppFabric アプリケーションバン ドルを設定した のコードです。例えば、米国東部 (バージニア北部) リージョンの コードは us-east-1 です。そのリージョンのリダイレクト URL は https://*useast-1*.console.aws.amazon.com/appfabric/oauth2 です。

ウェブプラットフォームの他の入力フィールドはスキップできます。

3. 「Azure Active Directory 開発者ガイド」の「[クライアントシークレットの追加」](https://learn.microsoft.com/en-us/azure/active-directory/develop/quickstart-register-app#add-a-client-secret)セクションの 指示に従ってください。

## 必要なアクセス許可

OAuth アプリケーションには以下のアクセス許可を追加する必要があります。許可を追加するに は、「Azure Active Directory 開発者ガイド」の「[ウェブ API にアクセスするためのアクセス許可を](https://learn.microsoft.com/en-us/azure/active-directory/develop/quickstart-configure-app-access-web-apis#add-permissions-to-access-your-web-api) [追加する](https://learn.microsoft.com/en-us/azure/active-directory/develop/quickstart-configure-app-access-web-apis#add-permissions-to-access-your-web-api)」セクションの指示に従ってください。

- Microsoft Graph API > User.Read (自動的に追加されます)
- Office 365 Management APIs > ActivityFeed.Read (委任タイプを選択)
- Office 365 Management APIs > ActivityFeed.ReadDlp (委任タイプを選択)
- Office 365 Management APIs > ServiceHealth.Read (委任タイプを選択)

アクセス許可の追加後にその許可に対する管理者の同意を付与するには、「Azure Active Directory 開発者ガイド」の「[管理者同意ボタン](https://learn.microsoft.com/en-us/azure/active-directory/develop/quickstart-configure-app-access-web-apis#admin-consent-button)」セクションの指示に従ってください。

## アプリ権限

AppFabric は、365 Microsoft アカウントからのユーザー情報と監査ログの受信をサポートしま す。Microsoft 365 から監査ログとユーザーデータの両方を受信するには、2 つのアプリ認証を作成 する必要があります。1 つはアプリ認証ドロップダウンリストで Microsoft365 という名前、もう 1 つはアプリ認証ドロップダウンリストで Microsoft365 監査ログという名前が付いています。両方の アプリ認証には、同じテナント ID、クライアント ID、およびクライアントシークレットを使用でき ます。Microsoft 365 から監査ログを受信するには、 Microsoft365 および Microsoft365 監査ログの両 方のアプリ認証が必要です。ユーザーアクセスツールのみを使用する場合は、Microsoft365 アプリ認 証のみが必要です。

テナント ID

AppFabric はテナント ID をリクエストします。のテナント ID AppFabric は、Azure Active Directory のテナント ID です。Azure Active Directory のテナント ID を確認するには、Microsoft ウェブサイト の [「Azure 製品ドキュメント」の「Azure Active Directory テナント ID を確認する方法」](https://learn.microsoft.com/en-us/azure/active-directory/fundamentals/how-to-find-tenant)を参照して ください。

テナント名

この一意の Microsoft 365 アカウントを識別する名前を入力します。 AppFabric はテナント名を使用 して、アプリ認証とアプリ認証から作成された取り込みにラベルを付けます。

# クライアント ID

AppFabric はクライアント ID をリクエストします。のクライアント ID AppFabric は 365 Microsoft アプリケーション (クライアント) ID です。Microsoft 365 アプリケーション (クライアント) ID を確 認するには、以下の手順に従います。

- 1. で使用する OAuth アプリケーションの概要ページを開きます AppFabric。
- 2. アプリケーション (クライアント) ID が Essentials の下に表示されます。
- 3. OAuth クライアントのアプリケーション (クライアント) ID を のクライアント ID フィールドに 入力します AppFabric。

クライアントシークレット

AppFabric はクライアントシークレットをリクエストします。365 Microsoft は、OAuth アプリケー ションのクライアントシークレットを最初に作成した場合にのみ、この値を提供します。まだ行って いない場合に新しいクライアントシークレットを生成するには、以下の手順に従います。

- 1. クライアントシークレットを作成するには、「Azure Active Directory 開発者ガイド」の「[クラ](https://learn.microsoft.com/en-us/azure/active-directory/develop/quickstart-register-app#add-a-client-secret) [イアントシークレットの追加](https://learn.microsoft.com/en-us/azure/active-directory/develop/quickstart-register-app#add-a-client-secret)」セクションの指示に従ってください。
- 2. の値フィールドの内容を のクライアントシークレットフィールドに入力します AppFabric。

認証を承認します

でアプリ認証を作成すると AppFabric、365 Microsoft からポップアップウィンドウが表示され、承 認が承認されます。 AppFabric 承認を承認するには、許可 を選択します。

## Miro

Miroは、あらゆる規模の分散型チームが次の大きなものを構築できるようにする、イノベーション のためのオンラインワークスペースです。プラットフォームの無限のキャンバスにより、チーム は魅力的なワークショップや会議を開催したり、製品をデザインしたり、アイデアをブレインス トーミングしたりすることができます。 Miroサンフランシスコとアムステルダムに共同本社を置 き、Fortune 100 企業の 99% を含め、世界中で 5,000 万人以上のユーザーにサービスを提供してい ます。 Miro2011 年に設立され、現在、世界 12 の拠点に 1,500 人以上の従業員を擁しています。詳 細については、「[Miro](https://miro.com)」を参照してください。

Miroダイアグラム作成、ワイヤーフレーミング、リアルタイムのデータ視覚化、ワークショップの円 滑化、アジャイルプラクティス、ワークショップ、インタラクティブなプレゼンテーションの組み

込みサポートなど、イノベーションのために設計されたコラボレーション機能がすべて含まれていま す。 Miro最近、Miro AI を活用したマッピングとダイアグラム作成、Miroクラスタリングと要約、コ ンテンツ生成といった機能を拡張する AI が発表されました。 Miro組織はスタンドアロンツールの数 を減らし、情報の断片化とコスト削減を可能にします。

セキュリティ AWS AppFabric のために を使用すると、 から監査ログとユーザーデータを受信し Miro、データを Open Cybersecurity Schema Framework (OCSF) 形式に正規化し、Amazon Simple Storage Service (Amazon S3) バケットまたは Amazon Data Firehose ストリームにデータを出力で きます。

トピック

- [AppFabric のサポート Miro](#page-79-0)
- [Miro アカウント AppFabric への接続](#page-80-0)

<span id="page-79-0"></span>AppFabric のサポート Miro

AppFabric は、 からのユーザー情報と監査ログの受信をサポートしますMiro。

前提条件

AppFabric を使用して からサポートされている宛先Miroに監査ログを転送するには、次の要件を満 たす必要があります。

- Miro Enterprise プランが必要です。Miro プランタイプの詳細については、Web [Miroサイトの料金](https://miro.com/pricing/) [ページを参照してください](https://miro.com/pricing/)。Miro
- Miroアカウントには会社管理者ロールを持つユーザーが必要です。ロールについて詳しくは、Miro ヘルプセンター Web サイトの[「Miro のロール」](https://help.miro.com/hc/en-us/articles/360017571194-Roles-in-Miro#Company_level)の「会社レベル」セクションを参照してくださ い。
- Miroアカウントには Enterprise Developer チームが必要です。開発者チームの作成について詳しく は、Miro Help Center Web サイトの「[エンタープライズ開発者チーム」](https://help.miro.com/hc/en-us/articles/4766759572114)を参照してください。

レート制限に関する考慮事項

Miro は、Miro API にレート制限を課します。MiroAPI のレート制限について詳しくは、Miro Web サ イトの『Miro開発者ガイド』の[「レート制限](https://developers.miro.com/docs/rate-limiting)」を参照してください。 AppFabric と既存の Miro API アプリケーションの組み合わせが制限を超えると、 に表示される監査ログが遅れ AppFabric る可能 性があります。

### データ遅延に関する考慮事項

監査イベントが取り込み先に転送されるまでに最大 30 分の遅延が発生する場合があります。これ は、アプリケーションで利用できる監査イベントの遅延と、データ損失を減らすための予防措置によ るものです。ただし、これはアカウントレベルでカスタマイズできる場合があります。サポートが必 要な場合は、[AWS Support](https://aws.amazon.com/contact-us/) にお問い合わせください。

<span id="page-80-0"></span>Miro アカウント AppFabric への接続

AppFabric サービス内でアプリケーションバンドルを作成したら、 で を承認 AppFabricする必要が ありますMiro。Miro で を認証するために必要な情報を見つけるには AppFabric、次のステップに従 います。

OAuth アプリケーションの作成

AppFabric は OAuth Miroを使用して と統合します。Miroで OAuth アプリケーションを作成するに は、以下の手順に従います。

- 1. OAuth アプリケーションを作成するには、Miro Help Center Web サイトのエンタープライズデ ベロッパーチームの記事の「[アプリの作成とインストール](https://help.miro.com/hc/en-us/articles/4766759572114#Creating_and_installing_apps)」セクションの指示に従ってくださ い。
- 2. アプリ作成ダイアログで、エンタープライズ組織の開発者チームを選択した後に、「ユーザー認 証トークンを期限切れにする」チェックボックスを選択します。

**a** Note

このオプションはアプリの作成後に変更できないため、アプリを作成する前に行う必要 があります。

3. アプリページの「OAuth 2.0 用リダイレクト URI」セクションに次の形式の URL を入力しま す。

https://*<region>*.console.aws.amazon.com/appfabric/oauth2

この URL AWS リージョン では、*<region>* は AppFabric アプリバンドルを設定した のコー ドです。例えば、米国東部 (バージニア北部) リージョンのコードは us-east-1 です。その リージョンのリダイレクト URL は https://*us-east-1*.console.aws.amazon.com/ appfabric/oauth2 です。

4. AppFabric アプリケーション認証で使用するクライアント ID とクライアントシークレットをコ ピーして保存します。

### 必要範囲

MiroOAuth Permissions アプリページのセクションに次のスコープを追加する必要があります。

- auditlogs:read
- organizations:read

#### アプリ権限

テナント ID

AppFabric はテナント ID をリクエストします。のテナント ID AppFabric はMiroチーム ID で す。Miro チーム ID の確認方法については、[「Miro新しい管理者です」の「よくある質問」セクショ](https://help.miro.com/hc/en-us/articles/360021841280-I-am-a-new-Miro-Admin-Where-to-start-) [ンを参照してください。](https://help.miro.com/hc/en-us/articles/360021841280-I-am-a-new-Miro-Admin-Where-to-start-) Miroヘルプセンターの Web サイトのどこから始めればいいですか?

テナント名

この一意の Miro 組織を識別する名前を入力します。 AppFabric はテナント名を使用して、アプリ認 証とアプリ認証から作成された取り込みにラベルを付けます。

クライアント ID

AppFabric はクライアント ID をリクエストします。クライアント ID を確認するには、以下のステッ プに従います。

- 1. Miroプロファイル設定に移動します。
- 2. 「マイアプリ」タブを選択します。
- 3. との接続に使用するアプリを選択します AppFabric。
- 4. アプリ認証情報セクションのクライアント ID を のクライアント ID フィールドに入力します AppFabric。

クライアントシークレット

AppFabric はクライアントシークレットをリクエストします。クライアントシークレットを確認する には、以下の手順に従います。

- 1. Miroプロファイル設定に移動します。
- 2. 「マイアプリ」タブを選択します。
- 3. との接続に使用するアプリを選択します AppFabric。
- 4. アプリ認証情報セクションのクライアントシークレットを、 のクライアントシークレッ トフィールドに入力します AppFabric。

### 認証を承認します

でアプリ認証を作成すると AppFabric、 からポップアップウィンドウが表示されMiro、承認が承認 されます。 AppFabric 承認を承認するには、許可 を選択します。

## **Okta**

Oktaは世界のアイデンティティ企業です。Oktaは、独立系の主要なアイデンティティパートナーと して、誰もがどこでも、あらゆるデバイスやアプリであらゆるテクノロジーを安全に使用できるよ うにします。最も信頼されているブランドは、安全なアクセス、認証、自動化を実現するOktaを信 頼しています。Oktaワークフォース ID クラウドとカスタマー ID クラウドの中核をなす柔軟性と中 立性により、ビジネスリーダーや開発者は、カスタマイズ可能なソリューションと 7,000 を超える 事前構築済みの統合により、イノベーションに注力し、デジタルトランスフォーメーションを加速 できます。 Oktaはアイデンティティが自分のものである世界を構築しています。詳細については、 okta.com.を参照してください。

セキュリティ AWS AppFabric のために を使用すると、 から監査ログとユーザーデータを受信し Okta、データを Open Cybersecurity Schema Framework (OCSF) 形式に正規化し、Amazon Simple Storage Service (Amazon S3) バケットまたは Amazon Data Firehose ストリームにデータを出力で きます。

トピック

- [AppFabric のサポート Okta](#page-82-0)
- [Okta アカウント AppFabric への接続](#page-83-0)

<span id="page-82-0"></span>AppFabric のサポート Okta

AppFabric は、 からのユーザー情報と監査ログの受信をサポートしますOkta。

#### 前提条件

AppFabric を使用して からサポートされている宛先Oktaに監査ログを転送するには、次の要件を満 たす必要があります。

- は、任意のOktaプランタイプ AppFabric で使用できます。
- Oktaアカウントにはスーパー管理者ロールを持つユーザーが必要です。
- でアプリケーション認証を承認するユーザーには、Oktaアカウントでスーパー管理者ロールも AppFabric 必要です。

レート制限に関する考慮事項

Okta は、Okta API にレート制限を課します。OktaAPI のレート制限について詳しくは、Okta Web サイトの『Okta開発者ガイド』の[「レート制限](https://developer.okta.com/docs/reference/rate-limits/)」を参照してください。 AppFabric と既存の Okta API アプリケーションの組み合わせOktaが の制限を超えると、 に表示される監査ログが遅れ AppFabric る可能性があります。

#### データ遅延に関する考慮事項

監査イベントが取り込み先に転送されるまでに最大 30 分の遅延が発生する場合があります。これ は、アプリケーションで利用できる監査イベントの遅延と、データ損失を減らすための予防措置によ るものです。ただし、これはアカウントレベルでカスタマイズできる場合があります。サポートが必 要な場合は、[AWS Support](https://aws.amazon.com/contact-us/) にお問い合わせください。

<span id="page-83-0"></span>Okta アカウント AppFabric への接続

AppFabric サービス内でアプリケーションバンドルを作成したら、 で を承認 AppFabricする必要が ありますOkta。Okta で を認証するために必要な情報を見つけるには AppFabric、次のステップに従 います。

OAuth アプリケーションの作成

AppFabric は OAuth Oktaを使用して と統合します。と接続する OAuth アプリケーションを作成する には AppFabric、Oktaヘルプセンターウェブサイト[の「OIDC アプリケーション統合の作成」](https://help.okta.com/en-us/Content/Topics/Apps/Apps_App_Integration_Wizard_OIDC.htm)の手順 に従います。の設定に関する考慮事項を次に示します AppFabric。

- 1. [アプリケーションタイプ ]には 、[Webアプリケーション] を選択します。
- 2. 「権限付与タイプ」には、「認証コード」と「更新トークン」を選択します。
- 3. サインインリダイレクト URI とサインアウトリダイレクト URI には、次の形式のリダイレクト URL を使用します。

https://*<region>*.console.aws.amazon.com/appfabric/oauth2

この URL AWS リージョン では、*<region>* は AppFabric アプリバンドルを設定した のコー ドです。例えば、米国東部 (バージニア北部) リージョンのコードは us-east-1 です。その リージョンのリダイレクト URL は https://*us-east-1*.console.aws.amazon.com/ appfabric/oauth2 です。

- 4. 信頼できるオリジンの設定は省略できます。
- 5. 制限付きアクセス設定で、Okta組織内の全員にアクセス権を付与します。

#### **a** Note

OAuth アプリケーションの初回作成時にこのステップを省略しても、アプリケーション 設定ページの「割り当て」タブを使用して、組織内の全員をグループとして割り当てる ことができます。

6. その他のオプションはすべて、デフォルト値のままにしておくことができます。

#### 必要範囲

Okta OAuth アプリケーションに次の範囲を入力する必要があります。

- okta.logs.read
- okta.users.read

## アプリ権限

テナント ID

AppFabric はテナント ID をリクエストします。のテナント ID AppFabric はOktaドメインです。Okta ドメインの検索について詳しくは、Oktaウェブサイトの『Okta開発者ガイド』の「[Oktaドメインを](https://developer.okta.com/docs/guides/find-your-domain/main/) [探す](https://developer.okta.com/docs/guides/find-your-domain/main/)」を参照してください。

テナント名

この一意の Okta 組織を識別する名前を入力します。 AppFabric はテナント名を使用して、アプリ認 証とアプリ認証から作成された取り込みにラベルを付けます。

# クライアント ID

AppFabric はクライアント ID をリクエストします。Oktaでクライアント ID を検索するには以下の 手順を使用してください。

- 1. Okta開発者コンソールに移動します。
- 2. [アプリケーション] タブを選択します。
- 3. アプリケーションを選択し、「一般」タブを選択します。
- 4. 「クライアント認証情報」セクションまでスクロールします。
- 5. OAuth クライアントのクライアント ID を のクライアント ID フィールドに入力します AppFabric。

クライアントシークレット

AppFabric はクライアントシークレットをリクエストします。以下の手順でOktaのクライアント シークレット を検索してください。

- 1. Okta開発者コンソールに移動します。
- 2. [アプリケーション] タブを選択します。
- 3. アプリケーションを選択し、「一般」タブを選択します。
- 4. 「クライアント認証情報」セクションまでスクロールします。
- 5. OAuth アプリケーションのクライアントシークレットを のクライアントシークレットフィール ドに入力します AppFabric。

# 認証を承認します

でアプリ認証を作成すると AppFabric、 からポップアップウィンドウが表示されOkta、承認が承認 されます。 AppFabric 承認を承認するには、許可 を選択します。Okta認証を承認するユーザーに は、Oktaのスーパー管理者権限が必要です。

OneLogin by One Identity

OneLogin by One Identity は、従業員、顧客、パートナーのすべてのデジタル ID をシームレスに管 理する、最新のクラウドベースのアクセス管理ソリューションです。OneLogin は、安全なシングル サインオン (SSO)、多要素認証 (MFA)、適応型認証、デスクトップレベルの MFA、AD や LDAP、G Suite その他外部ディレクトリとの統合、ID ライフサイクル管理など、さまざまな機能を備えていま

す。を使用するとOneLogin、最も一般的な攻撃から組織を保護し、セキュリティの向上、スムーズ なユーザーエクスペリエンス、規制要件への準拠を実現できます。 AWS AppFabric を使用して、 か ら監査ログとユーザーデータを受信しOneLogin、データを Open Cybersecurity Schema Framework (OCSF) 形式に正規化し、Amazon Simple Storage Service (Amazon S3) バケットまたは Amazon Data Firehose ストリームにデータを出力できます。

トピック

- [AppFabric のサポート OneLogin by One Identity](#page-86-0)
- [OneLogin by One Identity アカウント AppFabric への接続](#page-87-0)

<span id="page-86-0"></span>AppFabric のサポート OneLogin by One Identity

AppFabric は、 からのユーザー情報と監査ログの受信をサポートしますOneLogin by One Identity。

### 前提条件

AppFabric を使用して からサポートされている宛先OneLogin by One Identityに監査ログを転送する には、次の要件を満たす必要があります。

- OneLogin の Advanced または Professional のアカウントが必要です。
- 管理者/委任管理者の権限を持つユーザーが必要です。

## レート制限に関する考慮事項

OneLogin by One Identity は、OneLogin API にレート制限を課します。OneLogin API レート制 限の詳細については、「OneLogin API Reference」の[「Get Rate Limit」](https://developers.onelogin.com/api-docs/1/oauth20-tokens/get-rate-limit)を参照してください。 AppFabric と既存の OneLogin API アプリケーションの組み合わせOneLoginが の制限を超えると、 に表示される監査ログが遅れ AppFabric る可能性があります。ただし、OneLogin レート制限は増や すことができます。サポートが必要な場合は OneLogin by One Identity アカウントマネージャー、ま たは [One Identity](https://partners.amazonaws.com/contactpartner?partnerId=001E000000UfZycIAF&partnerName=One%20Identity) にお問い合わせください。

### データ遅延に関する考慮事項

監査イベントが取り込み先に転送されるまでに最大 30 分の遅延が発生する場合があります。これ は、アプリケーションで利用できる監査イベントの遅延と、データ損失を減らすための予防措置によ るものです。ただし、これはアカウントレベルでカスタマイズできる場合があります。サポートが必 要な場合は、[AWS Support](https://aws.amazon.com/contact-us/) にお問い合わせください。

<span id="page-87-0"></span>OneLogin by One Identity アカウント AppFabric への接続

AppFabric サービス内でアプリケーションバンドルを作成したら、 で を承認 AppFabricする必要 がありますOneLogin by One Identity。OneLogin で を認証するために必要な情報を見つけるには AppFabric、次のステップに従います。

OAuth アプリケーションの作成

AppFabric は OAuth OneLogin by One Identityを使用して と統合します。OneLoginで OAuth アプリ ケーションを作成するには、以下の手順に従います。

- 1. [OneLogin のログインページ](https://app.onelogin.com/login)に進み、サインインします。
- 2. [デベロッパー] メニューから [API 認証情報] を選択します。
- 3. [新しい認証情報] を選択し、新しい認証情報の名前を入力して、[すべて読み取る] を選択しま す。
- 4. [保存] をクリックします。OneLogin に、クライアント ID とクライアントシークレットが作成さ れます。

## 必要範囲

OneLogin by One Identity OAuth アプリケーションに次の範囲を入力する必要があります。

• すべて読み取ります。スコープとクライアント認証情報の詳細については、「OneLogin API Reference」の[「Working with API Credentials」](https://developers.onelogin.com/api-docs/1/getting-started/working-with-api-credentials)を参照してください。

# アプリ権限

# テナント ID

AppFabric はテナント ID をリクエストします。のテナント ID AppFabric はインスタンスのサブド メインです。ブラウザのアドレスバーにテナント ID が表示されます。例えば、subdomainは次の URLhttps://*subdomain*.onelogin.comのテナントIDです。

# テナント名

この一意の OneLogin by One Identity 組織を識別する名前を入力します。 AppFabric はテナント名を 使用して、アプリ認証とアプリ認証から作成された取り込みにラベルを付けます。

# クライアント ID

AppFabric はクライアント ID をリクエストします。OneLogin by One Identityでクライアント ID を 検索するには以下の手順を使用してください。

- 1. [OneLogin のログインページ](https://app.onelogin.com/login)に進み、サインインします。
- 2. [デベロッパー] メニューから [API 認証情報] を選択します。
- 3. API 認証情報を選択してクライアント ID を取得します。

クライアントシークレット

AppFabric はクライアントシークレットをリクエストします。以下の手順でOneLogin by One Identityのクライアント シークレット を検索してください。

- 1. [OneLogin のログインページ](https://app.onelogin.com/login)に進み、サインインします。
- 2. [デベロッパー] メニューから [API 認証情報] を選択します。
- 3. API 認証情報を選択してクライアントシークレットを取得します。

クライアントアプリケーションの認証

で AppFabric、テナント ID と名前、クライアント ID と名前を使用してアプリ認証を作成します。 [接続] を選択して認証を有効にします。

# **PagerDuty**

PagerDuty は、兆候を発見したらすぐ行動に移すことで、顧客に影響がおよぶ問題を最小限に抑 え、すばやい問題解決と業務効率の向上につなげる、デジタルオペレーション管理プラットフォー ムです。CloudWatch、GuardDuty、CloudTrail、Personal Health Dashboard と統合します。セ キュリティ AWS AppFabric のために を使用すると、 から監査ログとユーザーデータを受信し PagerDuty、データを Open Cybersecurity Schema Framework (OCSF) 形式に正規化し、Amazon Simple Storage Service (Amazon S3) バケットまたは Amazon Data Firehose ストリームにデータを 出力できます。

トピック

- [AppFabric のサポート PagerDuty](#page-89-0)
- [PagerDuty アカウント AppFabric への接続](#page-89-1)

<span id="page-89-0"></span>AppFabric のサポート PagerDuty

AppFabric は、 からのユーザー情報と監査ログの受信をサポートしますPagerDuty。

前提条件

AppFabric を使用して からサポートされている宛先PagerDutyに監査ログを転送するには、次の要件 を満たす必要があります。

- 監査ログにアクセスするには、PagerDuty のビジネスプランまたはデジタルオペレーションプラン に加入している必要があります。
- ユーザーは、PagerDuty アカウントのグローバル管理者かアカウントオーナーである必要がありま す。

#### レート制限に関する考慮事項

PagerDuty は、PagerDuty API にレート制限を課します。PagerDuty API のレート制限の詳細につい ては、「PagerDuty デベロッパープラットフォーム」の「[REST API Rate Limits」](https://developer.pagerduty.com/docs/72d3b724589e3-rest-api-rate-limits)を参照してくだの さい。 AppFabric と既存の PagerDuty API アプリケーションの組み合わせが PagerDutyの制限を超 えると、 に表示される監査ログが遅れ AppFabric る可能性があります。

#### データ遅延に関する考慮事項

監査イベントが取り込み先に転送されるまでに最大 30 分の遅延が発生する場合があります。これ は、アプリケーションで利用できる監査イベントの遅延と、データ損失を減らすための予防措置によ るものです。ただし、これはアカウントレベルでカスタマイズできる場合があります。サポートが必 要な場合は、[AWS Support](https://aws.amazon.com/contact-us/) にお問い合わせください。

<span id="page-89-1"></span>PagerDuty アカウント AppFabric への接続

PagerDuty プラットフォームは API アクセスキーをサポートしています。API アクセスキーを生成 するには、次のステップを実行します。

<span id="page-89-2"></span>API アクセスキーを作成する

AppFabric は、パブリッククライアントの API アクセスキーPagerDutyを使用して と統合しま す。PagerDuty で API アクセスキーを生成するには、次のステップを実行します。

- 1. [PagerDuty のログインページに](https://identity.pagerduty.com/global/authn/authentication/PagerDutyGlobalLogin/enter_email)進み、サインインします。
- 2. [統合]、[API アクセスキー] の順に選択します。
- 3. [新しい API キーを作成] を選択します。
- 4. 説明を入力し、[読み取り専用 API キー] を選択します。
- 5. [Create Key] (キーを作成) を選択します。
- 6. API キーをコピーし、保存します。これは、 で後ほど必要になります AppFabric。API キーを 保存する前にページを閉じる場合は、新しい API キーを生成して保存する必要があります。API PagerDutyレート制限を他の統合と共有しないように AppFabric 、このキーは 専用にする必要 があります。

アプリ権限

テナント ID

AppFabric はテナント ID をリクエストします。PagerDuty アカウントのテナント ID は、お使いの アカウントのベース URL です。この情報は、PagerDuty にログインし、ウェブブラウザのアドレス バーからコピーすることで確認できます。テナント ID は、次のいずれかの形式に従っている必要が あります。

• 米国のアカウントの場合、*subdomain*.pagerduty.com

• EU のアカウントの場合、*subdomain*.eu.pagerduty.com

### テナント名

この一意の PagerDuty 組織を識別する名前を入力します。 AppFabric はテナント名を使用して、ア プリ認証とアプリ認証から作成された取り込みにラベルを付けます。

サービスアカウントトークン

AppFabric はサービスアカウントトークンをリクエストします。のサービスアカウントトークン AppFabric は、 で作成した API アクセスキーで[すAPI アクセスキーを作成する。](#page-89-2)

Ping Identity

Ping Identity で私たちは、すべてのユーザーに安全かつシームレスなデジタル体験を、妥協なく実現 することは可能だと考えます。だからこそ Ping Identity は、ユーザーのデジタルインタラクション を保護すると同時にスムーズなユーザーエクスペリエンスを実現するために、フォーチュン 100 企 業の半数以上から選ばれているのです。2023 年 8 月 23 日、Ping Identity と ForgeRock は、より多 くの選択肢、より深い専門知識、より完全な ID ソリューションをお客様とパートナーにお届けする

ために提携しました。セキュリティ AWS AppFabric のために を使用すると、 から監査ログとユー ザーデータを受信しPing Identity、データを Open Cybersecurity Schema Framework (OCSF) 形式に 正規化し、Amazon Simple Storage Service (Amazon S3) バケットまたは Amazon Data Firehose ス トリームにデータを出力できます。

トピック

- [AppFabric のサポート Ping Identity](#page-91-0)
- [Ping Identity アカウント AppFabric への接続](#page-92-0)

<span id="page-91-0"></span>AppFabric のサポート Ping Identity

AppFabric は、 からのユーザー情報と監査ログの受信をサポートしますPing Identity。

前提条件

AppFabric を使用して からサポートされている宛先Ping Identityに監査ログを転送するには、次の要 件を満たす必要があります。

- Essential、Plus、Premium Ping Identity のいずれかのアカウントが必要です。該当する Ping Identity プランタイプの作成またはアップグレードの詳細については、「Ping Identity Web サイト の[Ping Identityすべての機能の価格表」](https://www.pingidentity.com/en/platform/pricing.html)を参照してください。
- Ping Identity アカウントには Identity Data Read Only のロールが必要です。アカウントには、アプ リケーションにロールを付与することで、ロールを追加することができます。ロールの詳細につい ては、Ping Identity サポートのウェブサイトの[「Roles」](https://docs.pingidentity.com/r/en-us/pingone/p1_c_roles)を参照してください。

レート制限に関する考慮事項

Ping Identity はレート制限を公開していません。サポートケースを作成するか、Ping Identity カスタ マーサクセスチームに連絡してください。 AppFabric と既存の Ping Identity API アプリケーション の組み合わせが Ping Identityの制限を超えると、 に表示される監査ログが遅れ AppFabric る可能性 があります。

データ遅延に関する考慮事項

監査イベントが取り込み先に転送されるまでに最大 30 分の遅延が発生する場合があります。これ は、アプリケーションで利用できる監査イベントの遅延と、データ損失を減らすための予防措置によ るものです。ただし、これはアカウントレベルでカスタマイズできる場合があります。サポートが必 要な場合は、[AWS Support](https://aws.amazon.com/contact-us/) にお問い合わせください。

<span id="page-92-0"></span>Ping Identity アカウント AppFabric への接続

AppFabric サービス内でアプリケーションバンドルを作成したら、 で を承認 AppFabricする必要が ありますPing Identity。Ping Identity で を認証するために必要な情報を見つけるには AppFabric、次 のステップに従います。

OAuth アプリケーションの作成

AppFabric は OAuth Ping Identityを使用して と統合します。Ping Identityで OAuth アプリケーション を作成するには、以下の手順に従います。

- 1. Ping Identity ウェブサイトの「PingOne for Developers」ガイドにある[「Create an application](https://apidocs.pingidentity.com/pingone/main/v1/api/#create-an-application-connection)  [connection](https://apidocs.pingidentity.com/pingone/main/v1/api/#create-an-application-connection)」のセクションの指示に従います。
- 2. アプリケーションを作成したら、付与のタイプをカスタマイズします。
	- a. アプリケーションにサインインしたら、[設定] タブを選択し、鉛筆アイコンをクリックして 既存の設定を変更します。
	- b. [付与タイプ] で [認証コード] を選択します。[PKCE 実行] は [オプション] のままにしておき ます。
	- c. [更新トークン] を選択し、更新期間を選択します。
- 3. [リダイレクト URL/コールバック URL] では、次の形式のリダイレクト URL を使用します。

https://*<region>*.console.aws.amazon.com/appfabric/oauth2

この URL AWS リージョン では、*<region>* は AppFabric アプリバンドルを設定した のコー ドです。例えば、米国東部 (バージニア北部) リージョンのコードは us-east-1 です。その リージョンのリダイレクト URL は https://*us-east-1*.console.aws.amazon.com/ appfabric/oauth2 です。

アプリ権限

テナント ID

AppFabric はテナント ID をリクエストします。のテナント ID AppFabric はPing Identityインス タンス名です。ブラウザのアドレスバーにテナント ID が表示されます。例えば *API\_PATH*/v1/ environments/*environmentID* です。ここでは、*API\_PATH* は PingOne サーバーのリージョン ドメイン (api.pingone.com など) を表し、*environmentID* は、アプリケーションの環境プロパ ティで示された環境 ID を表します。環境プロパティの詳細については、Ping Identity のウェブサイ トの「[Environment Properties](https://docs.pingidentity.com/r/en-us/pingone/p1_c_environments)」を参照してください。

### テナント名

この一意の Ping Identity 組織を識別する名前を入力します。 AppFabric はテナント名を使用して、 アプリ認証とアプリ認証から作成された取り込みにラベルを付けます。

## クライアント ID

AppFabric はクライアント ID をリクエストします。Ping Identityでクライアント ID を検索するには 以下の手順を使用してください。

- 1. PingOne の管理コンソールにサインインし、[アプリケーション] を選択します。
- 2. リストの中からアプリケーションを選択します。
- 3. [概要] タブを選択し、[クライアント ID] の値を探します。

クライアントシークレット

AppFabric はクライアントシークレットをリクエストします。以下の手順でPing Identityのクライア ント シークレット を検索してください。

- 1. PingOne の管理コンソールにサインインし、[アプリケーション] を選択します。
- 2. リストの中からアプリケーションを選択します。
- 3. [概要] タブを選択し、[クライアントシークレット] の値を探します。

認証を承認します

でアプリ認証を作成すると AppFabric、 からポップアップウィンドウが表示されPing Identity、承認 が承認されます。 AppFabric 承認を承認するには、許可 を選択します。

## **Salesforce**

Salesforce は、企業がより多くの見込み客を見つけ、より多くの取引を締結し、優れたサービス で顧客を驚かせるのに役立つように設計されたクラウドベースのソフトウェアを提供します。 Salesforce'sCustomer 360 は、一連の製品を提供し、販売、サービス、マーケティング、コマー ス、IT の各チームを顧客情報に関する単一の共有ビューにまとめ、組織が顧客や従業員との関係を 拡大するのに役立ちます。 AWS AppFabric を使用して、 から監査ログとユーザーデータを受信し

Salesforce、データをオープンサイバーセキュリティスキーマフレームワーク (OCSF) 形式に正規化 し、Amazon Simple Storage Service (Amazon S3) バケットまたは Amazon Data Firehose ストリー ムにデータを出力できます。

トピック

- [AppFabric のサポート Salesforce](#page-94-0)
- [Salesforce アカウント AppFabric への接続](#page-95-0)

<span id="page-94-0"></span>AppFabric のサポート Salesforce

AppFabric は、 からのユーザー情報と監査ログの受信をサポートしますSalesforce。

前提条件

AppFabric を使用して からサポートされている宛先Salesforceに監査ログを転送するには、次の要件 を満たす必要があります。

- Performance[、Enterprise、または Unlimited](https://help.salesforce.com/s/articleView?id=sf.overview_edition.htm&type=5) エディションの が必要ですSalesforce。これらのエ ディションのいずれかにアップグレードするにはSalesforce、 にお問い合わせください。
- からログイベント[の完全なセット](https://developer.salesforce.com/docs/atlas.en-us.object_reference.meta/object_reference/sforce_api_objects_eventlogfile_supportedeventtypes.htm)を含む 1 時間ごとのイベントログファイル AppFabric を転送 する場合はSalesforce、 の [Shield 機能の](https://www.salesforce.com/editions-pricing/platform/shield/)一部として Event Monitoring をサブスクライブする必 要がありますSalesforce。それ以外の場合、 AppFabric は制限されたイベント (ログイン、ログ アウト、API の合計使用量 InsecureExternalAssets、CORS 違反、 HostnameRedirects ELF イ ベントなど) をSalesforce's標準の日次ログファイルから転送します。Salesforce アカウントが既 に Shield 機能をサブスクライブしているかどうかを確認するには、「セットアップ > イベントマ ネージャー」を参照してください。19 件以上のイベントが表示された場合、アカウントはイベン トモニタリングにサブスクライブされます。Event Monitoring がない場合は、 に連絡してこのア ドオンのサブスクリプションを購入できますSalesforce。
- Salesforce 設定で[イベントログファイルの生成をオプトインす](https://help.salesforce.com/s/articleView?id=release-notes.rn_security_em_generate_event_log_files.htm&release=244&type=5)る必要があります。
- システム管理者プロファイルを使用して OAuth アプリケーションを作成し、 の同じ認証情報でロ グインする必要があります AppFabric。

**a** Note

API の合計使用量、CORS 違反レコード、ホスト名リダイレクト、安全でない外部アセッ ト、ログイン、ログアウトイベントは、 のサポートされているエディションで追加料金な しで利用できますSalesforce。残りのイベントタイプを購入するSalesforceには、 にお問い

合わせください。Salesforce イベントタイプの詳細については、 Salesforceウェブサイト の[EventLogFile 「サポートされているイベントタイプ](https://developer.salesforce.com/docs/atlas.en-us.object_reference.meta/object_reference/sforce_api_objects_eventlogfile_supportedeventtypes.htm)」を参照してください。 AppFabric は、ログファイルインスタンスごとにイベントタイプごとに最大 100,000 個のイ ベントをサポートできます (Event Monitoring アドオンサブスクリプションに応じて毎日また は毎時)。ログファイルがしきい値を超えると、ログファイル全体が取り込みから除外され る可能性があります。

レート制限に関する考慮事項

Salesforce は、Salesforce API にレート制限を課します。Salesforce API レート制限の詳細について は、 Salesforceウェブサイトの[「API リクエストの制限と割り当て」](https://developer.salesforce.com/docs/atlas.en-us.salesforce_app_limits_cheatsheet.meta/salesforce_app_limits_cheatsheet/salesforce_app_limits_platform_api.htm)を参照してください。と既存の Salesforce API アプリケーションの組み合わせがSalesforce's制限を超える AppFabric と、 に表示さ れる監査ログが遅れ AppFabric る可能性があります。

データ遅延に関する考慮事項

監査イベントが送信先に配信されるには、毎日のログファイルで最大 6 時間の遅延、または 1 時間 あたりのログファイルで最大 29 時間の遅延が発生することがあります。これは、アプリケーション で利用できる監査イベントの遅延と、データ損失を減らすための予防措置によるものです。ただし、 これはアカウントレベルでカスタマイズできる場合があります。サポートが必要な場合は、[AWS](https://aws.amazon.com/contact-us/) [Support](https://aws.amazon.com/contact-us/) にお問い合わせください。

<span id="page-95-0"></span>Salesforce アカウント AppFabric への接続

AppFabric サービス内でアプリケーションバンドルを作成したら、 で を承認 AppFabricする必要が ありますSalesforce。Salesforce で を認証するために必要な情報を見つけるには AppFabric、次のス テップに従います。

OAuth アプリケーションの作成

AppFabric は、OAuth Salesforceを使用して と統合します。Salesforceで OAuth アプリケーション を作成するには、以下の手順に従います。

- 1. [Salesforceアカウントにログインします。](https://login.salesforce.com)
- 2. [Salesforce ドキュメント](https://help.salesforce.com/s/articleView?id=sf.basics_nav_setup.htm&type=5) の説明に従って、セットアップページに移動します。
- 3. クイック検索で App Manager を検索します。
- 4. 新しい接続アプリケーション を選択します。
- 5. フォームフィールドに必要な情報を入力します。
- 6. OAuth 設定を有効にする を選択します。
- 7. 必ず以下のオプションをオフにしてください。
	- サポートされている承認フローにコード交換 (PKCE) 拡張機能の証明キーを要求する
	- ウェブサーバーフローにシークレットを要求する
	- 更新トークンフローにシークレットを要求する
- 8. コールバック URL テキストボックスに次の形式の URL を入力し、変更を保存を選択します。

https://*<region>*.console.aws.amazon.com/appfabric/oauth2

この URL AWS リージョン では、*<region>* は AppFabric アプリケーションバン ドルを設定した のコードです。例えば、米国東部 (バージニア北部) リージョンの コードは us-east-1 です。そのリージョンのリダイレクト URL は https://*useast-1*.console.aws.amazon.com/appfabric/oauth2 です。

- 9. 必要に応じてスコープを入力します (次[の必要範囲](#page-97-0)セクションで説明)。他のすべてのフィール ドはデフォルト値のままにすることができます。
- 10. [保存] を選択します。
- 11. 次の手順を実行して、新しい OAuth アプリの更新トークンポリシーを確認します。
	- a. セットアップページで、接続されたアプリをクイック検索テキストボックスに入力し、接 続されたアプリの管理を選択します。
	- b. 新しく作成したアプリの横にある編集を選択します。
	- c. 取り消されたオプションが選択されるまで、更新トークンが有効であることを確認します。
	- d. 変更を保存します。
- 12. 監査ログが生成されていることを確認するには、次のステップを実行します。
	- a. セットアップページで、クイック検索テキストボックスにイベントログファイルを入力 し、イベントログファイルブラウザ を選択します。
	- b. イベントログがイベントログファイルブラウザ にリストされていることを確認します。
- 13. 作成したアプリに移動し、ドロップダウンから表示を選択します。
- 14. [コンシューマーの詳細を管理] を選択します。

ID を検証する必要がある新しいタブにリダイレクトされます。そのタブで、コンシューマー キーとコンシューマーシークレットの値を書き留めます。サインインするには、後でこれらが必 要になります。

#### <span id="page-97-0"></span>必要範囲

Salesforce OAuth アプリケーションに次の範囲を入力する必要があります。

- APIs () を使用してユーザーデータを管理しますAPI。
- リクエストはいつでも実行します (refresh\_token と offline\_access)。

#### アプリ権限

テナント ID

AppFabric はテナント ID をリクエストします。のテナント ID AppFabric は、SalesforceMy Domain のサブドメインです。My Domain サブドメインは、ブラウザのアドレスバーで https://と の間で 確認できます.my.salesforce.com。

Salesforce マイドメイン を検索するには、Salesforceホーム画面から以下の手順に従います。

- 1. [Salesforce ドキュメント](https://help.salesforce.com/s/articleView?id=sf.basics_nav_setup.htm&type=5) の説明に従って、セットアップページに移動します。
- 2. クイック検索で会社設定を検索し、結果でマイドメインを選択します。

### テナント名

この一意のSalesforce組織を識別する名前を入力します。 AppFabric はテナント名を使用して、アプ リ認証と、アプリ認証から作成された取り込みにラベルを付けます。

クライアント ID

AppFabric はクライアント ID をリクエストします。Salesforceでクライアント ID を検索するには以 下の手順を使用してください。

- 1. セットアップページに移動します。
- 2. Setup を選択し、App Manager を選択します。
- 3. 作成したアプリを選択し、ドロップダウンメニューから表示を選択します。
- 4. [コンシューマーの詳細を管理] を選択します。新しいタブにリダイレクトされます。
- 5. ID を確認し、コンシューマーキーの値を探します。
- 6. のクライアント ID フィールドにコンシューマーキーを入力します AppFabric。

# クライアントシークレット

AppFabric はクライアントシークレットをリクエストします。のクライアントシークレット AppFabric は、 のコンシューマーシークレットですSalesforce。でシークレットを検索するには Salesforce、次のステップに従います。

- 1. セットアップページに移動します。
- 2. Setup を選択し、App Manager を選択します。
- 3. 作成したアプリを選択し、ドロップダウンメニューから表示を選択します。
- 4. [コンシューマーの詳細を管理] を選択します。新しいタブにリダイレクトされます。
- 5. ID を確認し、コンシューマーシークレットの値を探します。
- 6. のクライアントシークレットフィールドにコンシューマーシークレットを入力します AppFabric。

### 認証を承認します

でアプリ認証を作成すると AppFabric、 からポップアップウィンドウが表示されSalesforce、承認 が承認されます。承認ページで、Salesforceシステム管理者ロール、または承認中にイベントログ ファイルの表示と API が有効なユーザーのアクセス許可Salesforceを持つユーザーを使用してくださ い。許可 を選択して、承認を承認します AppFabric。

## **ServiceNow**

ServiceNow は、企業の IT 運用を自動化するクラウドベースのサービスの主要プロバイダーです。 ServiceNowの ITOM は、仮想化インフラストラクチャやクラウドインフラストラクチャなど、IT 環境全体の完全な可視性と制御を企業に提供します。サービスのマッピング、提供、保証を簡素化 し、ITサービスとインフラストラクチャのデータを単一の記録システムに統合します。また、イベ ント、インシデント、問題、構成、変更管理などの主要プロセスを自動化および合理化します。 セキュリティ AWS AppFabric のために を使用すると、 から監査ログとユーザーデータを受信し ServiceNow、データを Open Cybersecurity Schema Framework (OCSF) 形式に正規化し、Amazon Simple Storage Service (Amazon S3) バケットまたは Amazon Data Firehose ストリームにデータを 出力できます。

トピック

- [AppFabric のサポート ServiceNow](#page-99-0)
- [データ遅延に関する考慮事項](#page-99-1)
- [ServiceNow アカウント AppFabric への接続](#page-99-2)

<span id="page-99-0"></span>AppFabric のサポート ServiceNow

AppFabric は、 からのユーザー情報と監査ログの受信をサポートしますServiceNow。

前提条件

AppFabric を使用して からサポートされている宛先ServiceNowに監査ログを転送するには、次の要 件を満たす必要があります。

- は、任意のServiceNowプランタイプ AppFabric で使用できます。
- ServiceNowアカウントには管理者ロールを持つユーザーが必要です。
- ServiceNowインスタンスが必要です。

## レート制限に関する考慮事項

ServiceNow は、ServiceNow API にレート制限を課します。API のレート制限について詳しくは、 ServiceNow Web サイト[のインバウンドREST API レート制限](https://docs.servicenow.com/bundle/tokyo-api-reference/page/integrate/inbound-rest/concept/inbound-REST-API-rate-limiting.html) を参照してください。 AppFabric と 既存の ServiceNow API アプリケーションの組み合わせが制限を超えると、 に表示される監査ログ が遅れ AppFabric る可能性があります。

## <span id="page-99-1"></span>データ遅延に関する考慮事項

監査イベントが取り込み先に転送されるまでに最大 30 分の遅延が発生する場合があります。これ は、アプリケーションで利用できる監査イベントの遅延と、データ損失を減らすための予防措置によ るものです。ただし、これはアカウントレベルでカスタマイズできる場合があります。サポートが必 要な場合は、[AWS Support](https://aws.amazon.com/contact-us/) にお問い合わせください。

<span id="page-99-2"></span>ServiceNow アカウント AppFabric への接続

AppFabric サービス内でアプリケーションバンドルを作成したら、 で を承認 AppFabricする必要が ありますServiceNow。以下の手順を使用して、 ServiceNowで を認証するために必要な情報を検索 します AppFabric。

OAuth アプリケーションの作成

Now Platform は、パブリッククライアントがアクセストークンを生成するための OAuth 2.0-認可グ ラントタイプをサポートしています。

1. OAuth アプリケーションを登録します。この場合、以下の3ステップに従います。これらの手順 を完了する方法について詳しくは、Web サイトの「[アプリケーションの登録先」](https://support.servicenow.com/kb?id=kb_article_view&sysparm_article=KB0725643)を参照してく ださい。ServiceNow ServiceNow

a. アプリを登録し、認証スコープがテーブル API にアクセスできることを確認します。REST API PATH は now/table、HTTP メソッドは GET です。

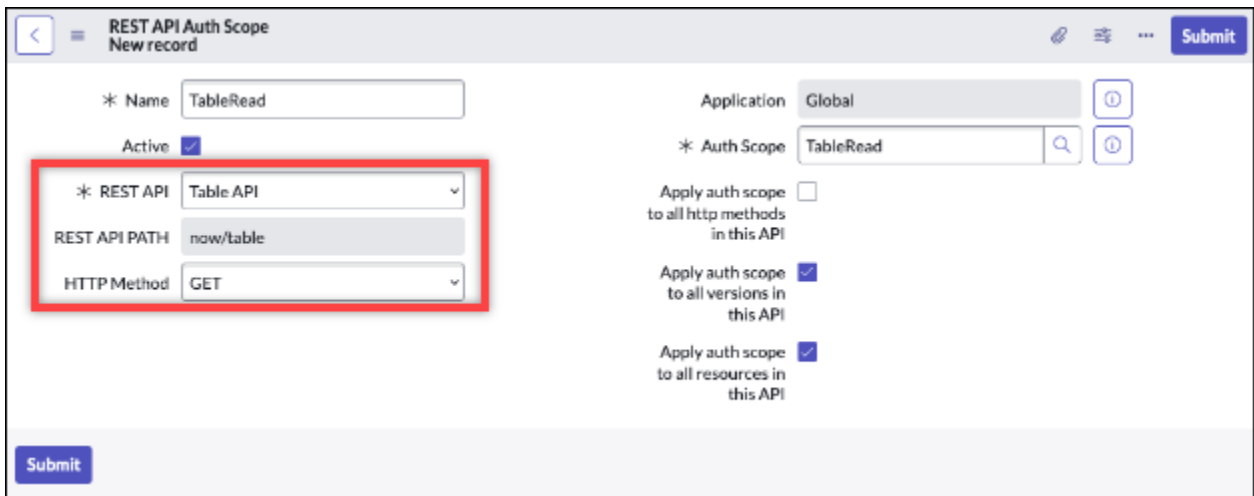

- b. 認可コードを生成します。
- c. 認証コードを使用してベアラートークンを生成します。
- 2. 次の形式のリダイレクト URL を使用します。

https://*<region>*.console.aws.amazon.com/appfabric/oauth2

この URL AWS リージョン では、*<region>* は AppFabric アプリケーションバン ドルを設定した のコードです。例えば、米国東部 (バージニア北部) リージョンの コードは us-east-1 です。そのリージョンのリダイレクト URL は https://*useast-1*.console.aws.amazon.com/appfabric/oauth2 です。

アプリ権限

テナント ID

AppFabric はテナント ID をリクエストします。のテナント ID AppFabric はインスタンス 名です。ブラウザのアドレスバーにテナント ID が表示されます。例えば、*example*は次の URLhttps://*example*.service-now.comのテナントIDです。

# テナント名

この一意のServiceNow組織を識別する名前を入力します。 AppFabric は、テナントの名前を使用し て、アプリ認証と、アプリ認証から作成された取り込みにラベルを付けます。

## クライアント ID

AppFabric はクライアント ID をリクエストします。ServiceNowでクライアント ID を検索するには 以下の手順を使用してください。

- 1. ServiceNow コンソールに移動します。
- 2. [システム OAuth] 、[アプリケーションレジストリ] (アプリケーションレジストリ) の順に選択し ます。
- 3. アプリケーションを選択します。
- 4. OAuth クライアントのクライアント ID を のクライアント ID フィールドに入力します AppFabric。

クライアントシークレット

AppFabric はクライアントシークレットをリクエストします。ServiceNow以下の手順でクライアン トシークレット を検索してください。

- 1. ServiceNow コンソールに移動します。
- 2. [システム OAuth] 、[アプリケーションレジストリ] (アプリケーションレジストリ) の順に選択し ます。
- 3. アプリケーションを選択します。
- 4. OAuth アプリケーションのクライアントシークレットを のクライアントシークレットフィール ドに入力します AppFabric。

#### 認証を承認します

でアプリ認証を作成すると AppFabric、 からポップアップウィンドウが表示されServiceNow、承認 が承認されます。許可 を選択して AppFabric 、承認を承認します。

Singularity Cloud

このSingularity Cloudプラットフォームは、すべての段階で、すべてのカテゴリの脅威から企業を保 護します。その特許取得済みの人工知能は、セキュリティを既知の署名やパターンから、ゼロデイ攻 撃やランサムウェアなどの最も高度な攻撃にまで拡張します。

AWS AppFabric を使用して、 から監査ログとユーザーデータを受信しSingularity Cloud、データを オープンサイバーセキュリティスキーマフレームワーク (OCSF) 形式に正規化し、Amazon Simple

Storage Service (Amazon S3) バケットまたは Amazon Data Firehose ストリームにデータを出力で きます。

## **a** Note

Singularity Cloud ドキュメントは、Singularity Cloudアカウントにサインインした後にのみア クセスできます。したがって、このドキュメントのSingularity Cloudドキュメントに直接リ ンクすることはできません。

トピック

- [AppFabric のサポート Singularity Cloud](#page-102-0)
- [Singularity Cloud アカウント AppFabric への接続](#page-103-0)

<span id="page-102-0"></span>AppFabric のサポート Singularity Cloud

AppFabric は、 からのユーザー情報と監査ログの受信をサポートしますSingularity Cloud。

前提条件

AppFabric を使用して からサポートされている宛先Singularity Cloudに監査ログを転送するに は、Singularity Cloudアカウントに管理者ロールが必要です。Singularity Cloud API レート制限の 詳細については、Singularity Cloud アカウントにサインインし、ドキュメントセクションを参照 し、ロール を検索します。

## レート制限に関する考慮事項

Singularity Cloud は、Singularity Cloud API にレート制限を課します。Singularity Cloud API レート 制限の詳細については、Singularity Cloud アカウントにサインインし、ドキュメントセクションを参 照し、API レート制限 を検索します。

### データ遅延に関する考慮事項

監査イベントが宛先に配信されるまでに最大 30 分の遅延が発生する場合があります。これは、アプ リケーションで利用できる監査イベントの遅延と、データ損失を減らすための予防措置によるもので す。ただし、これはアカウントレベルでカスタマイズできる場合があります。サポートが必要な場合 は、[AWS Support](https://aws.amazon.com/contact-us/) にお問い合わせください。

<span id="page-103-0"></span>Singularity Cloud アカウント AppFabric への接続

AppFabric サービス内でアプリケーションバンドルを作成したら、 で を承認 AppFabricする必要 がありますSingularity Cloud。Singularity Cloud で を認証するために必要な情報を見つけるには AppFabric、次のステップに従います。

<span id="page-103-1"></span>の API トークンを作成する Singularity Cloud

サービスユーザーに関連付けられている API トークンを作成するには、次の手順を実行します。API トークンは、特定のコンソールユーザーまたは E メールアドレスにリンクされません。

**a** Note

新しいユーザーを作成するか、サービスユーザーをコピーして、サービスユーザー API トー クンの有効期限が切れる前または後に新しい API トークンを取得します。

- 1. Singularity Cloud アカウントにサインインします。
- 2. 設定ツールバーで、ユーザー を選択し、サービスユーザー を選択します。
- 3. アクション を選択し、新しいサービスユーザーの作成 を選択します。
- 4. 「新しいサービスユーザーの作成」ページで、サービスユーザーの名前、説明、有効期限を入力 します。
- 5. [次へ] をクリックします。
- 6. アクセス範囲の選択セクションで、スコープを選択します。
	- アクセスレベルのアカウントを選択します。
	- 監査ログを取得するアカウントを選択します。
- 7. [ユーザーを作成] をクリックします。

API トークンが生成されます。ウィンドウが開き、トークンを最後に表示できることを示すメッ セージとともにトークン文字列が表示されます。

- 8. (オプション) API トークンのコピーを選択し、安全な場所に保存します。
- 9. [閉じる] を選びます。

## アプリ権限

テナント ID

AppFabric はテナント ID をリクエストします。のテナント ID は、サービスにサインインする Sentinel Oneウェブサイトアドレスのサブドメイン AppFabric になります。例えば、examplecompany-1.sentinelone.net住所でSingularity Cloudアカウントにサインインすると、テナント ID は になりますexample-company-1。

テナント名

この一意のSingularity Cloud組織を識別する名前を入力します。 AppFabric はテナント名を使用し て、アプリ認証と、アプリ認証から作成された取り込みにラベルを付けます。

サービスアカウントトークン

このガイドの [の API トークンを作成する Singularity Cloud](#page-103-1)セクションのステップを使用して生成し たトークンを使用します。トークンを紛失したり、見つけられない場合は、同じステップを再度実行 して新しいトークンを生成できます。

**G** Note

が監査ログを取り込む間に Singularity Cloud コンソールで新しい API AppFabric トークンが 生成されると、取り込みは停止します。この場合、新しい API トークンでアプリ認証を更新 して、監査ログの取り込みを再開する必要があります。

**Slack** 

Slack は人々のワーキングライフをよりシンプルに、より楽しく、より生産的なものにすることを使 命としています。シームレスな検索とナレッジ共有およびコード不要の自動化に加え、チームのつな がりを強化して目標達成に向けた協力体制を支援することでパフォーマンスを向上させる、顧客企業 向けの生産性プラットフォームです。Salesforce の一部として、Slack は Salesforce Customer 360 に深く統合されているため、営業、サービス、マーケティングの各チーム全体の生産性が大幅に向上 します。Slack の詳細を確認して無料で使い始めるには、[slack.com](https://www.slack.com) をご覧ください。

セキュリティ AWS AppFabric のために を使用すると、 から監査ログとユーザーデータを受信し Slack、データを Open Cybersecurity Schema Framework (OCSF) 形式に正規化し、Amazon Simple Storage Service (Amazon S3) バケットまたは Amazon Data Firehose ストリームにデータを出力で きます。

トピック

- [AppFabric のサポート Slack](#page-105-0)
- [Slack アカウント AppFabric への接続](#page-105-1)

<span id="page-105-0"></span>AppFabric のサポート Slack

AppFabric は、 からのユーザー情報と監査ログの受信をサポートしますSlack。

前提条件

AppFabric を使用して からサポートされている宛先Slackに監査ログを転送するには、次の要件を満 たす必要があります。

- Slack でのエンタープライズグリッドプランへの加入が必要です。詳細については、Slack ウェブ サイトの「[Slackエンタープライズグリッド入門](https://slack.com/resources/why-use-slack/slack-enterprise-grid)」を参照してください。
- Slack アカウントには組織の所有者ロールを持つユーザーが必要です。ロールの詳細について は、Slack ウェブサイトのSlackヘルプセンター にある[「ロールの種類Slack](https://slack.com/help/articles/360018112273-Types-of-roles-in-Slack) 」を参照してくださ い。

## レート制限に関する考慮事項

Slack は、Slack API にレート制限を課します。Slack API レート制限の詳細については、Slack ウェ ブサイトの「SlackAPI 使用ガイド」にある「[レート制限」](https://api.slack.com/docs/rate-limits)を参照してください。 AppFabric と既 存の Slack API アプリケーションの組み合わせが制限を超えると、 に表示される監査ログが遅れ AppFabric る可能性があります。

## データ遅延に関する考慮事項

監査イベントが取り込み先に転送されるまでに最大 30 分の遅延が発生する場合があります。これ は、アプリケーションで利用できる監査イベントの遅延と、データ損失を減らすための予防措置によ るものです。ただし、これはアカウントレベルでカスタマイズできる場合があります。サポートが必 要な場合は、[AWS Support](https://aws.amazon.com/contact-us/) にお問い合わせください。

<span id="page-105-1"></span>Slack アカウント AppFabric への接続

AppFabric サービス内でアプリケーションバンドルを作成したら、 で を承認 AppFabricする必要が ありますSlack。Slack で を認証するために必要な情報を見つけるには AppFabric、次のステップに 従います。

OAuth アプリケーションの作成

AppFabric は OAuth Slackを使用して と統合します。OAuth アプリを作成するには、アプリマニ フェストを使用する方法と、ゼロから作成する方法の 2 つがあります。Slack で OAuth アプリケー ションを作成するには、以下の手順に従います。

Using an app manifest

- 1. ブラウザで[Slackアプリ管理 UI](https://api.slack.com/apps) に移動します。
- 2. [新しいアプリ の作成]を選択します。
- 3. [アプリマニフェストから] を選択します。
- 4. を承認するワークスペースを選択します AppFabric。
- 5. [以下にアプリマニフェストを入力]ボックスで [JSON] を選択し、既存の JSON を次のもの に置き換えます。*<region>* を適切な AWS リージョン ( など*us-east-1*) に置き換えま す。

```
{ 
     "display_information": { 
          "name": "AppFabric" 
     }, 
     "oauth_config": { 
          "redirect_urls": [ 
              "https://<region>.console.aws.amazon.com/appfabric/oauth2" 
          ], 
          "scopes": { 
              "user": [ 
                   "auditlogs:read", 
                   "users:read.email", 
                   "users:read" 
 ] 
          } 
     }, 
     "settings": { 
          "org_deploy_enabled": false, 
          "socket_mode_enabled": false, 
          "token_rotation_enabled": true 
     }
}
```
6. 「基本情報」ページからクライアント ID とクライアントシークレットをコピーして保存し ます。

7. auditLogs:read の範囲では、アプリのパブリックディストリビューションを有効にする 必要があります。詳しくは、「Slack」 ウェブサイトの[[パブリックディストリビューション](https://api.slack.com/start/distributing/public#enabling) [の有効化](https://api.slack.com/start/distributing/public#enabling)]を参照してください。

From scratch

- 1. 「アプリの作成」画面で [ゼロから作成] を選択します。
- 2. アプリに名前を付け、ワークスペースを選択します。
- 3. 「基本情報」ページからクライアント ID とクライアントシークレットをコピーして保存し ます。
- 4. 「OAuth および許可」ページで、[トークンローテーションによる高度なトークンセキュリ ティ] オプションを選択します。
- 5. 「OAuth および許可」ページの「リダイレクト URL」セクションに、次の形式の URL を追 加します。

https://*<region>*.console.aws.amazon.com/appfabric/oauth2

この URL AWS リージョン では、 *<region>*は AppFabric アプリケーションバン ドルを設定した のコードです。例えば、米国東部 (バージニア北部) リージョンの コードは us-east-1 です。そのリージョンのリダイレクト URL は https://*useast-1*.console.aws.amazon.com/appfabric/oauth2 です。

6. auditLogs:read の範囲では、アプリのパブリックディストリビューションを有効にする 必要があります。詳しくは、「Slack」 ウェブサイトの[[パブリックディストリビューション](https://api.slack.com/start/distributing/public#enabling) [の有効化](https://api.slack.com/start/distributing/public#enabling)]を参照してください。

必要範囲

**a** Note

このセクションは、OAuth アプリをゼロから作成することを選択した場合にのみ適用され ます。アプリマニフェストを使用してアプリケーション認証を作成することを選択した場合 は、このセクションをスキップしてください。

Slack OAuthアプリケーションの「 OAuth および許可」ページで次のユーザートークンの範囲を追加 する必要があります。
- auditlogs:read
- users:read.email
- users:read

#### アプリ権限

テナント ID

AppFabric はテナント ID をリクエストします。のテナント ID AppFabric はSlackワークスペー ス ID です。テナント ID を取得するには、Slack ウェブサイトの「Slackヘルプセンター」 にある「[SlackURLの検索](https://slack.com/help/articles/221769328-Locate-your-Slack-URL) 」の手順に従ってください。Slack ワークスペース URL の形式 は、examplecorp.slack.com または examplecorp.enterprise.slack.com に似ていま す。必要なテナント ID は、.slack.com または .enterprise.slack.com が付いていない examplecorp です。

テナント名

Slack ワークスペース ID を識別する名前を入力します。 AppFabric はテナント名を使用して、アプ リケーション認証とアプリケーション認証から作成された取り込みにラベルを付けます。

#### クライアント ID

AppFabric は、OAuth アプリケーションからクライアント ID Slack をリクエストします。クライア ント ID を確認するには、以下のステップに従います。

- 1. ブラウザで[Slackアプリ管理 UI](https://api.slack.com/apps) に移動します。
- 2. で使用する OAuth アプリケーションを選択します AppFabric。
- 3. 「基本情報」ページのクライアント ID を のクライアント ID フィールドに入力します AppFabric。

クライアントシークレット

AppFabric は、OAuth Slack アプリケーションにクライアントシークレットをリクエストします。ク ライアントシークレット を確認するには、以下の手順に従います。

- 1. ブラウザで[Slackアプリ管理 UI](https://api.slack.com/apps) に移動します。
- 2. で使用する OAuth アプリケーションを選択します AppFabric。

3. 基本情報ページから のクライアントシークレットフィールドにクライアントシークレットを入 力します AppFabric。

#### 認証を承認します

でアプリ認証を作成すると AppFabric、 からポップアップウィンドウが表示されSlack、承認が承認 されます。 AppFabric 承認を承認するには、許可 を選択します。

## **Smartsheet**

Smartsheet は、企業全体で仕事、人材、テクノロジーを連携させる上で役立つワークマネジメント プラットフォームです。 Smartsheet は誰もがプロジェクト管理、ワークフローの自動化、大規模な ソリューションの迅速な構築を行えるように支援するエンタープライズグレードの堅牢な機能セット を提供し、セキュリティとコンプライアンスを維持しながらイノベーションを実現する環境を作り出 します。

セキュリティ AWS AppFabric のために を使用すると、 から監査ログとユーザーデータを受信し Smartsheet、データをオープンサイバーセキュリティスキーマフレームワーク (OCSF) 形式に正規 化し、Amazon Simple Storage Service (Amazon S3) バケットまたは Amazon Data Firehose スト リームにデータを出力できます。

#### トピック

- [AppFabric のサポート Smartsheet](#page-109-0)
- [Smartsheet アカウント AppFabric への接続](#page-110-0)

<span id="page-109-0"></span>AppFabric のサポート Smartsheet

AppFabric は、 からのユーザー情報と監査ログの受信をサポートしますSmartsheet。

#### 前提条件

AppFabric を使用して からサポートされている宛先Smartsheetに監査ログを転送するには、次の要 件を満たす必要があります。

- Smartsheet ビジネス、エンタープライズ、またはアドバンスアカウントが必要です。Smartsheet アカウントの作成またはアップグレードの詳細については、Smartsheet ウェブサイトの 「[Smartsheet価格設定](https://www.smartsheet.com/pricing)」または[「Smartsheetアドバンス」](https://www.smartsheet.com/pricing/smartsheet-advance)を参照してください。
- [Smartsheet開発者登録](https://developers.smartsheet.com/register/)プロセスを完了する必要があります。

#### レート制限に関する考慮事項

Smartsheet は、Smartsheet API にレート制限を課します。Smartsheet API レート制限の詳細につい ては、[Smartsheet ウェブサイトの Smartsheet API リファレンス」の「[レート制限」](https://smartsheet.redoc.ly/#section/Work-at-Scale/Rate-Limiting)を参照してく ださい。

データ遅延に関する考慮事項

監査イベントが取り込み先に転送されるまでに最大 30 分の遅延が発生する場合があります。これ は、アプリケーションで利用できる監査イベントの遅延と、データ損失を減らすための予防措置によ るものです。ただし、これはアカウントレベルでカスタマイズできる場合があります。サポートが必 要な場合は、[AWS Support](https://aws.amazon.com/contact-us/) にお問い合わせください。

<span id="page-110-0"></span>Smartsheet アカウント AppFabric への接続

AppFabric サービス内でアプリケーションバンドルを作成したら、 で を承認 AppFabricする必要が ありますSmartsheet。Smartsheet で を認証するために必要な情報を見つけるには AppFabric、次の ステップに従います。

OAuth アプリケーションの作成

AppFabric は OAuth Smartsheetを使用して と統合します。Smartsheet で OAuth アプリケーション を作成するには、以下の手順に従います。

- 1. Smartsheet アカウントの開発者ツールに移動します。
- 2. 開発者ツールの画面で、[新規アプリの作成] を選択します。
- 3. [新規アプリの作成] 画面のすべての入力フィールドに入力します。
- 4. [アプリの URL] と [アプリの連絡先/サポート] には任意の一意の値を使用してください。
- 5. 次の形式のリダイレクト URL をアプリリダイレクト URL として使用します。

https://*<region>*.console.aws.amazon.com/appfabric/oauth2

この URL AWS リージョン では、 *<region>*は AppFabric アプリケーションバン ドルを設定した のコードです。例えば、米国東部 (バージニア北部) リージョンの コードは us-east-1 です。そのリージョンのリダイレクト URL は https://*useast-1*.console.aws.amazon.com/appfabric/oauth2 です。

- 6. [保存] を選択します。
- 7. アプリクライアント ID およびアプリシークレットをコピーして保存します。

#### 必要範囲

Smartsheet では、OAuth 設定にスコープを明示的に追加する必要はありません。 AppFabric は、Smartsheetアカウントに認証リクエストで次のスコープをリクエストします。

• READ\_EVENTS

• READ\_USERS

アプリ権限

テナント ID

AppFabric はテナント ID をリクエストします。のテナント ID AppFabric は、 Smartsheetアカウン ト ID です。

テナント名

AppFabric はテナント ID をリクエストします。Smartsheet アカウントを一意に識別する任意の値を 入力します。

クライアント ID

AppFabric はクライアント ID をリクエストします。のクライアント ID AppFabric はSmartsheet、ア プリケーションクライアント ID です。Smartsheet でアプリクライアント ID を確認するには、以下 の手順に従います。

- 1. Smartsheet アカウントの開発者ツールに移動します。
- 2. との接続に使用する OAuth アプリケーションを選択します AppFabric。
- 3. アプリプロファイル画面のアプリクライアント ID を のクライアント ID フィールドに入力しま す AppFabric。

クライアントシークレット

AppFabric はクライアントシークレットをリクエストします。のクライアントシークレット AppFabric はSmartsheetアプリシークレットです。Smartsheet でアプリシークレットを確認するに は、次のステップに従います。

1. Smartsheet アカウントの開発者ツールに移動します。

- 2. との接続に使用する OAuth アプリケーションを選択します AppFabric。
- 3. 「」の「アプリプロファイル」画面から「クライアントシークレット」フィールドにアプリシー クレットを入力します AppFabric。

#### 認証を承認します

でアプリ認証を作成すると AppFabric、 からポップアップウィンドウが表示されSmartsheet、承認 が承認されます。 AppFabric 承認を承認するには、許可 を選択します。

## Terraform Cloud

HashiCorp Terraform Cloud は、世界中で最も広く使用されているマルチクラウドプロビジョニング 製品です。Terraform エコシステムには、3,000 を超えるプロバイダー、14,000 のモジュール、2 億 5,000 万ダウンロードがあります。 Terraform CloudはTerraform、 を導入する最も速い方法です。 は、プラクティショナー、チーム、グローバル企業がインフラストラクチャの作成と共同作業を行 い、セキュリティ、コンプライアンス、運用上の制約のリスクを管理するために必要なすべてを提 供します。セキュリティ AWS AppFabric のために を使用すると、 から監査ログとユーザーデータ を受信しTerraform Cloud、データを Open Cybersecurity Schema Framework (OCSF) 形式に正規化 し、Amazon Simple Storage Service (Amazon S3) バケットまたは Amazon Data Firehose ストリー ムにデータを出力できます。

トピック

- [AppFabric のサポート Terraform Cloud](#page-112-0)
- [Terraform Cloud アカウント AppFabric への接続](#page-113-0)

<span id="page-112-0"></span>AppFabric のサポート Terraform Cloud

AppFabric は、 からのユーザー情報と監査ログの受信をサポートしますTerraform Cloud。

#### 前提条件

AppFabric を使用して からサポートされている宛先Terraform Cloudに監査ログを転送するには、次 の要件を満たす必要があります。

• 監査ログにアクセスするには、 Terraform Cloud Plus Edition プランがあり、組織の所有者である 必要があります。Terraform Cloud プランの詳細については、 HashiCorp Terraformウェブサイト の「 [のTerraform料金」](https://www.hashicorp.com/products/terraform/pricing?ajs_aid=33c212cb-664b-45d6-aee8-d3791e90a893&product_intent=terraform)を参照してください。

• TBD 監査ログは、Terraform Cloudアカウントから作成できる組織で使用できます。

#### レート制限に関する考慮事項

Terraform Cloud は、Terraform Cloud API にレート制限を課します。Terraform Cloud API レート 制限の詳細については、 Terraform Cloudウェブサイトの[「デベロッパー管理全般設定」の「API](https://developer.hashicorp.com/terraform/enterprise/application-administration/general#api-rate-limiting)  [レート制限](https://developer.hashicorp.com/terraform/enterprise/application-administration/general#api-rate-limiting)」を参照してください。 Terraform Cloud AppFabric と既存の Terraform Cloud API ア プリケーションの組み合わせTerraform Cloudが の制限を超えると、 に表示される監査ログが遅れ AppFabric る可能性があります。

#### データ遅延に関する考慮事項

監査イベントが取り込み先に転送されるまでに最大 30 分の遅延が発生する場合があります。これ は、アプリケーションで利用できる監査イベントの遅延と、データ損失を減らすための予防措置によ るものです。ただし、これはアカウントレベルでカスタマイズできる場合があります。サポートが必 要な場合は、[AWS Support](https://aws.amazon.com/contact-us/) にお問い合わせください。

<span id="page-113-0"></span>Terraform Cloud アカウント AppFabric への接続

AppFabric サービス内でアプリケーションバンドルを作成したら、 で を承認 AppFabricする必 要がありますTerraform Cloud。Terraform Cloud で を認証するために必要な情報を見つけるには AppFabric、次のステップに従います。

<span id="page-113-1"></span>組織 API トークンを作成する

AppFabric は、組織 API トークンTerraform Cloudを使用して と統合します。Terraform Cloud 組 織 API トークンの詳細については、[「組織 API トークン」](https://developer.hashicorp.com/terraform/cloud-docs/users-teams-organizations/api-tokens)を参照してください。組織を作成するに は、「Creating [Organizations」](https://developer.hashicorp.com/terraform/cloud-docs/users-teams-organizations/organizations#creating-organizations)の手順に従います。で組織 API トークンを作成するにはTerraform Cloud、次のステップに従います。

- 1. [Terraform Cloud サインインペ](https://app.terraform.io/session)ージに移動してサインインします。
- 2. 左側のパネルで組織 、設定 を選択し、API トークン を選択します。
- 3. 組織トークン で、組織トークンの作成 を選択し、トークンの生成 を選択します。
- 4. (オプション) トークンの有効期限日または時刻を入力するか、有効期限のないトークンを作成 します。
- 5. トークンをコピーして保存します。これは、 で後ほど必要になります AppFabric。トークンを 保存する前にページを閉じる場合は、古いトークンを取り消して新しいトークンを作成する必要 があります。

アプリ権限

テナント ID

AppFabric はテナント ID をリクエストします。Terraform Cloud アカウントのテナント ID は、アカ ウントの現在の組織 URL です。これは、Terraform Cloud組織にログインし、現在の組織の URL を コピーすることで確認できます。テナント ID は、次のいずれかの形式に従っている必要がありま す。

https://app.terraform.io/app/*organization\_URL*

テナント名

この一意の Terraform Cloud 組織を識別する名前を入力します。 AppFabric はテナント名を使用し て、アプリ認証とアプリ認証から作成された取り込みにラベルを付けます。

サービスアカウントトークン

AppFabric はサービスアカウントトークンをリクエストします。のサービスアカウントトークン AppFabric は、 で作成した組織 API トークンで[す組織 API トークンを作成する](#page-113-1)。

Webex by Cisco

Cisco は、インターネットを支えるテクノロジーの世界的リーダーです。Cisco はアプリケーション の新たな概念をもたらし、データを保護し、インフラストラクチャを変革させ、グローバルでインク ルーシブな未来に向けてチームを強化することで、新しい可能性を広げます。

Webex by Cisco について

Webex は、ビデオ会議、通話、メッセージング、イベント、コンタクトセンターや専用コラボレー ションデバイスなどの顧客体験ソリューションを含む、クラウドベースのコラボレーションソリュー ションの大手プロバイダーです。Webex は、インクルーシブなコラボレーション体験を重視し、AI と機械学習を活用したイノベーションにより地理、言語、性格、テクノロジーへの精通度といった障 壁を排除するイノベーションを推進しています。同社のソリューションは、そのセキュリティとプラ イバシーバイデザインに支えられています。Webex は、単一のアプリケーションとインターフェー スを通じて世界をリードするビジネスアプリや生産性向上アプリとの連携を提供します。詳細につい ては、「[webex.com」](https://webex.com)を参照してください。

セキュリティ AWS AppFabric のために を使用すると、 から監査ログとユーザーデータを受信 しWebex、データを Open Cybersecurity Schema Framework (OCSF) 形式に正規化し、Amazon Simple Storage Service (Amazon S3) バケットまたは Amazon Data Firehose ストリームにデータを 出力できます。

トピック

- [AppFabric のサポート Webex](#page-115-0)
- [Webex アカウント AppFabric への接続](#page-116-0)

<span id="page-115-0"></span>AppFabric のサポート Webex

AppFabric は、 からのユーザー情報と監査ログの受信をサポートしますWebex。

前提条件

AppFabric を使用して からサポートされている宛先Webexに監査ログを転送するには、次の要件を 満たす必要があります。

- コラボレーションフレックスプラン、Meet プラン、Call プラン、またはそれ以上が必要です。該 当する Webex プランタイプの作成またはアップグレードの詳細については、「Webex Web サイ トの[Webexすべての機能の価格表](https://pricing.webex.com/us/en/hybrid-work/meetings/all-features/)」を参照してください。
- いずれかの Cisco AuditLog APIs が提供するセキュリティ監査イベントにアクセスするには、アカ ウントに [Pro Pack](https://help.webex.com/en-us/article/np3c1rm/Pro-Pack-For-Control-Hub) ライセンスが必要です。
- 組織管理者 > 完全な管理者権限を持つユーザが必要です。
- 完全な管理者権限を持つ管理者ロールの設定では、コンプライアンスオフィサーオプションが有効 になっている必要があります。

レート制限に関する考慮事項

Webex は、Webex API にレート制限を課します。Webex API のレート制限の詳細について は、Webex Web サイトの「Webex開発者ガイド」の「[レート制限」](https://developer.webex.com/docs/basics#upper-limits-for-api-requests)を参照してください。 AppFabric と既存の Webex API アプリケーションの組み合わせが制限を超えると、 に表示される監 査ログが遅れ AppFabric る可能性があります。

データ遅延に関する考慮事項

監査イベントが取り込み先に転送されるまでに最大 30 分の遅延が発生する場合があります。これ は、アプリケーションで利用できる監査イベントの遅延と、データ損失を減らすための予防措置によ るものです。ただし、これはアカウントレベルでカスタマイズできる場合があります。サポートが必 要な場合は、[AWS Support](https://aws.amazon.com/contact-us/) にお問い合わせください。

<span id="page-116-0"></span>Webex アカウント AppFabric への接続

AppFabric サービス内でアプリケーションバンドルを作成したら、 で を承認 AppFabricする必要が ありますWebex。Webex で を認証するために必要な情報を見つけるには AppFabric、次のステップ に従います。

OAuth アプリケーションの作成

AppFabric は OAuth Webexを使用して と統合します。Webex で OAuth アプリケーションを作成す るには、以下の手順に従います。

- 1. 「Webex開発者ガイド」の「統合と認証」ページにある[「統合の登録](https://developer.webex.com/docs/integrations#registering-your-integration)」セクションの指示に 従ってください。
- 2. 次の形式のリダイレクト URL を使用します。

https://*<region>*.console.aws.amazon.com/appfabric/oauth2

この URL AWS リージョン では、 *<region>*は AppFabric アプリケーションバン ドルを設定した のコードです。例えば、米国東部 (バージニア北部) リージョンの コードは us-east-1 です。そのリージョンのリダイレクト URL は https://*useast-1*.console.aws.amazon.com/appfabric/oauth2 です。

#### 必要範囲

Webex OAuth アプリケーションに次の範囲を入力する必要があります。

- spark-compliance:events\_read
- audit: events read
- spark-admin:people\_read

アプリ権限

テナント ID

AppFabric はテナント ID をリクエストします。のテナント ID AppFabric はWebex組織 ID です。Webex 組織 ID を確認する方法については、Webex ヘルプセンターウェブサイトの 「[CiscoWebexControl Hub で組織 ID を検索する](https://help.webex.com/en-us/article/k5pal8/Look-Up-Your-Organization-ID-in-Cisco-Webex-Control-Hub)」を参照してください。

テナント名

この一意のWebexインスタンスを識別する名前を入力します。 AppFabric はテナント名を使用し て、アプリ認証と、アプリ認証から作成された取り込みにラベルを付けます。

クライアント ID

AppFabric はWebexクライアント ID をリクエストします。Webex クライアント ID を確認するに は、以下のステップに従います。

- 1. <https://developer.webex.com>で Webex アカウントにサインインします。
- 2. 右上のアバターを選択します。
- 3. [My Webex アプリ] を選択します。
- 4. に使用する OAuth2 アプリケーションを選択します AppFabric。
- 5. このページのクライアント ID を のクライアント ID フィールドに入力します AppFabric。

クライアントシークレット

AppFabric はWebexクライアントシークレットをリクエストします。 は、OAuth アプリケーション を最初に作成したときにクライアントシークレットを 1 回Webexだけ提示します。最初のクライア ントシークレットを保存しなかった場合に新しいクライアントシークレットを生成するには、以下の 手順に従います。

- 1. <https://developer.webex.com>で Webex アカウントにサインインします。
- 2. 右上のアバターを選択します。
- 3. [My Webex アプリ] を選択します。
- 4. に使用する OAuth2 アプリケーションを選択します AppFabric。
- 5. このページで、新しいクライアントシークレットを生成します。
- 6. 新しいクライアントシークレットを のクライアントシークレットフィールドに入力します AppFabric。

認証を承認します

でアプリ認証を作成すると AppFabric 、 からポップアップウィンドウが表示されWebex、承認が承 認されます。承認を承認する AppFabricには、 を受け入れるを選択します。

# Zendesk

2007 年に世界中のあらゆる企業がカスタマーサービスをオンライン化できるようにすること で、Zendeskがカスタマーエクスペリエンス革命を始めました。現在では、Zendeskは、あらゆる場 所ですべての人に優れたサービスを提供し、何十億もの会話を支えています。電話、チャット、電子 メール、メッセージング、ソーシャルチャネル、コミュニティ、レビューサイト、ヘルプセンター を通じて、10万を超えるブランドと数億人の顧客をつなげています。 Zendesk製品は愛されるため の愛を込めて作られています。同社はデンマークのコペンハーゲンで設立され、カリフォルニアで建 設・栽培され、現在では世界中で6,000人以上の従業員を雇用しています。

セキュリティ AWS AppFabric のために を使用すると、 から監査ログとユーザーデータを受信し Zendesk、データを Open Cybersecurity Schema Framework (OCSF) 形式に正規化し、Amazon Simple Storage Service (Amazon S3) バケットまたは Amazon Data Firehose ストリームにデータを 出力できます。

トピック

- [AppFabric のサポート Zendesk](#page-118-0)
- [Zendesk アカウント AppFabric への接続](#page-119-0)

<span id="page-118-0"></span>AppFabric のサポート Zendesk

AppFabric は、 からのユーザー情報と監査ログの受信をサポートしますZendesk。

前提条件

AppFabric を使用して からサポートされている宛先Zendeskに監査ログを転送するには、次の要件を 満たす必要があります。

- Zendeskスイートエンタープライズアカウント、エンタープライズプラスアカウント、または ZendeskSupport エンタープライズアカウントが必要です。Zendesk Enterprise アカウントの作成 またはアップグレードについて詳しくは、ZendeskZendeskウェブサイトの[「プランタイプの確](https://support.zendesk.com/hc/en-us/articles/5411234991258-plan) [認](https://support.zendesk.com/hc/en-us/articles/5411234991258-plan)」を参照してください。
- Zendeskアカウントには管理者ロールを持つユーザーが必要です。ロールの詳細について は、Zendeskウェブサイトの[「Zendeskサポート ユーザーのロールについて](https://support.zendesk.com/hc/en-us/articles/4408883763866-Understanding-Zendesk-Support-user-roles)」を参照してくださ い。

### レート制限に関する考慮事項

Zendesk は、Zendesk API にレート制限を課します。Zendesk API のレート制限の詳細について は、Zendesk Web サイトの「Zendesk開発者ガイド」の[「レート制限](https://developer.zendesk.com/api-reference/introduction/rate-limits/)」を参照してください。 AppFabric と既存の Zendesk API アプリケーションの組み合わせが制限を超えると、 に表示される 監査ログが遅れ AppFabric る可能性があります。

#### データ遅延に関する考慮事項

監査イベントが取り込み先に転送されるまでに最大 30 分の遅延が発生する場合があります。これ は、アプリケーションで利用できる監査イベントの遅延と、データ損失を減らすための予防措置によ るものです。ただし、これはアカウントレベルでカスタマイズできる場合があります。サポートが必 要な場合は、[AWS Support](https://aws.amazon.com/contact-us/) にお問い合わせください。

<span id="page-119-0"></span>Zendesk アカウント AppFabric への接続

AppFabric サービス内でアプリケーションバンドルを作成したら、 で を承認 AppFabricする必要 がありますZendesk。Zendesk で を認証するために必要な情報を見つけるには AppFabric、次のス テップに従います。

OAuth アプリケーションの作成

AppFabric は OAuth Zendeskを使用して と統合します。Zendeskでは、以下の設定で OAuth アプリ ケーションを作成する必要があります。

- 1. Zendeskサポート ebサイトの「アプリケーションでのOAuth認証の使用」の「[WZendeskへのア](https://support.zendesk.com/hc/en-us/articles/4408845965210#topic_s21_lfs_qk) [プリケーションの登録](https://support.zendesk.com/hc/en-us/articles/4408845965210#topic_s21_lfs_qk)」セクションの指示に従ってください。
- 2. 次の形式のリダイレクト URL を使用します。

https://*<region>*.console.aws.amazon.com/appfabric/oauth2

この URL AWS リージョン では、 *<region>*は AppFabric アプリケーションバン ドルを設定した のコードです。例えば、米国東部 (バージニア北部) リージョンの コードは us-east-1 です。そのリージョンのリダイレクト URL は https://*useast-1*.console.aws.amazon.com/appfabric/oauth2 です。

# アプリ権限

テナント ID

AppFabric はテナント ID をリクエストします。のテナント ID AppFabric はZendeskサブドメイン です。Zendeskサブドメインを見つける方法について詳しくは、Zendesk Support Web サイトの 「[Zendeskサブドメインはどこで見つけられますか?](https://support.zendesk.com/hc/en-us/articles/4409381383578-Where-can-I-find-my-Zendesk-subdomain-)」を参照してください。

## テナント名

この一意の Zendesk 組織を識別する名前を入力します。 AppFabric はテナント名を使用して、アプ リ認証とアプリ認証から作成された取り込みにラベルを付けます。

# クライアント ID

AppFabric はクライアント ID をリクエストします。のクライアント ID AppFabric は Zendesk API の一意の識別子です。Zendesk 固有の識別子を見つけるには、次の手順に従います。

- 1. Zendeskアカウントの[「管理センター](https://support.zendesk.com/hc/en-us/articles/4408838272410)」に移動します。
- 2. [アプリとインテグレーション] を選択します。
- 3. [API」, Zendesk[API].を選択します。
- 4. [OAuth クライアント] タブを選択します。
- 5. 用に作成した OAuth アプリケーションを選択します AppFabric。
- 6. OAuth クライアントの一意の識別子を のクライアント ID フィールドに入力します AppFabric。

# クライアントシークレット

AppFabric はクライアントシークレットをリクエストします。のクライアントシークレット AppFabric はシーZendeskクレットトークンです。 は、OAuth アプリケーションを初めて作成する ときに 1 Zendesk 回だけシークレットトークンZendeskを提示します。最初のシークレットトーク ンを保存しなかった場合に新しいシークレットトークンを生成するには、以下の手順に従います。

- 1. Zendeskアカウントの[「管理センター](https://support.zendesk.com/hc/en-us/articles/4408838272410)」に移動します。
- 2. [アプリとインテグレーション] を選択します。
- 3. [API」, Zendesk[API].を選択します。
- 4. [OAuth クライアント] タブを選択します。
- 5. 用に作成した OAuth アプリケーションを選択します AppFabric。
- 6. 「シークレットトークン」フィールドの横にある「再作成」ボタンを選択します。

7. 新しいシークレットトークンを のクライアントシークレットフィールドに入力します AppFabric。

認証を承認します

でアプリ認証を作成すると AppFabric、 からポップアップウィンドウが表示されZendesk、承認が承 認されます。 AppFabric 承認を承認するには、許可 を選択します。

Zoom

Zoom は、ビジネスや個人にとってより簡単で、より没入型で、よりダイナミックな接続を可能にす る all-in-one インテリジェントなコラボレーションプラットフォームです。 Zoomテクノロジーは、 チームチャット、電話、会議、オムニチャネルクラウドコンタクトセンター、スマート録音、ホワイ トボードなどのソリューションを通じて、有意義な接続を可能にし、最新のコラボレーションを促進 し、人間のイノベーションを促進します。

セキュリティ AWS AppFabric のために を使用すると、 から監査ログとユーザーデータを受信し Zoom、データを Open Cybersecurity Schema Framework (OCSF) 形式に正規化し、Amazon Simple Storage Service (Amazon S3) バケットまたは Amazon Data Firehose ストリームにデータを出力で きます。

トピック

- [AppFabric のサポート Zoom](#page-121-0)
- [Zoom アカウント AppFabric への接続](#page-122-0)

<span id="page-121-0"></span>AppFabric のサポート Zoom

AppFabric は、 からのユーザー情報と監査ログの受信をサポートしますZoom。

前提条件

AppFabric を使用して からサポートされている宛先Zoomに監査ログを転送するには、次の要件を満 たす必要があります。

- Zoom のプロ、ビジネス、エデュケーション、またはエンタープライズプランに加入している必要 があります。
- Zoom 管理者ロールには、 server-to-server OAuthアプリケーションを作成するアクセス許可が必 要です。 server-to-server OAuth アプリケーションの有効化の詳細については、 Zoomウェブサイ

トの「 デベロッパーガイド」の「サーバー間のOAut[hアクセス許可を有効にする](https://developers.zoom.us/docs/internal-apps/s2s-oauth/#enable-permissions)」セクションを 参照してください。 Zoom

• Zoom管理者ロールには、管理アクティビティログを表示したり、監査アクティビティにサインイ ン/サインアウトしたりする許可が必要です。監査アクティビティを閲覧する許可を有効にする方 法の詳細については、Zoom サポートウェブサイトの「[ロール管理の使用」](https://support.zoom.us/hc/en-us/articles/115001078646)と「[管理者アクティビ](https://support.zoom.us/hc/en-us/articles/360032748331-Using-Admin-Activity-Logs) [ティログの使用](https://support.zoom.us/hc/en-us/articles/360032748331-Using-Admin-Activity-Logs)」を参照してください。

レート制限に関する考慮事項

Zoom は にレート制限を課しますZoomAPI。Zoom API レート制限の詳細については、「 デベロッ パーガイド」の[「レート制限](https://developers.zoom.us/docs/api/rest/rate-limits/)」を参照してください。 Zoom AppFabric と既存のZoomアプリケー ションの組み合わせが制限を超えると、 に表示される監査ログが遅れ AppFabric る可能性がありま す。

データ遅延に関する考慮事項

監査イベントが取り込み先に配信されるまでに約 24 時間の遅延が発生する場合があります。これ は、アプリケーションで利用できる監査イベントの遅延と、データ損失を減らすための予防措置によ るものです。

<span id="page-122-0"></span>Zoom アカウント AppFabric への接続

AppFabric サービス内でアプリケーションバンドルを作成したら、 AppFabric で を承認する必要が ありますZoom。Zoom で を認証するために必要な情報を見つけるには AppFabric、次のステップに 従います。

アプリケーションを作成する server-to-server OAuth

AppFabric は server-to-server OAuth、 と統合するためにアプリケーション認証情報で を使用しま すZoom。でアプリケーションを作成するには server-to-server OAuthZoom、「 Zoomデベロッパー ガイド」の[「サーバー間OAuthアプリケーションの作成](https://developers.zoom.us/docs/internal-apps/create/) AppFabric 」の手順に従ってください。 は Zoomウェブフックをサポートしていません。ウェブフックサブスクリプションを追加するための セ クションはスキップできます。

必要範囲

Zoom には、きめ細かなスコープ (新しく作成されたアプリケーションの場合) と従来のスコープ (以 前に作成されたアプリケーションの場合) の 2 種類のスコープがあります。

Zoom server-to-server OAuth アプリケーションには、次の詳細なスコープを追加する必要がありま す。

- report: read: user activities: admin
- report:read:operation\_logs:admin
- user:read:email:admin
- user:read:user:admin

以前に作成したアプリケーションを使用している場合は、次のクラシックスコープを追加する必要が あります。

- report:read:admin
- user:read:admin

#### アプリ権限

テナント ID

AppFabric はテナント ID をリクエストします。のテナント ID AppFabric はZoomアカウント ID で す。Zoom アカウント ID を確認するには、以下のステップに従います。

- 1. Zoom Marketplace にアクセスします。
- 2. [管理] を選択します。
- 3. に使用するアプリケーションを選択します server-to-server OAuth AppFabric。
- 4. アプリ認証情報ページのアカウント ID を のテナント ID フィールドに入力します AppFabric。

テナント名

この一意の Zoom 組織を識別する名前を入力します。 AppFabric はテナント名を使用して、アプリ 認証とアプリ認証から作成された取り込みにラベルを付けます。

#### クライアント ID

AppFabric はクライアント ID をリクエストします。Zoom クライアント ID を確認するには、以下の ステップに従います。

- 1. Zoom Marketplace にアクセスします。
- 2. [管理] を選択します。
- 3. に使用するアプリケーションを選択します server-to-server OAuth AppFabric。

4. アプリ認証情報ページから のクライアント ID フィールドにクライアント ID を入力します AppFabric。

クライアントシークレット

AppFabric はクライアントシークレットをリクエストします。Zoom クライアントシークレットを確 認するには、以下のステップに従います。

- 1. Zoom Marketplace にアクセスします。
- 2. [管理] を選択します。
- 3. に使用するアプリケーションを選択します server-to-server OAuth AppFabric。
- 4. アプリ認証情報ページから のクライアントシークレットフィールドにクライアントシークレッ トを入力します AppFabric。

監査ログの配信

Zoom は、24 時間APIごとに にアクセスして監査ログを利用できるようにします。で監査ログを表 示する場合 AppFabric、 に表示されるデータは前日のアクティビティZoomに関するものです。

互換性のあるセキュリティツールとサービス

AWS AppFabric for security は、以下のセキュリティツールおよびサービスとの統合をサポートして います。セキュリティが AppFabric 接続するように設定する方法の詳細については、サービスの名 前を選択してください。

トピック

- [Barracuda XDR](#page-125-0)
- [Dynatrace](#page-126-0)
- [Logz.io](#page-126-1)
- [Netskope](#page-127-0)
- [NetWitness](#page-128-0)
- [Amazon QuickSight](#page-129-0)
- [Rapid7](#page-131-0)
- [Amazon Security Lake](#page-131-1)
- [Singularity Cloud](#page-138-0)
- [Splunk](#page-138-1)

# <span id="page-125-0"></span>Barracuda XDR

Barracuda Networks は、ビジネスのジャーニーに合わせて成長し変化する革新的なソリューション により、E メール、ネットワーク、データ、アプリケーションを保護する、クラウドファーストな セキュリティソリューションを提供している、信頼できるパートナーであり業界をリードするプロ バイダーです。Barracuda XDR は、高度なテクノロジーと、セキュリティオペレーションセンター (SOC) のセキュリティアナリストチームとを組み合わせた、オープンな、拡張された、検知および 対応ソリューションです。Barracuda XDR のプラットフォームは、40 を超える統合データソース の、一日数十億件に上る未加工のイベントを分析し、MITRE ATT&CK® フレームワークに対応した 広範な脅威検出ルールとともに、これまでよりもスピーディに脅威を検出し、より短時間で対応しま す。

AWS AppFabric 監査ログの取り込みに関する考慮事項

以下のセクションでは、 で使用する AppFabric 出力スキーマ、出力形式、出力先について説明しま すBarracuda XDR。

スキーマと形式

Barracuda XDR は、次の AppFabric 出力スキーマと形式をサポートしています。

• OCSF - JSON: Open Cybersecurity Schema Framework (OCSF) を使用してデータを AppFabric 正規化し、データを JSON 形式で出力します。

出力場所

Barracuda XDR は、Amazon Security Lake の監査ログの受信をサポートしています。から AppFabric にデータを送信するにはBarracuda XDR、以下の手順に従います。

- 1. Amazon Security Lake にデータを送信する: Amazon Data Firehose を介して Amazon Security Lake にデータ AppFabric を送信するように を設定します。詳細については、[「Amazon Security](#page-131-1) [Lake](#page-131-1)」を参照してください。
- 2. Barracuda XDR にデータを送信する: Amazon Security Lake から監査ログを受信するように Barracuda XDR を設定します。詳細については、「[Setting Up and Using Amazon Security](https://campus.barracuda.com/product/xdr/doc/104366130/setting-up-and-using-amazon-web-services-security-lake/) [Lake](https://campus.barracuda.com/product/xdr/doc/104366130/setting-up-and-using-amazon-web-services-security-lake/)」を参照してください。

### <span id="page-126-0"></span>**Dynatrace**

は、広範で深いオブザーバビリティと継続的なランタイムアプリケーションセキュリティを高度な AIOps とDynatrace® Platform組み合わせ、データからの回答とインテリジェントな自動化を提供し ます。これにより、イノベーターはクラウド運用を最新化および自動化し、ソフトウェアをより迅速 かつ安全に提供し、完全なデジタルエクスペリエンスを確保できます。

AWS AppFabric 監査ログの取り込みに関する考慮事項

以下のセクションでは、 で使用する AppFabric 出力スキーマ、出力形式、出力先について説明しま すDynatrace Platform。

スキーマと形式

は、次の AppFabric 出力スキーマと形式Dynatrace Platformをサポートしています。

• OCSF - JSON: Open Cybersecurity Schema Framework (OCSF) を使用してデータを AppFabric 正規化し、データを JSON 形式で出力します。

#### 出力場所

は、次の AppFabric 出力場所からの監査ログの受信Dynatrace Platformをサポートします。

• Amazon Simple Storage Service (Amazon S3)

• 監査ログを含む Amazon S3 バケットからデータDynatrace Platformを受信するように を設定す るには、 の [Dynatrace の S3 Log Forwarder プロジェクト](https://github.com/dynatrace-oss/dynatrace-aws-s3-log-forwarder)の指示に従いますGitHub。

<span id="page-126-1"></span>Logz.io

Logz.io は、オブザーバビリティとセキュリティを高コストで低価値の負担となるものから、より優 れたビジネス成果を実現する高価値でコスト効率の高いものに変えることで、クラウドネイティブ企 業が[Logz.io](http://logz.io/) Open 360 Platformを通して自社の環境を監視し保護できるよう、支援しています。

Logz.io クラウドSIEMは、高速クエリ、多次元検出、カスタマイズ可能で詳細なセキュリティコンテ ンツを通じて、データ過負荷や遍在するサイバースキルギャップなどの今日の主要なセキュリティ課 題に直接対処し、データ量に関わらず、またパフォーマンスを低下させることなく、クラウド環境全 体の監視と調査を支援します。

Logz.io ソリューションは、複雑さとコストを抑えながら、高度な脅威分析と調査を実現する目的で 構築されました。ノイズが多いデータを減らすことを目的として備えられた専任のセキュリティアナ リスト、サービスとしての脅威コンテンツ、AIベースの機能を活用しすることによって、チームは現 実の脅威に迅速に対処するための有益な情報に集中できます。

AWS AppFabric 監査ログの取り込みに関する考慮事項

以下のセクションでは、 で使用する AppFabric 出力スキーマ、出力形式、出力先について説明しま すLogz.io。

スキーマと形式

Logz.io は、次の AppFabric 出力スキーマと形式をサポートしています。

- Raw JSON
	- AppFabric は、ソースアプリケーションで使用される元のスキーマのデータを JSON 形式で出 力します。
- OCSF JSON
	- AppFabric は Open Cybersecurity Schema Framework (OCSF) を使用してデータを正規化し、 データを JSON 形式で出力します。

#### 出力場所

Logz.io は、次の AppFabric 出力場所をサポートします。

- Amazon Data Firehose
	- Firehose 配信ストリームを設定して にデータを送信するにはLogz.io、「Amazon Data Firehose デベロッパーガイド[Logz.io」の「送信先の選択」](https://docs.aws.amazon.com/firehose/latest/dev/create-destination.html#create-destination-logz)の手順に従います。
- Amazon Simple Storage Service (Amazon S3)
	- 監査ログを含む Amazon S3 バケットからデータを受信するように Logz.ioを設定するに は、Logz.io ウェブサイトの「[Amazon S3 バケットの設定](https://docs.logz.io/shipping/log-sources/s3-bucket.html)」の手順に従ってください。

#### <span id="page-127-0"></span>Netskope

サイバーセキュリティの世界的リーダーであるNetskopeは、組織がゼロトラストの原則を適用し てデータを保護できるように、クラウド、データ、ネットワークのセキュリティを再定義してい ます。Netskope高速で使いやすいこのプラットフォームは、どこにいても、人、デバイス、デー タに最適なアクセスとゼロトラストセキュリティを提供します。 Netskopeはクラウド、ウェブ、 プライベートアプリケーションのアクティビティにおいて、リスクの軽減、パフォーマンスの向

上、比類のない可視化を実現します。進化する脅威、新しいリスク、テクノロジーシフト、組織 Netskopeやネットワークの変更、新しい規制要件に対応するために、25 を超えるフォーチュン 100 社を含む何千ものお客様が信頼し、その強力な NewEdge ネットワークを構築しています。お客 様が SASE ジャーニーでどのような状況にも対応できるようにNetskope が支援する方法について は、[netskope.comを](https://www.netskope.com/)ご覧ください。

AWS AppFabric 監査ログの取り込みに関する考慮事項

以下のセクションでは、 で使用する AppFabric 出力スキーマ、出力形式、出力先について説明しま すNetskope。

スキーマと形式

Netskope は、次の AppFabric 出力スキーマと形式をサポートしています。

- Raw JSON
	- AppFabric は、ソースアプリケーションで使用される元のスキーマのデータを JSON 形式で出 力します。
- OCSF JSON
	- AppFabric は Open Cybersecurity Schema Framework (OCSF) を使用してデータを正規化し、 データを JSON 形式で出力します。

#### 出力場所

Netskope は、次の AppFabric 出力場所をサポートします。

- Amazon Simple Storage Service (Amazon S3)
	- 監査ログを含む Amazon S3 Netskope バケットからデータを受信するように設定するに は、Netskopeウェブサイトの「[Amazon Web Services S3 のデータ保護](https://docs.netskope.com/en/data-protection-for-amazon-web-services-s3.html)」の指示に従ってくだ さい。

### <span id="page-128-0"></span>**NetWitness**

NetWitness は、Extended Detection and Response (XDR) ソフトウェアの大手開発業者です。 セキュリティ意識の高い同社のグローバル顧客層は、巧妙で攻撃的な攻撃者に対する防御に NetWitness XDR を活用しています。デジタル攻撃を検知、調査、対応するための業界で最も完全で 統合され、成熟したプラットフォームを備えた NetWitness XDR は、最新かつ効果的な SOC の統一 基盤となっています。

高度にモジュール化されたアーキテクチャにより、NetWitness XDR はクラウド、オンプレミス、モ バイルワーカーやリモートワーカーなど、発生場所や相手を問わず脅威を検出します。NetWitness Platform XDR は、適用された脅威インテリジェンスとユーザー行動分析を組み合わせて完全な可視 性を提供し、脅威の検出、アクティビティの優先順位付け、調査、対応の自動化を可能にします。こ れらすべてに基づき、セキュリティアナリストはより優れた、より迅速な効率性をもって、ビジネス に影響を及ぼす脅威の先手を打つセキュリティ運用を実行できます。

AWS AppFabric 監査ログの取り込みに関する考慮事項

以下のセクションでは、 で使用する AppFabric 出力スキーマ、出力形式、出力先について説明しま すNetWitness。

#### スキーマと形式

NetWitness は、次の AppFabric 出力スキーマと形式をサポートしています。

- Raw JSON
	- AppFabric は、ソースアプリケーションで使用される元のスキーマのデータを JSON 形式で出 力します。
- OCSF JSON
	- AppFabric は Open Cybersecurity Schema Framework (OCSF) を使用してデータを正規化し、 データを JSON 形式で出力します。

#### 出力場所

NetWitness は、次の AppFabric 出力場所をサポートします。

- Amazon Simple Storage Service (Amazon S3)
	- 監査ログを含む Amazon S3 バケットからデータを受信するように NetWitness を設定するに は、NetWitness ウェブサイトのNetWitnessプラットフォーム統合 ページにある [S3 ユニバーサ](https://community.netwitness.com/t5/netwitness-platform-integrations/s3-universal-connector-event-source-log-configuration-guide/ta-p/595235) [ルコネクタイベントソースログ設定ガイド](https://community.netwitness.com/t5/netwitness-platform-integrations/s3-universal-connector-event-source-log-configuration-guide/ta-p/595235)の指示に従ってください。

### <span id="page-129-0"></span>Amazon QuickSight

Amazon は、統合ビジネスインテリジェンス (BI) をハイパースケールで活用して、データ主導型の 組織 QuickSight を強化します。を使用すると QuickSight、最新のインタラクティブダッシュボー ド、ページ分割レポート、埋め込み分析、自然言語クエリを通じて、すべてのユーザーが同じ信 頼できるソースからさまざまな分析ニーズを満たすことができます。で AWS AppFabric 監査ログ

データを分析するには QuickSight、セキュリティログ AppFabric の がソースとして保存されている Amazon Simple Storage Service (Amazon S3) バケットを選択します。

AppFabric 監査ログの取り込みに関する考慮事項

以下のセクションでは、Amazon で使用する AppFabric 出力スキーマ、出力形式、出力先について 説明します QuickSight。

スキーマと形式

QuickSight は、次の AppFabric 出力スキーマと形式をサポートしています。

- Raw JSON
	- AppFabric は、ソースアプリケーションで使用される元のスキーマのデータを JSON 形式で出 力します。
- OCSF JSON
	- AppFabric は Open Cybersecurity Schema Framework (OCSF) を使用してデータを正規化し、 データを JSON 形式で出力します。

出力場所

QuickSight は、次の AppFabric 出力場所をサポートします。

- Amazon S3
	- Amazon S3 ファイルを使用してデータセットを作成 QuickSight することで、Amazon S3 から に直接データを取り込むことができます。 [Amazon S3](https://docs.aws.amazon.com/quicksight/latest/user/create-a-data-set-s3.html) ターゲットファイルセットが QuickSight データソースクォータを超えないことを確認するには、Amazon QuickSight ユー ザーガイドの[「データソースクォータ](https://docs.aws.amazon.com/quicksight/latest/user/data-source-limits.html)」を参照してください。
	- ファイルセットが Amazon S3 データソースの QuickSight クォータを超える場合は、Amazon Athena とテーブルを使用して Amazon S3 にデータを取り込むことができます AWS Glue 。 QuickSight データセットで Athena を使用すると、追加コストが発生します。Athena料金の詳細 については、[Athena料金表](https://aws.amazon.com/athena/pricing/)を参照ください。

Athena を使用するには:

- 1. Athena ユーザーガイド の[「AWS Glue を使用してAmazon S3 のデータソースに接続する」](https://docs.aws.amazon.com/athena/latest/ug/data-sources-glue.html) の指示に従ってください。
- 2. 「Amazon QuickSight ユーザーガイド」[の「Athena データを使用したデータセットの作成](https://docs.aws.amazon.com/quicksight/latest/user/create-a-data-set-athena.html)」 の手順に従います。

# <span id="page-131-0"></span>Rapid7

Rapid7, Inc. は、サイバーセキュリティをよりシンプルかつアクセスしやすいものにすることで、 より安全なデジタル世界を構築することをミッションとしています。 は、セキュリティプロフェッ ショナルが best-in-class テクノロジー、最先端の研究、幅広い戦略的専門知識を通じて最新の攻撃 領域を管理Rapid7できるようにします。 Rapid7の包括的なセキュリティソリューションは、10,000 人を超える世界中のお客様がクラウドリスク管理と脅威検出を統合できるよう支援し、攻撃領域を減 らし、脅威を迅速かつ正確に排除します。

AWS AppFabric 監査ログの取り込みに関する考慮事項

以下のセクションでは、 で使用する AppFabric 出力スキーマ、出力形式、出力先について説明しま すRapid7。

スキーマと形式

Rapid7 は、次の AppFabric 出力スキーマと形式をサポートしています。

- Raw JSON
	- AppFabric は、ソースアプリケーションで使用される元のスキーマのデータを JSON 形式で出 力します。
- OCSF JSON
	- AppFabric は Open Cybersecurity Schema Framework (OCSF) を使用してデータを正規化し、 データを JSON 形式で出力します。

# 出力場所

Rapid7 は、次の AppFabric 出力場所をサポートします。

- Amazon Simple Storage Service (Amazon S3)
	- 監査ログを含む Amazon S3 バケットからデータを受信するように Rapid7 を設定するに は、Rapid7 ブログウェブサイトの[「InsightIDR で Amazon S3 アクティビティを監視する方](https://www.rapid7.com/blog/post/2019/08/07/how-to-monitor-your-aws-s3-activity-with-insightidr/) [法](https://www.rapid7.com/blog/post/2019/08/07/how-to-monitor-your-aws-s3-activity-with-insightidr/)」ブログ投稿の指示に従ってください。

# <span id="page-131-1"></span>Amazon Security Lake

Amazon Security Lake は、 AWS 環境、Software as a Service (SaaS) プロバイダー、オンプレミ ス、クラウドソースのセキュリティデータを、 に保存されている専用のデータレイクに自動的に一 元化します AWS アカウント。Security Lake を使用すると、組織全体のセキュリティデータをより

完全に把握できます。Security Lake は、オープンソースのセキュリティイベントスキーマである オープンサイバーセキュリティスキーマフレームワーク (OCSF) を採用しています。OCSF サポー トにより、このサービスは からのセキュリティデータと幅広いエンタープライズセキュリティデー タソースを正規化 AWS し、組み合わせます。

AppFabric 監査ログの取り込みに関する考慮事項

Security Lake にカスタムソースを追加 AWS アカウント することで、 の Amazon Security Lake に SaaS 監査ログを取得できます。以下のセクションでは、Security AppFabric Lake で使用する出力ス キーマ、出力形式、出力先について説明します。

スキーマと形式

Security Lake は、次の AppFabric 出力スキーマと形式をサポートしています。

- OCSF JSON
	- AppFabric は Open Cybersecurity Schema Framework (OCSF) を使用してデータを正規化し、 データを JSON 形式で出力します。

出力場所

Security Lake は、Amazon Data Firehose 配信ストリームを AppFabric 取り込み出力場所 AppFabric として使用して、カスタムソースとして をサポートします。 AWS Glue テーブルと Firehose 配信ス トリームを設定し、Security Lake でカスタムソースを設定するには、以下の手順に従います。

AWS Glue テーブルを作成する

- 1. Amazon Simple Storage Service (Amazon S3) に移動し、任意の名前を付けたバケットを作成し ます。
- 2. AWS Glue コンソールに移動します。
- 3. [データカタログ]の場合は、[テーブル] セクションに移動し、[テーブルの追加] を選択します。
- 4. このテーブルに任意の名前を付けます。
- 5. ステップ 1 で作成した Amazon S3 バケットを選択します。
- 6. データ形式には [JSON] を選択し、[次へ] を選択します。
- 7. [スキーマの選択または定義] ページで、[スキーマを JSON として編集] を選択します。
- 8. 次のスキーマを入力し、 AWS Glue テーブル作成プロセスを完了します。

 $\Gamma$ 

```
 { 
         "Name": "activity_id", 
         "Type": "string", 
         "Comment": "" 
    }, 
    { 
         "Name": "activity_name", 
         "Type": "string", 
         "Comment": "" 
    }, 
    { 
         "Name": "actor", 
         "Type": 
"struct<session:struct<created_time:bigint,uid:string,issuer:string>,user:struct<uid:strin
         "Comment": "" 
    }, 
    { 
         "Name": "user", 
         "Type": 
 "struct<uid:string,email_addr:string,credential_uid:string,name:string,type:string>", 
         "Comment": "" 
    }, 
    { 
         "Name": "group", 
         "Type": 
 "struct<uid:string,desc:string,name:string,type:string,privileges:array<string>>", 
         "Comment": "" 
    }, 
    { 
         "Name": "privileges", 
         "Type": "array<string>", 
         "Comment": "" 
    }, 
    { 
         "Name": "web_resources", 
         "Type": 
"array<struct<type:string,uid:string,name:string,data:struct<current_value:string,previous
    }, 
    { 
         "Name": "http_request", 
         "Type": "struct<http_method:string,user_agent:string,url:string>", 
         "Comment": "" 
    }, 
    {
```

```
 "Name": "auth_protocol", 
      "Type": "string", 
      "Comment": "" 
 }, 
 { 
      "Name": "auth_protocol_id", 
      "Type": "int", 
      "Comment": "" 
 }, 
 { 
      "Name": "category_name", 
      "Type": "string", 
      "Comment": "" 
 }, 
 { 
      "Name": "category_uid", 
      "Type": "string", 
      "Comment": "" 
 }, 
 { 
      "Name": "class_name", 
      "Type": "string", 
      "Comment": "" 
 }, 
 { 
      "Name": "class_uid", 
      "Type": "string", 
      "Comment": "" 
 }, 
 { 
      "Name": "is_mfa", 
      "Type": "boolean", 
      "Comment": "" 
 }, 
 { 
      "Name": "raw_data", 
      "Type": "string", 
      "Comment": "" 
 }, 
 { 
      "Name": "severity", 
      "Type": "string", 
      "Comment": "" 
 },
```

```
 { 
         "Name": "severity_id", 
         "Type": "int", 
         "Comment": "" 
    }, 
    { 
         "Name": "status", 
         "Type": "string", 
         "Comment": "" 
    }, 
    { 
         "Name": "status_detail", 
         "Type": "string", 
         "Comment": "" 
    }, 
    { 
         "Name": "status_id", 
         "Type": "int", 
         "Comment": "" 
    }, 
    { 
         "Name": "time", 
         "Type": "bigint", 
         "Comment": "" 
    }, 
    { 
         "Name": "type_name", 
         "Type": "string", 
         "Comment": "" 
    }, 
    { 
         "Name": "type_uid", 
         "Type": "string", 
         "Comment": "" 
    }, 
    { 
         "Name": "description", 
         "Type": "string", 
         "Comment": "" 
    }, 
    { 
         "Name": "metadata", 
         "Type": 
"struct<product:struct<uid:string,vendor_name:string,name:string>,processed_time:string,ve
```

```
 }, 
     { 
          "Name": "device", 
          "Type": 
 "struct<uid:string,hostname:string,ip:string,name:string,region:string,type:string,ds:stru
     }, 
     { 
          "Name": "unmapped", 
          "Type": "map<string,string>" 
     }
]
```
Security Lake でカスタムソースを作成します

- 1. Amazon Security Lake コンソールに移動します。
- 2. ナビゲーションペインで [カスタムソース] を選択します。
- 3. [カスタムソースの作成] を選択します。
- 4. カスタムソースの名前を入力し、適用可能な OCSF イベントクラスを選択します。

**a** Note

AppFabric は、アカウント変更 、認証 、ユーザーアクセス管理 、グループ管理 、ウェ ブリソースアクティビティ 、およびウェブリソースアクセスアクティビティイベントク ラスを使用します。

- 5. AWS アカウント ID と外部 ID の両方に ID を入力します AWS アカウント 。続いて、[作成] を 選択します。
- 6. カスタムソースの Amazon S3 の場所を保存します。これを使用して Amazon Data Firehose 配 信ストリームを設定します。

Firehose で配信ストリームを作成する

- 1. Amazon Data Firehose コンソールに移動します。
- 2. [配信ストリームの作成] を選択します。
- 3. [ソース] には、[ダイレクト PUT] を選択します。
- 4. [宛先] には、[S3] を選択します。
- 5. [レコードの転換と変換] セクションで、[レコード形式の変換を有効にする]を選択し、出力形式 として Apache Parquet を選択します。
- 6. AWS Glue テーブル で、前の手順で作成した AWS Glue テーブルを選択し、最新バージョンを 選択します。
- 7. [宛先の設定] には、 Security Lake カスタムソースで作成した Amazon S3 バケットを選択しま す。
- 8. [動的パーティショニング] には、[有効] を選択します。
- 9. [JSON のインライン解析] には、[有効] を選択します。
	- [キー名] には、eventDayValue と入力します。
	- [JQ 式] には、(.time/1000)|strftime("%Y%m%d") と入力します。
- 10. [S3 バケットプレフィックス] には、以下の値を入力します。

ext/AppFabric/region=*<region>*/accountId=*<account\_id>*/eventDay=! {partitionKeyFromQuery:eventDayValue}/

*<region>* と *<account\_id>* を AWS リージョン と AWS アカウント ID に置き換えます。

11. [S3 バケットエラー出力プレフィックス] には、以下の値を入力します。

ext/AppFabric/error/

- 12. [再試行時間] には、 300 を選択します。
- 13. [バッファサイズ] には、 [128 MiB] を選択します。
- 14. [バッファ間隔] には、 60秒 を選択します。
- 15. Firehose 配信ストリームの作成プロセスを完了します。

#### AppFabric 取り込みの作成

Amazon Security Lake にデータを送信するには、前に作成した Firehose 配信ストリームを出力場所 として使用する取り込みをコンソールで AppFabric作成する必要があります。Firehose を出力場所と して使用する AppFabric ように取り込みを設定する方法の詳細については[、「出力場所の作成](#page-14-0)」を 参照してください。

# <span id="page-138-0"></span>Singularity Cloud

このSingularity Cloudプラットフォームは、すべての段階で、すべてのカテゴリの脅威から企業を保 護します。その特許取得済みの AI (人工知能) は、既知のシグネチャやパターンから、ゼロデイ攻撃 やランサムウェアなどの最も高度な攻撃にセキュリティを拡張します。

AWS AppFabric 監査ログの取り込みに関する考慮事項

以下のセクションでは、 で使用する AppFabric 出力スキーマ、出力形式、出力先について説明しま すSingularity Cloud。

スキーマと形式

Singularity Cloud は、次の AppFabric 出力スキーマと形式をサポートしています。

OCSF - JSON: Open Cybersecurity Schema Framework (OCSF) を使用してデータを AppFabric 正 規化し、データを JSON 形式で出力します。

#### 出力場所

Singularity Cloud は、次の AppFabric 出力場所からの監査ログの受信をサポートします。

- Amazon Simple Storage Service (Amazon S3)
	- 監査ログを含む Amazon S3 バケットからデータSingularity Cloudを受信するように を設定する には、 Singularity Cloud'sドキュメントの指示に従います。

# <span id="page-138-1"></span>**Splunk**

Splunkは組織のレジリエンスを高めるのに役立ちます。主要組織は、Splunkのセキュリティとオブ ザーバビリティの統合プラットフォームを使用して、デジタルシステムの安全性と信頼性を維持して います。セキュリティ、インフラストラクチャ、アプリケーションの問題が重大なインシデントにな るのを防ぎ、デジタルの混乱による衝撃を吸収し、デジタルトランスフォーメーションを加速するた めに、組織は Splunk を信頼しています。

AWS AppFabric 監査ログの取り込みに関する考慮事項

以下のセクションでは、 で使用する AppFabric 出力スキーマ、出力形式、出力先について説明しま すSplunk。

スキーマと形式

Splunk では、次の AppFabric 出力スキーマと形式がサポートされています。

- Raw JSON
	- AppFabric は、ソースアプリケーションで使用される元のスキーマのデータを JSON 形式で出 力します。
- OCSF JSON
	- AppFabric は Open Cybersecurity Schema Framework (OCSF) を使用してデータを正規化し、 データを JSON 形式で出力します。
- OCSF-Parquet
	- AppFabric は、オープンサイバーセキュリティスキーマフレームワーク (OCSF) を使用してデー タを正規化し、 Apache Parquet形式でデータを出力します。

出力場所

Splunk は、次の AppFabric 出力場所をサポートします。

- Amazon Data Firehose
	- 監査ログを含む Firehose ストリームから監査ログSplunkを受信するように を設定するには、 Splunkウェブサイトの[Splunk「Amazon Data Firehose 用アドオン](https://docs.splunk.com/Documentation/AddOns/released/Firehose/ConfigureFirehose)」の手順に従います。
- Amazon Simple Storage Service (Amazon S3)
	- 監査ログを含む Amazon S3 バケットからデータを受信するようにSplunkを設定するに は、Splunkウェブサイトの「[AWS用Splunkアドオンの SQS ベースの S3 入力の設定」](https://docs.splunk.com/Documentation/AddOns/released/AWS/SQS-basedS3)の手順に 従ってください。

# セキュリティリソース AWS AppFabric の削除

セキュリティ AWS AppFabric のために を引き続き使用しない場合は、追加料金が発生しないよう に、セットアップ時に作成した出力場所のデータとセキュリティリソース AppFabric の を削除して ください。 AppFabric リソースをクリーンアップするには、Software as a Service (SaaS) アプリ ケーションごとにリソースを作成した逆の順序でリソースを削除する必要があります。取り込み先 > 取り込み先 > アプリ認証 > アプリバンドル

最後のアプリ認証を削除した後、アプリバンドルを削除できます。

トピック

- [取り込み先の削除](#page-140-0)
- [取り込みの削除](#page-140-1)
- [アプリ認証の削除](#page-140-2)
- [アプリバンドルの削除](#page-141-0)

# <span id="page-140-0"></span>取り込み先の削除

取り込みの作成時に出力場所を選択すると、セキュリティ AppFabric 上、 がユーザーに代わって取 り込み先を作成します。取り込み先を削除するには、以下の手順に従います。

- 1. <https://console.aws.amazon.com/appfabric/>で AppFabric コンソールを開きます。
- 2. 「はじめに」ページで、左側のメニューを展開します。
- 3. 「取り込み」を選択します。
- 4. アプリ認証を選択します。
- 5. 削除する取り込み先の横にあるオプションボタンを選択し、[削除] を選択します。
- 6. 取り込み先ダイアログボックスで、[削除] を選択して確定します。
- 7. すべての取り込み先で上記の手順を繰り返します。

### <span id="page-140-1"></span>取り込みの削除

取り込みを削除するには、次の手順に従います。

- 1. 「はじめに」ページで、左側のメニューを展開します。
- 2. 「取り込み」を選択します。
- 3. アプリ認証の横にあるオプションボタンを選択します。
- 4. [アクション] ドロップダウンメニューを選択します。
- 5. [削除] を選択します。
- 6. 取り込みの削除ダイアログボックスで、[削除] を選択して確定します。

# <span id="page-140-2"></span>アプリ認証の削除

アプリ認証を削除するには、次の手順に従います。

- 1. 「はじめに」ページで、左側のメニューを展開します。
- 2. [アプリ認証] を選択します。
- 3. 削除したいアプリ認証の横にあるオプションボタンを選択します。
- 4. [アクション] ドロップダウンメニューを選択します。
- 5. [削除] を選択します。
- 6. 取り込みの削除ダイアログボックスで、[削除] を選択して確定します。

# <span id="page-141-0"></span>アプリバンドルの削除

アプリバンドルを削除するには、次の手順に従います。

- 1. 「はじめに」ページで、左側のメニューを展開します。
- 2. [アプリバンドル] を選択します。
- 3. [削除] ボタンを選択します。
- 4. [delete] と入力して確定し、[削除]を選択します。

# for AWS AppFabric productivity とは

AWS AppFabric for productivity 機能はプレビュー版であり、変更される可能性があります。

**G** Note

Amazon Bedrock を搭載: AWS 自動不正使用[検出を実装。](https://docs.aws.amazon.com/bedrock/latest/userguide/abuse-detection.html) AWS AppFabric for productivity は Amazon Bedrock 上に構築されているため、ユーザーは Amazon Bedrock に実装されている コントロールを継承して、AI の安全性、セキュリティ、責任ある使用を強制します。

AWS AppFabric for productivity (プレビュー) は、複数のアプリケーションからコンテキストを使用 してインサイトとアクションを生成することで、サードパーティーアプリケーションのエンドユー ザーの生産性を再考するのに役立ちます。アプリケーションデベロッパーは、他のアプリケーショ ンのユーザーデータにアクセスすることがアプリケーションの生産性を高めるうえで重要であるこ とを認識していますが、各アプリケーションとの統合を構築して管理することは望んでいません。 AppFabric for productivity を使用すると、アプリケーションデベロッパーは、アプリケーション間の データインサイトとアクションを生成する生成 AI を活用した APIs にアクセスできるため、新規ま たは既存の生成 AI アシスタントを通じてより豊富なエンドユーザーエクスペリエンスを提供できま す。 AppFabric for productivity は、複数のアプリケーションのデータを統合するため、デベロッパー が point-to-point 統合を構築または維持する必要がなくなります。アプリケーションデベロッパー

は、生産性 AppFabric 向上のためにアプリケーションの UI に直接埋め込むことができ、エンドユー ザーの一貫したエクスペリエンスを維持しながら、他のアプリケーションから関連するコンテキスト を表示できます。

AppFabric for productivity はAsana、、、Atlassian Jira Suite、、、Google Workspace、 など Microsoft 365MiroSlackSmartsheet、一般的に使用されるアプリケーションのデータを接続します。 AppFabric for productivity を使用すると、アプリデベロッパーは、ユーザーの導入、満足度、ロイヤ ルティを向上させる、よりパーソナライズされたアプリエクスペリエンスを簡単に構築できます。一 方でエンドユーザーは、さまざまなアプリケーションを横断して、必要とするインサイトに作業の流 れを止めることなくアクセスできるようになります。

トピック

- [利点](#page-4-0)
- [ユースケース](#page-5-0)
- [for productivity AppFabric へのアクセス](#page-7-0)
- [アプリケーションデベロッパー AppFabric 向けの for productivity \(プレビュー\) の開始方法](#page-144-0)
- [エンドユーザー AppFabric 向けの for productivity \(プレビュー\) の開始方法](#page-172-0)
- [AppFabric productivity APIs](#page-189-0)
- [データ処理](#page-212-0)

# 利点

AppFabric for productivity を使用すると、アプリケーションデベロッパーは、アプリケーション間の データインサイトとアクションを生成する APIs にアクセスできるため、新規または既存の生成 AI アシスタントを通じてより豊富なエンドユーザーエクスペリエンスを提供できます。

- クロスアプリケーションユーザーデータの単一ソース: 生産性 AppFabric 向上のため、複数のアプ リケーションのデータが統合されるため、デベロッパーが point-to-point 統合を構築または維持す る必要がなくなります。SaaS アプリケーションのデータは、異質なデータタイプを、どのアプリ ケーションにも理解可能な形式に自動的に正規化することで、他のアプリケーションで使用できる ように処理されます。これにより、アプリケーションのデベロッパーはより多くのデータを組み込 んでエンドユーザーの生産性を高めることができます。
- ユーザーエクスペリエンスの完全制御: 開発者は生産性向上 AppFabric のためにアプリケーション の UI に直接埋め込み、ユーザーエクスペリエンスを完全に制御しながら、アプリケーション全体 からのコンテキストを使用して、パーソナライズされたインサイトと推奨アクションをエンドユー ザーに提供します。これにより AppFabric 、エンドユーザーが優先する SaaS アプリケーション

で生産性向上を実現でき、タスクの完了を希望するアプリからアクセスできます。それにより、ア プリケーションを切り替える手間を省いて時間を節約し、作業の流れを常に把握することが可能に なります。

- 市場投入までの時間の短縮: アプリケーションデベロッパーは、モデルを微調整したり、カスタム プロンプトを作成したり、複数のアプリケーションの統合を構築したりすることなく、生成された ユーザーのデータに関するユーザーレベルのインサイトを 1 回の API コールで受け取ることがで きます。この複雑さ AppFabric を解消して、アプリケーションデベロッパーが生成 AI 機能をより 迅速に構築、埋め込み、強化できるようにします。それによりアプリケーションデベロッパーは、 最も重要なタスクにリソースを集中させることが可能になります。
- ユーザーの信頼を構築するためのアーティファクトリファレンス: 出力の一部として、生産性 AppFabric 向上のためには、LLM 出力でエンドユーザーの信頼を構築するためのインサイトを生 成するために使用される関連するアーティファクトまたはソースファイルが表示されます。
- ユーザーのアクセス許可の簡素化: インサイトの生成に使用されるユーザーアーティファクトは、 ユーザーがアクセスできる内容に基づいています。生産性 AppFabric 向上のためには、ISV のアク セス許可とアクセスコントロールが信頼できる情報源として使用されます。

# ユースケース

アプリケーションデベロッパーは、生産性 AppFabric 向上のために を使用して、アプリケーション 内の生産性を再考できます。 AppFabric for productivity には、エンドユーザーの生産性を高めるため に、次のユースケースに焦点を当てた 2 APIs が用意されています。

- 1 日の作業の優先付け
	- 実行可能なインサイト API は、アプリケーション (E メール、カレンダー、メッセージ、タス クなど) を横断してタイムリーにインサイトを表示することで、1 日の業務を効率よく管理する ことを可能にする API です。さらにユーザーは、メール作成、会議のスケジュール設定、アク ションアイテムの作成といったアプリケーションを横断したアクションを、自分が選んだアプリ ケーションから実行することができます。例えば、夜間にカスタマーエスカレーションを受けた 従業員は、夜間の会話の要旨を確認できるだけでなく、推奨されるアクションを確認して、その 顧客のアカウントマネージャーとのミーティングを設定することもできます。アクションの必須 フィールド (タスク名、所有者、メールの送信者/受信者など) は自動入力され、入力された内容 はアクションの実行前に編集することが可能です。
- 次回のミーティングの準備
	- 会議準備の API は、会議の内容を要約したり、E メールやメッセージその他のアプリケーショ ンを横断して関連性の高いアーティファクトを表示したりすることで、会議に向けた準備に役立
つ API です。ユーザーはすぐに会議に向けた準備ができ、コンテンツを見つけるためにアプリ ケーション間を切り替える手間が省けます。

## for productivity AppFabric へのアクセス

AppFabric for productivity は現在プレビュー版としてリリースされており、米国東部 (バージニア北 部) で利用可能です。 AWS リージョンの詳細については AWS リージョン、「」[のAWS AppFabric](https://docs.aws.amazon.com/general/latest/gr/appfabric.html) [「 エンドポイントとクォータ](https://docs.aws.amazon.com/general/latest/gr/appfabric.html)」を参照してくださいAWS 全般のリファレンス。

各リージョンで、次のいずれかの方法で AppFabric for productivity にアクセスできます。

- アプリケーションデベロッパーとして
	- [アプリケーションデベロッパー AppFabric 向けの for productivity \(プレビュー\) の開始方法](#page-144-0)
- エンドユーザーとして
	- [エンドユーザー AppFabric 向けの for productivity \(プレビュー\) の開始方法](#page-172-0)

<span id="page-144-0"></span>アプリケーションデベロッパー AppFabric 向けの for productivity (プレ ビュー) の開始方法

AWS AppFabric for productivity 機能はプレビュー版であり、変更される可能性があります。

このセクションでは、アプリデベロッパーが生産性 AWS AppFabric 向上 (プレビュー) のためにアプ リケーションに統合するのに役立ちます。生産性 AWS AppFabric 向上のため、デベロッパーは、複 数のアプリケーションにわたって E メール、カレンダーイベント、タスク、メッセージなどから AI を活用したインサイトやアクションを生成することで、ユーザーにとってよりリッチなアプリケー ションエクスペリエンスを構築できます。サポートされているアプリケーションのリストについて は、[AWS AppFabric 「サポートされているアプリケーション」](https://aws.amazon.com/appfabric/supported-applications/)を参照してください。

AppFabric for productivity は、アプリケーションデベロッパーが安全で制御された環境で構築およ び実験するためのアクセスを提供します。生産性向上 AppFabric のために を初めて使い始めるとき は、 を作成し AppClient 、1 人のテストユーザーを登録します。このアプローチは、アプリケーショ ンと 間の認証と通信の流れを理解してテストするのに役立つように設計されています AppFabric。1 人のユーザーでテストした後、追加のユーザーにアクセスを拡張する前に、検証 AppFabric のため にアプリケーションを に送信できます (「」を参照[Step 5. アプリケーションの検証 AppFabric を](#page-158-0) [リクエストする](#page-158-0))。 AppFabric は、アプリケーション情報を検証してから、アプリケーションデベ

ロッパー、エンドユーザー、およびそれらのデータを保護するために広範囲に導入できるようにしま す。これにより、責任ある方法でユーザー導入を拡大する方法が開かれます。

トピック

• [前提条件](#page-16-0)

- [Step 1. for productivity AppFabric を作成する AppClient](#page-146-0)
- [Step 2. アプリケーションを認証し承認する](#page-148-0)
- [ステップ 3。 AppFabric ユーザーポータル URL をアプリケーションに追加する](#page-151-0)
- [ステップ 4。を使用して AppFabric クロスアプリケーションインサイトとアクションを表示する](#page-151-1)
- [Step 5. アプリケーションの検証 AppFabric をリクエストする](#page-158-0)
- [生産性向上 AppFabric のための の管理 AppClients](#page-160-0)
- [トラブルシューティング](#page-167-0)

前提条件

開始する前に、 を作成する必要があります AWS アカウント。詳細については、[「にサインアップ](#page-11-0) [する AWS アカウント」](#page-11-0)を参照してください。また、以下に示す IAM ポリシーにアクセスできる ユーザーを少なくとも "appfabric:CreateAppClient" 1 人作成する必要があります。これによ り、ユーザーは にアプリケーションを登録できます AppFabric。for productivity 機能のアクセス許 可の付与の詳細については、 AppFabric 「」を参照してくださ[いAppFabric for productivity IAMポリ](#page-244-0) [シーの例](#page-244-0)。管理ユーザーを作成しておくことは何かと便利ですが、初期設定ではその作成は必須では ありません。詳細については、「[管理アクセスを持つユーザーを作成する](#page-11-1)」を参照してください。

AppFabric for productivity は、プレビュー中に米国東部 (バージニア北部) でのみ使用できます。以下 のステップを開始する前に、ご自身の現在地がこの地域であることを確認します。

```
{ 
     "Statement": [ 
          { 
               "Effect": "Allow", 
               "Action": [ 
                   "appfabric:CreateAppClient" 
               ], 
               "Resource": ["arn:aws:appfabric:*:*:appclient/*"] 
          } 
     ], 
     "Version": "2012-10-17"
```
}

<span id="page-146-0"></span>Step 1. for productivity AppFabric を作成する AppClient

アプリケーション内で生産性に関するインサイト AppFabric を得るには、 を作成する必要がありま す AppFabric AppClient。 AppClient は基本的に生産性 AppFabric 向上のための へのゲートウェイで あり、アプリケーションと 間の安全な通信を可能にする安全な OAuth アプリケーションクライアン トとして機能します AppFabric。を作成すると AppClient、 がアプリケーションと で動作しているこ と AppFabric を確実に認識するために重要な一意の識別子である AppClient ID が提供されます AWS アカウント。

AppFabric for productivity は、アプリケーションデベロッパーが安全で制御された環境で構築およ び実験するためのアクセスを提供します。生産性向上 AppFabric のために を初めて使い始めるとき は、 AppClientを作成し、1 人のテストユーザーを登録します。このアプローチは、アプリケーショ ンと 間の認証と通信の流れを理解してテストするのに役立つように設計されています AppFabric。1 人のユーザーでテストした後、追加のユーザーにアクセスを拡張する前に、検証 AppFabric のため にアプリケーションを に送信できます (「」を参照[Step 5. アプリケーションの検証 AppFabric を](#page-158-0) [リクエストする](#page-158-0))。 AppFabric は、アプリケーション情報を検証してから、アプリケーションデベ ロッパー、エンドユーザー、およびそれらのデータを保護するために広範囲に導入できるようにしま す。これにより、責任ある方法でユーザー導入を拡大する方法が開かれます。

を作成するには AppClient、 API オペレーションを使用します AWS AppFabric CreateAppClient。 AppClient 後で を更新する必要がある場合は、 UpdateAppClient API オペ レーションを使用して redirectUrls のみ変更できます。appName や description AppClient など、 に 関連付けられている他のパラメータを変更する必要がある場合は、 を削除 AppClient して新しいパ ラメータを作成する必要があります。詳細については、「[CreateAppClient」](#page-191-0)を参照してください。

Python、Node.js、Java、C#、Go、Rust など、複数のプログラミング言語CreateAppClientを使 用して API を使用して AWS サービスにアプリケーションを登録できます。詳細については、「IAM ユーザーガイド」の「[リクエスト署名の例](https://docs.aws.amazon.com/IAM/latest/UserGuide/signature-v4-examples.html)」を参照してください。この API オペレーションを実行 するには、アカウント署名バージョン 4 の認証情報を使用する必要があります。署名バージョン 4 の詳細については、「IAM [ユーザーガイド」の AWS 「 API リクエストの](https://docs.aws.amazon.com/IAM/latest/UserGuide/reference_aws-signing.html)署名」を参照してくださ い。

リクエストフィールド

• appName - ユーザー AppFabric ポータルの同意ページに表示されるアプリケーションの名前。 同意ページでは、アプリケーション内に AppFabric インサイトを表示するアクセス許可をエンド

ユーザーに要求します。同意ページの詳細については、「[Step 2. インサイトを表示することをア](#page-175-0) [プリに許可する](#page-175-0)」を参照してください 。

- description アプリケーションの説明です。
- redirectUrls 承認後にエンドユーザーがリダイレクトされる URI です。redirectUrls は 5 個ま で追加できます。例えば、https://localhost:8080 などです。
- starterUserEmails アプリケーションが検証されるまでの間、インサイトを受け取るための アクセスが許可されるユーザーの E メールアドレスです。使用できるアドレスは 1 つのみです。 例えば、次のようになります: anyuser@example.com
- customerManagedKeyIdentifier (オプション) データの暗号化に使用されるカスタマーマ ネージドキー (KMS が生成) の ARN です。指定しない場合、 AWS AppFabric マネージドキーが使 用されます。 AWS 所有のキー およびカスタマーマネージドキーの詳細については、「AWS Key Management Service 開発者ガイド」の「[カスタマーキーと AWS キー」](https://docs.aws.amazon.com/kms/latest/developerguide/concepts.html#key-mgmt)を参照してください。

レスポンスフィールド

- appClientArn AppClient ID を含む Amazon リソースネーム (ARN)。例えば、 AppClient ID は ですa1b2c3d4-5678-90ab-cdef-EXAMPLE11111。
- verificationStatus AppClient 検証ステータス。
	- pending\_verification の検証は AppClientでまだ進行中です AppFabric。が検証され るまで、 を使用できるユーザー ( で指定starterUserEmails) AppClient は 1 人のみです AppClient。ユーザーは、 で導入された AppFabric ユーザーポータルに通知が表示され[ステップ](#page-151-0)  [3。 AppFabric ユーザーポータル URL をアプリケーションに追加する、](#page-151-0)アプリケーションが検 証されていないことが示されます。
	- verified 検証プロセスが によって正常に完了 AppFabric し、 AppClient が完全に検証されま した。
	- rejected の検証プロセスが によって拒否 AppClient されました AppFabric。検証プロセス が再開され、正常に完了するまでは、 を追加のユーザーが AppClient 使用することはできませ ん。

```
curl --request POST \ 
   --header "Content-Type: application/json" \ 
   --header "X-Amz-Content-Sha256: <sha256_payload>" \ 
   --header "X-Amz-Security-Token: <security_token>" \ 
   --header "X-Amz-Date: 20230922T172215Z" \ 
   --header "Authorization: AWS4-HMAC-SHA256 ..." \
```

```
--url https://appfabric.<region>.amazonaws.com/appclients/ \
   --data '{ 
     "appName": "Test App", 
     "description": "This is a test app", 
     "redirectUrls": ["https://localhost:8080"], 
     "starterUserEmails": ["anyuser@example.com"], 
     "customerManagedKeyIdentifier": "arn:aws:kms:<region>:<account>:key/<key>"
}'
```
アクションが成功すると、サービスは HTTP 200 レスポンスを返します。

```
{ 
     "appClientConfigSummary": { 
         "appClientArn": "arn:aws:appfabric:<region>:<account>:appclient/
a1b2c3d4-5678-90ab-cdef-EXAMPLE11111", 
         "verificationStatus": "pending_verification" 
     }
}
```
## <span id="page-148-0"></span>Step 2. アプリケーションを認証し承認する

OAuth 2.0 認証フローを確立することで、アプリケーションが AppFabric インサイトを安全に統合で きるようにします。まず認証コードを作成します。このコードがアプリケーションの ID を検証しま す。詳細については、「[承認](#page-190-0)」を参照してください。次に、この認証コードをアクセストークンと交 換します。アクセストークンは、アプリケーション内でインサイトを取得して表示する AppFabricア クセス許可をアプリケーションに付与します。詳細については、「[トークン](#page-201-0)」を参照してください。

アプリケーションを承認するアクセス権限を付与する方法の詳細については、「[アプリケーションを](#page-249-0) [承認するためのアクセスを許可する](#page-249-0)」を参照してください。

1. 認証コードを作成するには、 oauth2/authorize API AWS AppFabricオペレーションを使用 します。

リクエストフィールド

- app\_client\_id (必須) ステップ 1 で AWS アカウント 作成した の AppClient ID。 [を作成](#page-146-0) [します AppClient](#page-146-0)。例えば a1b2c3d4-5678-90ab-cdef-EXAMPLE11111 です。
- redirect\_uri(必須) - [ステップ 1. AppClient の作成 で使用した、認証後にエンド](#page-146-0) [ユーザーをリダイレクトする URI です。を作成します AppClient。](#page-146-0)例えば https:// localhost:8080 です。

• state (必須) - リクエストとコールバック間の状態を維持するための一意の値です。例えば a8904edc-890c-1005-1996-29a757272a44 です。

```
GET https://productivity.appfabric.<region>.amazonaws.com/oauth2/authorize?
app_client_id=a1b2c3d4-5678-90ab-cdef-EXAMPLE11111\
redirect_uri=https://localhost:8080&state=a8904edc-890c-1005-1996-29a757272a44
```
2. 認証後、ユーザーは指定した URI にリダイレクトされ、認証コードがクエリパラメータとし て返されます。例えば、code=mM0NyJ9.MEUCIHQQgV3ChXGs2LRwxLtpsgya3ybfPYXfXsxTAdRF-gDAiEAxX7BYKlD9krG3J2VtprOjVXZ0FSUX9whdekqJ-oampc です。

https://localhost:8080/?code=mM0NyJ9.MEUCIHQQgV3ChXGs2LRwxLtpsgya3ybfPYXfXsxTAdRF-gDAiEAxX7BYKlD9krG3J2VtprOjVXZ0FSUX9whdekqJoampc&state=a8904edc-890c-1005-1996-29a757272a44

3. oauth2/token API オペレーションを使用して、この認証コードをアクセストークンと交換し ます AppFabric。

このトークンは API リクエストに使用され、 AppClient が検証starterUserEmailsされるま で で最初に有効です。 AppClient が検証されたら、このトークンを任意のユーザーに使用でき ます。この API オペレーションを実行するには、アカウント署名バージョン 4 の認証情報を使 用する必要があります。署名バージョン 4 の詳細については、IAM ユーザーガイド[の API AWS](https://docs.aws.amazon.com/IAM/latest/UserGuide/reference_aws-signing.html) [リクエストの署名](https://docs.aws.amazon.com/IAM/latest/UserGuide/reference_aws-signing.html)を参照してください。

リクエストフィールド

- code (必須) 最後のステップで認証を行った後にユーザーが受け取る認証コードで す。例えば mM0NyJ9.MEUCIHQQgV3ChXGs2LRwxLtpsgya3ybfPYXfX-sxTAdRFgDAiEAxX7BYKlD9krG3J2VtprOjVXZ0FSUX9whdekqJ-oampc です。
- app\_client\_id (必須) ステップ 1 で AWS アカウント 作成した の AppClient ID。 [を作成](#page-146-0) [します AppClient](#page-146-0)。例えば a1b2c3d4-5678-90ab-cdef-EXAMPLE11111 です。
- grant\_type (必須) 値は authorization\_code でなければなりません。
- redirect\_uri(必須) - [ステップ 1. AppClient の作成 で使用した、認証後にユーザーをリダ](#page-146-0) [イレクトする URI です。を作成します AppClient。](#page-146-0)こちらは、認証コードの作成に使用したも のと同じリダイレクト URI である必要があります。例えば https://localhost:8080 で す。

レスポンスフィールド

- ・ expires\_in トークンの有効期限が切れるまでの残り時間です。デフォルトの有効期限は 12 時間です。
- refresh\_token 最初の /token リクエストで受け取った更新トークンです。
- token 最初の /token リクエストで受け取ったトークンです。
- token\_type この値は Bearer になります。
- appfabric user id AppFabric ユーザー ID。この値は、リクエストが authorization\_code グラントタイプを使用している場合のみ返されます。

```
curl --location \setminus"https://appfabric.<region>.amazonaws.com/oauth2/token" \
--header "Content-Type: application/json" \
--header "X-Amz-Content-Sha256: <sha256_payload>" \
--header "X-Amz-Security-Token: <security_token>" \
--header "X-Amz-Date: 20230922T172215Z" \
--header "Authorization: AWS4-HMAC-SHA256 ..." \
--data "{ 
     \"code\": \"mM0NyJ9.MEUCIHQQgV3ChXGs2LRwxLtpsgya3ybfPYXfX-sxTAdRF-
gDAiEAxX7BYKlD9krG3J2VtprOjVXZ0FSUX9whdekqJ-oampc", 
     \"app_client_id\": \"a1b2c3d4-5678-90ab-cdef-EXAMPLE11111\", 
     \"grant_type\": \"authorization_code\", 
     \"redirect_uri\": \"https://localhost:8080\"
}"
```
アクションが成功すると、サービスは HTTP 200 レスポンスを返します。

```
{ 
     "expires_in": 43200, 
     "refresh_token": "apkaeibaerjr2example", 
     "token": "apkaeibaerjr2example", 
     "token_type": "Bearer", 
     "appfabric_user_id" : "<userId>"
}
```
# <span id="page-151-0"></span>ステップ 3。 AppFabric ユーザーポータル URL をアプリケーションに追加する

エンドユーザーは、インサイトの生成に使用されるアプリケーションからのデータへのアクセスを AppFabric に許可する必要があります。 は、エンドユーザーがアプリを承認するための専用のユー ザーポータル (ポップアップ画面) を構築することで、アプリ開発者がこのプロセスを所有する複雑 さ AppFabric を排除します。ユーザーが生産性 AppFabric を高める準備ができたら、ユーザーポー タルに移動し、インサイトの生成やクロスアプリケーションアクションに使用されるアプリケーショ ンを接続および管理できるようになります。ログインすると、ユーザーはアプリケーションを に接 続して AppFabric 生産性を向上させ、アプリケーションに戻ってインサイトとアクションを調べる ことができます。アプリケーションを と統合して AppFabric 生産性を高めるには、アプリケーショ ンに特定の AppFabric URL を追加する必要があります。このステップは、ユーザーがアプリケー ションから直接 AppFabric ユーザーポータルにアクセスできるようにするために不可欠です。

- 1. アプリケーションの設定に進み、リダイレクト URL を追加するセクションを探します。
- 2. 適切な領域を見つけたら、次の AppFabric URL をリダイレクト URL としてアプリケーションに 追加します。

https://userportal.appfabric.*<region>*.amazonaws.com/eup\_login

URL を追加すると、アプリケーションをユーザーポータルに誘導するように AppFabricセットアッ プされます。ここでは、ユーザーはログインして、生産性に関するインサイト AppFabric の生成に 使用されるアプリケーションを接続および管理できます。

<span id="page-151-1"></span>ステップ 4。を使用して AppFabric クロスアプリケーションインサイトとアクション を表示する

ユーザーがアプリケーションを接続したら、アプリケーションとコンテキストの切り替えを減らす ことで、ユーザーのインサイトを活用して生産性を向上させることができます。 は、ユーザーが アクセス許可を持っているものに基づいて AppFabric のみユーザーのインサイトを生成します。 は、ユーザーデータを AWS アカウント が所有する に AppFabric 保存します AppFabric。がデータ AppFabric を使用する方法については、「」を参照してください[データ処理。](#page-212-0)

ユーザーレベルのインサイトとアクションをアプリケーション内で生成して表示するときは、AI を 活用した以下の API を使用できます。

• ListActionableInsights — 詳細については、以下の[「実行可能なインサイト](#page-152-0)」のセクション を参照してください。

• ListMeetingInsights — 詳細については、本ガイドで後述する[「会議の準備](#page-155-0)」のセクションを 参照してください。

<span id="page-152-0"></span>実行可能なインサイト (**ListActionableInsights**)

ListActionableInsights は、アプリケーション (E メール、カレンダー、メッセージ、タスク など) を横断するアクティビティに基づいて実行可能なインサイトを表示する、日々の業務を効率 よく管理するのに役立つ API です。表示されるインサイトには、インサイトの生成に使用された アーティファクトへの埋め込みリンクも含まれているため、ユーザーはインサイトの生成に使用さ れたデータをすばやく確認できます。さらにこの API は、インサイトに基づく推奨されるアクショ ンを返すことができるため、ユーザーは自分のアプリケーションからクロスアプリケーションアク ションを実行することができます。具体的には、この API は Asana、Google Workspace、Microsoft 365、Smartsheet などのプラットフォームと連携し、ユーザーがメール送信、カレンダーイベント の作成、タスクの作成などを行うことを可能にします。大規模言語モデル (LLM) では、推奨される アクション (メール本文やタスク名など) に自動的に詳細を追加できます。ユーザーはこれを実行前 にカスタマイズできるため、意思決定を簡略化し、生産性を高めることができます。エンドユーザー がアプリケーションを認証するエクスペリエンスと同様に、 は同じ専用ポータル AppFabric を使用 して、ユーザーがクロスアプリケーションアクションを表示、編集、実行できるようにします。アク ションを実行するには、ISVs AppFabric がユーザーを AppFabric ユーザーポータルにリダイレクト し、アクションの詳細を確認して実行する必要があります。によって生成されたすべてのアクション には、一意の URL AppFabric があります。この URL は ListActionableInsights API レスポン スのレスポンスで使用できます。

以下は、サポートされているクロスアプリケーションアクションと、どのアプリケーションでサポー トされているかをまとめたものです。

- E メールの送信 (Google Workspace、Microsoft 365)
- カレンダーイベントの作成 (Google Workspace、Microsoft 365)
- タスクの作成 (Asana、Smartsheet)

リクエストフィールド

- nextToken (オプション) 次回のインサイトのセットを取得するためのページネーショントーク ンです。
- includeActionExecutionStatus アクションの実行ステータスのリストを受け入れるフィル ターです。これらのアクションは渡されたステータス値に基づいてフィルタリングされます。使用 できる値: NOT\_EXECUTED | EXECUTED

リクエストヘッダー

• 承認ヘッダーは Bearer Token 値とともに渡す必要があります。

レスポンスフィールド

- insightId 生成されたインサイトの一意の ID です。
- insightContent インサイトの概要と、インサイトの生成に使用されたアーティファクトへの 埋め込みリンクを返します。注: こちらは、埋め込みリンク (<a>タグ) を含む HTML コンテンツで す。
- insightTitle 生成されたインサイトの件名です。
- createdAt インサイトが生成された日時です。
- actions 生成されたインサイトで推奨されるアクションのリストです。アクションオブジェク ト:
	- actionId 生成されたアクションの一意の ID です。
	- actionIconUrl アクションの実行が推奨されているアプリケーションのアイコン URL で す。
	- actionTitle 生成されたアクションの件名です。
	- actionUrl の AppFabricユーザーポータルでアクションを表示および実行するエンドユー ザーの一意の URL。注: アクションを実行する場合、ISV アプリケーションはこの URL を使用 してユーザーを AppFabric ユーザーポータル (ポップアップ画面) にリダイレクトします。
	- actionExecutionStatus アクションのステータスを示す列挙型です。指定できる値は EXECUTED | NOT\_EXECUTED です。
- nextToken (オプション) 次回のインサイトのセットを取得するためのページネーショントーク ンです。こちらはオプションのフィールドで、null が返された場合は、ロードするインサイトがそ れ以上ないことを意味します。

### 詳細については、「[ActionableInsights](#page-205-0)」を参照してください。

```
curl -v --location \setminus "https://productivity.appfabric.<region>.amazonaws.com"\
"/actionableInsights" \ 
   --header "Authorization: Bearer <token>"
```
## アクションが成功すると、サービスは HTTP 200 レスポンスを返します。

AWS AppFabric 管理ガイド

```
200 OK
{ 
     "insights": [ 
         { 
             "insightId": "7tff3412-33b4-479a-8812-30EXAMPLE1111", 
             "insightContent": "You received an email from James 
             regarding providing feedback 
             for upcoming performance reviews.", 
             "insightTitle": "New feedback request", 
             "createdAt": 2022-10-08T00:46:31.378493Z, 
             "actions": [ 
\overline{a} "actionId": "5b4f3412-33b4-479a-8812-3EXAMPLE2222", 
                     "actionIconUrl": "https://d3gdwnnn63ow7w.cloudfront.net/
eup/123.svg", 
                     "actionTitle": "Send feedback request email", 
                     "actionUrl": "https://userportal.appfabric.us-east-1.amazonaws.com/
action/action_id_1" 
                     "actionExecutionStatus": "NOT_EXECUTED" 
 } 
 ] 
         }, 
         { 
             "insightId": "2dff3412-33b4-479a-8812-30bEXAMPLE3333", 
             "insightContent":"Steve sent you an email asking for details on project. 
  Consider replying to the email.", 
             "insightTitle": "New team launch discussion", 
             "createdAt": 2022-10-08T00:46:31.378493Z, 
             "actions": [ 
\overline{a} "actionId": "74251e31-5962-49d2-9ca3-1EXAMPLE1111", 
                     "actionIconUrl": "https://d3gdwnnn63ow7w.cloudfront.net/
eup/123.svg", 
                     "actionTitle": "Reply to team launch email", 
                     "actionUrl": "https://userportal.appfabric.us-east-1.amazonaws.com/
action/action_id_2" 
                     "actionExecutionStatus": "NOT_EXECUTED" 
 } 
 ] 
         } 
     ], 
     "nextToken": null
```
}

#### <span id="page-155-0"></span>会議の準備 (**ListMeetingInsights**)

ListMeetingInsights は、会議の内容を要約したり、E メールやメッセージその他のアプリケー ションを横断して関連性の高いアーティファクトを表示したりすることで、今後の会議に向けて準備 するのに役立つ API です。ユーザーはすぐに会議に向けた準備ができ、コンテンツを見つけるため にアプリケーション間を切り替える手間が省けます。

リクエストフィールド

• nextToken (オプション) - 次回のインサイトのセットを取得するためのページネーショントーク ンです。

リクエストヘッダー

• 承認ヘッダーは Bearer Token 値とともに渡す必要があります。

レスポンスフィールド

- insightId 生成されたインサイトの一意の ID です。
- insightContent インサイトの説明で、詳細は文字列の形式で強調表示されます。例えば、な ぜこのインサイトが重要なのか、など。
- insightTitle 生成されたインサイトの件名です。
- createdAt インサイトが生成された日時です。
- calendarEvent ユーザーが注目すべき重要なカレンダーイベントまたは会議です。カレンダー イベントオブジェクト:
	- startTime イベントの開始時刻です。
	- endTime イベントの終了時刻です。
	- eventUrl ISV アプリケーションのカレンダーイベントの URL です。
- resources インサイトの生成に関連する他のリソースを含むリストです。リソースオブジェク ト:
	- appName リソースが属するアプリケーションの名前です。
	- resourceTitle リソースの件名です。
	- resourceType リソースのタイプです。指定できる値は EMAIL | EVENT | MESSAGE | TASK で す。

使用を開始する: アプリケーションデベロッパー向け 152 しゅうしょう いっちょう いっちょう いっちょう いっちょう 152 しゅうしょう

- resourceUrl アプリケーション内のリソース URL です。
- appIconUrl リソースが属するアプリケーションの画像 URL です。
- nextToken (オプション) 次回のインサイトのセットを取得するためのページネーショントーク ンです。こちらはオプションのフィールドで、null が返された場合は、ロードするインサイトがそ れ以上ないことを意味します。

詳細については、「[MeetingInsights](#page-210-0)」を参照してください。

```
curl --location \ 
   "https://productivity.appfabric.<region>.amazonaws.com"\
"/meetingContexts" \ 
   --header "Authorization: Bearer <token>"
```
アクションが成功すると、HTTP 201 レスポンスが返されます。

```
200 OK
{ 
       "insights": [ 
            { 
                  "insightId": "74251e31-5962-49d2-9ca3-15EXAMPLE4444" 
                  "insightContent": "Project demo meeting coming up soon. Prepare 
  accordingly", 
                  "insightTitle": "Demo meeting next week", 
                  "createdAt": 2022-10-08T00:46:31.378493Z, 
                  "calendarEvent": { 
                              "startTime": { 
                                    "timeInUTC": 2023-10-08T10:00:00.000000Z, 
                                    "timeZone": "UTC" 
\}, \}, \}, \}, \}, \}, \}, \}, \}, \}, \}, \}, \}, \}, \}, \}, \}, \}, \}, \}, \}, \}, \}, \}, \}, \}, \}, \}, \}, \}, \}, \}, \}, \}, \}, \}, \},
                              "endTime": { 
                                    "timeInUTC": 2023-10-08T11:00:00.000000Z, 
                                    "timeZone": "UTC" 
\}, \}, \}, \}, \}, \}, \}, \}, \}, \}, \}, \}, \}, \}, \}, \}, \}, \}, \}, \}, \}, \}, \}, \}, \}, \}, \}, \}, \}, \}, \}, \}, \}, \}, \}, \}, \},
                              "eventUrl": "http://someapp.com/events/1234", 
 } 
                  "resources": [ 
\overline{a} "appName": "SOME_EMAIL_APP", 
                              "resourceTitle": "Email for project demo", 
                              "resourceType": "EMAIL",
```

```
 "resourceUrl": "http://someapp.com/emails/1234", 
                           "appIconUrl":"https://d3gdwnnn63ow7w.cloudfront.net/eup/123.svg" 
 } 
 ] 
           }, 
          \mathcal{L} "insightId": "98751e31-5962-49d2-9ca3-15EXAMPLE5555" 
                "insightContent": "Important code complete task is now due. Consider 
  updating the status.", 
                "insightTitle": "Code complete task is due", 
                "createdAt": 2022-10-08T00:46:31.378493Z, 
                "calendarEvent":{ 
                          "startTime": { 
                                "timeInUTC": 2023-10-08T10:00:00.000000Z, 
                                "timeZone": "UTC" 
\}, \}, \}, \}, \}, \}, \}, \}, \}, \}, \}, \}, \}, \}, \}, \}, \}, \}, \}, \}, \}, \}, \}, \}, \}, \}, \}, \}, \}, \}, \}, \}, \}, \}, \}, \}, \},
                           "endTime": { 
                                "timeInUTC": 2023-10-08T11:00:00.000000Z, 
                                "timeZone": "UTC" 
\}, \}, \}, \}, \}, \}, \}, \}, \}, \}, \}, \}, \}, \}, \}, \}, \}, \}, \}, \}, \}, \}, \}, \}, \}, \}, \}, \}, \}, \}, \}, \}, \}, \}, \}, \}, \},
                           "eventUrl": "http://someapp.com/events/1234", 
                }, 
                "resources": [ 
\overline{a} "appName": "SOME_TASK_APPLICATION", 
                           "resourceTitle": "Code Complete task is due", 
                          "resourceType": "TASK", 
                          "resourceUrl": "http://someapp.com/task/1234", 
                          "appIconUrl": "https://d3gdwnnn63ow7w.cloudfront.net/eup/123.svg" 
 } 
 ] 
           } 
      ], 
      "nextToken": null
}
```
インサイトやアクションに関するフィードバックを提供してください。

API AppFabric PutFeedbackオペレーションを使用して、生成されたインサイトとアクションに 関するフィードバックを提供します。この機能はアプリに埋め込むと、特定の InsightId または の フィードバック評価 (1~5、評価が高いほど良い) を送信する方法が提供されます ActionId。

リクエストフィールド

- id フィードバックの送信対象となるオブジェクトの識別子です。これは、 InsightId または のい ずれかです ActionId。
- feedbackFor フィードバックの送信対象となるリソースタイプです。使用できる値: ACTIONABLE\_INSIGHT | MEETING\_INSIGHT | ACTION
- feedbackRating 1 から 5 までの評価です。値が大きいほど評価が高いことを意味します。

レスポンスフィールド

• レスポンスフィールドはありません。

詳細については、「[PutFeedback」](#page-200-0)を参照してください。

```
curl --request POST \ 
   --url "https://productivity.appfabric.<region>.amazonaws.com"\
"/feedback" \ 
   --header "Authorization: Bearer <token>" \ 
   --header "Content-Type: application/json" \ 
   --data '{ 
     "id": "1234-5678-9012", 
     "feedbackFor": "ACTIONABLE_INSIGHT" 
     "feedbackRating": 3
}'
```
アクションが成功した場合、サービスは空の HTTP 本文を持つ HTTP 201 レスポンスを返します。

<span id="page-158-0"></span>Step 5. アプリケーションの検証 AppFabric をリクエストする

この時点で、アプリケーション UI を更新して AppFabric クロスアプリケーションインサイト とアクションを埋め込み、単一のユーザーに関するインサイトを取得しました。テストに満足 し、 AppFabricの豊富なエクスペリエンスを他のユーザーに拡張したい場合は、レビューと検証 AppFabric のために にアプリケーションを送信できます。 AppFabric は、アプリケーションデベ ロッパー、エンドユーザー、およびそれらのデータを保護するために幅広い導入を可能にする前に、 アプリケーション情報を検証します。これにより、責任ある方法でユーザー導入を拡大する方法が開 かれます。

検証プロセスの開始

[appfabric-appverification@amazon.com](mailto:appfabric-appverification@amazon.com) にメールを送信し、アプリケーションの検証をリクエストし て、検証プロセスを開始します。

E メールの本文には次の情報を含めます。

- AWS アカウント ID
- 検証を依頼するアプリケーションの名称
- AppClient ID
- 自分の連絡先情報

また、可能であれば、以下の情報も含めると、優先順位や影響を評価する際に役立ちます。

- アクセスを許可するユーザー数 (推計)
- リリース日
	- **a** Note

AWS アカウント マネージャーまたは AWS パートナー開発マネージャーがいる場合は、E メールでコピーしてください。追加しておくと、検証プロセスをスピーディに進めることが できます。

#### 検証基準

検証プロセスを開始する前に、次の基準を満たしている必要があります。

• 生産性 AWS アカウント 向上のために を使用するには、有効な AppFabric を使用する必要があり ます

また、以下の基準のうち 1 つ以上を満たしている必要があります。

- 組織は、少なくともAWS 「選択」階層 AWS Partner Network を持つ の AWS パートナーです。詳 細については、「[AWS サービスパートナーティア」](https://aws.amazon.com/partners/services-tiers/)を参照してください。
- 組織は、過去 3 年間に AppFabric のサービスに 10,000 USD 以上を費やしているはずです。
- アプリケーションが AWS Marketplaceに掲載されていること。詳細については、[「AWS](https://aws.amazon.com/marketplace)  [Marketplace](https://aws.amazon.com/marketplace)」を参照してください。

### 検証ステータスの更新の待機

使用を開始する: アプリケーションデベロッパー向け 156

アプリケーションの確認後、E メールで応答し、 のステータス AppClient が から pending\_verificationに変わりますverified。アプリケーションが却下された場合は、検証プ ロセスを改めて行う必要があります。

<span id="page-160-0"></span>生産性向上 AppFabric のための の管理 AppClients

AWS AppFabric for productivity 機能はプレビュー版であり、変更される可能性があります。

AppFabric for productivity を管理 AppClients して、認証および認証プロセスの運用とメンテナンスを スムーズに行うことができます。

<span id="page-160-1"></span>の詳細を取得する AppClient

API AppFabric GetAppClientオペレーションを使用して、 AppClient ステータスの確認など AppClient、 の詳細を表示します。詳細については、[「GetAppClient」](#page-195-0)を参照してください。

の詳細を取得するには AppClient、少なくとも IAM "appfabric:GetAppClient" ポリシー のアクセス許可が必要です。詳細については、「[の詳細を取得するためのアクセスを許可する](#page-246-0) [AppClients」](#page-246-0)を参照してください。

リクエストフィールド

• appClientId - AppClient ID。

レスポンスフィールド

- appName ユーザー AppFabric ポータルの同意ページに表示されるアプリケーションの名前。
- customerManagedKeyIdentifier (オプション) データの暗号化に使用されるカスタマーマ ネージドキー (KMS が生成) の ARN です。指定しない場合、 AWS AppFabric マネージドキーが使 用されます。
- description アプリケーションの説明です。
- redirectUrls 承認後にエンドユーザーがリダイレクトされる URI です。redirectUrls は 5 個ま で追加できます。例えば、https://localhost:8080 などです。
- starterUserEmails アプリケーションが検証されるまでの間、インサイトを受け取るための アクセスが許可されるユーザーの E メールアドレスです。使用できるアドレスは 1 つのみです。 例えば、anyuser@example.com です。
- verificationStatus AppClient 検証ステータス。
	- pending\_verification の検証は AppClientでまだ進行中です AppFabric。が検証され るまで、 を使用できるユーザー ( で指定starterUserEmails) AppClient は 1 人のみです AppClient。
	- verified 検証プロセスが によって正常に完了 AppFabric し、 AppClient が完全に検証されま した。
	- rejected の検証プロセスが によって拒否 AppClient されました AppFabric。検証プロセス が再開され、正常に完了するまでは、 を追加のユーザーが AppClient 使用することはできませ ん。

```
curl --request GET \ 
   --header "Content-Type: application/json" \ 
   --header "X-Amz-Content-Sha256: <sha256_payload>" \ 
   --header "X-Amz-Security-Token: <security_token>" \ 
   --header "X-Amz-Date: 20230922T172215Z" \ 
   --header "Authorization: AWS4-HMAC-SHA256 ..." \ 
   --url https://appfabric.<region>.amazonaws.com/appclients/a1b2c3d4-5678-90ab-cdef-
EXAMPLE11111
```
アクションが成功すると、サービスは HTTP 200 レスポンスを返します。

```
200 OK
{ 
     "appClient": { 
          "appName": "Test App", 
         "arn": "arn:aws:appfabric:<region>:111122223333:appclient/a1b2c3d4-5678-90ab-
cdef-EXAMPLE11111", 
         "customerManagedKeyArn": "arn:aws:kms:<region>:111122223333:key/<key>", 
         "description": "This is a test app", 
         "redirectUrls": [ 
              "https://localhost:8080" 
         ], 
         "starterUserEmails": [ 
              "anyuser@example.com" 
         ], 
         "verificationDetails": { 
              "verificationStatus": "pending_verification" 
         } 
     }
```
}

### <span id="page-162-0"></span>リスト AppClients

API AppFabric ListAppClientsオペレーションを使用して、 のリストを表示します AppClients。 AppClient ごとに 1 つの AppFabric のみを許可します AWS アカウント。この制限は将来変更される 可能性があります。詳細については、「[ListAppClients」](#page-197-0)を参照してください。

AppClientsを一覧表示するには、少なくとも IAM "appfabric:ListAppClients" ポリシーのア クセス許可が必要です。詳細については、「[リストへのアクセスを許可する AppClients](#page-247-0)」を参照し てください。

リクエストフィールド

• 必須フィールドはありません。

レスポンスフィールド

- appClientARN AppClient ID を含む Amazon リソースネーム (ARN)。例えば、 AppClient ID は ですa1b2c3d4-5678-90ab-cdef-EXAMPLE11111。
- verificationStatus AppClient 検証ステータス。
	- pending\_verification の検証は AppClientでまだ進行中です AppFabric。が検証され るまで、 を使用できるユーザー ( で指定starterUserEmails) AppClient は 1 人のみです AppClient。
	- verified 検証プロセスが によって正常に完了 AppFabric し、 AppClient が完全に検証されま した。
	- rejected の検証プロセスが によって拒否 AppClient されました AppFabric。検証プロセス が再開され、正常に完了するまでは、 を追加のユーザーが AppClient 使用することはできませ ん。

```
curl --request GET \ 
  --header "Content-Type: application/json" \ 
  --header "X-Amz-Content-Sha256: <sha256_payload>" \ 
  --header "X-Amz-Security-Token: <security_token>" \ 
   --header "X-Amz-Date: 20230922T172215Z" \ 
   --header "Authorization: AWS4-HMAC-SHA256 ..." \ 
   --url https://appfabric.<region>.amazonaws.com/appclients
```
## アクションが成功すると、サービスは HTTP 200 レスポンスを返します。

```
200 OK
{ 
     "appClientList": [ 
         { 
              "appClientArn": "arn:aws:appfabric:<region>:111122223333:appclient/
a1b2c3d4-5678-90ab-cdef-EXAMPLE11111", 
              "verificationStatus": "pending_verification" 
         } 
     ]
}
```
の更新 AppClient

API AppFabric UpdateAppClientオペレーションを使用して、 にマッピングされた redirectUrls を更新します AppClient。 AppName、、またはその他のパラメータを変更する必要がある場合は starterUserEmails、 を削除 AppClient して新しいパラメータを作成する必要があります。詳細につ いては、「[UpdateAppClient」](#page-203-0)を参照してください。

を更新するには AppClient、少なくとも IAM "appfabric:UpdateAppClient" ポリシーのアクセ ス許可が必要です。詳細については、「[更新へのアクセスを許可する AppClients](#page-247-1)」を参照してくだ さい。

リクエストフィールド

- appClientId (必須) redirectUrls を更新する AppClient ID。
- redirectUrls (必須) 更新された redirectUrls のリストです。redirectUrls は 5 個まで追加でき ます。

レスポンスフィールド

- appName ユーザー AppFabric ポータルの同意ページに表示されるアプリケーションの名前。
- customerManagedKeyIdentifier (オプション) データの暗号化に使用されるカスタマーマ ネージドキー (KMS が生成) の ARN です。指定しない場合、 AWS AppFabric マネージドキーが使 用されます。
- description アプリケーションの説明です。
- redirectUrls 承認後にエンドユーザーがリダイレクトされる URI です。例えば、https:// localhost:8080 です。
- starterUserEmails アプリケーションが検証されるまでの間、インサイトを受け取るための アクセスが許可されるユーザーの E メールアドレスです。使用できるアドレスは 1 つのみです。 例えば、anyuser@example.com です。
- verificationStatus AppClient 検証ステータス。
	- pending\_verification の検証は AppClientでまだ進行中です AppFabric。が検証され るまで、 を使用できるユーザー ( で指定starterUserEmails) AppClient は 1 人のみです AppClient。
	- verified 検証プロセスが によって正常に完了 AppFabric し、 AppClient が完全に検証されま した。
	- rejected の検証プロセスが によって拒否 AppClient されました AppFabric。検証プロセス が再開され、正常に完了するまでは、 を追加のユーザーが AppClient 使用することはできませ ん。

```
curl --request PATCH \ 
   --header "Content-Type: application/json" \ 
   --header "X-Amz-Content-Sha256: <sha256_payload>" \ 
   --header "X-Amz-Security-Token: <security_token>" \ 
   --header "X-Amz-Date: 20230922T172215Z" \ 
   --header "Authorization: AWS4-HMAC-SHA256 ..." \ 
   --url https://appfabric.<region>.amazonaws.com/appclients/a1b2c3d4-5678-90ab-cdef-
EXAMPLE11111 \backslash --data '{ 
     "redirectUrls": ["https://localhost:8081"]
}'
```
アクションが成功すると、サービスは HTTP 200 レスポンスを返します。

```
200 OK
{ 
     "appClient": { 
         "appName": "Test App", 
         "arn": "arn:aws:appfabric:<region>:111122223333:appclient/a1b2c3d4-5678-90ab-
cdef-EXAMPLE11111", 
         "customerManagedKeyArn": "arn:aws:kms:<region>:111122223333:key/<key>", 
         "description": "This is a test app",
```

```
 "redirectUrls": [ 
               "https://localhost:8081" 
          ], 
          "starterUserEmails": [ 
               "anyuser@example.com" 
          ], 
          "verificationDetails": { 
               "verificationStatus": "pending_verification" 
          } 
     }
}
```
を削除する AppClient

API AppFabric DeleteAppClientオペレーションを使用して、不要になった AppClients を削除し ます。詳細については、「[DeleteAppClient」](#page-194-0)を参照してください。

を削除するには AppClient、少なくとも IAM "appfabric:DeleteAppClient" ポリシーのアクセ ス許可が必要です。詳細については、「[削除するためのアクセスを許可する AppClients](#page-248-0)」を参照し てください。

リクエストフィールド

• appClientId - AppClient ID。

レスポンスフィールド

• レスポンスフィールドはありません。

```
curl --request DELETE \ 
   --header "Content-Type: application/json" \ 
   --header "X-Amz-Content-Sha256: <sha256_payload>" \ 
   --header "X-Amz-Security-Token: <security_token>" \ 
   --header "X-Amz-Date: 20230922T172215Z" \ 
   --header "Authorization: AWS4-HMAC-SHA256 ..." \ 
   --url https://appfabric.<region>.amazonaws.com/appclients/a1b2c3d4-5678-90ab-cdef-
EXAMPLE11111
```
アクションが成功した場合、サービスは空の HTTP 本文を持つ HTTP 204 レスポンスを返します。

### エンドユーザー用トークンを更新する

エンドユーザー用に AppClient 取得したトークンは、有効期限が切れると更新できます。これ は [トークン](#page-201-0) API と grant\_type refresh\_token とを組み合わせて使用することで実行できま す。grant\_type が authorization\_code である場合は、使用すべき refresh\_token は、トーク ン API のレスポンスの一部として返されます。デフォルトの有効期限は 12 時間です。更新 API を 呼び出すには、"appfabric:Token" IAM ポリシーの許可が必要です。詳細については、[「トーク](#page-201-0) [ン](#page-201-0)」および「[更新へのアクセスを許可する AppClients](#page-247-1)」を参照してください。

リクエストフィールド

- refresh\_token (必須) 最初の /token リクエストで受け取った更新トークンです。
- app\_client\_id (必須) 用に作成された AppClient リソースの ID AWS アカウント。
- grant\_type (必須) refresh\_token でなければなりません。

レスポンスフィールド

- expires\_in トークンの有効期限が切れるまでの残り時間です。デフォルトの有効期限は 12 時 間です。
- refresh\_token 最初の /token リクエストで受け取った更新トークンです。
- token 最初の /token リクエストで受け取ったトークンです。
- token\_type この値は Bearer になります。
- appfabric\_user\_id AppFabric ユーザー ID。この値は、リクエストが authorization\_code グラントタイプを使用している場合のみ返されます。

```
curl --location \
"https://appfabric.<region>.amazonaws.com/oauth2/token" \
--header "Content-Type: application/json" \
--header "X-Amz-Content-Sha256: <sha256_payload>" \
--header "X-Amz-Security-Token: <security_token>" \
--header "X-Amz-Date: 20230922T172215Z" \
--header "Authorization: AWS4-HMAC-SHA256 ..." \
--data "{ 
    \"refresh_token\": \"<refresh_token>", 
    \"app_client_id\": \"a1b2c3d4-5678-90ab-cdef-EXAMPLE11111\", 
     \"grant_type\": \"refresh_token\"
}"
```
## アクションが成功すると、サービスは HTTP 200 レスポンスを返します。

```
200 OK
{ 
     "expires_in": 43200, 
     "token": "apkaeibaerjr2example", 
    "token type": "Bearer",
     "appfabric_user_id" : "${UserID}"
}
```
## <span id="page-167-0"></span>トラブルシューティング

AWS AppFabric for productivity 機能はプレビュー版であり、変更される可能性があります。

このセクションでは、生産性 AppFabric 向上のための一般的なエラーとトラブルシューティングに ついて説明します。

未検証のアプリケーション

for AppFabric productivity を使用してアプリケーションエクスペリエンスを強化するアプリケーショ ンデベロッパーは、エンドユーザーに機能を起動する前に検証プロセスを実行します。アプリケー ションはすべて、未検証の状態からスタートし、検証プロセスが完了した場合のみ、検証済みの状態 になります。つまり、 の作成時にstarterUserEmails使用した AppClient には、このメッセージ が表示されます。

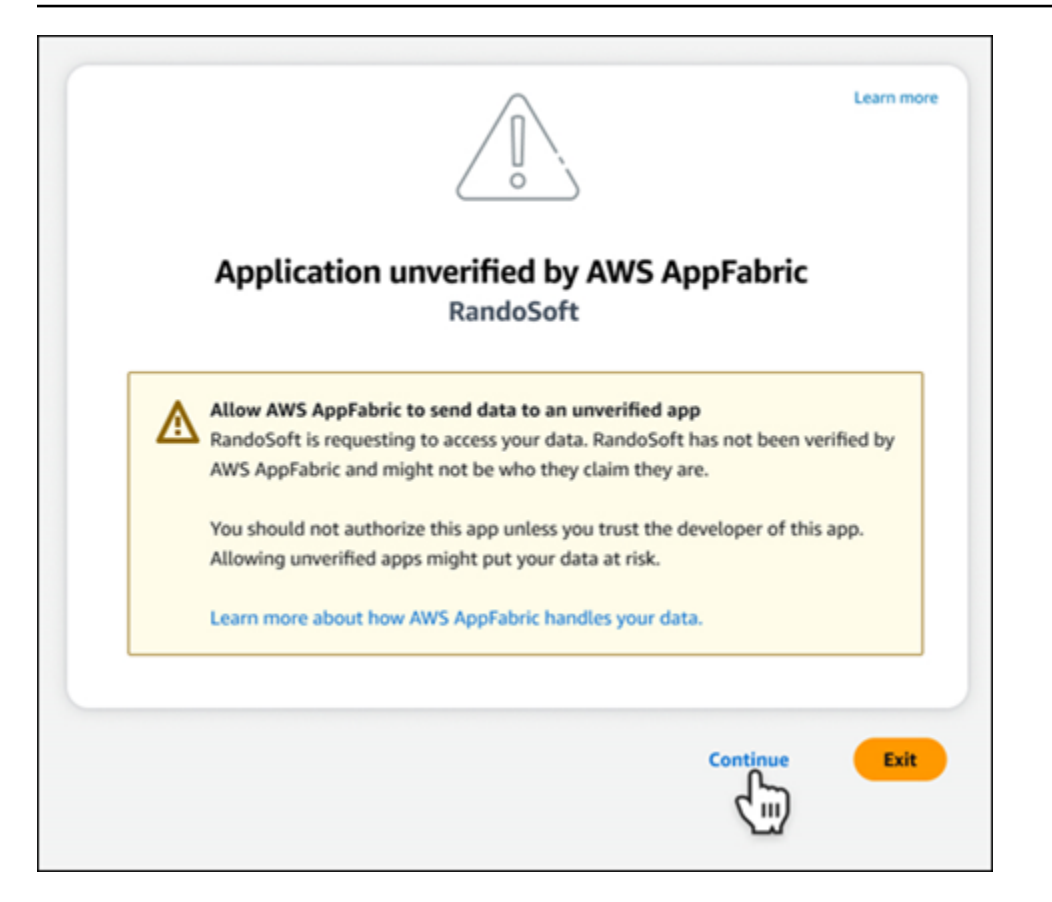

## **CreateAppClient** エラー

ServiceQuotaExceededException

の作成時に次の例外が発生した場合 AppClient、 ごとに作成 AppClients できる の数を超えました AWS アカウント。上限は 1 です。HTTP ステータスコード: 402

```
ServiceQuotaExceededException / SERVICE_QUOTA_EXCEEDED
You have exceeded the number of AppClients that can be created per AWS Account. The 
  limit is 1.
HTTP Status Code: 402
```
### **GetAppClient** エラー

ResourceNotFoundException

の詳細を取得するときに次の例外が発生した場合は AppClient、正しい AppClient 識別子が入力され ていることを確認してください。このエラーは、指定された AppClient が見つからないことを示しま す。

ResourceNotFoundException / APP\_CLIENT\_NOT\_FOUND

The specified AppClient is not found. Ensure you've entered the correct AppClient identifier.

HTTP Status Code: 404

### **DeleteAppClient** エラー

**ConflictException** 

の削除時に次の例外が発生した場合 AppClient、別の削除リクエストが進行中です。そちらが完了す るまで待機してから、再度お試しください。HTTP ステータスコード: 409

ConflictException Another delete request is in progress. Wait until it completes then try again. HTTP Status Code: 409

ResourceNotFoundException

の削除時に次の例外が発生した場合は AppClient、正しい AppClient 識別子が入力されていることを 確認してください。このエラーは、指定された AppClient が見つからないことを示します。

```
ResourceNotFoundException / APP_CLIENT_NOT_FOUND
The specified AppClient is not found. Ensure you've entered the correct AppClient 
 identifier.
HTTP Status Code: 404
```
### **UpdateAppClient** エラー

ResourceNotFoundException

の更新時に次の例外が発生した場合は AppClient、正しい AppClient 識別子が入力されていることを 確認してください。このエラーは、指定された AppClient が見つからないことを示します。

```
ResourceNotFoundException / APP_CLIENT_NOT_FOUND
The specified AppClient is not found. Ensure you've entered the correct AppClient 
  identifier.
HTTP Status Code: 404
```
### **Authorize** エラー

ValidationException

API パラメータのいずれかが、API の仕様で定義されている制限事項を満たしていない場合、以下の 例外が発生することがあります。

ValidationException HTTP Status Code: 400

理由 1: AppClient ID が指定されていない場合

リクエストにパラメータに app\_client\_id がありません。まだ作成されていない場合は AppClient を作成するか、既存の を使用してapp\_client\_id再試行してください。 AppClient ID を検索する には、 [ListAppClient](#page-162-0) API オペレーションを使用します。

理由 2: がカスタマーマネージドキーにアクセス AppFabric できない場合

Message: AppFabric couldn't access the customer managed key configured for AppClient.

AppFabric は現在、アクセス許可の最近の変更により、カスタマーマネージドキーにアクセスできま せん。指定されたキーが存在することを確認し、 に適切なアクセス許可 AppFabric が付与されてい ることを確認します。

理由 3: 指定したリダイレクト URL が無効

Message: Redirect url invalid

リクエストのリダイレクト URL が正しいことを確認します。を作成または更新したときに指定され たリダイレクト URLs のいずれかと一致する必要があります AppClient。許可されたリダイレクト URLsオペレーションを使用します。 [GetAppClient](#page-160-1)

**Token** エラー

**TokenException** 

いくつかの理由から、以下のエラーが発生する場合があります。

TokenException HTTP Status Code: 400

使用を開始する: アプリケーションデベロッパー向け 167 しゅうしょう いっちょう いっちょう いっちょう いっちょう 167 しゅうしょう

理由 1: 無効なメールが指定されている

Message: Invalid Email used

使用している E メールアドレスが、 の作成時に starterUserEmails 属性にリストされているも のと一致していることを確認します AppClient。一致しない場合は、一致する E メールアドレスに変 更してから再度試します。使用された E メールを表示するには、 [GetAppClient](#page-160-1) API オペレーション を使用します。

理由 2: トークンが指定されていない場合、grant\_type が refresh\_token として返される。

Message: refresh\_token must be non-null for Refresh Token Grant-type

リクエストで指定した更新トークンが null または空です[。Token](#page-148-0) API コールのレスポンスに、受信 したアクティブな refresh\_token を指定します。

**ThrottlingException** 

API が、許可されているクォータを超えるレートで呼び出されると、以下の例外が発生する可能性が あります。

ThrottlingException HTTP Status Code: 429

#### **ListActionableInsights**、**ListMeetingInsights**、**PutFeedback** のエラー

ValidationException

API パラメータのいずれかが、API の仕様で定義されている制限事項を満たしていない場合、以下の 例外が発生することがあります。

ValidationException HTTP Status Code: 400

**ThrottlingException** 

API が、許可されているクォータを超えるレートで呼び出されると、以下の例外が発生する可能性が あります。

ThrottlingException

#### HTTP Status Code: 429

## <span id="page-172-0"></span>エンドユーザー AppFabric 向けの for productivity (プレビュー) の開始方法

AWS AppFabric for productivity 機能はプレビュー版であり、変更される可能性があります。

このセクションは、タスク管理とワークフロー効率を向上させるために生産性向上 (プレビュー) AWS AppFabric を実現したい SaaS アプリケーションのエンドユーザーを対象としています。ア プリケーションを接続し、クロスアプリケーションインサイトを表示することを AppFabric に許 可し、任意のアプリケーションからのアクション (E メールの送信や会議のスケジュールなど) を 完了するのに役立ちます。接続できるアプリケーションは、Asana、Atlassian Jira Suite、Google Workspace、Microsoft 365、Miro、Slack、Smartsheet などです。コンテンツへのアクセスを AppFabric に許可すると、 AppFabric はクロスアプリケーションインサイトとアクションを任意のア プリ内で直接提供し、より効率的に作業し、現在のワークフロー内にとどまるのに役立ちます。

AppFabric for productivity は、Amazon Bedrock を利用した生成 AI を使用します。 AppFabric は、 明示的なアクセス許可を受け取った後にのみインサイトとアクションを生成します。個々のアプ リケーションが、どのコンテンツが使用されているかを完全に制御できるように許可します。 AppFabric は、インサイトの生成に使用される基盤となる大規模言語モデルのトレーニングや改善に データを使用しません。詳細については、「[Amazon Bedrock よくある質問」](https://aws.amazon.com/bedrock/faqs/)を参照してください。

トピック

- [前提条件](#page-16-0)
- [Step 1. にサインインする AppFabric](#page-173-0)
- [Step 2. インサイトを表示することをアプリに許可する](#page-175-0)
- [ステップ 3。アプリケーションを接続してインサイトとアクションを生成する](#page-176-0)
- [ステップ 4。自分のアプリケーションでインサイトを確認しクロスアプリケーションアクションを](#page-179-0) [実行する](#page-179-0)
- [IT 管理者とセキュリティ管理者に注意: 生産性 AppFabric 向上のための へのアクセスの管理 \(プレ](#page-185-0) [ビュー\) 機能](#page-185-0)
- [トラブルシューティング](#page-185-1)

## 前提条件

作業を開始する前に、以下の条件がそろっていることを確認します。

- にサインインするための認証情報 AppFabric: 生産性 AppFabric 向上のために の使用を開始するに は、、Asana、、Microsoft 365または のいずれかのプロバイダーのフェデレーティッドサインイ ン認証情報 (ユーザー名とパスワード) Google Workspaceが必要ですSlack。にサインインすると AppFabric 、生産性 AppFabric 向上のために有効にした各アプリケーションのユーザーとして識別 できます。サインインすると、お使いのアプリケーションを接続してインサイトの生成を開始でき ます。
- アプリケーションを接続するための認証情報: クロスアプリケーションのインサイトとアクション は、ユーザーが承認するアプリケーションに基づいてのみ生成されます。サインインの認証情報 は (ユーザー名とパスワード) は、認証するアプリケーションごとに、必要になります。サポート されているアプリケーションには、Asana、Atlassian Jira Suite、Google Workspace、Microsoft 365、Miro、Slack、Smartsheet などがあります。

<span id="page-173-0"></span>Step 1. にサインインする AppFabric

アプリケーションを に接続 AppFabric して、コンテンツとインサイトを任意のアプリケーションに 直接取り込みます。

1. すべてのアプリケーションは、さまざまな方法で生産性 AppFabric 向上のために を使用して、 より充実したアプリケーションエクスペリエンスを提供します。このため、アプリケーショ ンごとに異なるエントリポイントがあり、以下の for productivity AppFabric のホームページ にアクセスできます。ホームページは、有効にするプロセスに関するコンテキストを設定し AppFabric 、最初にサインインするように促します。 AppFabric で有効にするすべてのアプリ ケーションがこの画面に表示されます。

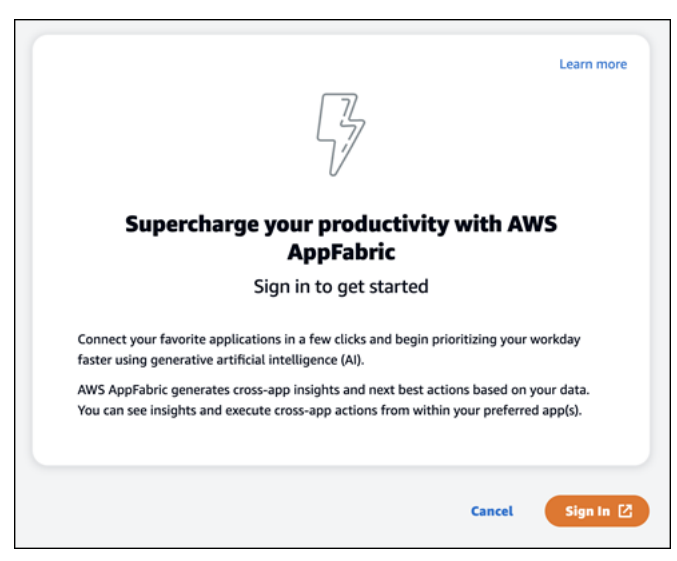

2. Asana、Google Workspace、Microsoft 365、Slack のいずれかのプロバイダーから自分の認証 情報を使ってサインインします。最良のエクスペリエンスを得るには、有効にするアプリケー

ションごとに同じプロバイダーを使用して AppFabric サインインすることをお勧めします。例 えば、App1 で Google Workspace の認証情報を使用した場合は、App2 でも、また再度サイン インする必要がある場合にも、Google Workspace を使用することが推奨されます。別のプロバ イダーを使ってサインインする場合は、アプリケーションを接続するプロセスを再度実行する必 要があります。

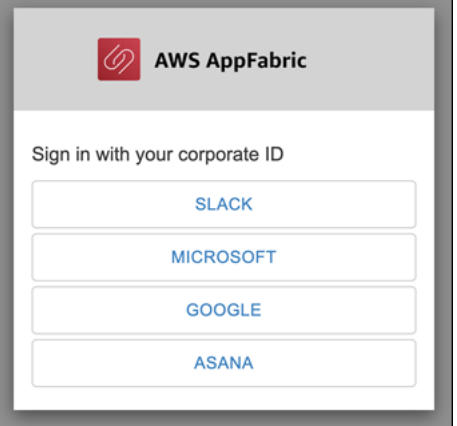

3. プロンプトが表示されたら、サインイン認証情報を入力し、このプロバイダー AppFabric から のサインインを承諾します。

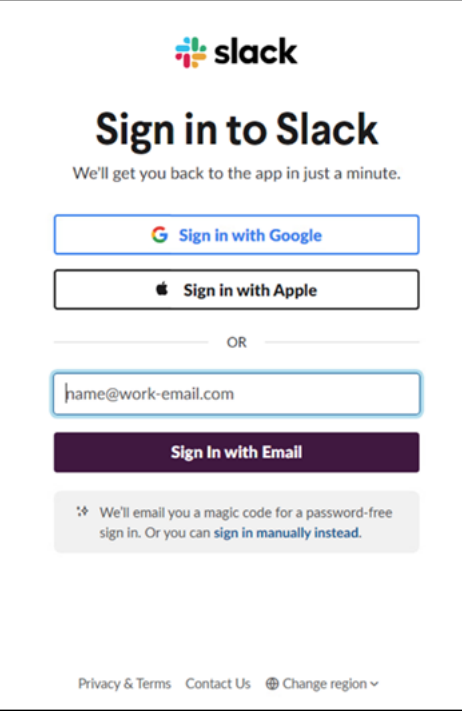

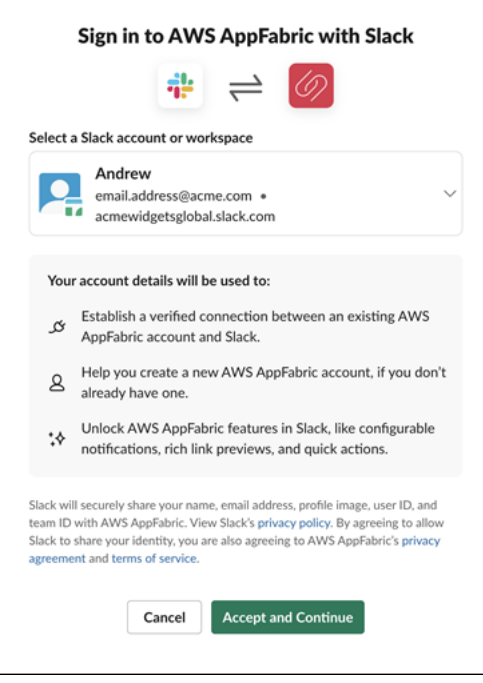

<span id="page-175-0"></span>Step 2. インサイトを表示することをアプリに許可する

サインインすると、 は、生産性 AppFabric を高めるため AppFabric に有効化しているアプリケー ション内でクロスアプリケーションインサイトとアクションを表示できるかどうかを尋ねる同意ペー ジ AppFabric を表示します。例えば、 AppFabric で Google Workspace E メールとカレンダーイベ ントを受け取り、 に表示することを に許可しますかAsana。この同意ステップは、有効にしたアプ リケーションごとに 1 回だけ完了する必要があります AppFabric 。

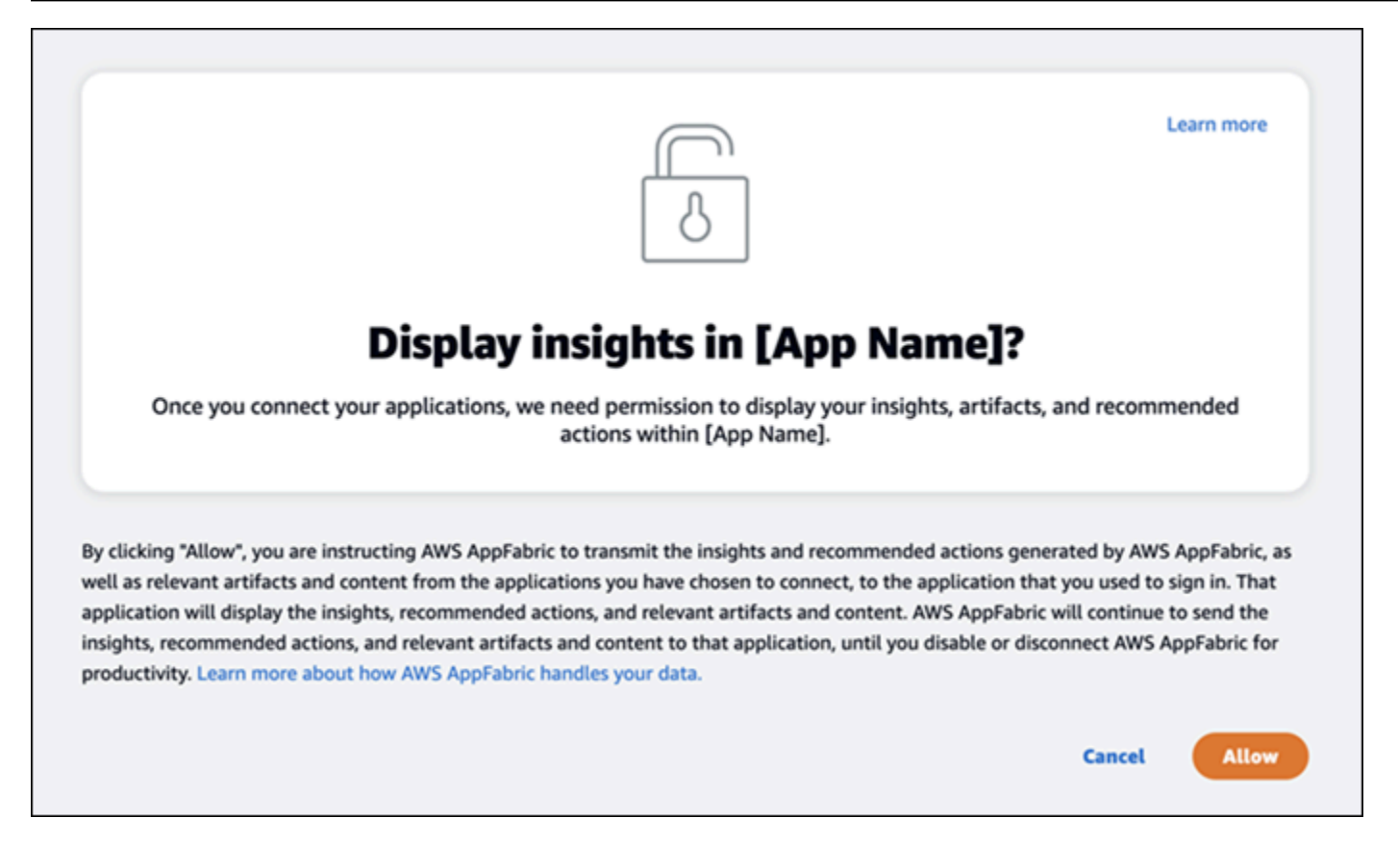

## <span id="page-176-0"></span>ステップ 3。アプリケーションを接続してインサイトとアクションを生成する

同意のステップを完了すると、[アプリケーションを接続] ページに進みます。ここでは、クロスアプ リケーションのインサイトやアクションの生成に使用する個々のアプリケーションの、接続、切断、 再接続が行えます。ほとんどの場合、サインインして同意のステップを完了した後は、このページを 使って、接続したアプリケーションを管理します。

アプリケーションを接続するには、使用するアプリケーションの横にある [接続] をクリックしま す。

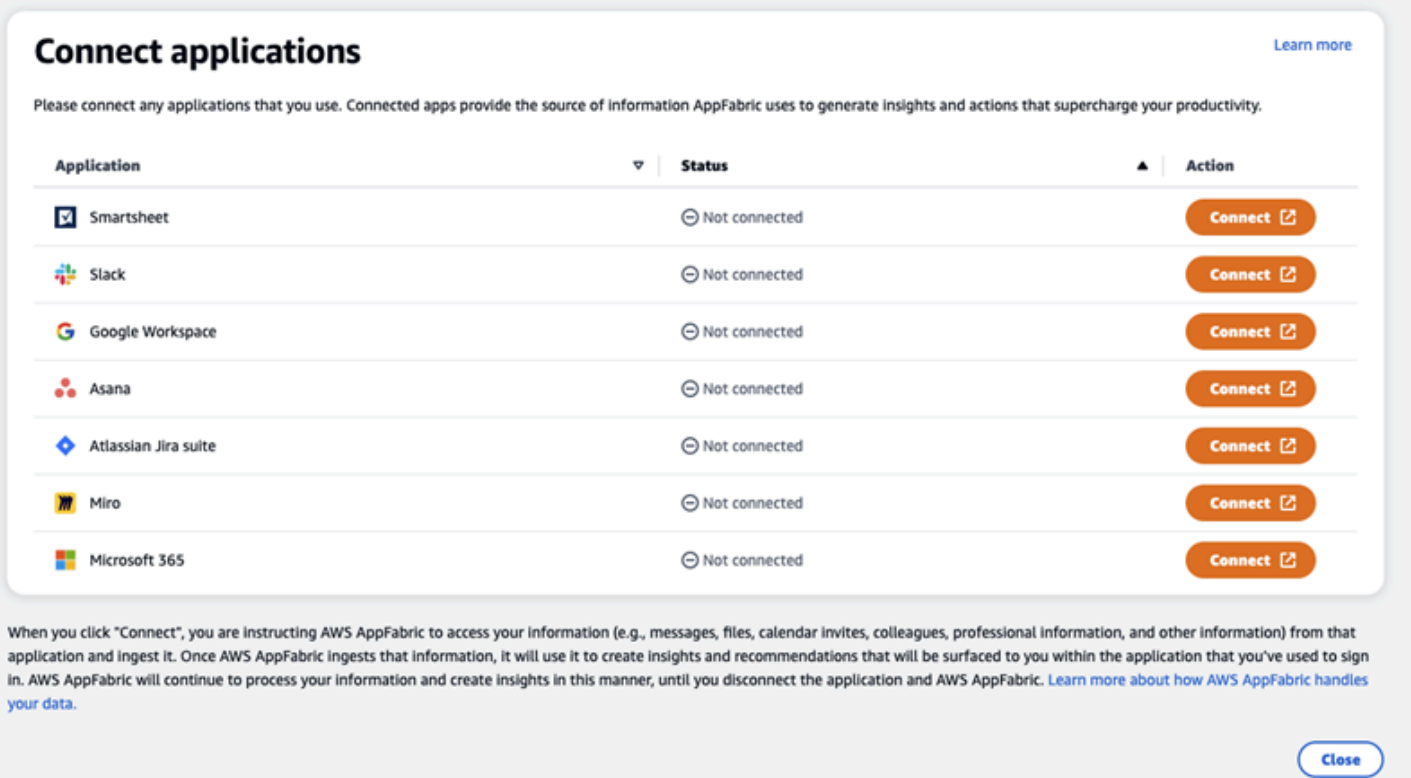

アプリケーションのサインイン認証情報を提供し、データにアクセスしてインサイトを生成し、アク ションを完了するアクセス許可を付与 AppFabricする必要があります。

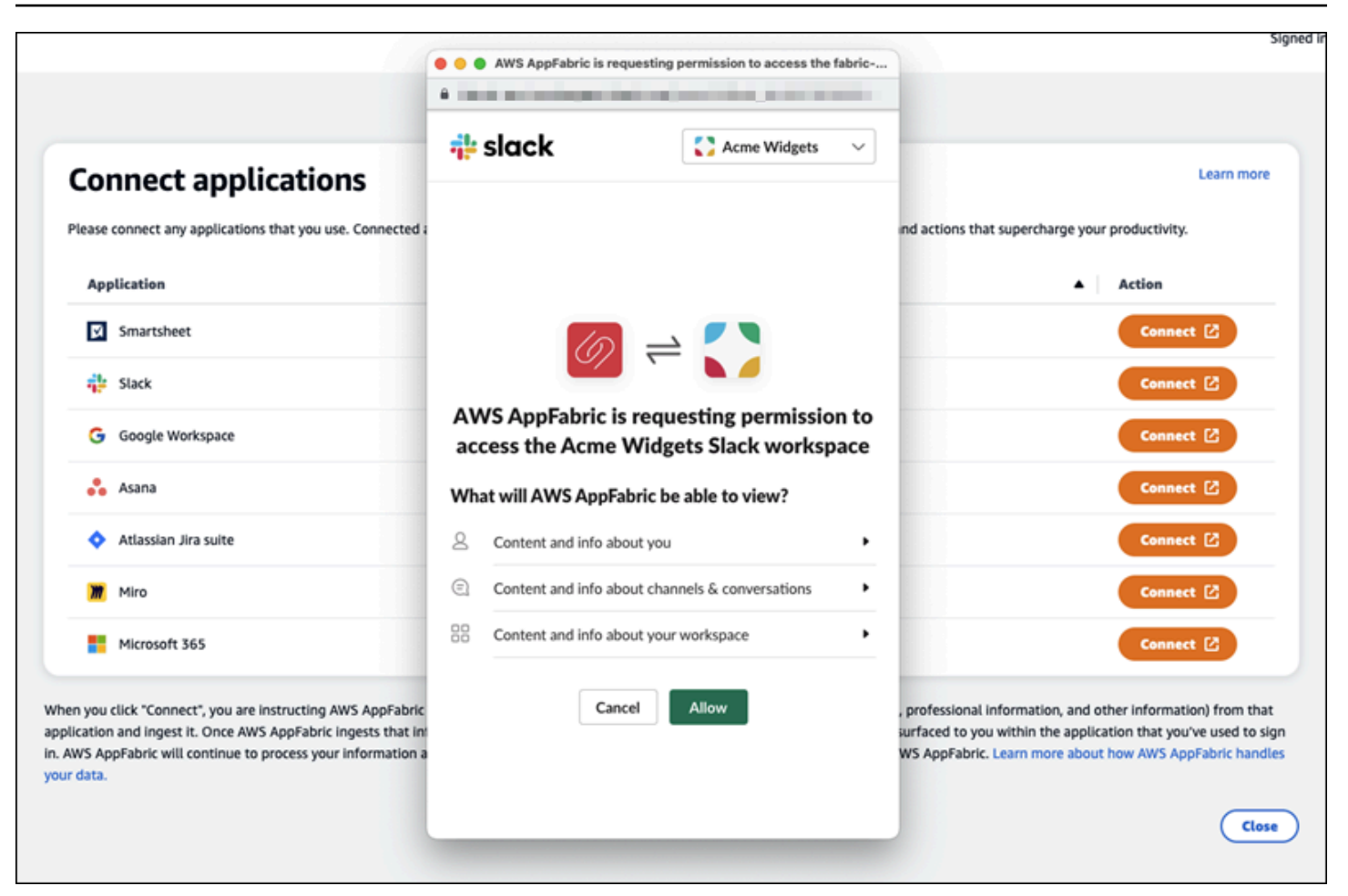

アプリケーションが正常に接続すると、そのアプリケーションのステータスが [未接続] から[接続済 み] に変わります。以上の承認ステップは、インサイトやアクションの生成に使用するアプリケー ションごとに実行する必要があります。

アプリケーションは、1 度接続すればその状態が永久に続くわけではありません。定期的に接続し直 す必要があります。なぜ必要かというと、インサイトを生成するためのアクセス権限が引き続き付与 されていることを確認するためです。

アプリケーションのステータスには、以下の状態があります。

- 接続済み AppFabric 認可されており、このアプリケーションのデータを使用してインサイトを生 成しています。
- Not Connected このアプリケーションのデータを使用してインサイトを生成 AppFabric していま せん。接続するとインサイトの生成を開始できます。
- 承認に失敗しました。再接続してください。- アプリケーションの認証に失敗した可能性がありま す。このエラーが表示されたときは、[接続] をクリックして再度アプリケーションを接続します。

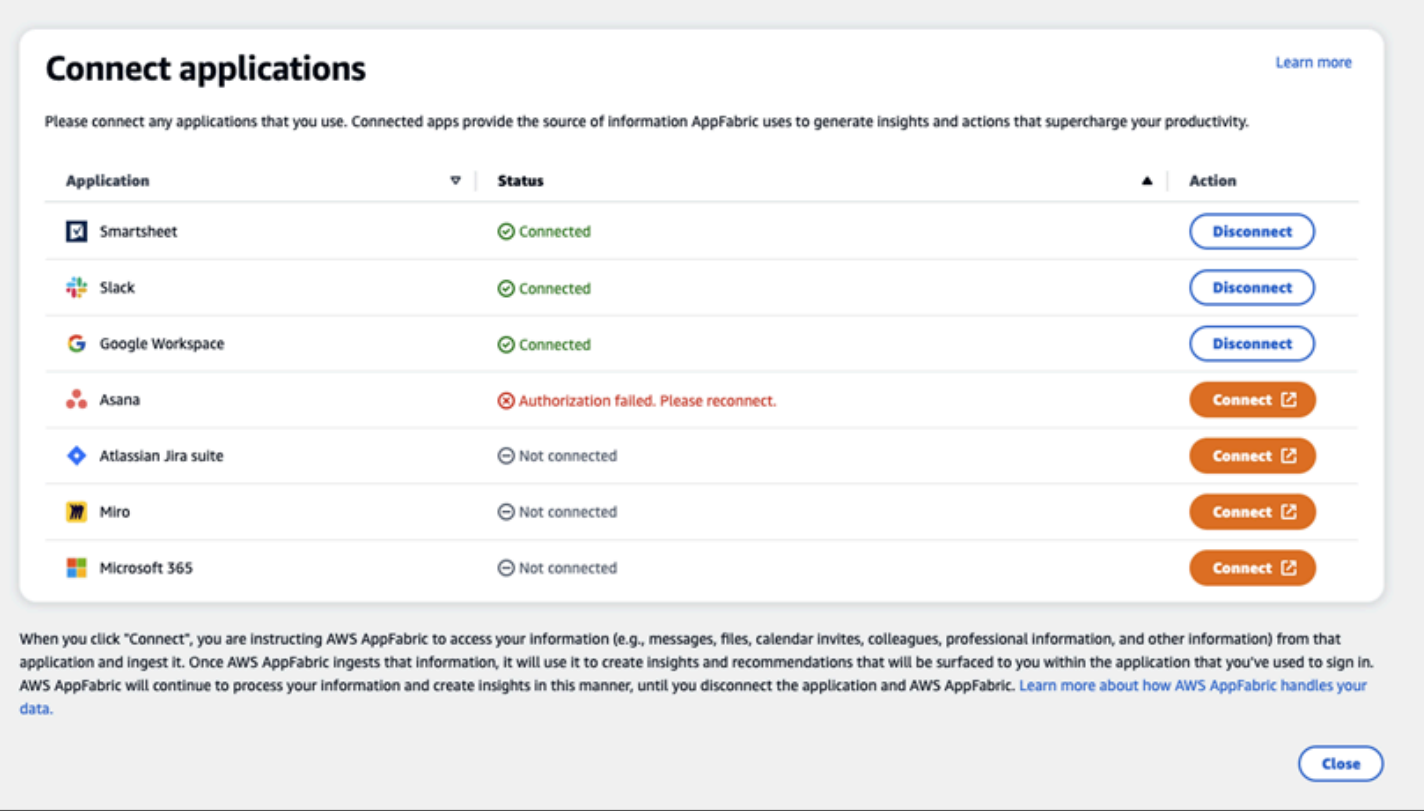

セットアップが完了したので、アプリケーションに戻ることができます。アプリケーション内にイン サイトが表示されるまで、数時間かかることがあります。

接続済みのアプリケーションを管理するときは、必要に応じてこのページに戻ります。アプリケー ションを切断することを選択した場合、 はそのアプリケーションからのデータの使用や新しいデー タの収集 AppFabric を停止して、新しいインサイトを生成します。切断したアプリケーションの データは、7 日以内に、その間アプリケーションをを再度接続しなければ、自動的に削除されます。

<span id="page-179-0"></span>ステップ 4。自分のアプリケーションでインサイトを確認しクロスアプリケーション アクションを実行する

アプリケーションを に接続すると AppFabric、貴重なインサイトと、任意のアプリケーションから 直接クロスアプリケーションアクションを実行できるようになります。注: この機能は各アプリケー ションで保証されるものではなく、アプリケーション開発者がどの AppFabric for productivity 機能を 有効にするかに完全に依存します。

クロスアプリケーションインサイト

AppFabric for productivity には、次の 2 種類のインサイトがあります。
- 実用的なインサイト: 接続されたアプリ全体で E メール、カレンダーイベント、タスク、メッセー ジからの情報を AppFabric 分析し、優先順位を付けることが重要と思われる重要なインサイトを 生成します。さらに、 AppFabric 任意のアプリケーションにとどまりながら編集および実行でき る推奨アクション (E メールの送信、会議のスケジュール、タスクの作成など) を生成できます。 例えば、対処すべきカスタマーエスカレーションがあります、推奨されるアクションはこちらで す、といったインサイトを受け取って、顧客とのミーティングをスケジュールする、といったこと が行えます。
- 会議の準備に関するインサイト: この機能を使うと、今後の会議に向けて準備することができま す。 AppFabric は今後の会議を分析し、会議の目的に関する簡潔な概要を生成します。さらに、 接続されているアプリケーションから、関連するアーティファクト (E メール、メッセージ、タス クなど) が表示されます。アプリケーションを切り替えてコンテンツを探す手間が省け、会議の準 備を効率的に進めることができます。

クロスアプリケーションアクション

特定のインサイトについては、E メールの送信、会議のスケジュール設定、タスクの作成などの推 奨アクションを生成する AppFabric 場合もあります。アクションを生成するときに、接続されたア プリケーションの内容とコンテキストに基づいて、特定のフィールドを AppFabric 事前に入力でき ます。例えば、インサイトに基づいて推奨される E メールレスポンスやタスク名を生成 AppFabric できます。推奨されるアクションをクリックすると、 AppFabric 所有のユーザーインターフェイス に移動し、アクションを実行する前に事前入力されたコンテンツを編集できます。 AppFabric は、 生成 AI と基盤となる大規模言語モデル (LLM) が時折ハルシネーションする可能性があるため、ユー ザーによるレビューと入力なしで最初にアクションを実行しません。

**a** Note

AppFabric LLM 出力を検証して確認する責任はお客様にあります。 AppFabric は LLM 出力 の正確性や品質を保証しません。詳細については、「[AWS Responsible AI Policy」](https://aws.amazon.com/machine-learning/responsible-ai/policy/)を参照し てください。

E メールの作成 (Google Workspace、Microsoft 365)

AppFabric を使用すると、任意のアプリケーション内から E メールを編集して送信できま す。From、To、Cc/Bcc、E メール件名、E メール本文メッセージなどの基本的な E メールフィール ドがサポートされています。 AppFabric は、これらのフィールドにコンテンツを生成して、タスク

を完了する時間を短縮できます。E メールの編集が完了したら、[送信] を選択して E メールを送信し ます。

メールを送信するには、以下のフィールドへの入力は必須です。

- 1 つ以上の受信者の E メールアドレス (To、CC、BCC)。有効な E メールアドレスである必要があ ります。
- 件名と本文のフィールド。

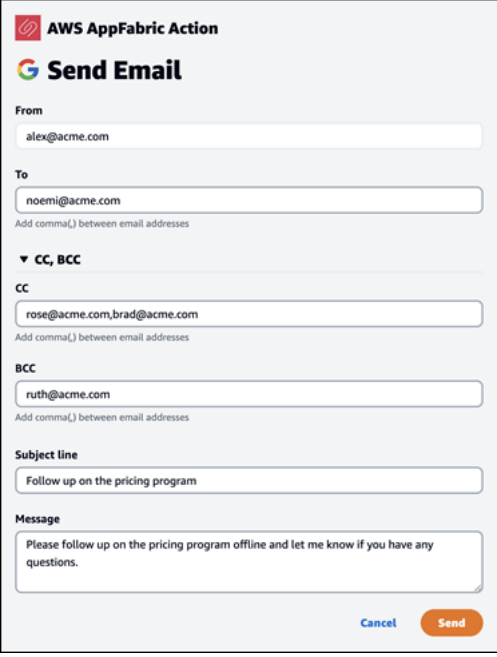

E メールが送信されると、送信されたことを示す確認画面が表示されます。さらに、指定されたア プリケーションで E メールを表示するためのリンクが表示されます。このリンクをクリックする とアプリケーションにすばやく移動でき、メールが送信されたことを確認できます。

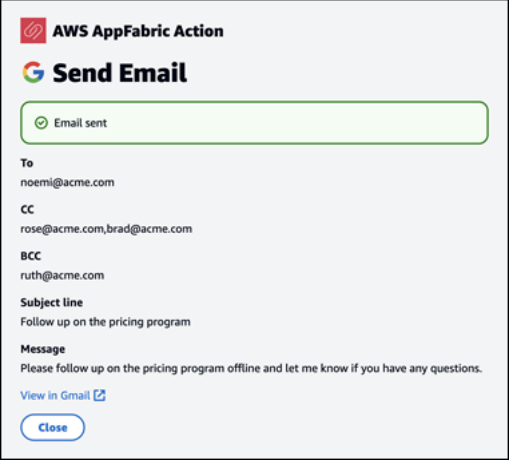

カレンダーイベントの作成 (Google Workspace、Microsoft 365)

AppFabric では、任意のアプリケーション内からカレンダーイベントを編集および作成できます。イ ベントタイトル、ロケーション、開始/終了時刻と日付、招待者リスト、イベントの詳細などの基本 的なカレンダーイベントフィールドがサポートされています。 AppFabric は、これらのフィールド にコンテンツを生成して、タスクを完了する時間を短縮できます。カレンダーイベントの編集が完了 したら、[作成] を選択してイベントを作成します。

カレンダーイベントを作成するときは、以下のフィールドへの入力は必須です。

- タイトル、開始日時、終了日時、イベントの内容。
- 開始日時は終了日時より前にすることはできません。
- 招待フィールドは任意ですが、入力する場合は有効な E メールアドレスを入力する必要がありま す。

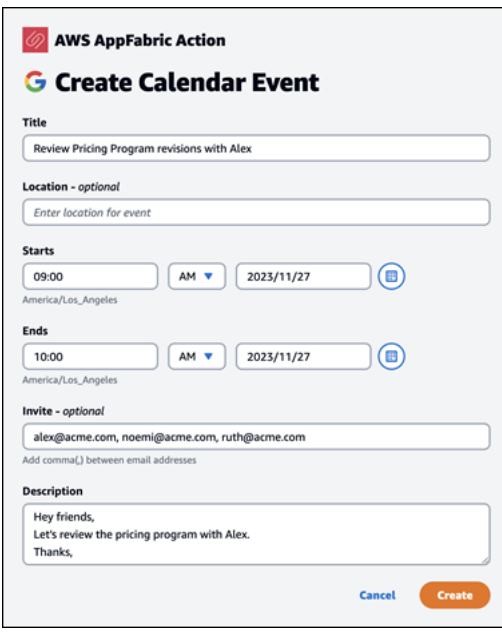

カレンダーイベントを送信すると、イベントが作成されたことを示す確認画面が表示されます。さら に、指定されたアプリケーションでイベントを表示するためのリンクが表示されます。このリンクを クリックするとアプリケーションにすばやく移動でき、イベントが作成されたことを確認できます。

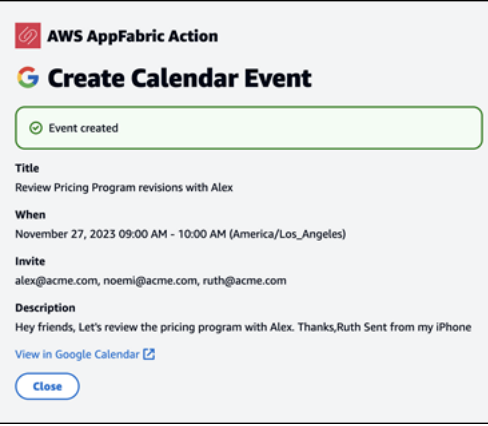

タスクの作成 (Asana)

AppFabric では、任意のアプリケーション内Asanaから でタスクを編集および作成できます。タスク 名、タスク所有者、期限日、タスク説明などの基本的なタスクフィールドがサポートされています。 AppFabric は、これらのフィールドにコンテンツを生成して、タスクの作成時間を短縮できます。 タスクの編集が完了したら、[作成] を選択してタスクを作成します。タスクは、LLM の推奨に従っ て、該当する Asana ワークスペース、プロジェクト、タスクのいずれかに作成されます。

Asana タスクを作成するときは、以下のフィールドへの入力は必須です。

• タイトルと内容。

• 変更された場合、担当者には有効な E メールアドレスを入力しなければなりません。

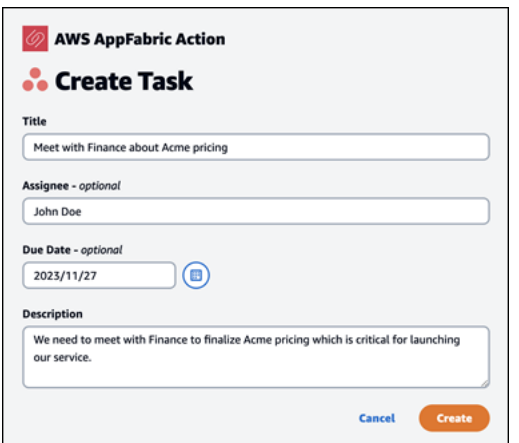

タスクが作成されると、Asana にタスクが作成されたことを示す確認画面が表示されます。さら に、Asana のタスクを確認できるリンクも表示されます。このリンクをクリックすると、アプリ ケーションにすばやく移動でき、タスクが作成されたことを確認したり、タスクを該当する Asana ワークスペース、プロジェクト、またはタスクに移動させたりすることができます。

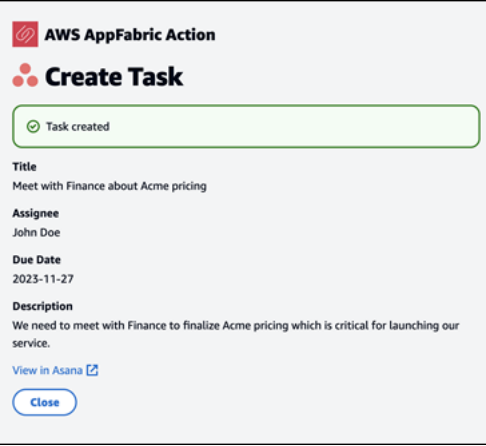

#### タスクの作成 (Smartsheet)

AppFabric では、任意のアプリケーション内Smartsheetから でタスクを編集および作成できます。 タスク名、タスク所有者、期限日、タスク説明などの基本的なタスクフィールドがサポートされて います。 AppFabric は、これらのフィールドにコンテンツを生成して、タスクの作成時間を短縮で きます。タスクの編集が完了したら、[作成] を選択してタスクを作成します。Smartsheet タスクの 場合、 AppFabric は新しいプライベートSmartsheetシートを作成し、作成されたタスクを入力しま す。これは、 AppFabric 生成されたアクションを構造化された方法で 1 か所に一元化するために行 われます。

Smartsheet タスクを作成するときは、以下のフィールドへの入力は必須です。

- タイトルと内容。
- 入力された場合、担当者には有効な E メールアドレスを入力しなければなりません。

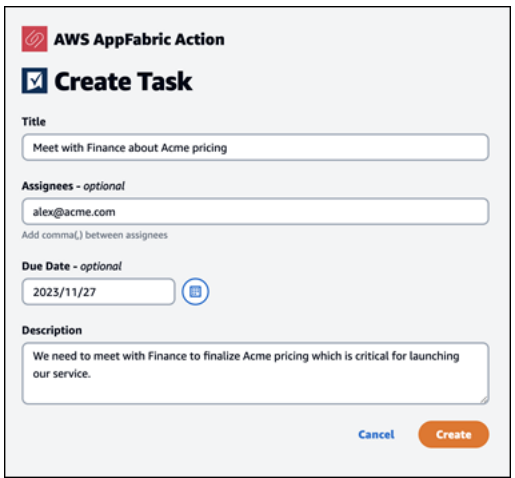

タスクが作成されると、Smartsheet にタスクが作成されたことを示す確認画面が表示されます。さ らに、Smartsheet のタスクを確認できるリンクも表示されます。このリンクをクリックすると、ア プリケーションにすばやく移動して、作成された Smartsheet シートにあるタスクを確認できます。 今後作成される Smartsheet のタスクは、すべてこのシートに入力されます。シートが削除される と、新しいシート AppFabric が作成されます。

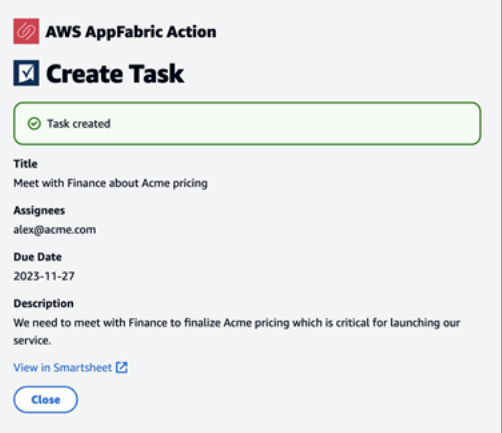

IT 管理者とセキュリティ管理者に注意: 生産性 AppFabric 向上のための へのアクセス の管理 (プレビュー) 機能

AWS AppFabric for productivity 機能はプレビュー版であり、変更される可能性があります。

AppFabric for productivity ユーザーポータルは、 for AppFabric productivity (プレビュー) 機能を と統 合している SaaS アプリケーションのすべてのユーザーがパブリックにアクセスできます。こうした 生成 AI 機能へのアクセスを組織内で管理したいと考えている IT 管理者の方は、以下の方法を検討で きます。

- ID プロバイダー (IdP) ログインを制限する: ID プロバイダー経由のログインアクセスをブロックす ることで、生成 AI 機能へのユーザーアクセスを制御できます。
- 特定のアプリケーションの OAuth を無効にする: OAuth を無効にすることで、ダウンストリーム で制限を実行できます。このアクションをとると、ユーザーは、OAuth 認証を必要とするアプリ ケーションを会社のワークスペースに接続できなくなります。

トラブルシューティング

AWS AppFabric for productivity 機能はプレビュー版であり、変更される可能性があります。

このセクションでは、生産性 AppFabric 向上のための一般的なエラーとトラブルシューティングに ついて説明します。

未検証のアプリケーション

for AppFabric productivity を使用してアプリケーションエクスペリエンスを強化するアプリケーショ ンは、エンドユーザーに機能を起動する前に検証プロセスを実行します。にサインインしようとし たときに「未検証」バナーが表示された場合は AppFabric、アプリケーションが AppFabricの検証プ ロセスを受けておらず、アプリケーション開発者のアイデンティティとアプリケーションの登録情報 の精度が確認されていることを意味します。アプリケーションはすべて、未検証の状態からスタート し、検証プロセスが完了した場合のみ、検証済みの状態になります。

未検証のアプリケーションを使用するときは注意が必要です。アプリケーションの開発者が不明であ る場合は、ステータスが検証済みに変わってから使用を開始するようにします。

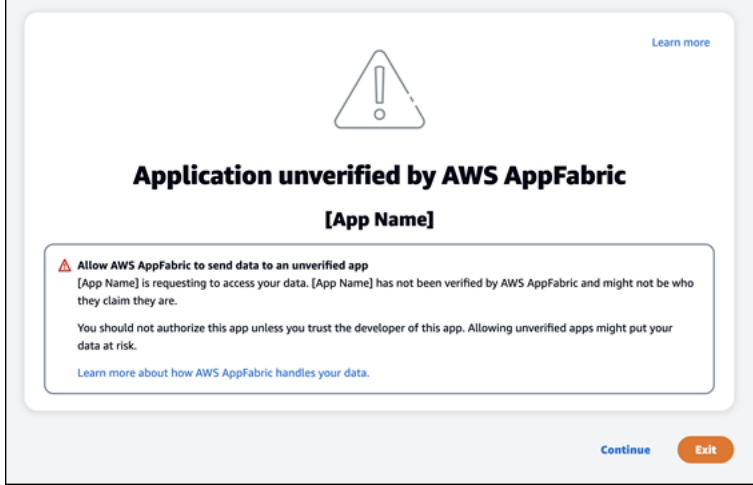

問題が発生しました。もう一度試すか、管理者に確認します (**InternalServerException**)。

このメッセージは、不明なエラー、例外、または障害により、 AppFabric ユーザーポータルがアプ リケーションを一覧表示できなかったり、アプリケーションを切断したりした場合に表示されること があります。後ほどもう一度試してください。」

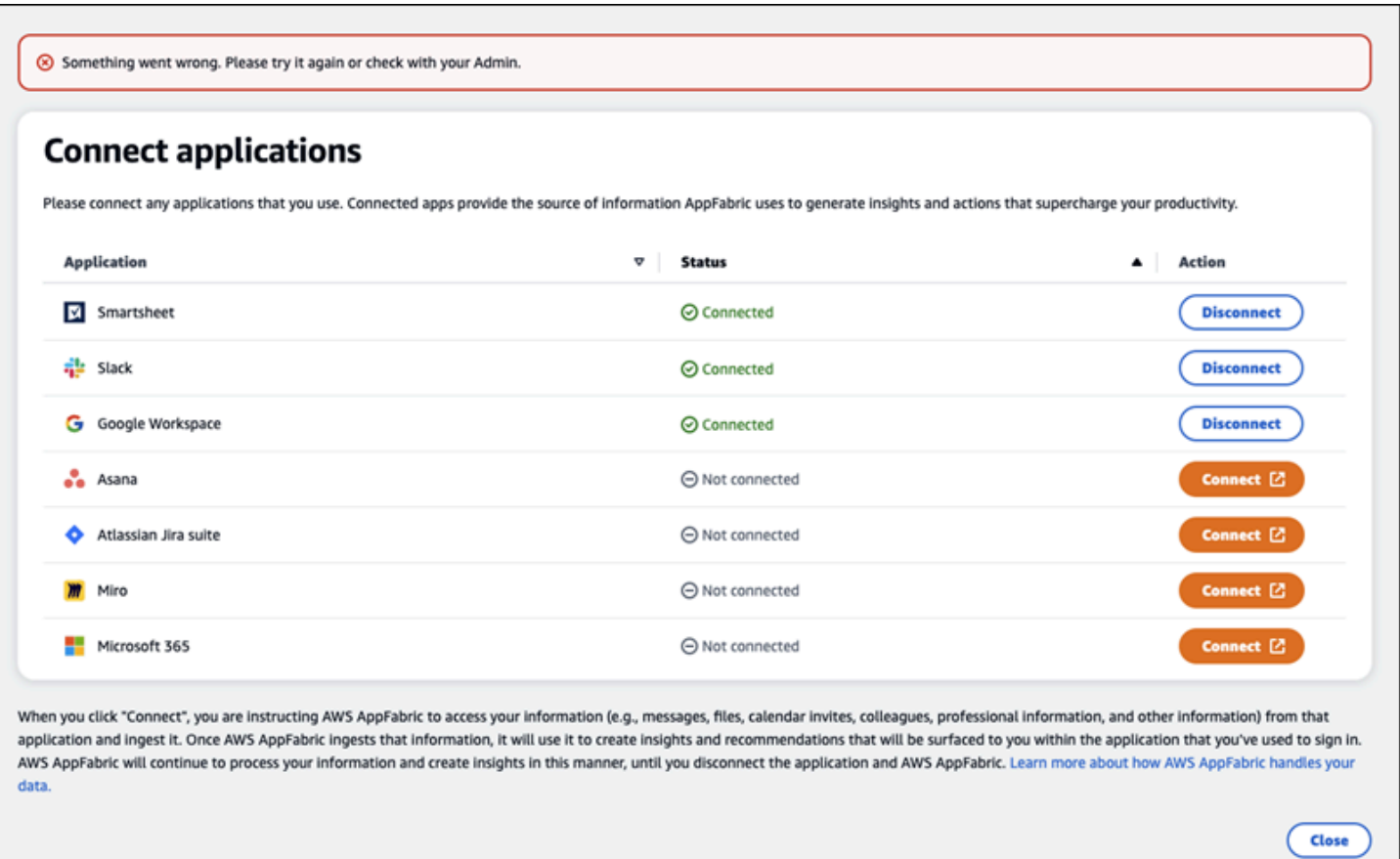

リクエストのスロットリングにより、リクエストが拒否されました。しばらくしてからもう一度試し てください (**ThrottlingException**)。

このメッセージは、 AppFabric ユーザーポータルがアプリケーションの一覧表示に失敗した場合 や、スロットリングの問題によりアプリケーションを切断した場合に表示されることがあります。後 ほどもう一度試してください。」

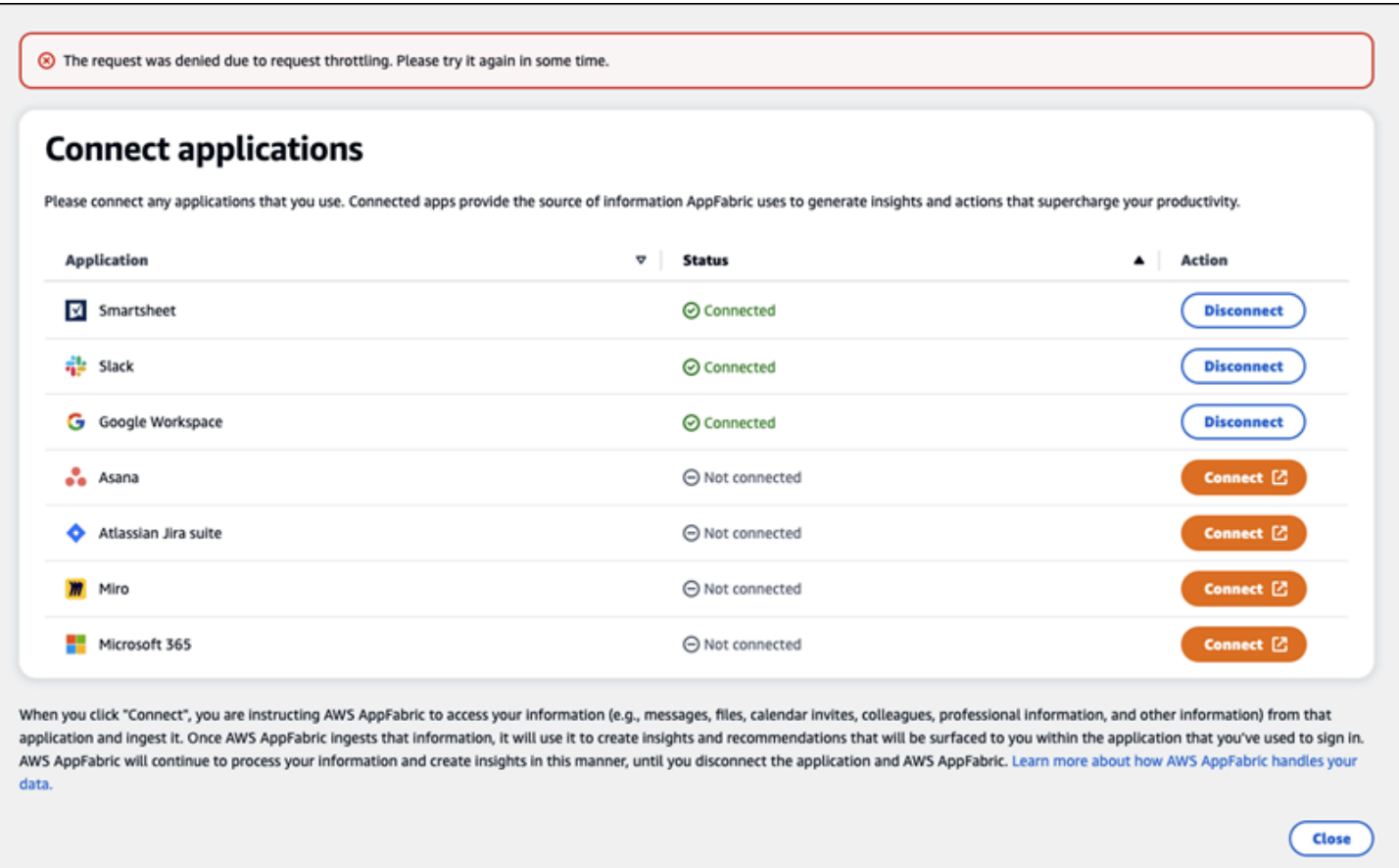

を使用する権限がありません AppFabric。に AppFabric 再度ログインしてください (**AccessDeniedException**)

このメッセージは、アクセス拒否の例外により、 AppFabric ユーザーポータルがアプリケーショ ンの一覧表示に失敗したり、アプリケーションを切断したりすると表示されることがあります。に AppFabric 再度サインインします。

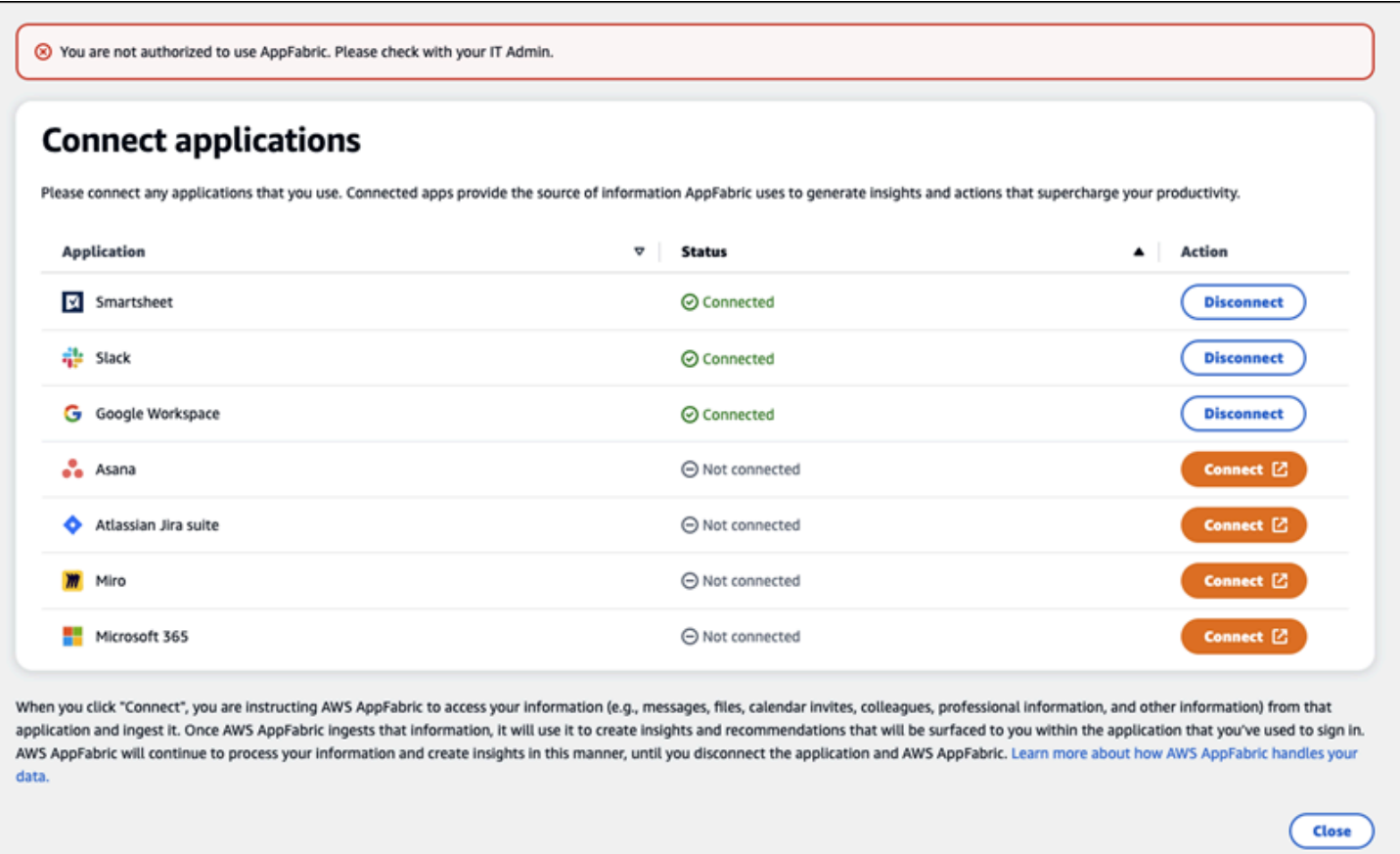

# AppFabric productivity APIs

AWS AppFabric for productivity 機能はプレビュー版であり、変更される可能性があります。

このセクションでは、生産性向上機能の API オペレーション、データ型、一般的なエラーについて 説明します AWS AppFabric。

**a** Note

他のすべての AppFabric APIs[AWS AppFabric リファレンス](https://docs.aws.amazon.com/appfabric/latest/api/)」を参照してください。

トピック

- [アクション](#page-190-0)
- [データ型](#page-205-0)
- [一般的なエラー](#page-212-0)

## <span id="page-190-0"></span>アクション

AWS AppFabric for productivity 機能はプレビュー版であり、変更される可能性があります。

AppFabric 生産性機能では、以下のアクションがサポートされています。

他のすべての AppFabric API アクションについては、[AWS AppFabric 「 API アクション」](https://docs.aws.amazon.com/appfabric/latest/api/API_Operations.html)を参照し てください。

トピック

- [承認](#page-190-1)
- [CreateAppClient](#page-191-0)
- [DeleteAppClient](#page-194-0)
- [GetAppClient](#page-195-0)
- [ListActionableInsights](#page-196-0)
- [ListAppClients](#page-197-0)
- [ListMeetingInsights](#page-199-0)
- [PutFeedback](#page-200-0)
- [トークン](#page-201-0)
- [UpdateAppClient](#page-203-0)

#### <span id="page-190-1"></span>承認

AWS AppFabric for productivity 機能はプレビュー版であり、変更される可能性があります。

を承認します AppClient。

トピック

• [リクエスト本文](#page-190-2)

#### <span id="page-190-2"></span>リクエスト本文

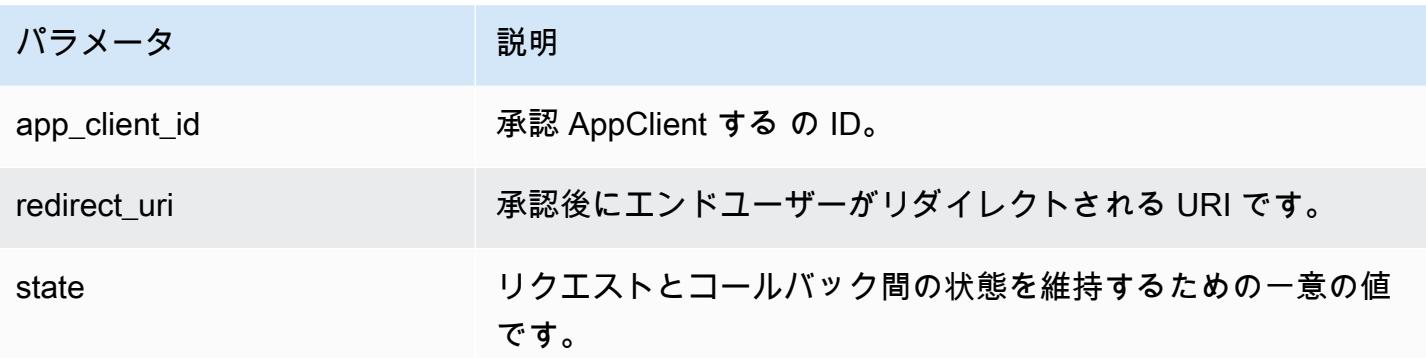

## <span id="page-191-0"></span>CreateAppClient

AWS AppFabric for productivity 機能はプレビュー版であり、変更される可能性があります。

### を作成します AppClient。

- トピック
- [リクエスト本文](#page-191-1)
- [レスポンス要素](#page-194-1)

#### <span id="page-191-1"></span>リクエスト本文

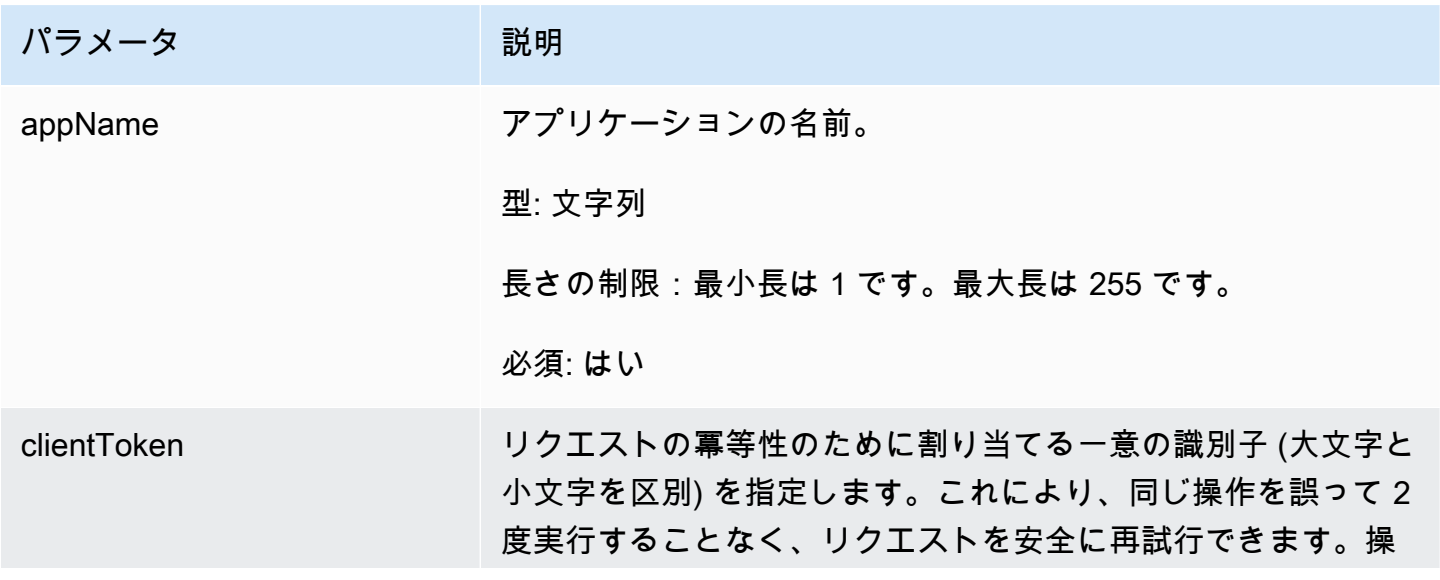

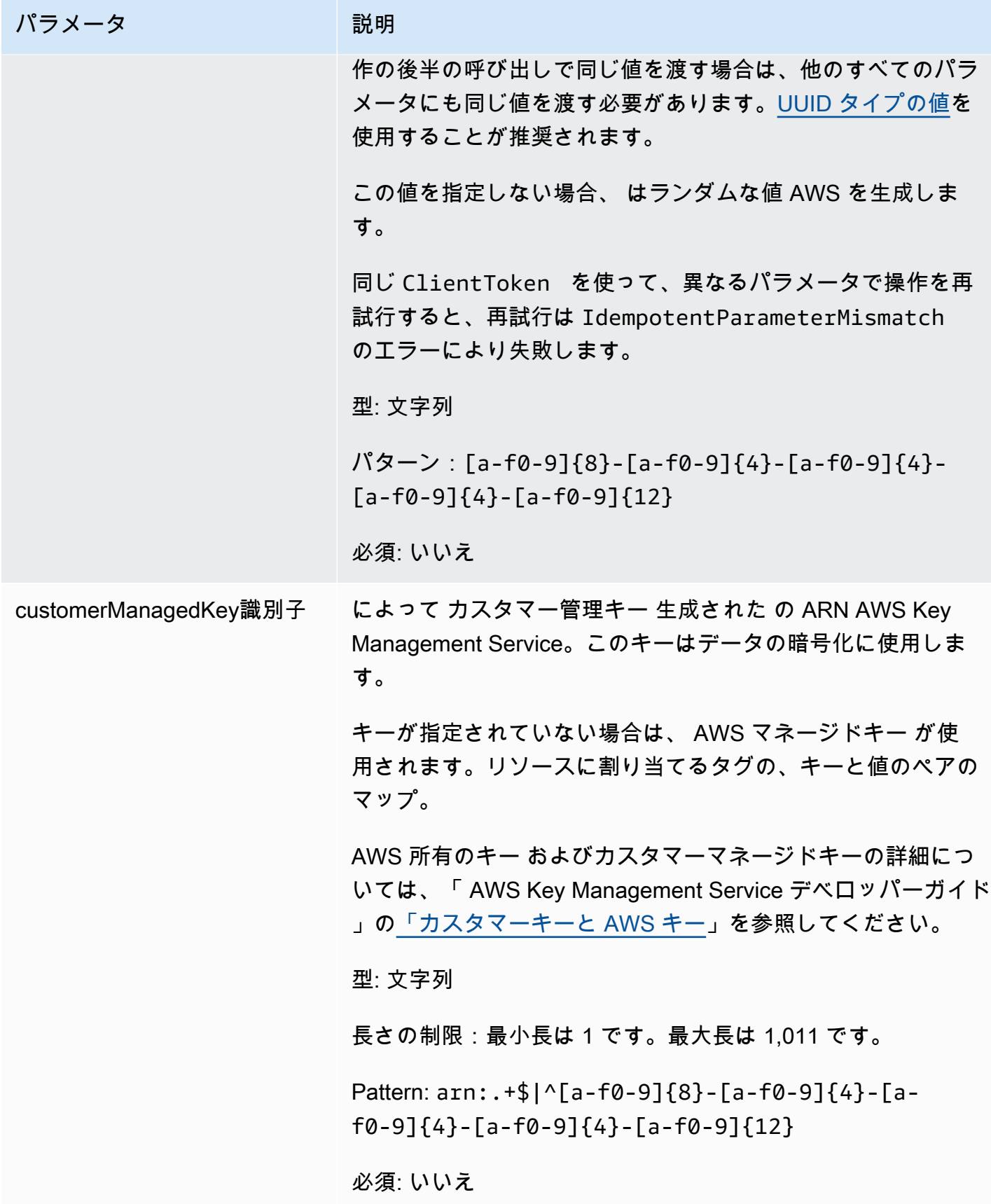

AWS AppFabric 管理ガイド

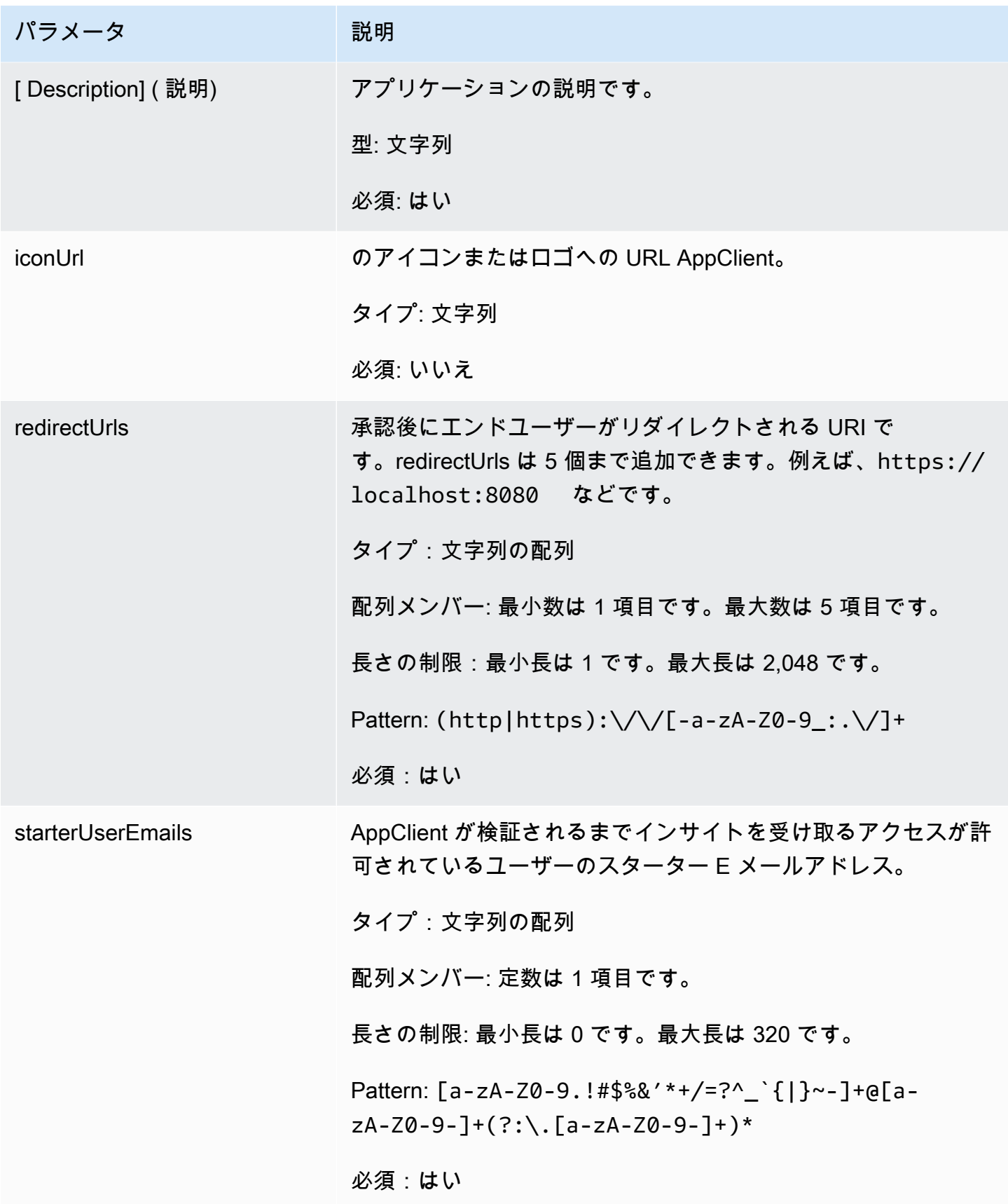

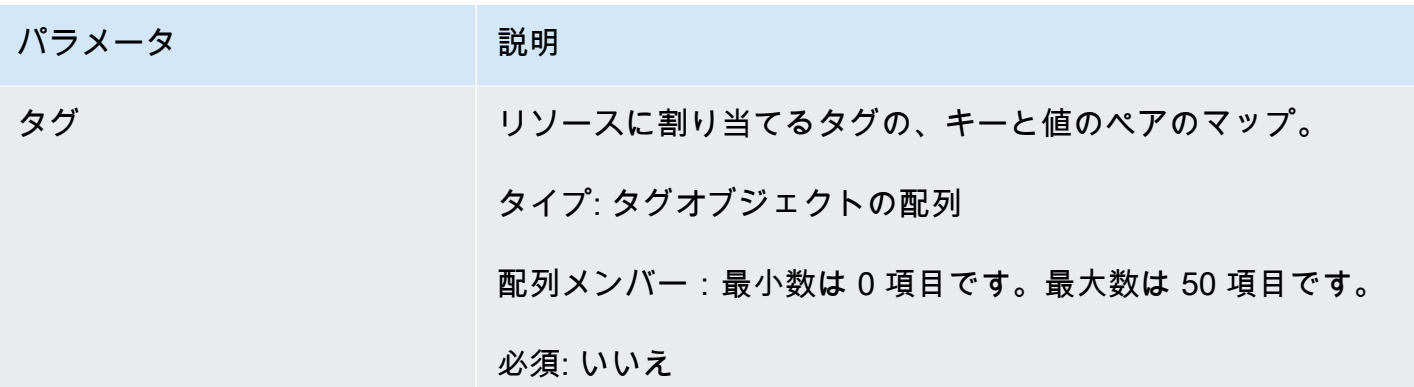

<span id="page-194-1"></span>アクションが成功すると、HTTP 201 レスポンスが返されます。

サービスから以下のデータが JSON 形式で返されます。

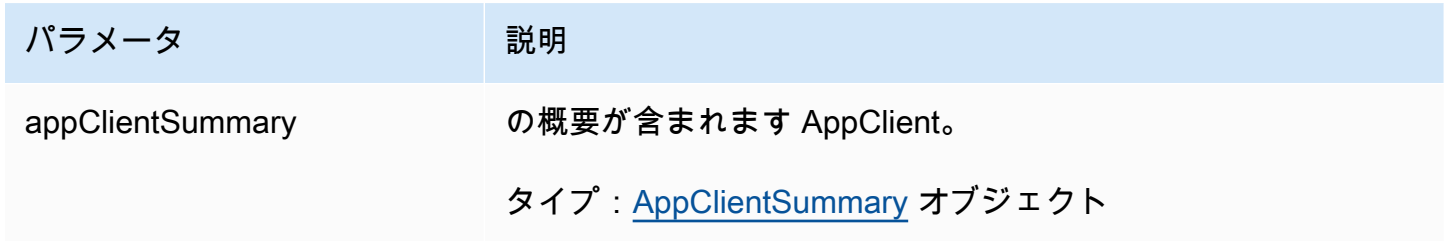

<span id="page-194-0"></span>DeleteAppClient

AWS AppFabric for productivity 機能はプレビュー版であり、変更される可能性があります。

アプリケーションクライアントを削除します。

- トピック
- [リクエスト本文](#page-194-2)
- [レスポンス要素](#page-195-1)

<span id="page-194-2"></span>リクエスト本文

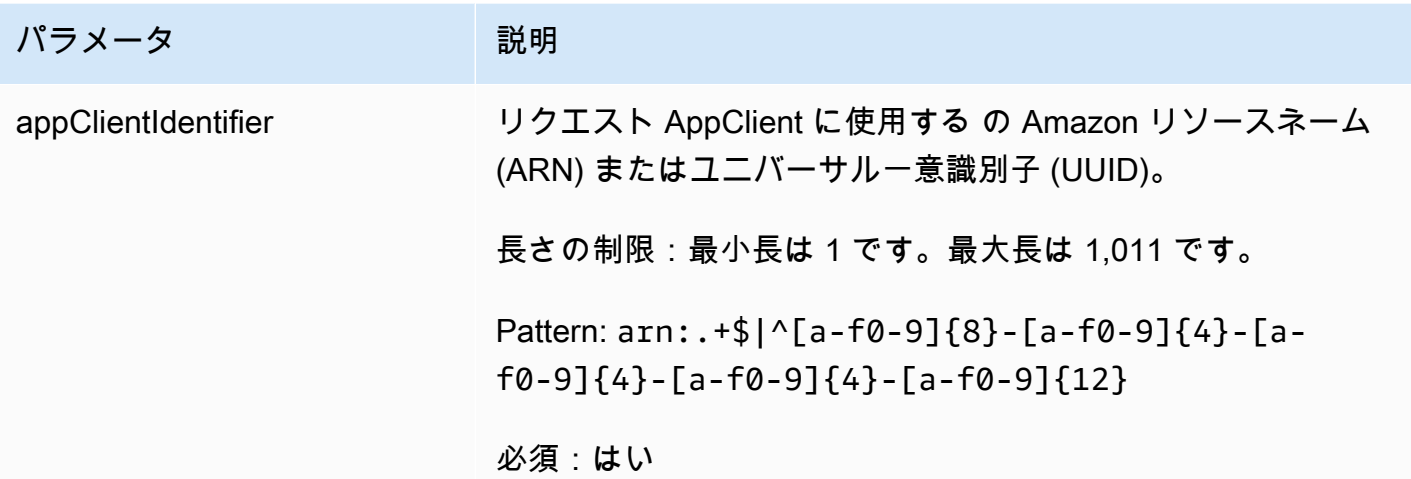

<span id="page-195-1"></span>アクションが成功した場合、サービスは空の HTTP 本文を持つ HTTP 204 レスポンスを返します。

<span id="page-195-0"></span>**GetAppClient** 

AWS AppFabric for productivity 機能はプレビュー版であり、変更される可能性があります。

に関する情報を返します AppClient。

トピック

- [リクエスト本文](#page-195-2)
- [レスポンス要素](#page-196-1)

<span id="page-195-2"></span>リクエスト本文

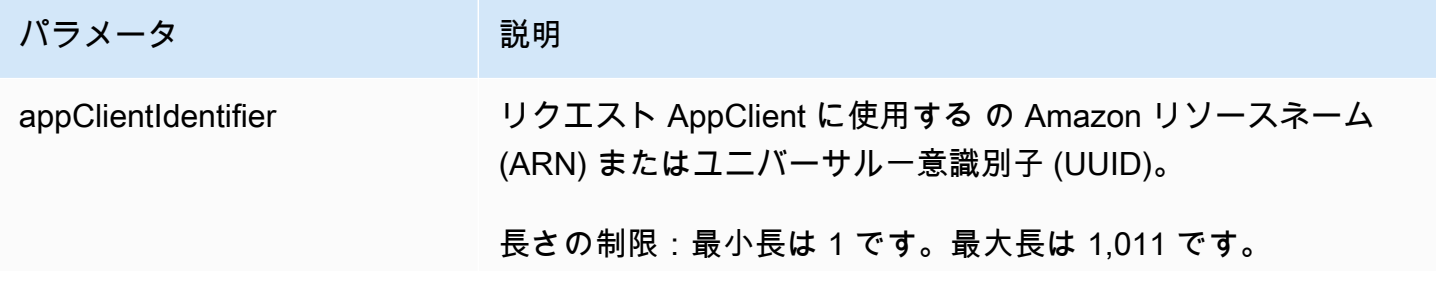

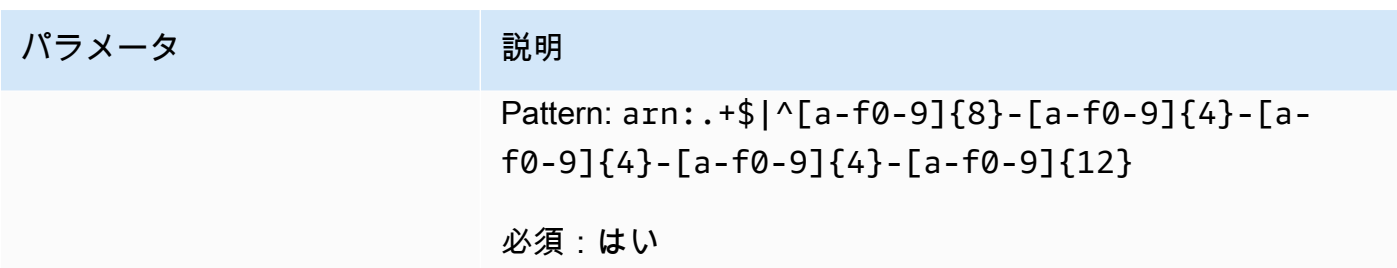

<span id="page-196-1"></span>アクションが成功すると、サービスは HTTP 200 レスポンスを返します。

サービスから以下のデータが JSON 形式で返されます。

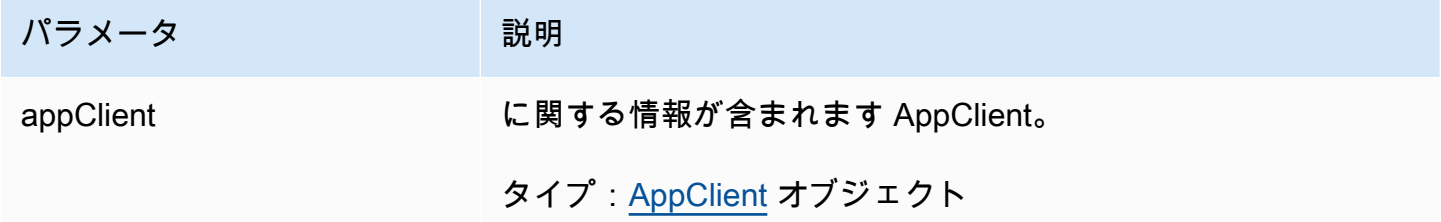

<span id="page-196-0"></span>ListActionableInsights

AWS AppFabric for productivity 機能はプレビュー版であり、変更される可能性があります。

実行可能な E メールメッセージ、タスク、その他の更新の最も重要なものを一覧表示します。

トピック

- [リクエスト本文](#page-196-2)
- [レスポンス要素](#page-197-1)
- <span id="page-196-2"></span>リクエスト本文

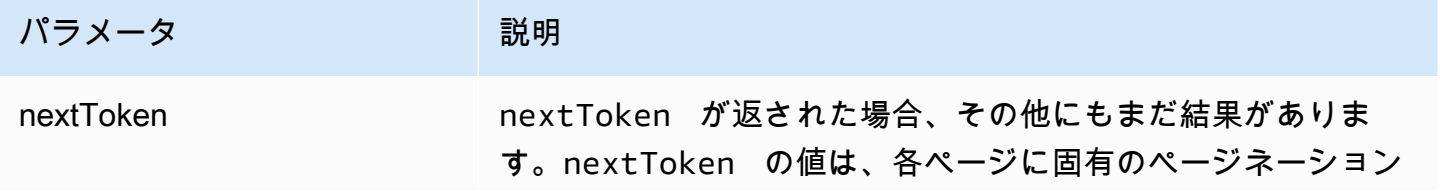

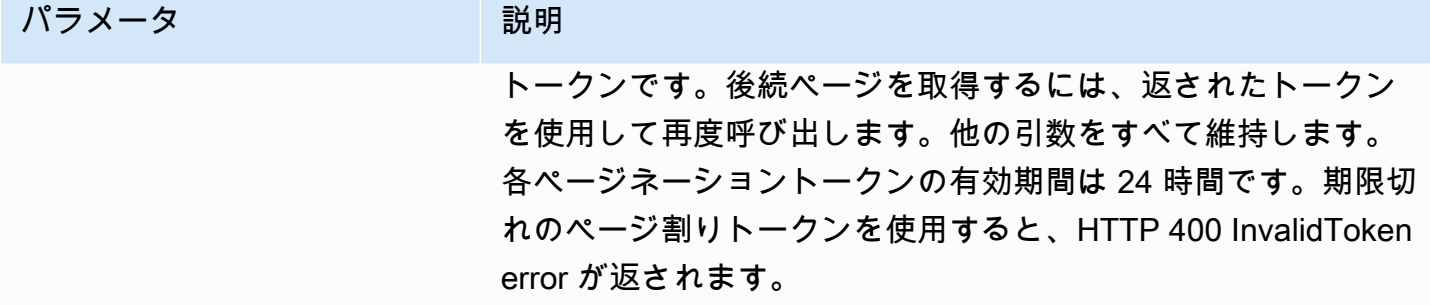

<span id="page-197-1"></span>アクションが成功すると、HTTP 201 レスポンスが返されます。

サービスから以下のデータが JSON 形式で返されます。

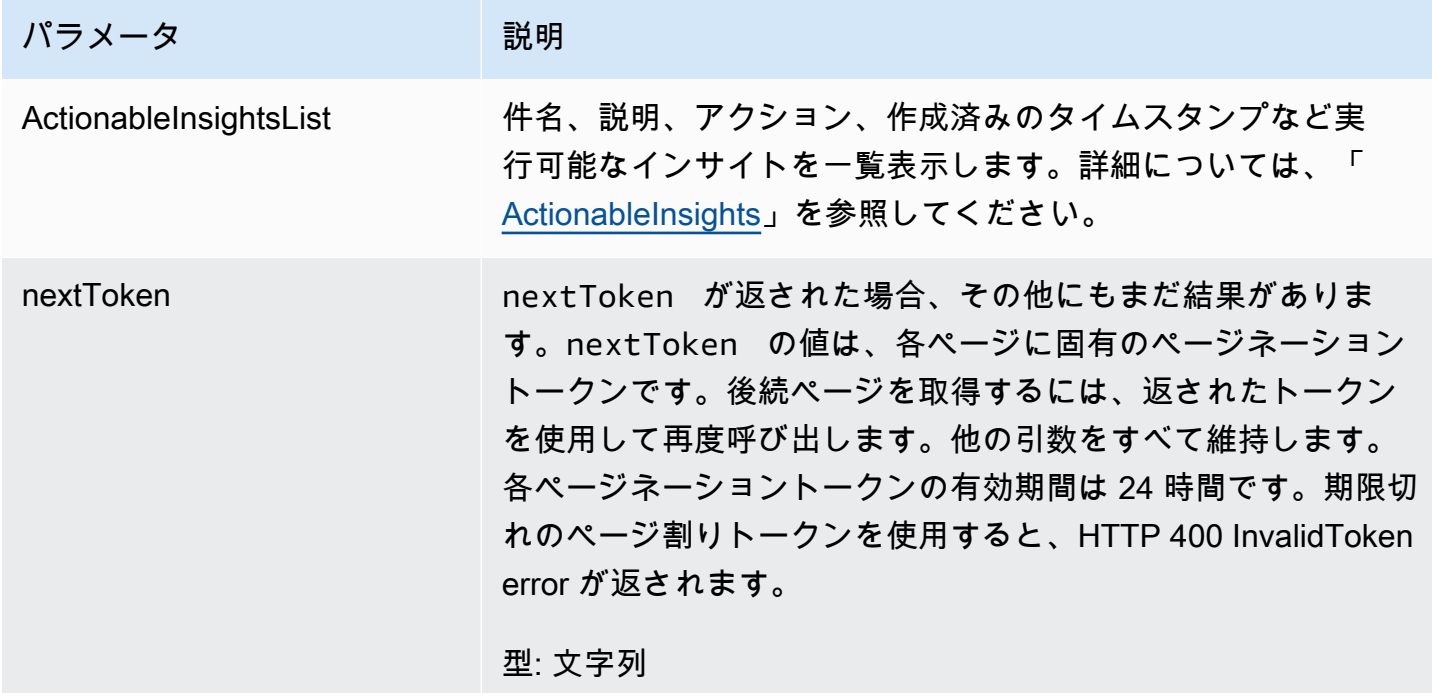

<span id="page-197-0"></span>**ListAppClients** 

AWS AppFabric for productivity 機能はプレビュー版であり、変更される可能性があります。

すべての のリストを返します AppClients。

トピック

• [リクエスト本文](#page-198-0)

• [レスポンス要素](#page-198-1)

<span id="page-198-0"></span>リクエスト本文

リクエストは以下の JSON 形式のデータを受け入れます。

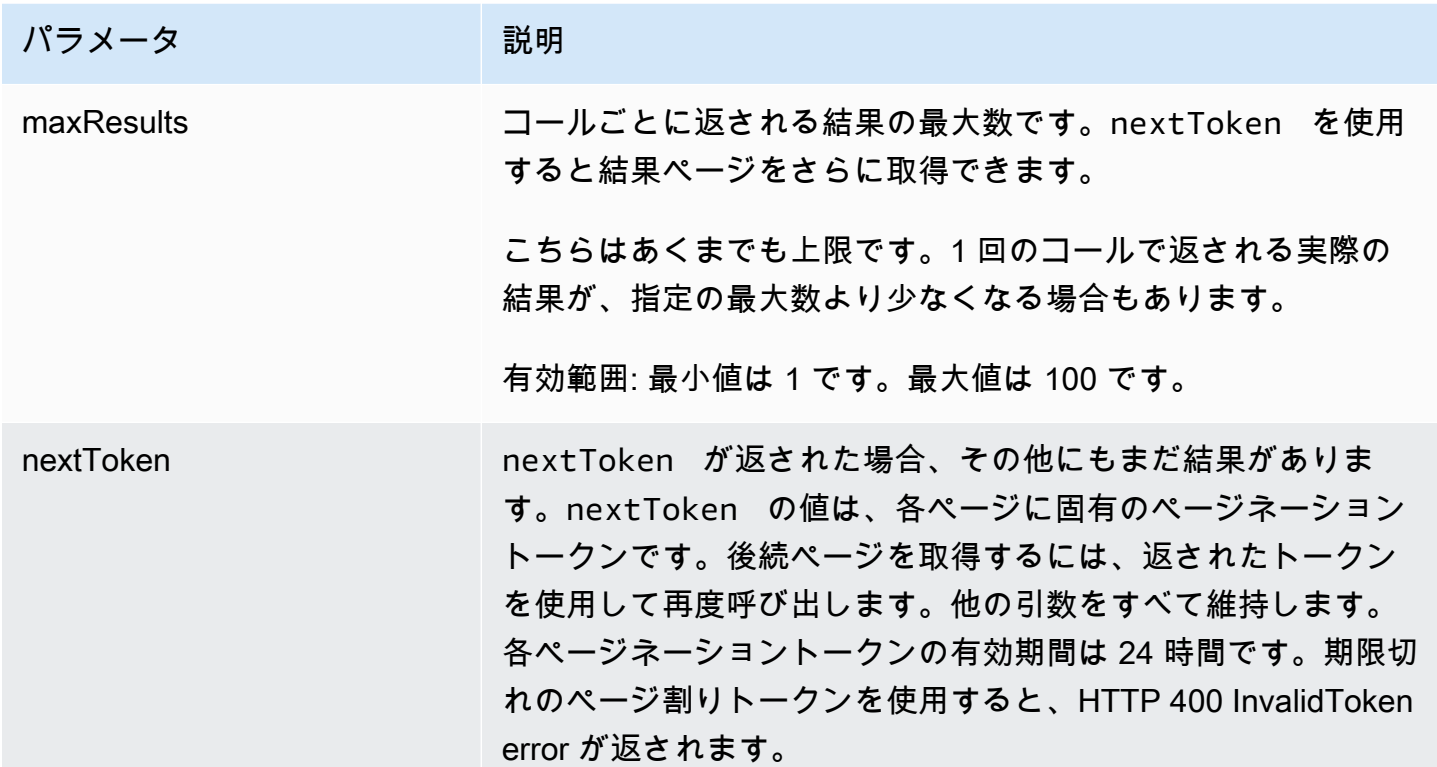

<span id="page-198-1"></span>レスポンス要素

アクションが成功すると、サービスは HTTP 200 レスポンスを返します。

サービスから以下のデータが JSON 形式で返されます。

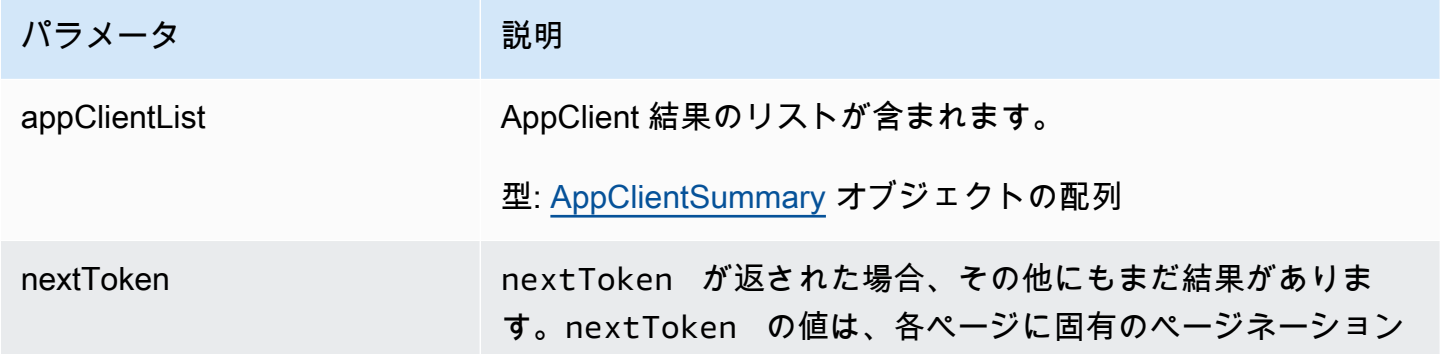

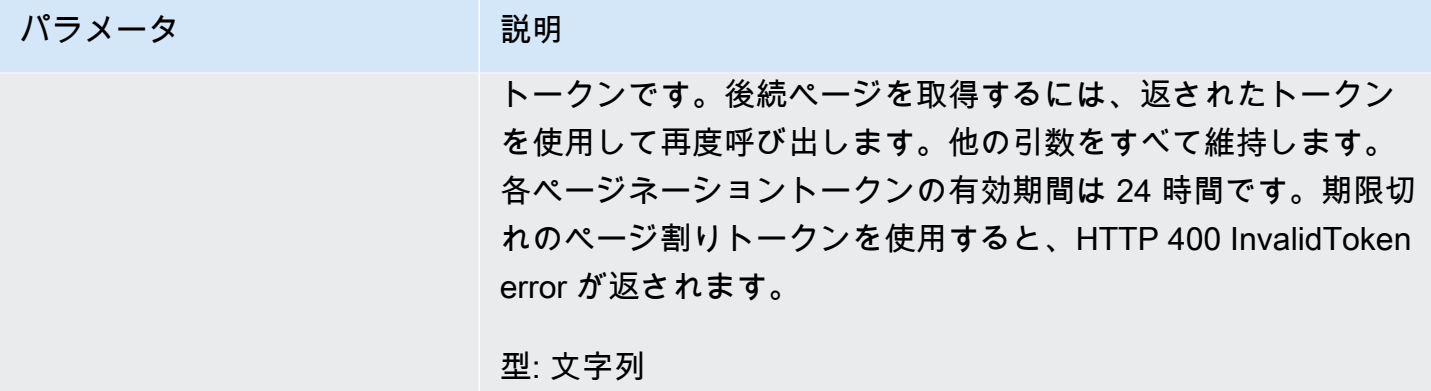

<span id="page-199-0"></span>**ListMeetingInsights** 

AWS AppFabric for productivity 機能はプレビュー版であり、変更される可能性があります。

実行可能なカレンダーイベントの最も重要なものを一覧表示します。

トピック

- [リクエスト本文](#page-199-1)
- [レスポンス要素](#page-200-1)

<span id="page-199-1"></span>リクエスト本文

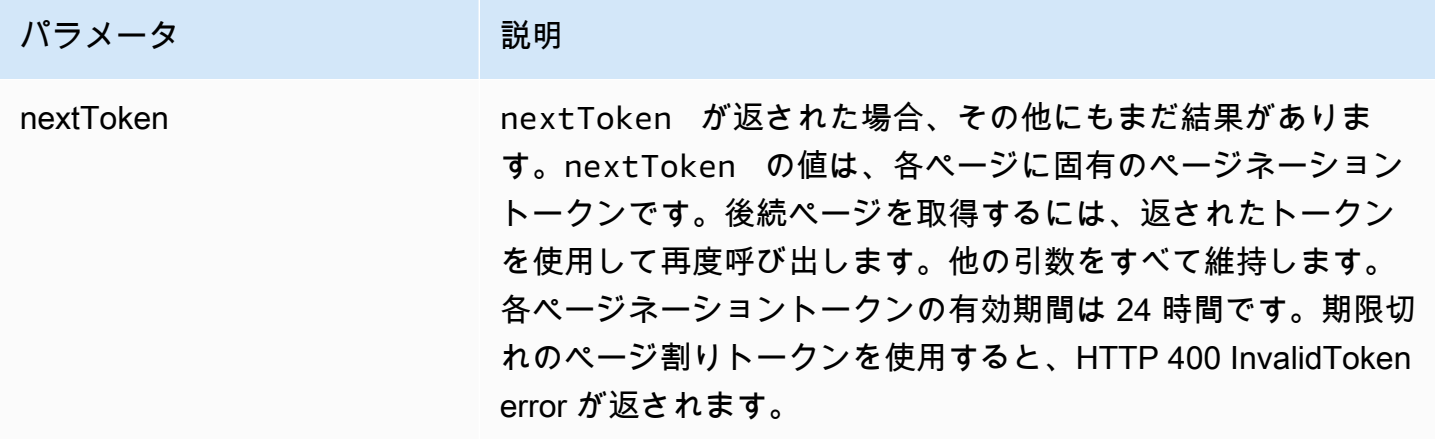

<span id="page-200-1"></span>アクションが成功すると、HTTP 201 レスポンスが返されます。

サービスから以下のデータが JSON 形式で返されます。

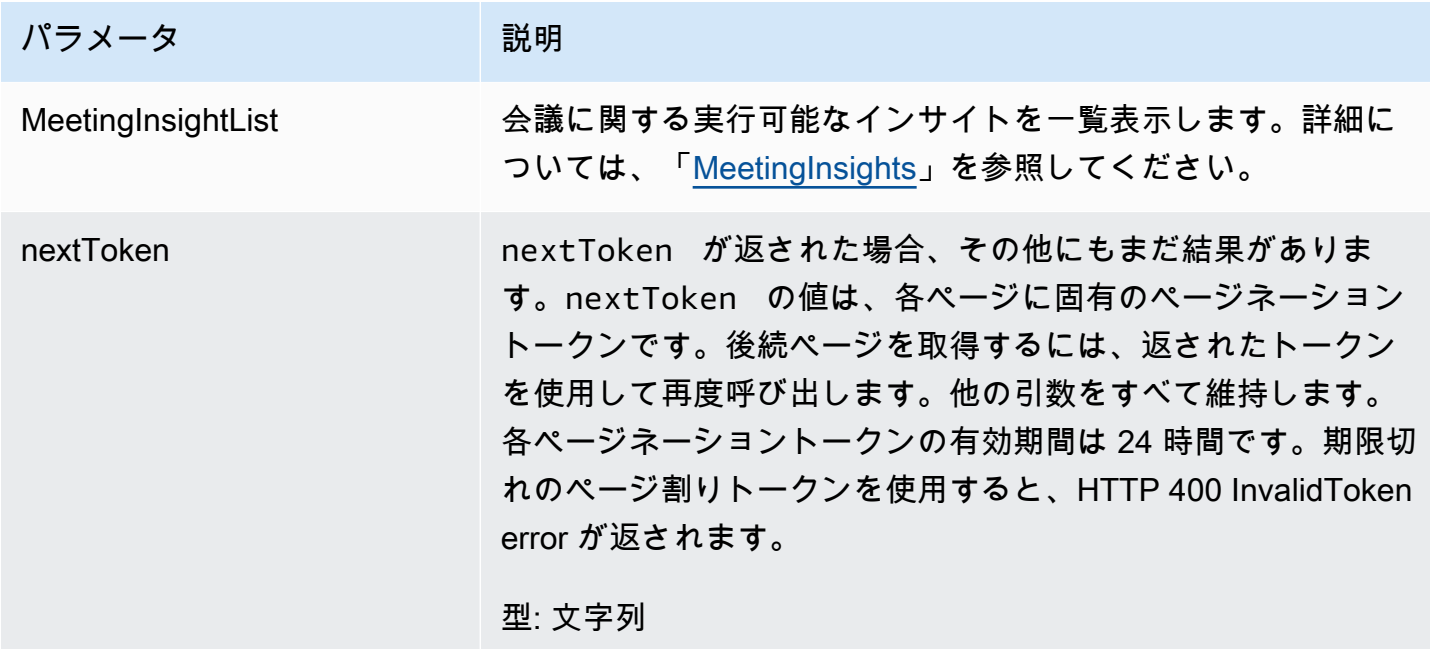

<span id="page-200-0"></span>**PutFeedback** 

AWS AppFabric for productivity 機能はプレビュー版であり、変更される可能性があります。

特定のインサイトまたはアクションに関するフィードバックを送ることをユーザーに許可します。

トピック

- [リクエスト本文](#page-200-2)
- [レスポンス要素](#page-201-1)

<span id="page-200-2"></span>リクエスト本文

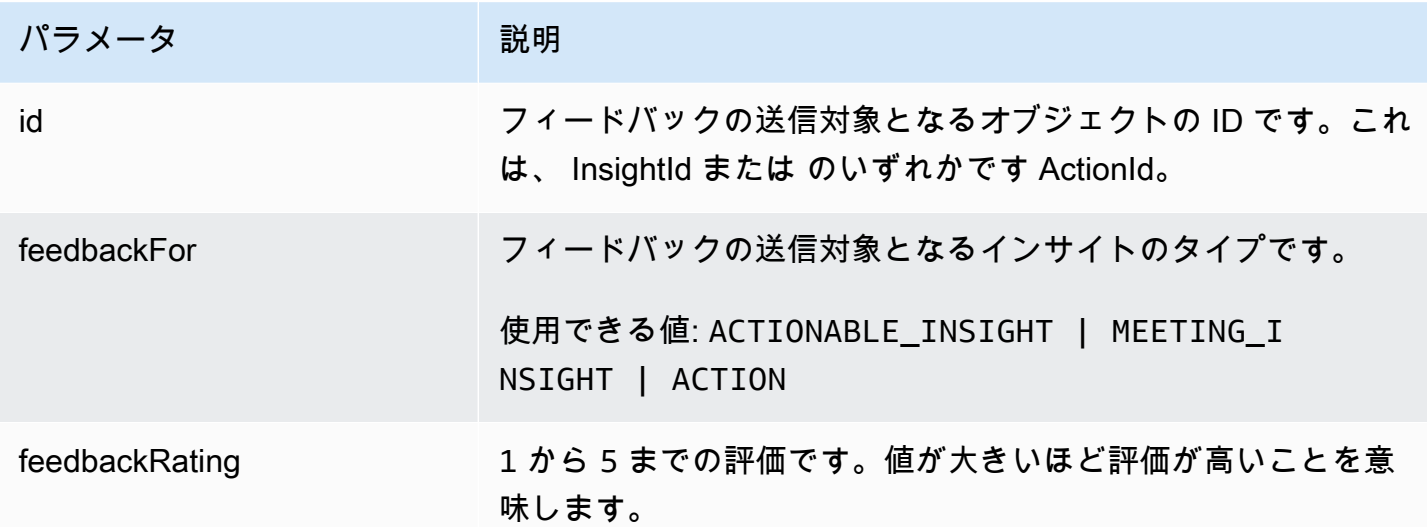

<span id="page-201-1"></span><span id="page-201-0"></span>アクションが成功した場合、サービスは空の HTTP 本文を持つ HTTP 201 レスポンスを返します。 トークン

AWS AppFabric for productivity 機能はプレビュー版であり、変更される可能性があります。

が認証コードをアクセストークンと交換 AppClients できるようにする情報が含まれています。

トピック

- [リクエスト本文](#page-201-2)
- [レスポンス要素](#page-202-0)
- <span id="page-201-2"></span>リクエスト本文

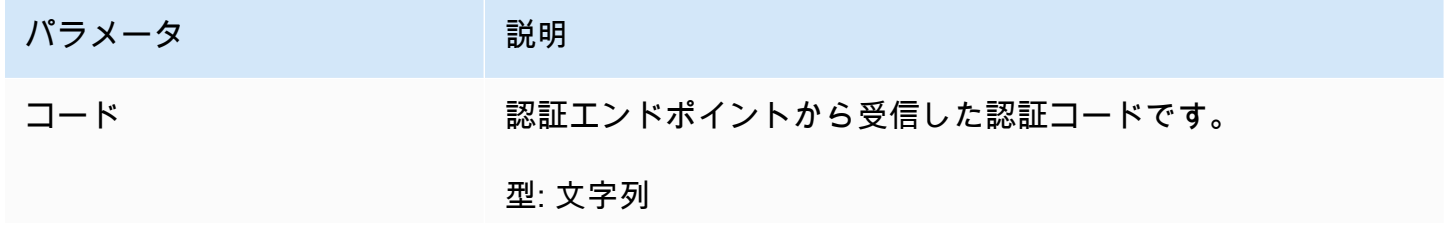

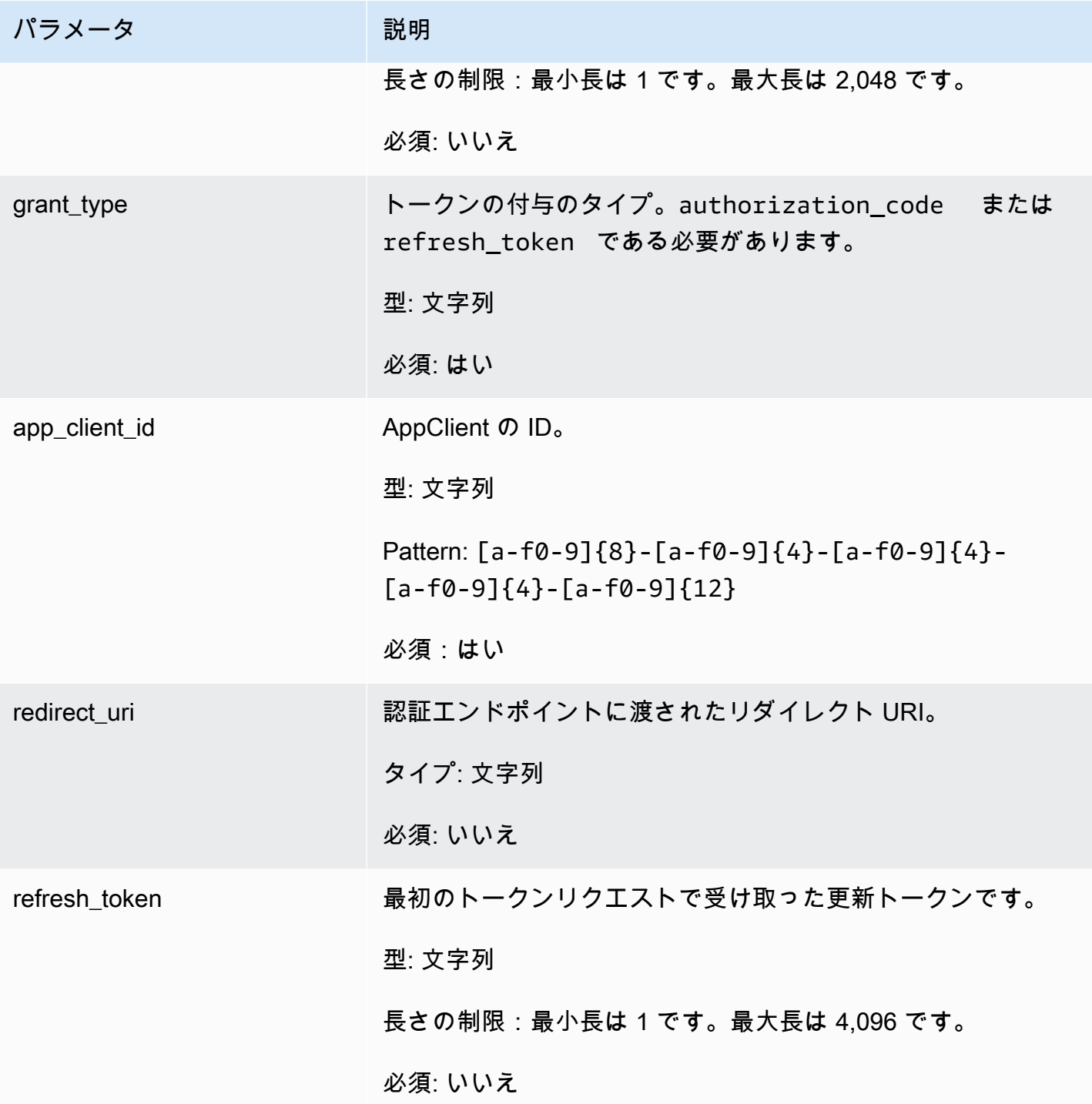

<span id="page-202-0"></span>アクションが成功すると、サービスは HTTP 200 レスポンスを返します。

サービスから以下のデータが JSON 形式で返されます。

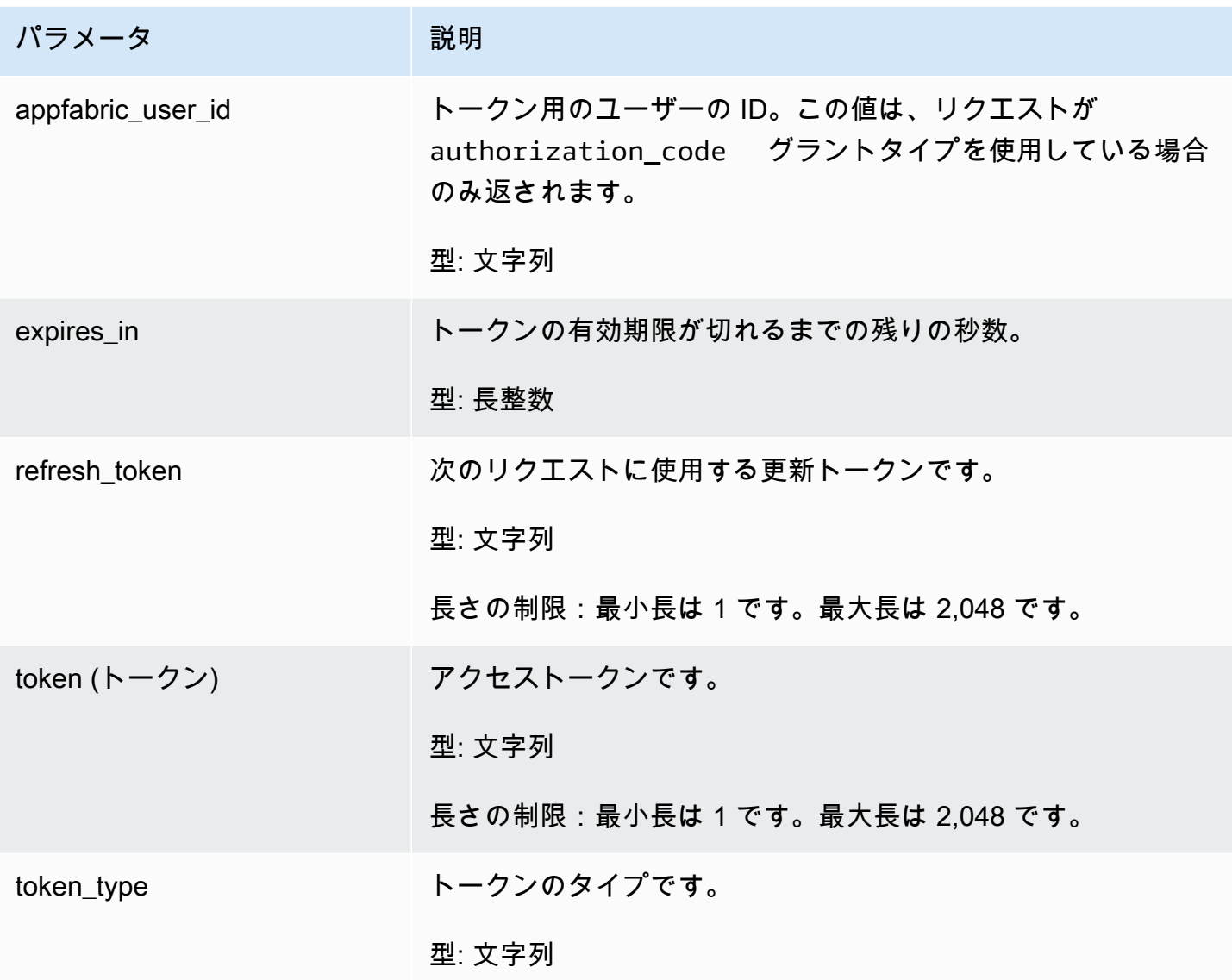

<span id="page-203-0"></span>UpdateAppClient

AWS AppFabric for productivity 機能はプレビュー版であり、変更される可能性があります。

### を更新します AppClient。

トピック

- [リクエスト本文](#page-204-0)
- [レスポンス要素](#page-204-1)

### <span id="page-204-0"></span>リクエスト本文

リクエストは以下の JSON 形式のデータを受け入れます。

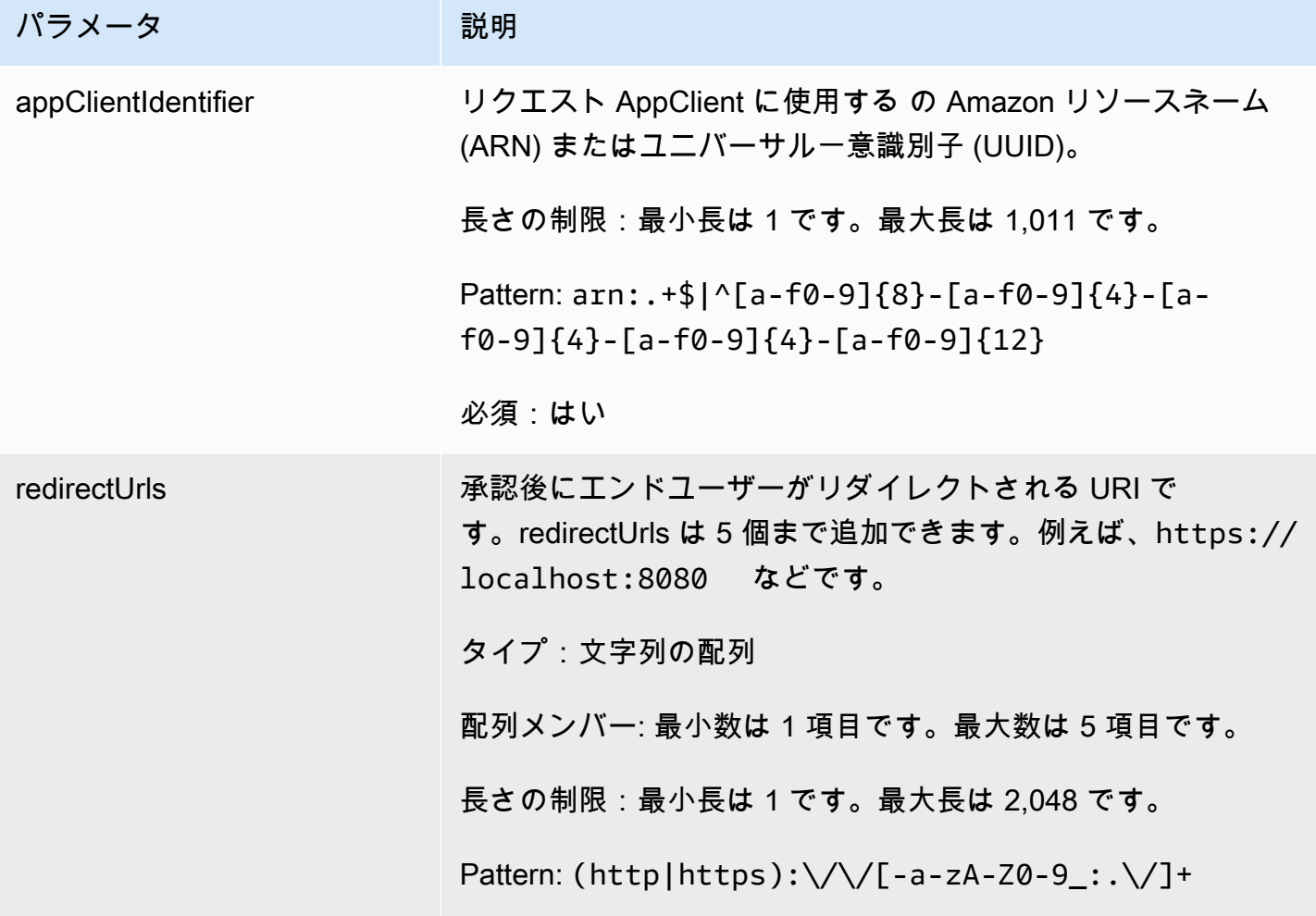

<span id="page-204-1"></span>レスポンス要素

アクションが成功すると、サービスは HTTP 200 レスポンスを返します。

サービスから以下のデータが JSON 形式で返されます。

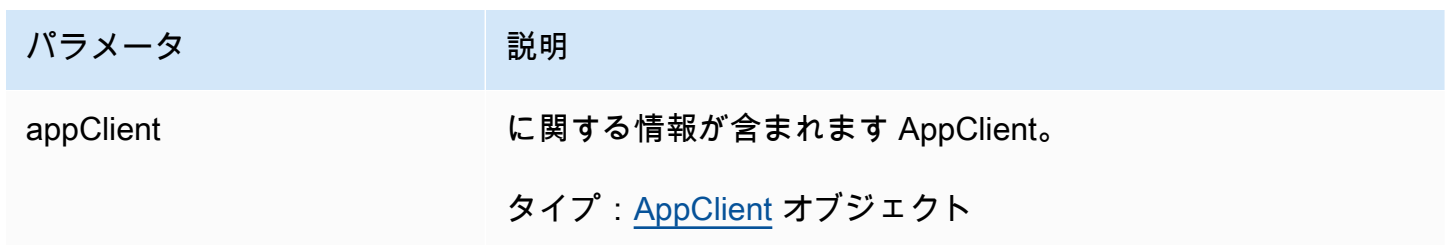

## <span id="page-205-0"></span>データ型

AWS AppFabric for productivity 機能はプレビュー版であり、変更される可能性があります。

AppFabric API には、さまざまなアクションが使用する複数のデータ型が含まれています。このセク ションでは、 AppFabric 生産性向上機能のデータ型について詳しく説明します。

他のすべての AppFabric API データ型については、[AWS AppFabric 「 API データ型」](https://docs.aws.amazon.com/appfabric/latest/api/API_Types.html)を参照してく ださい。

#### **A** Important

データ型構造内の各要素の順序は保証されません。アプリケーションは特定の順序を想定す るべきではありません。

トピック

- [ActionableInsights](#page-205-1)
- [AppClient](#page-206-0)
- [AppClientSummary](#page-209-0)
- [MeetingInsights](#page-210-0)
- [VerificationDetails](#page-211-0)

<span id="page-205-1"></span>**ActionableInsights** 

AWS AppFabric for productivity 機能はプレビュー版であり、変更される可能性があります。

アプリケーションポートフォリオの E メール、カレンダーの招待、メッセージ、タスクに基づく、 ユーザーにとって重要かつ最も適したアクションの概要が含まれます。ユーザーは、すべてのアプリ ケーションを横断する先を見越したインサイトを確認でき、その日の最適な進め方を確認することが できます。これらのインサイトを見れば、ユーザーが、インサイトのサマリーだけでなく、インサイ トを生成した、各アプリケーションやアーティファクトなどの参照情報 (埋め込みリンクなど) にも 目を向けるべき理由がわかります。

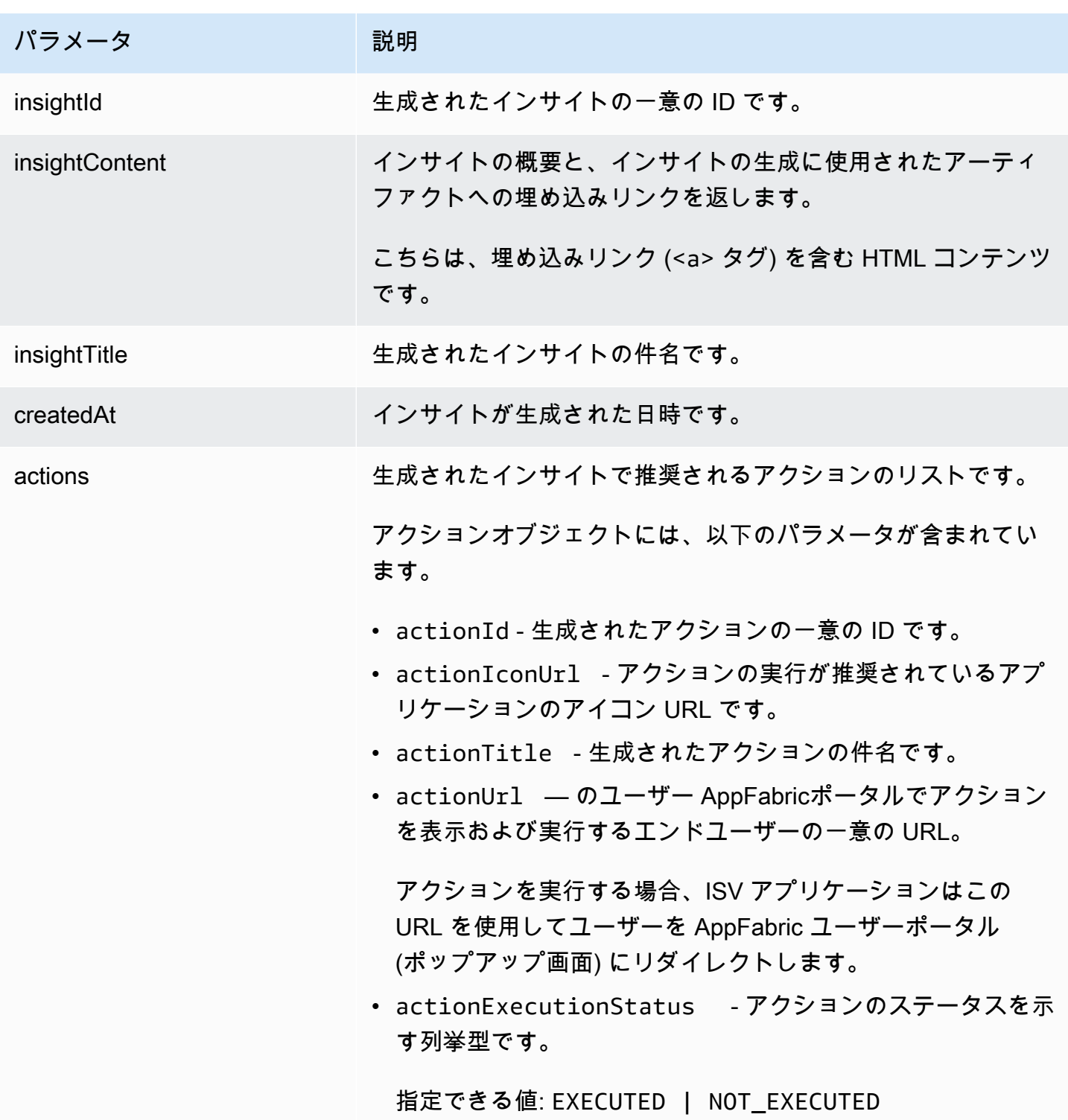

<span id="page-206-0"></span>AppClient

AWS AppFabric for productivity 機能はプレビュー版であり、変更される可能性があります。

## に関する情報が含まれます AppClient。

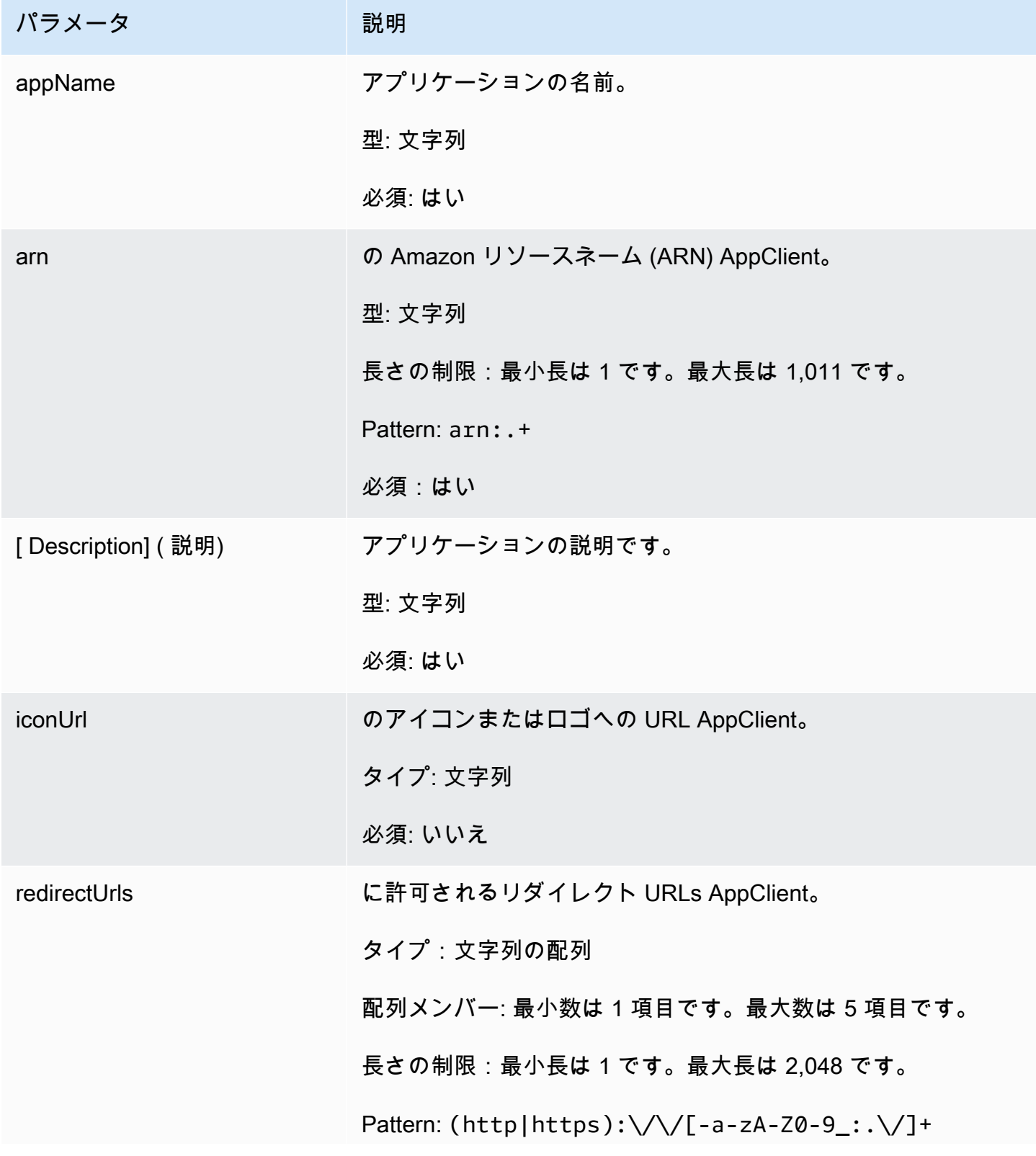

AWS AppFabric 管理ガイド

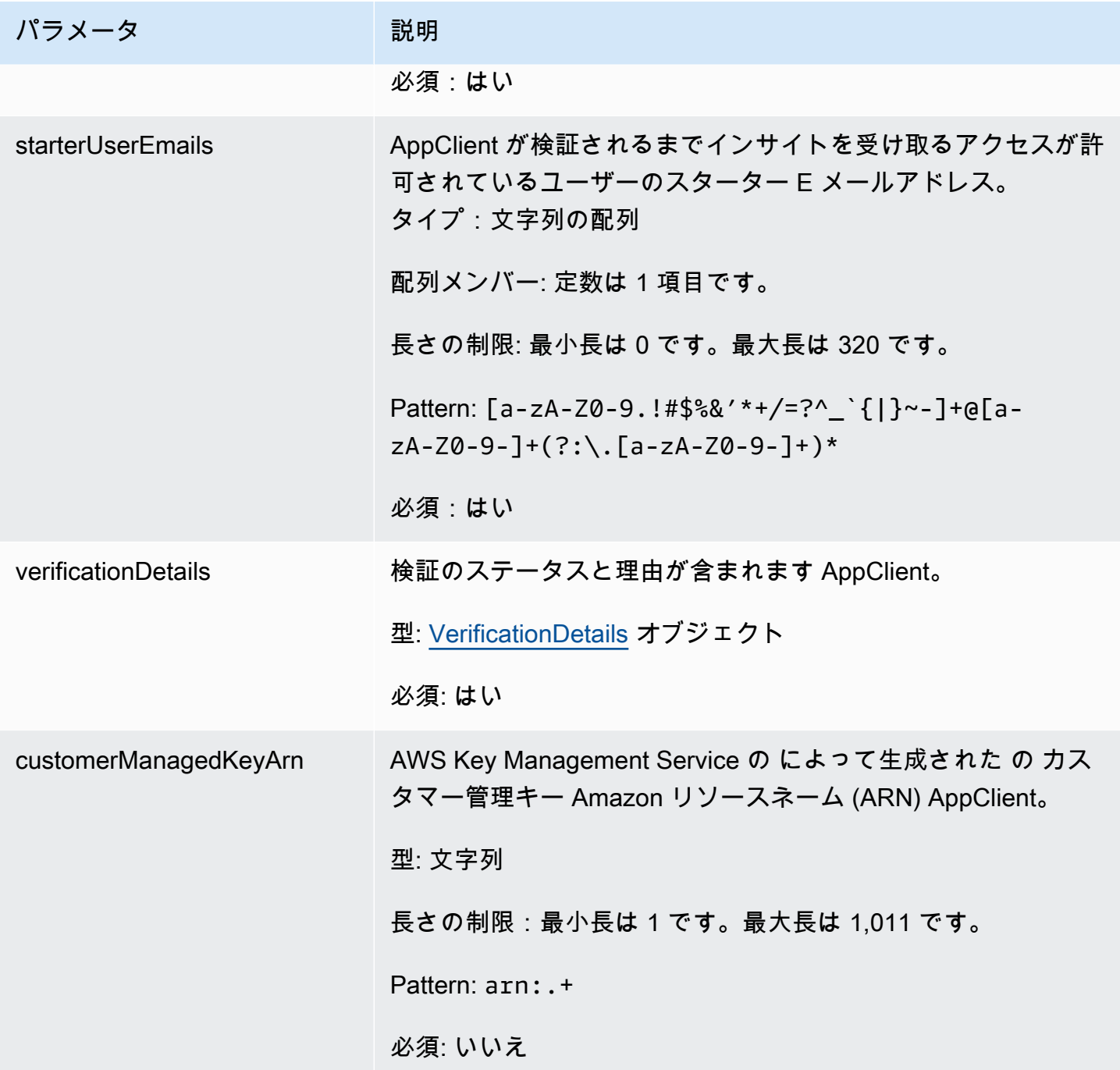

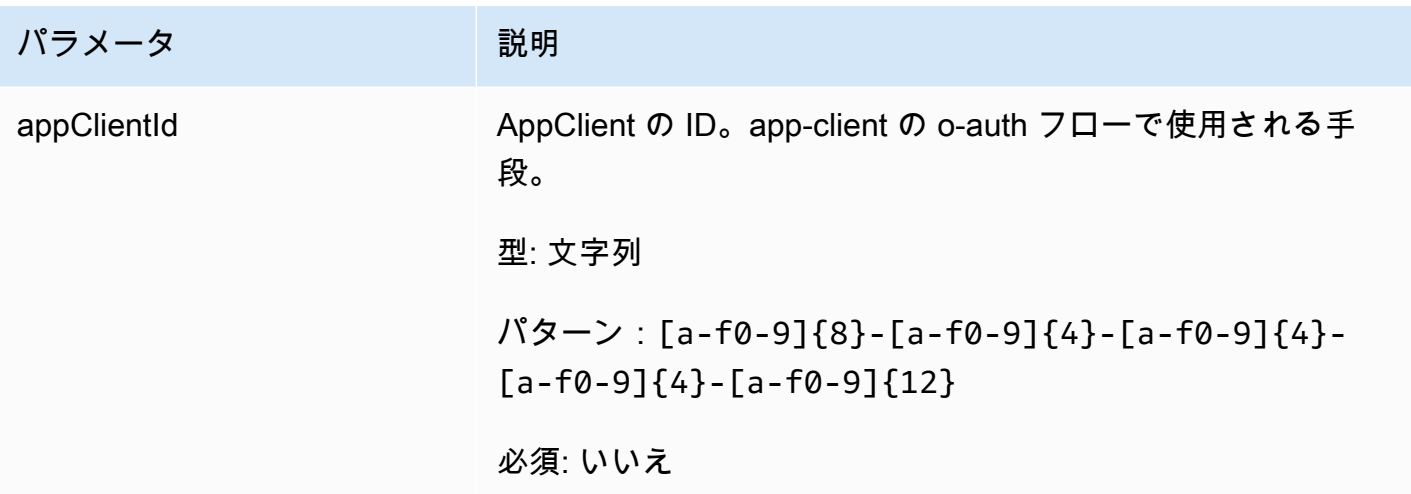

<span id="page-209-0"></span>AppClientSummary

AWS AppFabric for productivity 機能はプレビュー版であり、変更される可能性があります。

に関する情報が含まれます AppClient。

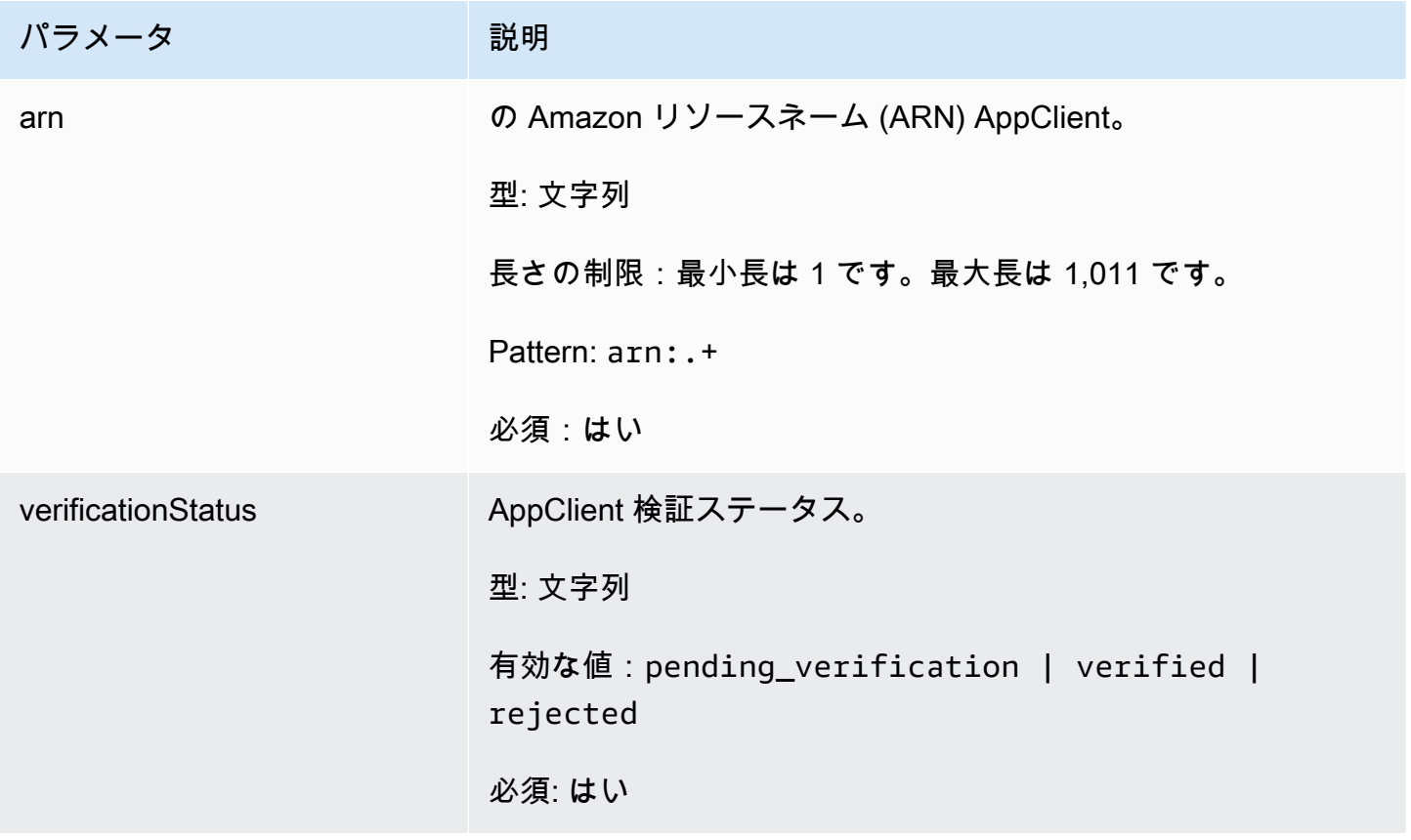

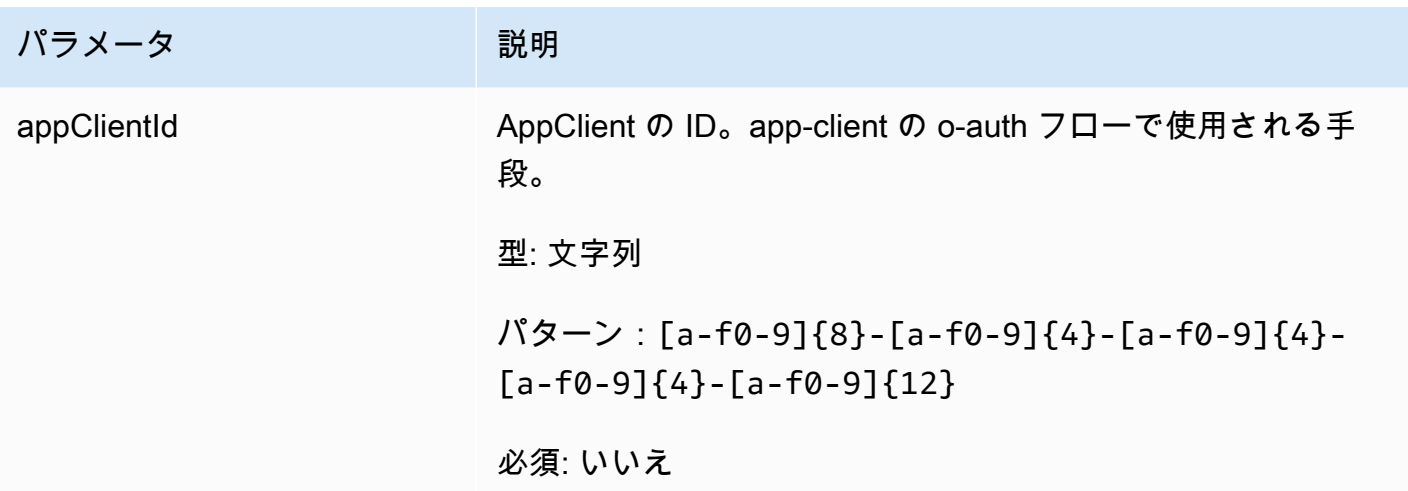

<span id="page-210-0"></span>MeetingInsights

AWS AppFabric for productivity 機能はプレビュー版であり、変更される可能性があります。

上位 3 件の会議の概要と、会議の目的、関連するクロスアプリケーションアーティファクト、ま た、タスク、E メール、メッセージ、カレンダーイベントのアクティビティが含まれます。

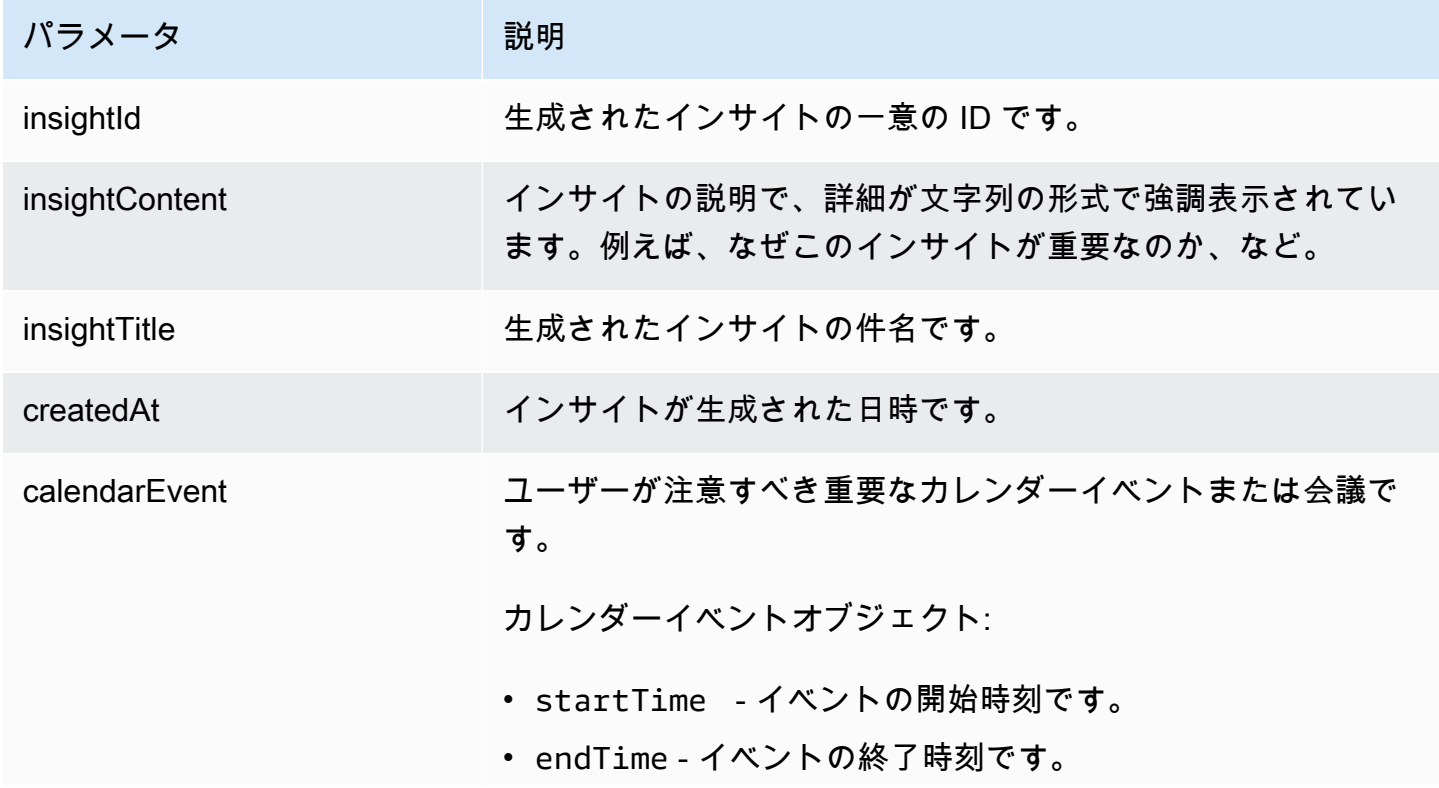

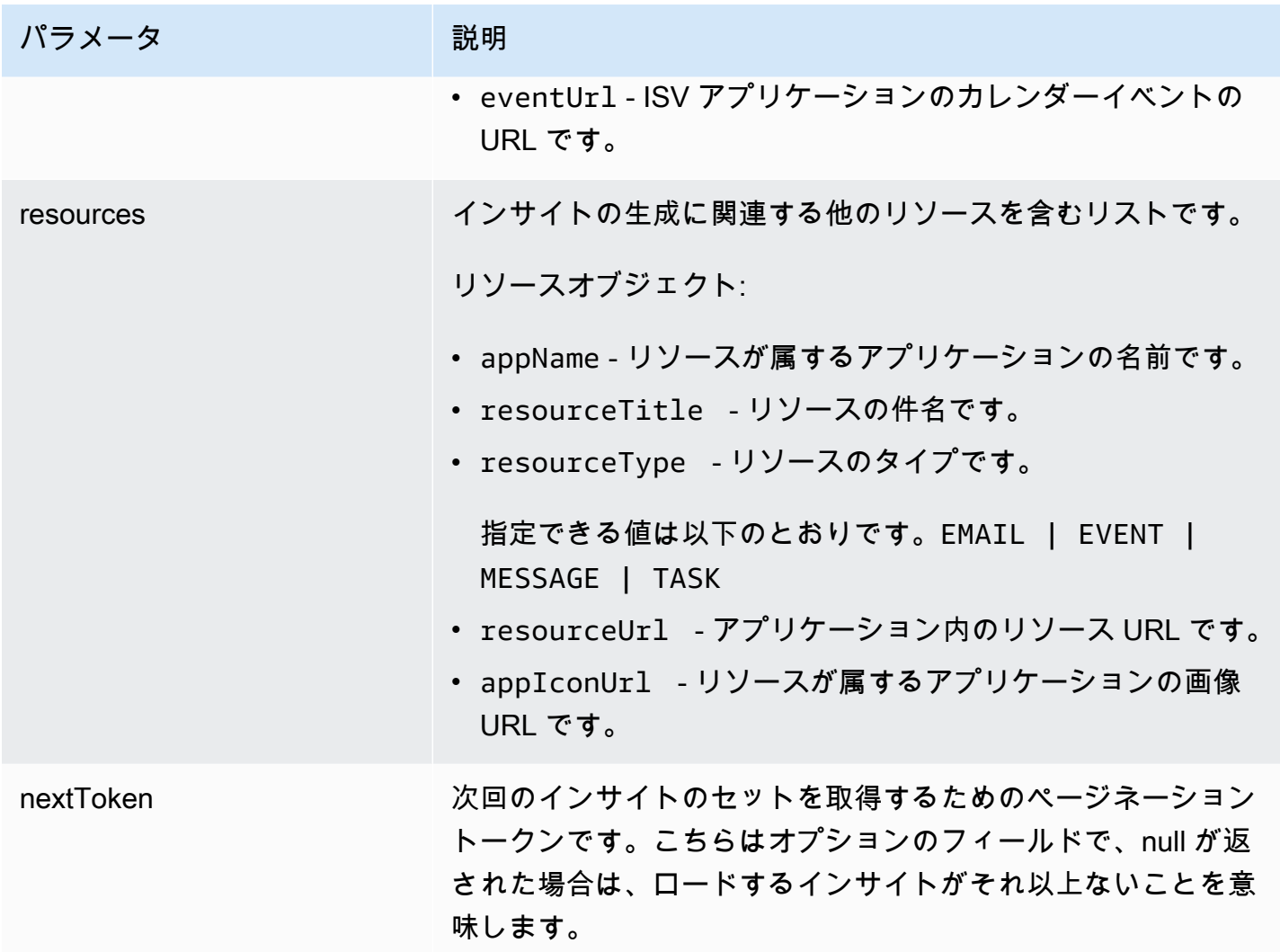

<span id="page-211-0"></span>VerificationDetails

AWS AppFabric for productivity 機能はプレビュー版であり、変更される可能性があります。

AppClient 検証のステータスと理由が含まれます。

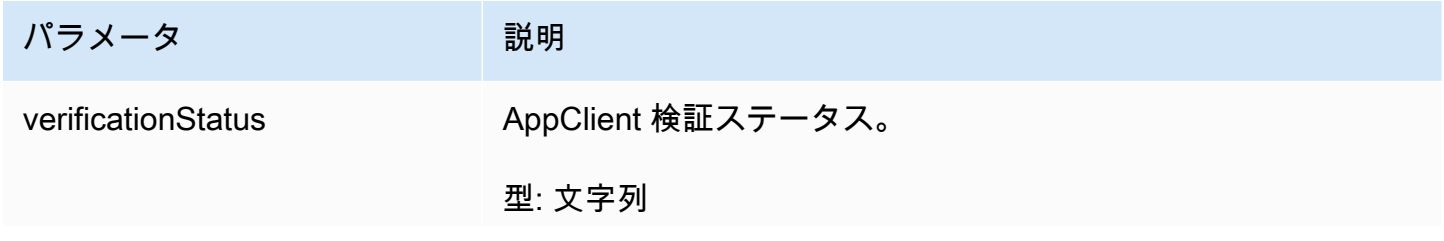

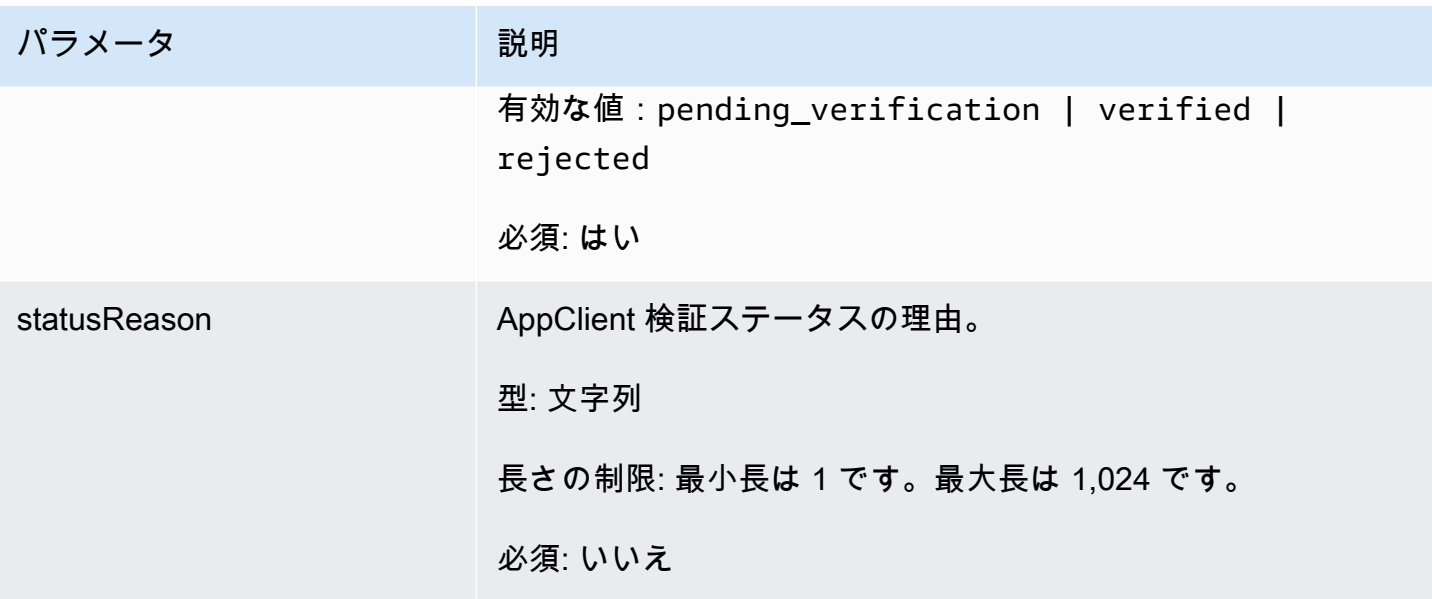

<span id="page-212-0"></span>一般的なエラー

AWS AppFabric for productivity 機能はプレビュー版であり、変更される可能性があります。

このセクションでは、 AWS AppFabric 生産性向上機能の API アクションに共通するエラーを一覧表 示します。

その他の AppFabric 一般的な API エラーについては、「 API リファレンス」[のトラブルシューティ](#page-167-0) [ング](#page-167-0)「」および[AWS AppFabric 「 API の一般的なエラー」](https://docs.aws.amazon.com/appfabric/latest/api/CommonErrors.html)を参照してください。 AWS AppFabric

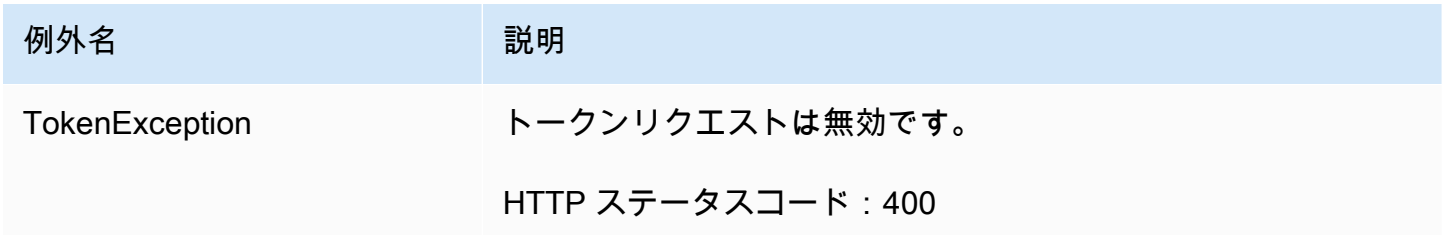

## データ処理

AWS AppFabric for productivity 機能はプレビュー版であり、変更される可能性があります。

AppFabric は、ユーザーコンテンツを個別に、 によって管理される Amazon S3 バケットに AppFabric、および個別に保存するステップを実行します。これにより、ユーザー固有のインサイト を確実に生成できます。ユーザーのコンテンツは、保管時および転送中の暗号化を含め、合理的な手 段を講じて保護しています。Ingestion から 30 日以内に顧客コンテンツを自動的に削除するようにシ ステムを設定しました。ユーザーがアクセスできなくなったデータアーティファクトを使用してイン サイトは生成 AppFabric されません。例えば、ユーザーがデータソース (アプリ) を切断すると、 は そのアプリからのデータ収集 AppFabric を停止し、切断されたアプリからの残りのアーティファク トを使用してインサイトを生成します。 AppFabricのシステムは、30 日以内にそのようなデータを 削除するように設定されています。

AppFabric は、インサイトの生成に使用される基盤となる大規模言語モデルのトレーニングや改善 にユーザーコンテンツを使用しません。の生成 AI 機能の詳細については、 AppFabric[「Amazon](https://aws.amazon.com/bedrock/faqs/)  [Bedrock のFAQs」](https://aws.amazon.com/bedrock/faqs/)を参照してください。

#### 保管中の暗号化

AWS AppFabric は、保管時の暗号化をサポートします。これは、ディスクに保持されているユー ザーに関連するすべてのデータを AppFabric 透過的に暗号化し、データにアクセスするときに復号 するサーバー側の暗号化機能です。

#### 転送中の暗号化

AppFabric は、TLS 1.2 を使用して転送中のすべてのコンテンツを保護し、 AWS 署名バージョン 4 で AWS サービスの API リクエストに署名します。

# 用語と概念

このトピックでは、使用開始 AWS AppFabric に役立つ の主要な用語と概念について説明します。

アプリバンドル

AppFabric アプリケーションバンドルには、すべての AppFabric アプリケーション認証と取り込みが 保存されます (以下の取り込みの定義を参照)。 AWS アカウント ごとに 1 つのアプリケーションバ ンドルを作成できます AWS リージョン。

AppClient (アプリケーションクライアントとアプリケーションクライアントも)

データ受信者アプリの OAuth AppClient 。各データ受信者アプリは、 AppFabric データにアクセ ス AppClient するために を登録する必要があります。デベロッパーユーザーは、 を登録するため に AWS アカウントが必要です AppClient。各 AWS アカウントは 1 つの しか登録 AppFabric でき ません AppClient。 は、 に基づいてアクセストークンを提供します AppClient。 には、この を介 してデータにアクセスする AppFabric データ受信者アプリに関する情報 AppClient が含まれます AppClient。

アプリ認証

アプリケーション認証は、アプリケーションに接続して操作する AppFabric アクセス許可を付与 します。これにより、OAuth (Open Authorization - アプリケーションにアクセス権を付与するため のアクセス委任のオープン標準) または個人アクセストークン (PAT) 認証情報を使用して、アプリ ケーションから監査ログを取り込むことができます。アプリバンドルごとに複数のアプリ認証 (最 大 50 件) を設定できます。これにより AppFabric 、アプリケーションのテナントごとに必要に応 じてアプリケーション認証の作成ステップを繰り返すことで、アプリケーションの複数のテナント から監査ログを取り込むことができます。共有される認証情報は、 AWS Key Management Service (AWS KMS) の AWS 所有のキー またはカスタマーマネージドキーで暗号化され、 に保存されます AppFabric。

取り込み

AppFabric 取り込みでは、アプリケーション認証を使用して、アプリケーションのパブリック APIs を介してアプリケーションから監査ログを取得します。続いて、監査ログが 1 件以上 (最大 5 件) の 取り込み先に転送されます。

クライアント ID

OAuth フローを使用するアプリケーションに接続するためのアプリケーション認証を作成すると、 クライアント ID とクライアントシークレットの入力を求められる AppFabric 場合があります。 クライアント ID とクライアントシークレットは、アプリケーションの認証アプリにあります。 特定の認証アプリ内のクライアント ID を確認する方法については、「[サポートされているアプリ](#page-26-0) [ケーション](#page-26-0)」を参照してください。共有されるクライアント ID とクライアントシークレットは、 AWS 所有のキー またはカスタマーマネージド AWS KMS キーキーで暗号化され、 に保存されます AppFabric。

クライアントシークレット

OAuth フローを使用するアプリケーションに接続するためのアプリケーション認証を作成すると、 クライアント ID とクライアントシークレットの入力を求められる AppFabric 場合があります。ク ライアント ID とクライアントシークレットは、アプリケーションの認証アプリにあります。特定の 認証アプリ内のクライアントシークレットを確認する方法については、「[サポートされているアプ](#page-26-0) [リケーション](#page-26-0)」を参照してください。共有されるクライアント ID とクライアントシークレットは、 AWS 所有のキー またはカスタマーマネージド AWS KMS キーキーで暗号化され、 に保存されます AppFabric。

取り込み先

取り込み先は 、取り込みから取得した監査ログの保存場所を定義します。各取り込みでは、監査 ログを 1 つ以上の送信先 (最大 5 つ) に配信できます。送信先は、Amazon Simple Storage Service (Amazon S3) バケットまたは 内の Amazon Data Firehose です AWS アカウント。取り込み先ごと に、ログを raw 形式にするか、オープンサイバーセキュリティスキーマフレームワーク (OCSF) ス キーマに正規化するかを定義できます。OCSF スキーマを選択すると、ログの形式 (JSON または Apache Parquet ) を定義できます。Apache Parquet 形式は、Amazon S3 が取り込み先として選択さ れている場合にのみ使用できます。

データ受信者アプリ

から生成されたインサイトを取得 AppFabric するために を呼び出すアプリ AppFabric。

**OAuth** 

OAuth は、ウェブ、モバイル、デスクトップアプリケーションからのシンプルで標準的な方法で安 全な認証を可能にするオープンプロトコルです。 は OAuth AppFabric を使用していくつかのアプリ ケーション認証を作成します。

オープン・サイバーセキュリティ・スキーマ・フレームワーク (OCSF)
オープンサイバーセキュリティスキーマフレームワーク (OCSF) は、ベンダーに依存しないコアセ キュリティスキーマと並んで、スキーマを開発するための拡張可能なフレームワークを提供するオー プンソースプロジェクトです。ベンダーやその他のデータプロデューサーは、このスキーマを特定 のドメインに採用したり拡張したりできます。その目標は、既存のセキュリティ標準やプロセスを 補完しながら、あらゆる環境、アプリケーション、ソリューションで採用されるオープン標準を提 供することです。 AppFabric はこのスキーマを拡張して、 でサポートされているすべての SaaS アプリケーション監査ログを正規化する Software as a Service (SaaS) 中心のイベント構造を作成 AppFabric しました。詳細については、「[オープンサイバーセキュリティスキーマフレームワーク」](#page-9-0) を参照してください。

個人アクセストークン (PAT)

個人アクセストークン (PAT) は、通常のパスワードの代わりにコンピューターシステムへのアクセ スに使用できる文字列です。PAT フローを使用するアプリケーションに接続するためのアプリケー ション認証を作成すると、PAT を求められる AppFabric 場合があります。PAT は、アプリケーショ ンの認証アプリにあります。特定の認証アプリで PAT の場所を確認する方法については、「[サポー](#page-26-0) [トされているアプリケーション](#page-26-0)」を参照してください。共有されるサービスアカウントトークン は、 AWS 所有のキー またはカスタマーマネージド AWS KMS キーで暗号化され、 に保存されます AppFabric。

サービスアカウントトークン

AppFabric アプリケーションに接続するためのアプリケーション認証を作成する場合、一部のアプリ ケーションでは、アプリケーション認証用にサービスアカウントを作成する必要があります。アプリ ケーション認証プロセスの一環として、サービスアカウントトークンを要求する AppFabric 場合が あります。特定の認証アプリ内のサービスアカウントトークンの場所については、「[サポートされて](#page-26-0) [いるアプリケーション](#page-26-0)」を参照してください。共有されるサービスアカウントトークンは、 AWS 所 有のキー またはカスタマーマネージド AWS KMS キーで暗号化され、 に保存されます AppFabric。

テナント ID

アプリ認証を作成するときに、アプリのテナント ID とテナント名を尋ねる AppFabric 場合があり ます。テナント ID は、アプリケーションテナントの一意の識別子です。アプリケーションごとに、 Slack の Workspace ID 、または Asana の ドメインID など、テナントに対して使用する用語が異な る場合があります。特定のアプリケーションのテナント ID の場所を確認する方法については、「[サ](#page-26-0) [ポートされているアプリケーション](#page-26-0)」を参照してください。

テナント名

アプリ認証を作成するときに、アプリのテナント ID とテナント名を尋ねる AppFabric 場合がありま す。テナント名 はテナント ID に与える一意の名前で、アプリバンドル内で使用されます。この値 は、アプリ認証とそれに関連するすべての取り込みを示すために使用されます。

# のセキュリティ AWS AppFabric

のクラウドセキュリティが最優先事項 AWS です。お客様は AWS 、セキュリティを最も重視する組 織の要件を満たすように構築されたデータセンターとネットワークアーキテクチャからメリットを得 られます。

セキュリティは、 AWS とユーザーの間で共有される責任です。[責任共有モデルで](https://aws.amazon.com/compliance/shared-responsibility-model/)は、これをクラウ ドのセキュリティおよびクラウド内のセキュリティと説明しています。

- クラウドのセキュリティ AWS は、 AWS サービス で実行されるインフラストラクチャを保護す る責任を担います AWS クラウド。また、 は、お客様が安全に使用できるサービス AWS も提供し ます。コンプライアンス[AWS プログラムコ](https://aws.amazon.com/compliance/programs/)ンプライアンスプログラム の一環として、サードパー ティーの監査者は定期的にセキュリティの有効性をテストおよび検証。に適用されるコンプライア ンスプログラムの詳細については AWS AppFabric、「コンプライアンスプログラム[AWS による対](https://aws.amazon.com/compliance/services-in-scope/) [象範囲内のサービスコンプライアンスプログラム](https://aws.amazon.com/compliance/services-in-scope/)」を参照してください。
- クラウドのセキュリティ お客様の責任は AWS サービス 、使用する によって決まります。ま た、お客様は、データの機密性、会社の要件、適用される法律や規制など、その他の要因について も責任を負います。

このドキュメントは、 の使用時に責任共有モデルを適用する方法を理解するのに役立ちます AppFabric。以下のトピックでは、セキュリティおよびコンプライアンスの目的 AppFabric を達成す るために を設定する方法を示します。また、 AppFabric リソースのモニタリングや保護 AWS サー ビス に役立つ他の の使用方法についても説明します。

トピック

- [でのデータ保護 AWS AppFabric](#page-219-0)
- [の Identity and Access Management AWS AppFabric](#page-226-0)
- [のコンプライアンス検証 AWS AppFabric](#page-260-0)
- [のセキュリティのベストプラクティス AWS AppFabric](#page-262-0)
- [の耐障害性 AWS AppFabric](#page-262-1)
- [のインフラストラクチャセキュリティ AWS AppFabric](#page-263-0)
- [での設定と脆弱性の分析 AWS AppFabric](#page-263-1)

# <span id="page-219-0"></span>でのデータ保護 AWS AppFabric

責任 AWS [共有モデル、](https://aws.amazon.com/compliance/shared-responsibility-model/) でのデータ保護に適用されます AWS AppFabric。このモデルで説明され ているように、 AWS はすべての を実行するグローバルインフラストラクチャを保護する責任があ ります AWS クラウド。お客様は、このインフラストラクチャでホストされているコンテンツに対 する管理を維持する責任があります。また、使用する AWS サービス のセキュリティ設定と管理タ スクもユーザーの責任となります。データプライバシーの詳細については、[「データプライバシー](https://aws.amazon.com/compliance/data-privacy-faq) [FAQ」](https://aws.amazon.com/compliance/data-privacy-faq)を参照してください。欧州でのデータ保護の詳細については、AWS 「 セキュリティブログ」 の[AWS 「責任共有モデル」とGDPR](https://aws.amazon.com/blogs/security/the-aws-shared-responsibility-model-and-gdpr/)ブログ記事を参照してください。

データ保護の目的で、認証情報を保護し AWS アカウント 、 AWS IAM Identity Center または AWS Identity and Access Management () を使用して個々のユーザーを設定することをお勧めしますIAM。 この方法により、それぞれのジョブを遂行するために必要な権限のみが各ユーザーに付与されます。 また、次の方法でデータを保護することもお勧めします:

- 各アカウントで多要素認証 (MFA) を使用します。
- SSL/TLS を使用して AWS リソースと通信します。1TLS.2 が必要で、1.3 TLS をお勧めします。
- を使用して APIとユーザーアクティビティのログ記録を設定します AWS CloudTrail。
- AWS 暗号化ソリューションと、 内のすべてのデフォルトのセキュリティコントロールを使用しま す AWS サービス。
- Amazon Macie などの高度なマネージドセキュリティサービスを使用します。これらは、Amazon S3 に保存されている機密データの検出と保護を支援します。
- コマンドラインインターフェイスまたは AWS を介して にアクセスするときに FIPS 140-2 検証済 みの暗号化モジュールが必要な場合はAPI、FIPSエンドポイントを使用します。利用可能なFIPS エンドポイントの詳細については、[「連邦情報処理規格 \(FIPS\) 140-2」](https://aws.amazon.com/compliance/fips/)を参照してください。

お客様の E メールアドレスなどの極秘または機密情報は、タグ、または名前フィールドなどの 自由形式のテキストフィールドに配置しないことを強くお勧めします。これは、コンソール、、 AppFabric または を使用して または他の AWS サービス を操作する場合API AWS CLIも同様です AWS SDKs。名前に使用する自由記述のテキストフィールドやタグに入力したデータは、課金や診 断ログに使用される場合があります。URL を外部サーバーに提供する場合は、そのサーバーへのリ クエストを検証URLするために認証情報を に含めないことを強くお勧めします。

**a** Note

セキュリティ上の に適用されるデータ保護の詳細については、 AppFabric 「」を参照してく ださい[データ処理](#page-212-0)。

## 保管中の暗号化

AWS AppFabric は、保管時の暗号化をサポートします。これは、アプリケーションバンドルがディ スクに保持されているときにアプリケーションバンドルに関連するすべてのデータを透過的に暗号 化し、データにアクセスするときに復号するサーバー側の暗号化機能 AppFabricです。デフォルトで は、 は AWS Key Management Service () AWS 所有のキー の を使用してデータを AppFabric 暗号化 しますAWS KMS。から独自のカスタマーマネージドキーを使用してデータを暗号化することもでき ます AWS KMS。

ユーザーを削除すると、そのユーザーのメタデータはすべて、完全に削除されます。

# 転送中の暗号化

アプリケーションバンドルを設定するときは、 AWS 所有のキー またはカスタマーマネージドキー のいずれかを選択できます。監査ログ取り込みのデータを収集して正規化する場合、 はデータを中 間 Amazon Simple Storage Service (Amazon S3) バケットに一時的に AppFabric 保存し、このキー を使用して暗号化します。この中間バケットは、バケットライフサイクルポリシーを使用して 30 日 後に削除されます。

AppFabric は 1.2 TLS を使用して転送中のすべてのデータを保護し、署名 V4 を使用して AWS の API AWS サービス リクエストに署名します。

## キー管理

AppFabric は、 AWS 所有のキー またはカスタマーマネージドキーによるデータの暗号化をサポート しています。暗号化されたデータを完全に管理できるので、カスタマーマネージドキーを使用するこ とをお勧めします。カスタマーマネージドキーを選択すると、 は、カスタマーマネージドキーへの アクセスを許可するリソースポリシーをカスタマーマネージドキーにア AppFabric タッチします。

カスタマーマネージドキー

カスタマーマネージドキーを作成するには、「 AWS KMS デベロッパーガイ[ド」の「対称暗号化](https://docs.aws.amazon.com/kms/latest/developerguide/create-keys.html#create-symmetric-cmk) [KMSキーの作成」](https://docs.aws.amazon.com/kms/latest/developerguide/create-keys.html#create-symmetric-cmk)の手順に従います。

# キーポリシー

キーポリシーは、カスタマーマネージドキーへのアクセスを制御します。すべてのカスタマーマネー ジドキーには、キーポリシーが 1 つだけ必要です。このポリシーには、そのキーを使用できるユー ザーとその使用方法を決定するステートメントが含まれています。カスタマーマネージドキーを作 成する際に、キーポリシーを指定することができます。キーポリシーの作成について詳細について は、[AWS KMS デベロッパーガイド] の[\[キーの作成\]](https://docs.aws.amazon.com/kms/latest/developerguide/key-policy-overview.html) のポリシー を参照してください。

でカスタマーマネージドキーを使用するには AppFabric、リソースを作成する AWS Identity and Access Management AppFabric (IAM) ユーザーまたはロールに、カスタマーマネージドキーを使用 するアクセス許可が必要です。でのみ使用するキーを作成し AppFabric 、 AppFabric ユーザーを キーのユーザーとして追加することをお勧めします。この方法では、データへのアクセス範囲が制限 されます。ユーザーが必要とする権限は次のとおりです。

- kms:DescribeKey
- kms:CreateGrant
- kms:GenerateDataKey
- kms:Decrypt

AWS KMS コンソールでは、適切なキーポリシーを使用してキーを作成する手順を説明します。キー ポリシーの詳細については、「AWS KMS デベロッパーガイド」の「 AWS KMSのキーポリシー」を 参照してください。

以下は、それを許可するキーポリシーの例です。

- キーの完全な AWS アカウントのルートユーザー 制御。
- でカスタマーマネージドキー AppFabric の使用を許可されたユーザー AppFabric。
- アプリバンドルのキーポリシーは、でセットアップされます。us-east-1

```
{ 
     "Id": "key-consolepolicy-3", 
     "Version": "2012-10-17", 
     "Statement": [ 
          { 
              "Sid": "Allow access for key administrators", 
              "Effect": "Allow", 
              "Principal": {"AWS": "arn:aws:iam::111122223333:root"}, 
              "Action": ["kms:*"],
```

```
 "Resource": "arn:aws:kms:us-east-1:111122223333:key/key_ID" 
         }, 
         { 
             "Sid": "Allow read-only access to key metadata to the account", 
             "Effect": "Allow", 
             "Principal": {"AWS": "arn:aws:iam::111122223333:root"}, 
             "Action": [ 
                  "kms:Describe*", 
                  "kms:Get*", 
                  "kms:List*", 
                  "kms:RevokeGrant" 
             ], 
             "Resource": "*" 
         }, 
         { 
             "Sid": "Allow access to principals authorized to use AWS AppFabric", 
             "Effect": "Allow", 
             "Principal": {"AWS": "IAM-role/user-creating-appfabric-resources"}, 
             "Action": [ 
                  "kms:Decrypt", 
                  "kms:GenerateDataKey", 
                  "kms:DescribeKey", 
                  "kms:CreateGrant", 
                  "kms:ListAliases" 
             ], 
             "Resource": "*", 
             "Condition": { 
                  "StringEquals": { 
                      "kms:ViaService": "appfabric.us-east-1.amazonaws.com", 
                      "kms:CallerAccount": "111122223333" 
 } 
 } 
         } 
     ]
```
# で 許可 AppFabric を使用する方法 AWS KMS

AppFabric には、カスタマーマネージドキーを使用するための許可が必要です。詳細については、 「AWS KMS デベロッパーガイド」の「[AWS KMSでの許可」](https://docs.aws.amazon.com/kms/latest/developerguide/grants.html)を参照してください。

アプリケーションバンドルを作成すると、 は に[CreateGrant](https://docs.aws.amazon.com/kms/latest/APIReference/API_CreateGrant.html)リクエストを送信して、ユーザーに 代わってグラント AppFabric を作成します AWS KMS。の権限 AWS KMS は、カスタマーアカウン

}

トの AWS KMS キー AppFabric へのアクセスを許可するために使用されます。 AppFabric では、次 の内部オペレーションでカスタマーマネージドキーを使用する権限が必要です。

- カスタマーマネージドキーで暗号化されたデータキーを生成する AWS KMS には、 に[GenerateDataKey](https://docs.aws.amazon.com/kms/latest/APIReference/API_GenerateDataKey.html)リクエストを送信します。
- に[Decrypt](https://docs.aws.amazon.com/kms/latest/APIReference/API_Decrypt.html)リクエストを送信 AWS KMS して、暗号化されたデータキーを復号します。これによ り、データの暗号化や転送中のアプリケーションアクセストークンの復号化に使用できます。
- 転送中のアプリケーションアクセストークンを暗号化 AWS KMS する[Encrypt](https://docs.aws.amazon.com/kms/latest/APIReference/API_Encrypt.html)リクエストを に送 信します。

グラントの例を以下に示します。

```
{ 
   "KeyId": "arn:aws:kms:us-east-1:111122223333:key/ff000af-00eb-00ce-0e00-
ea000fb0fba0SAMPLE", 
   "GrantId": "0ab0ac0d0b000f00ea00cc0a0e00fc00bce000c000f0000000c0bc0a0000aaafSAMPLE", 
   "Name": "ff000af-00eb-00ce-0e00-ea000fb0fba0SAMPLE", 
   "CreationDate": "2022-10-11T20:35:39+00:00", 
   "GranteePrincipal": "appfabric.us-east-1.amazonaws.com", 
   "RetiringPrincipal": "appfabric.us-east-1.amazonaws.com", 
   "IssuingAccount": "arn:aws:iam::111122223333:root", 
   "Operations": [ 
     "Decrypt", 
     "Encrypt", 
     "GenerateDataKey" 
   ], 
   "Constraints": { 
     "EncryptionContextSubset": { 
       "appBundleArn": "arn:aws:fabric:us-east-1:111122223333:appbundle/
ff000af-00eb-00ce-0e00-ea000fb0fba0SAMPLE" 
     } 
   }
},
```
アプリバンドルを削除すると、 はカスタマーマネージドキーに対して発行された許可を AppFabric 廃止します。

# の暗号化キーのモニタリング AppFabric

で AWS KMS カスタマーマネージドキーを使用する場合 AppFabric、 AWS CloudTrail ログを使用し て、 AppFabric が に送信するリクエストを追跡できます AWS KMS。

以下は、 がカスタマーマネージドキーCreateGrantに AppFabric を使用するときにログに記録され る CloudTrail イベントの例です。

```
{ 
     "eventVersion": "1.08", 
     "userIdentity": { 
         "type": "AssumedRole", 
         "principalId": "AROAIGDTESTANDEXAMPLE:SampleUser", 
         "arn": "arn:aws:sts::111122223333:assumed-role/AssumedRole/SampleUser", 
         "accountId": "111122223333", 
         "accessKeyId": "AKIAIOSFODNN7EXAMPLE", 
         "sessionContext": { 
              "sessionIssuer": { 
                  "type": "Role", 
                  "principalId": "AROAIGDTESTANDEXAMPLE", 
                  "arn": "arn:aws:iam::111122223333:role/AssumedRole", 
                  "accountId": "111122223333", 
                  "userName": "SampleUser" 
              }, 
              "webIdFederationData": {}, 
              "attributes": { 
                  "creationDate": "2023-04-28T14:01:33Z", 
                  "mfaAuthenticated": "false" 
             } 
         } 
     }, 
     "eventTime": "2023-04-28T14:05:48Z", 
     "eventSource": "kms.amazonaws.com", 
     "eventName": "CreateGrant", 
     "awsRegion": "us-east-1", 
     "sourceIPAddress": "appfabric.amazonaws.com", 
     "userAgent": "appfabric.amazonaws.com", 
     "requestParameters": { 
         "granteePrincipal": "appfabric.us-east-1.amazonaws.com", 
         "constraints": { 
              "encryptionContextSubset": { 
                  "appBundleArn": "arn:aws:appfabric:us-east-1:111122223333:appbundle/
ff000af-00eb-00ce-0e00-ea000fb0fba0SAMPLE"
```

```
 } 
         }, 
         "keyId": "arn:aws:kms:us-east-1:111122223333:key/EXAMPLEID", 
         "retiringPrincipal": "appfabric.us-east-1.amazonaws.com", 
         "operations": [ 
              "Encrypt", 
              "Decrypt", 
              "GenerateDataKey" 
         ] 
     }, 
     "responseElements": { 
         "grantId": "ff000af-00eb-00ce-0e00-ea000fb0fba0SAMPLE", 
         "keyId": "arn:aws:kms:us-east-1:111122223333:key/KEY_ID" 
     }, 
     "additionalEventData": { 
         "grantId": 
  "0ab0ac0d0b000f00ea00cc0a0e00fc00bce000c000f0000000c0bc0a0000aaafSAMPLE" 
     }, 
     "requestID": "ff000af-00eb-00ce-0e00-ea000fb0fba0SAMPLE", 
     "eventID": "ff000af-00eb-00ce-0e00-ea000fb0fba0SAMPLE", 
     "readOnly": false, 
     "resources": [ 
         { 
              "accountId": "AWS Internal", 
             "type": "AWS::KMS::Key",
              "ARN": "arn:aws:kms:us-east-1:111122223333:key/key_ID" 
         } 
     ], 
     "eventType": "AwsApiCall", 
     "managementEvent": true, 
     "recipientAccountId": "111122223333", 
     "sharedEventID": "ff000af-00eb-00ce-0e00-ea000fb0fba0SAMPLE", 
     "eventCategory": "Management", 
     "tlsDetails": { 
         "tlsVersion": "TLSv1.3", 
         "cipherSuite": "TLS_AES_256_GCM_SHA384", 
         "clientProvidedHostHeader": "kms.us-east-1.amazonaws.com" 
     }
}
```
# <span id="page-226-0"></span>の Identity and Access Management AWS AppFabric

AWS Identity and Access Management (IAM) は、管理者が AWS リソースへのアクセスを安全に制 御 AWS サービス するのに役立つ です。IAM 管理者は、誰を認証 (サインイン) し、誰に AppFabric リソースの使用を承認する (アクセス許可を付与する) かを制御します。IAM は追加料金なしで AWS サービス 使用できる です。

トピック

- [対象者](#page-226-1)
- [アイデンティティを使用した認証](#page-227-0)
- [ポリシーを使用したアクセスの管理](#page-230-0)
- [と の AWS AppFabric 連携方法 IAM](#page-233-0)
- [AWS AppFabric のアイデンティティベースのポリシーの例](#page-240-0)
- [AppFabric のサービスにリンクされたロールの使用](#page-250-0)
- [AWS の マネージドポリシー AWS AppFabric](#page-253-0)
- [AWS AppFabric ID とアクセスのトラブルシューティング](#page-258-0)

## <span id="page-226-1"></span>対象者

AWS Identity and Access Management (IAM) の使用方法は、 で行う作業によって異なります AppFabric。

サービスユーザー – AppFabric サービスを使用してジョブを実行する場合、管理者から必要な認証情 報とアクセス許可が与えられます。さらに多くの AppFabric 機能を使用して作業を行う場合は、追 加のアクセス許可が必要になることがあります。アクセスの管理方法を理解しておくと、管理者に適 切な許可をリクエストするうえで役立ちます。の機能にアクセスできない場合は、 AppFabric「」を 参照してください[AWS AppFabric ID とアクセスのトラブルシューティング。](#page-258-0)

サービス管理者 – 社内の AppFabric リソースを担当している場合は、通常、 へのフルアクセスが あります AppFabric。サービスユーザーがどの AppFabric 機能やリソースにアクセスするかを決め るのは管理者の仕事です。次に、サービスユーザーのアクセス許可を変更するリクエストをIAM管 理者に送信する必要があります。このページの情報を確認して、 の基本概念を理解してください IAM。会社で を使用する方法の詳細については、IAM AppFabric「」を参照してください[と の AWS](#page-233-0)  [AppFabric 連携方法 IAM。](#page-233-0)

IAM 管理者 – IAM管理者の場合は、 へのアクセスを管理するポリシーの作成方法の詳細について確 認する場合があります AppFabric。で使用できる AppFabric アイデンティティベースのポリシーの 例を表示するにはIAM、「」を参照してくださ[いAWS AppFabric のアイデンティティベースのポリ](#page-240-0) [シーの例](#page-240-0)。

## <span id="page-227-0"></span>アイデンティティを使用した認証

認証とは、ID 認証情報 AWS を使用して にサインインする方法です。として、IAMユーザーとして AWS アカウントのルートユーザー、または IAMロールを引き受けることによって認証 ( にサイン イン AWS) される必要があります。

ID ソースを介して提供された認証情報を使用して、フェデレーティッド ID AWS として にサインイ ンできます。 AWS IAM Identity Center (IAM Identity Center) ユーザー、会社のシングルサインオン 認証、Google または Facebook の認証情報は、フェデレーティッド ID の例です。フェデレーティッ ド ID としてサインインすると、管理者は以前に IAMロールを使用して ID フェデレーションをセッ トアップしていました。フェデレーション AWS を使用して にアクセスすると、間接的にロールを 引き受けることになります。

ユーザーのタイプに応じて、 AWS Management Console または AWS アクセスポータルにサインイ ンできます。へのサインインの詳細については AWS、「 ユーザーガイド」の[「 にサインインする](https://docs.aws.amazon.com/signin/latest/userguide/how-to-sign-in.html) [方法 AWS アカウントA](https://docs.aws.amazon.com/signin/latest/userguide/how-to-sign-in.html)WS サインイン 」を参照してください。

AWS プログラムで にアクセスする場合、 はソフトウェア開発キット (SDK) とコマンドラインイ ンターフェイス (CLI) AWS を提供し、認証情報を使用してリクエストに暗号で署名します。 AWS ツールを使用しない場合は、リクエストに自分で署名する必要があります。推奨される方法を使用し てリクエストを自分で署名する方法の詳細については、「 IAMユーザーガイド」の[AWS API「リク](https://docs.aws.amazon.com/IAM/latest/UserGuide/reference_aws-signing.html) [エストの署名](https://docs.aws.amazon.com/IAM/latest/UserGuide/reference_aws-signing.html)」を参照してください。

使用する認証方法を問わず、追加セキュリティ情報の提供をリクエストされる場合もあります。例え ば、 AWS では、アカウントのセキュリティを高めるために多要素認証 (MFA) を使用することをお 勧めします。詳細については、「 AWS IAM Identity Center ユーザーガイド」の[「多要素認証」](https://docs.aws.amazon.com/singlesignon/latest/userguide/enable-mfa.html)およ び[「 ユーザーガイド」の「 での多要素認証 \(MFA\) AWS](https://docs.aws.amazon.com/IAM/latest/UserGuide/id_credentials_mfa.html) IAM の使用」を参照してください。

AWS アカウント ルートユーザー

を作成するときは AWS アカウント、アカウント内のすべての AWS サービス およびリソースへの完 全なアクセス権を持つ 1 つのサインインアイデンティティから始めます。この ID は AWS アカウン ト ルートユーザーと呼ばれ、アカウントの作成に使用した E メールアドレスとパスワードでサイン インすることでアクセスできます。日常的なタスクには、ルートユーザーを使用しないことを強くお 勧めします。ルートユーザーの認証情報は保護し、ルートユーザーでしか実行できないタスクを実行 するときに使用します。ルートユーザーとしてサインインする必要があるタスクの完全なリストにつ いては、「 IAMユーザーガイド」の[「ルートユーザーの認証情報を必要とするタスク」](https://docs.aws.amazon.com/IAM/latest/UserGuide/root-user-tasks.html)を参照して ください。

フェデレーティッドアイデンティティ

ベストプラクティスとして、管理者アクセスを必要とするユーザーを含む人間のユーザーに、ID プ ロバイダーとのフェデレーションを使用して一時的な認証情報 AWS サービス を使用して にアクセ スすることを要求します。

フェデレーティッド ID は、エンタープライズユーザーディレクトリ、ウェブ ID プロバイダー、 AWS Directory Service、アイデンティティセンターディレクトリのユーザー、または ID ソースを 通じて提供された認証情報 AWS サービス を使用して にアクセスするユーザーです。フェデレー ティッド ID が にアクセスすると AWS アカウント、ロールを引き受け、ロールは一時的な認証情報 を提供します。

アクセスを一元管理する場合は、 AWS IAM Identity Centerを使用することをお勧めします。IAM Identity Center でユーザーとグループを作成することも、独自の ID ソース内のユーザーとグルー プのセットに接続して同期して、すべての AWS アカウント とアプリケーションで使用することも できます。IAM Identity Center の詳細については、「 ユーザーガイド」[のIAM「Identity Center](https://docs.aws.amazon.com/singlesignon/latest/userguide/what-is.html) と はAWS IAM Identity Center 」を参照してください。

IAM ユーザーとグループ

[IAM ユーザーは、](https://docs.aws.amazon.com/IAM/latest/UserGuide/id_users.html)単一のユーザーまたはアプリケーションに対して特定のアクセス許可 AWS アカ ウント を持つ 内のアイデンティティです。可能な場合は、パスワードやアクセスキーなどの長期的 な認証情報を持つIAMユーザーを作成するのではなく、一時的な認証情報を使用することをお勧めし ます。ただし、IAMユーザーとの長期的な認証情報を必要とする特定のユースケースがある場合は、 アクセスキーをローテーションすることをお勧めします。詳細については、「 ユーザーガイ[ド」の](https://docs.aws.amazon.com/IAM/latest/UserGuide/best-practices.html#rotate-credentials) [「長期的な認証情報を必要とするユースケースでアクセスキーを定期的にロー](https://docs.aws.amazon.com/IAM/latest/UserGuide/best-practices.html#rotate-credentials)テーションするIAM」 を参照してください。

[IAM グループは、](https://docs.aws.amazon.com/IAM/latest/UserGuide/id_groups.html)IAMユーザーのコレクションを指定する ID です。グループとしてサインインする ことはできません。グループを使用して、複数のユーザーに対して一度に権限を指定できます。多数 のユーザーグループがある場合、グループを使用することで権限の管理が容易になります。例えば、 という名前のグループを作成しIAMAdmins、そのグループにIAMリソースを管理するアクセス許可を 付与できます。

ユーザーは、ロールとは異なります。ユーザーは 1 人の人または 1 つのアプリケーションに一意に 関連付けられますが、ロールはそれを必要とする任意の人が引き受けるようになっています。ユー

ザーには永続的な長期の認証情報がありますが、ロールでは一時認証情報が提供されます。詳細につ いては、「 ユーザーガイ[ド」のIAM「 \(ロールの代わりに\) ユーザーを作成する場合](https://docs.aws.amazon.com/IAM/latest/UserGuide/id.html#id_which-to-choose)IAM」を参照し てください。

IAM ロール

[IAM ロールは](https://docs.aws.amazon.com/IAM/latest/UserGuide/id_roles.html)、特定のアクセス許可 AWS アカウント を持つ 内のアイデンティティです。ユーザー と似ていますがIAM、特定のユーザーに関連付けられていません。IAM ロール を切り替える AWS Management Console ことで[、 で ロール](https://docs.aws.amazon.com/IAM/latest/UserGuide/id_roles_use_switch-role-console.html)を一時的に引き受けることができます。ロールを引き受け るには、 または AWS API オペレーションを AWS CLI 呼び出すか、カスタム を使用しますURL。 ロールの使用方法の詳細については、[「 ユーザーガイド」のIAM「ロールの](https://docs.aws.amazon.com/IAM/latest/UserGuide/id_roles_use.html)使用IAM」を参照してく ださい。

IAM 一時的な認証情報を持つ ロールは、以下の状況で役立ちます。

- フェデレーションユーザーアクセス フェデレーティッド ID に許可を割り当てるには、ロール を作成してそのロールの許可を定義します。フェデレーティッド ID が認証されると、その ID は ロールに関連付けられ、ロールで定義されている許可が付与されます。フェデレーションのロー ルの詳細については、[「 ユーザーガイド」の「サードパーティー ID プロバイダーのロールの作](https://docs.aws.amazon.com/IAM/latest/UserGuide/id_roles_create_for-idp.html) [成](https://docs.aws.amazon.com/IAM/latest/UserGuide/id_roles_create_for-idp.html)IAM」を参照してください。IAM Identity Center を使用する場合は、アクセス許可セットを設 定します。ID が認証後にアクセスできる内容を制御するために、IAMIdentity Center はアクセス 許可セットを のロールに関連付けますIAM。アクセス許可セットの詳細については、「AWS IAM Identity Center ユーザーガイド」の[「アクセス許可セット](https://docs.aws.amazon.com/singlesignon/latest/userguide/permissionsetsconcept.html)」を参照してください。
- 一時的なIAMユーザーアクセス許可 IAM ユーザーまたはロールは、 IAMロールを引き受けて、特 定のタスクに対して異なるアクセス許可を一時的に引き受けることができます。
- クロスアカウントアクセス IAMロールを使用して、別のアカウントのユーザー (信頼されたプリ ンシパル) がアカウントのリソースにアクセスすることを許可できます。クロスアカウントアクセ スを許可する主な方法は、ロールを使用することです。ただし、一部の では AWS サービス、 (プ ロキシとしてロールを使用する代わりに) リソースにポリシーを直接アタッチできます。クロスア カウントアクセスのロールとリソースベースのポリシーの違いについては、「 ユーザーガイド」 の[「 でのクロスアカウントリソースアクセスIAMI](https://docs.aws.amazon.com/IAM/latest/UserGuide/access_policies-cross-account-resource-access.html)AM」を参照してください。
- クロスサービスアクセス 一部の は、他の の機能 AWS サービス を使用します AWS サービ ス。例えば、サービスで呼び出しを行うと、そのサービスが Amazon でアプリケーションを実行 EC2したり、Amazon S3 にオブジェクトを保存したりするのが一般的です。サービスでは、呼び 出し元プリンシパルの許可、サービスロール、またはサービスリンクロールを使用してこれを行う 場合があります。
- 転送アクセスセッション (FAS) IAM ユーザーまたはロールを使用して でアクションを実行す ると AWS、プリンシパルと見なされます。一部のサービスを使用する際に、アクションを実行 することで、別のサービスの別のアクションがトリガーされることがあります。FAS は、 を呼 び出すプリンシパルのアクセス許可を AWS サービス、ダウンストリームサービス AWS サービ ス へのリクエストのリクエストと組み合わせて使用します。FAS リクエストは、サービスが他 の AWS サービス またはリソースとのやり取りを完了する必要があるリクエストを受け取った 場合にのみ行われます。この場合、両方のアクションを実行するための権限が必要です。FAS リクエストを行う際のポリシーの詳細については、[「転送アクセスセッション](https://docs.aws.amazon.com/IAM/latest/UserGuide/access_forward_access_sessions.html)」を参照してくだ さい。
- サービスロール サービスロールは、ユーザーに代わってアクションを実行するためにサービ スが引き受ける [IAMロールで](https://docs.aws.amazon.com/IAM/latest/UserGuide/id_roles.html)す。IAM 管理者は、 内からサービスロールを作成、変更、削除で きますIAM。詳細については、「 ユーザーガイド[」の「 にアクセス許可を委任するロールの作](https://docs.aws.amazon.com/IAM/latest/UserGuide/id_roles_create_for-service.html) [成 AWS サービスI](https://docs.aws.amazon.com/IAM/latest/UserGuide/id_roles_create_for-service.html)AM」を参照してください。
- サービスにリンクされたロール サービスにリンクされたロールは、 にリンクされたサービス ロールの一種です AWS サービス。サービスは、ユーザーに代わってアクションを実行するロー ルを引き受けることができます。サービスにリンクされたロールは に表示され AWS アカウン ト 、サービスによって所有されます。IAM 管理者は、サービスにリンクされたロールのアクセ ス許可を表示できますが、編集することはできません。
- Amazon で実行されているアプリケーション EC2 IAMロールを使用して、EC2インスタンスで実 行され、 AWS CLI または AWS API リクエストを行うアプリケーションの一時的な認証情報を管 理できます。これは、EC2インスタンス内にアクセスキーを保存するよりも望ましいです。 AWS ロールをEC2インスタンスに割り当て、そのすべてのアプリケーションで使用できるようにする には、インスタンスにアタッチされたインスタンスプロファイルを作成します。インスタンスプ ロファイルには ロールが含まれており、EC2インスタンスで実行されているプログラムが一時的 な認証情報を取得できるようにします。詳細については、「 ユーザーガイ[ド」の「 IAMロールを](https://docs.aws.amazon.com/IAM/latest/UserGuide/id_roles_use_switch-role-ec2.html) [使用して Amazon EC2インスタンスで実行されているアプリケーションにアクセス許可を付与す](https://docs.aws.amazon.com/IAM/latest/UserGuide/id_roles_use_switch-role-ec2.html) るIAM」を参照してください。

IAM ロールとIAMユーザーのどちらを使用するかについては、「 ユーザーガイ[ド」の「 IAMロール](https://docs.aws.amazon.com/IAM/latest/UserGuide/id.html#id_which-to-choose_role) [を作成するタイミング \(ユーザーではなく\)](https://docs.aws.amazon.com/IAM/latest/UserGuide/id.html#id_which-to-choose_role)IAM」を参照してください。

### <span id="page-230-0"></span>ポリシーを使用したアクセスの管理

でアクセスを制御する AWS には、ポリシーを作成し、 AWS ID またはリソースにアタッチします。 ポリシーは、アイデンティティまたはリソースに関連付けられているときにアクセス許可を定義す る のオブジェクトです。 は、プリンシパル (ユーザー、ルートユーザー、またはロールセッション) AWS がリクエストを行うときに、これらのポリシー AWS を評価します。ポリシーでの権限によ り、リクエストが許可されるか拒否されるかが決まります。ほとんどのポリシーはJSONドキュメ ント AWS として に保存されます。JSON ポリシードキュメントの構造と内容の詳細については、 「 ユーザーガイ[ド」のJSON「ポリシーの概要](https://docs.aws.amazon.com/IAM/latest/UserGuide/access_policies.html#access_policies-json)IAM」を参照してください。

管理者はポリシーを使用して AWS JSON、誰が何にアクセスできるかを指定できます。つまり、ど のプリンシパルがどんなリソースにどんな条件でアクションを実行できるかということです。

デフォルトでは、ユーザーやロールに権限はありません。必要なリソースに対してアクションを実 行するアクセス許可をユーザーに付与するために、IAM管理者はIAMポリシーを作成できます。その 後、管理者はIAMポリシーをロールに追加し、ユーザーはロールを引き受けることができます。

IAM ポリシーは、オペレーションの実行に使用する方法に関係なく、アクションのアクセス許可を 定義します。例えば、iam:GetRoleアクションを許可するポリシーがあるとします。そのポリシー を持つユーザーは、 AWS Management Console、、 AWS CLIまたは AWS からロール情報を取得で きますAPI。

アイデンティティベースのポリシー

ID ベースのポリシーは、IAMユーザー、ユーザーのグループ、ロールなどの ID にアタッチできる JSONアクセス許可ポリシードキュメントです。これらのポリシーは、ユーザーとロールが実行でき るアクション、リソース、および条件をコントロールします。アイデンティティベースのポリシーを 作成する方法については、「 ユーザーガイド」[のIAM「ポリシーの作成I](https://docs.aws.amazon.com/IAM/latest/UserGuide/access_policies_create.html)AM」を参照してください。

アイデンティティベースのポリシーは、さらにインラインポリシーまたはマネージドポリシーに分類 できます。インラインポリシーは、単一のユーザー、グループ、またはロールに直接埋め込まれてい ます。管理ポリシーは、 内の複数のユーザー、グループ、ロールにアタッチできるスタンドアロン ポリシーです AWS アカウント。管理ポリシーには、 AWS 管理ポリシーとカスタマー管理ポリシー が含まれます。管理ポリシーとインラインポリシーのどちらかを選択する方法については、「 IAM ユーザーガイド」の[「管理ポリシーとインラインポリシーの選択](https://docs.aws.amazon.com/IAM/latest/UserGuide/access_policies_managed-vs-inline.html#choosing-managed-or-inline)」を参照してください。

リソースベースのポリシー

リソースベースのポリシーは、リソースにアタッチするJSONポリシードキュメントです。リソース ベースのポリシーの例としては、IAMロールの信頼ポリシー や Amazon S3 バケットポリシー など があります。リソースベースのポリシーをサポートするサービスでは、サービス管理者はポリシー を使用して特定のリソースへのアクセスをコントロールできます。ポリシーがアタッチされているリ ソースの場合、指定されたプリンシパルがそのリソースに対して実行できるアクションと条件は、ポ リシーによって定義されます。リソースベースのポリシーでは、[プリンシパルを指定する](https://docs.aws.amazon.com/IAM/latest/UserGuide/reference_policies_elements_principal.html)必要があり

ます。プリンシパルには、アカウント、ユーザー、ロール、フェデレーティッドユーザー、または を含めることができます AWS サービス。

リソースベースのポリシーは、そのサービス内にあるインラインポリシーです。リソースベースのポ リシーIAMでは、 の AWS 管理ポリシーを使用できません。

アクセスコントロールリスト (ACLs)

アクセスコントロールリスト (ACLs) は、リソースへのアクセス許可を持つプリンシパル (アカウン トメンバー、ユーザー、またはロール) を制御します。ACLs はリソースベースのポリシーに似てい ますが、JSONポリシードキュメント形式を使用しません。

Amazon S3、 AWS WAF、および Amazon VPCは、 をサポートするサービスの例ですACLs。の詳 細についてはACLs、Amazon Simple Storage Service デベロッパーガイド[の「アクセスコントロー](https://docs.aws.amazon.com/AmazonS3/latest/dev/acl-overview.html) [ルリスト \(ACL\) の概要」](https://docs.aws.amazon.com/AmazonS3/latest/dev/acl-overview.html)を参照してください。

その他のポリシータイプ

AWS は、一般的ではない追加のポリシータイプをサポートします。これらのポリシータイプでは、 より一般的なポリシータイプで付与された最大の権限を設定できます。

- アクセス許可の境界 アクセス許可の境界は、アイデンティティベースのポリシーがIAMエンティ ティ (IAMユーザーまたはロール) に付与できるアクセス許可の上限を設定する高度な機能です。エ ンティティにアクセス許可の境界を設定できます。結果として得られる権限は、エンティティの アイデンティティベースポリシーとそのアクセス許可の境界の共通部分になります。Principal フィールドでユーザーまたはロールを指定するリソースベースのポリシーでは、アクセス許可の境 界は制限されません。これらのポリシーのいずれかを明示的に拒否した場合、権限は無効になりま す。アクセス許可の境界の詳細については、「 IAMユーザーガイド」の[「 IAMエンティティのア](https://docs.aws.amazon.com/IAM/latest/UserGuide/access_policies_boundaries.html) [クセス許可の境界](https://docs.aws.amazon.com/IAM/latest/UserGuide/access_policies_boundaries.html)」を参照してください。
- サービスコントロールポリシー (SCPs) SCPsは、 の組織または組織単位 (OU) に対する最大ア クセス許可を指定するJSONポリシーです AWS Organizations。 AWS Organizations は、 AWS ア カウント ビジネスが所有する複数の をグループ化して一元管理するためのサービスです。組織内 のすべての機能を有効にすると、サービスコントロールポリシー (SCPs) をアカウントの一部また はすべてに適用できます。は、各 を含むメンバーアカウントのエンティティのアクセス許可SCP を制限します AWS アカウントのルートユーザー。Organizations と の詳細についてはSCPs、「 AWS Organizations ユーザーガイド」の[SCPs「仕組み」](https://docs.aws.amazon.com/organizations/latest/userguide/orgs_manage_policies_about-scps.html)を参照してください。
- セッションポリシー セッションポリシーは、ロールまたはフェデレーションユーザーの一時的な セッションをプログラムで作成する際にパラメータとして渡す高度なポリシーです。結果として

セッションの権限は、ユーザーまたはロールのアイデンティティベースポリシーとセッションポ リシーの共通部分になります。また、リソースベースのポリシーから権限が派生する場合もありま す。これらのポリシーのいずれかを明示的に拒否した場合、権限は無効になります。詳細について は、「 ユーザーガイド」[の「セッションポリシー](https://docs.aws.amazon.com/IAM/latest/UserGuide/access_policies.html#policies_session)IAM」を参照してください。

複数のポリシータイプ

1 つのリクエストに複数のタイプのポリシーが適用されると、結果として作成される権限を理解する のがさらに難しくなります。複数のポリシータイプが関係する場合にリクエストを許可するかどうか AWS を決定する方法については、「 ユーザーガイド」の[「ポリシー評価ロジックI](https://docs.aws.amazon.com/IAM/latest/UserGuide/reference_policies_evaluation-logic.html)AM」を参照して ください。

<span id="page-233-0"></span>と の AWS AppFabric 連携方法 IAM

IAM を使用して へのアクセスを管理する前に AppFabric、 で使用できるIAM機能を確認してくださ い AppFabric。

IAM で使用できる の機能 AWS AppFabric

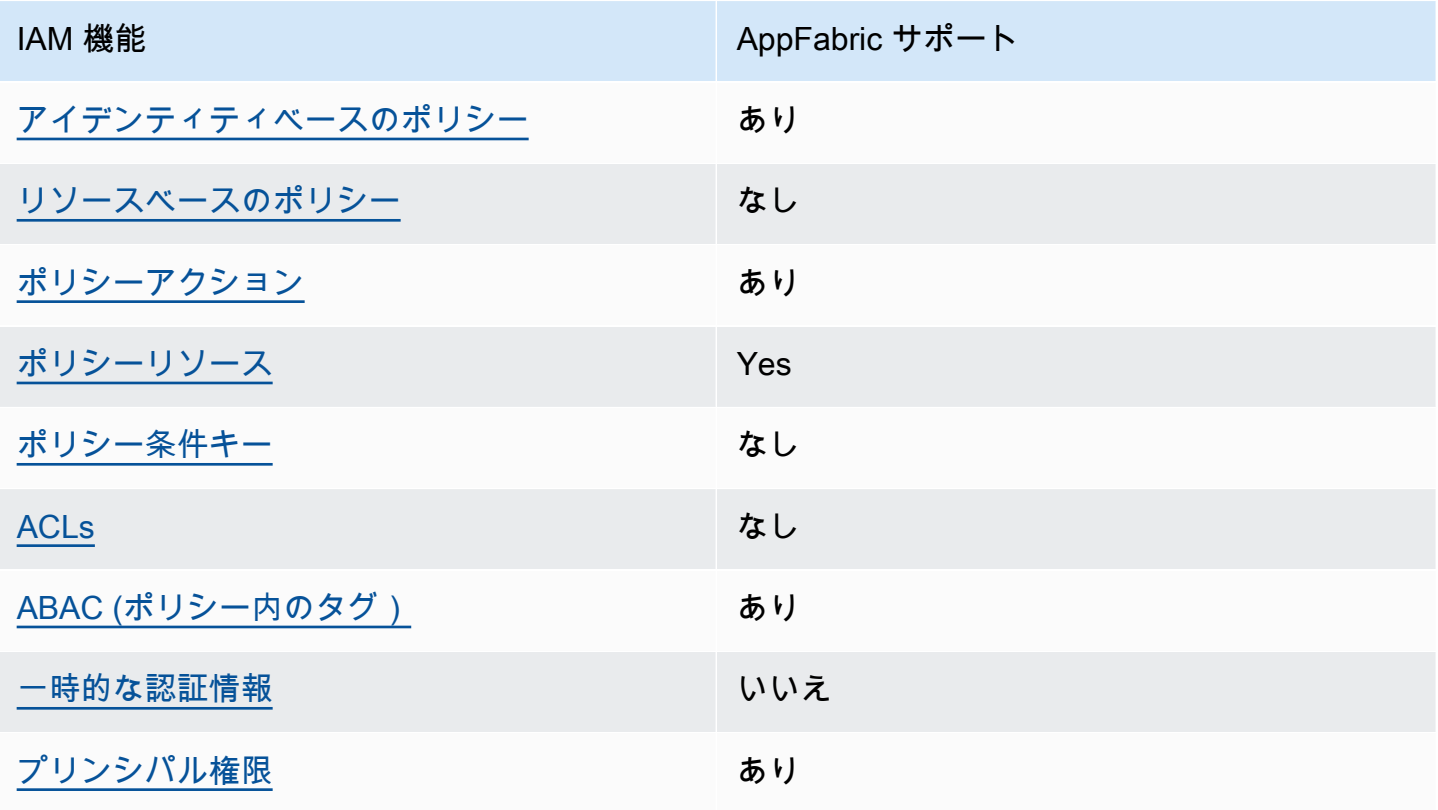

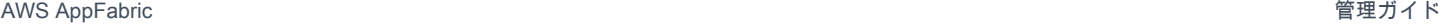

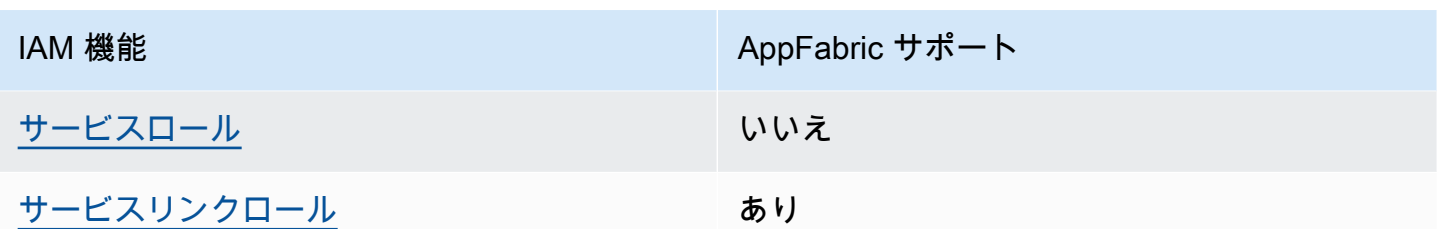

AppFabric およびその他の がほとんどの IAM 機能と AWS サービス どのように連携するかの概要を 把握するには、IAM「 ユーザーガイド」の[AWS 「 と連携する のサービスIAM](https://docs.aws.amazon.com/IAM/latest/UserGuide/reference_aws-services-that-work-with-iam.html)」を参照してくださ い。

<span id="page-234-0"></span>のアイデンティティベースのポリシー AppFabric

アイデンティティベースのポリシーのサポート: あり

ID ベースのポリシーは、IAMユーザー、ユーザーのグループ、ロールなどの ID にアタッチできる JSONアクセス許可ポリシードキュメントです。これらのポリシーは、ユーザーとロールが実行でき るアクション、リソース、および条件をコントロールします。アイデンティティベースのポリシーを 作成する方法については、「 ユーザーガイド」[のIAM「ポリシーの作成I](https://docs.aws.amazon.com/IAM/latest/UserGuide/access_policies_create.html)AM」を参照してください。

IAM アイデンティティベースのポリシーでは、許可または拒否されたアクションとリソース、およ びアクションが許可または拒否される条件を指定できます。プリンシパルは、それが添付されてい るユーザーまたはロールに適用されるため、アイデンティティベースのポリシーでは指定できませ ん。JSON ポリシーで使用できるすべての要素については、「 ユーザーガイド」の「 [IAMJSONポリ](https://docs.aws.amazon.com/IAM/latest/UserGuide/reference_policies_elements.html) [シー要素のリファレンス](https://docs.aws.amazon.com/IAM/latest/UserGuide/reference_policies_elements.html)IAM」を参照してください。

のアイデンティティベースのポリシーの例 AppFabric

AppFabric アイデンティティベースのポリシーの例を表示するには、「」を参照してください[AWS](#page-240-0) [AppFabric のアイデンティティベースのポリシーの例。](#page-240-0)

<span id="page-234-1"></span>内のリソースベースのポリシー AppFabric

リソースベースのポリシーのサポート: なし

リソースベースのポリシーは、リソースにアタッチするJSONポリシードキュメントです。リソース ベースのポリシーの例としては、IAMロールの信頼ポリシー や Amazon S3 バケットポリシー など があります。リソースベースのポリシーをサポートするサービスでは、サービス管理者はポリシー を使用して特定のリソースへのアクセスをコントロールできます。ポリシーがアタッチされているリ ソースの場合、指定されたプリンシパルがそのリソースに対して実行できるアクションと条件は、ポ リシーによって定義されます。リソースベースのポリシーでは、[プリンシパルを指定する](https://docs.aws.amazon.com/IAM/latest/UserGuide/reference_policies_elements_principal.html)必要があり ます。プリンシパルには、アカウント、ユーザー、ロール、フェデレーティッドユーザー、または を含めることができます AWS サービス。

クロスアカウントアクセスを有効にするには、リソースベースのポリシーのプリンシパルとして、ア カウント全体または別のアカウントのIAMエンティティを指定できます。リソースベースのポリシー にクロスアカウントのプリンシパルを追加しても、信頼関係は半分しか確立されない点に注意して ください。プリンシパルとリソースが異なる にある場合 AWS アカウント、信頼されたアカウント のIAM管理者は、プリンシパルエンティティ (ユーザーまたはロール) にリソースへのアクセス許可も 付与する必要があります。IAM 管理者は、アイデンティティベースのポリシーをエンティティにア タッチすることで権限を付与します。ただし、リソースベースのポリシーで、同じアカウントのプリ ンシパルへのアクセス権が付与されている場合は、アイデンティティベースのポリシーをさらに付与 する必要はありません。詳細については、「 ユーザーガイ[ド」の「 でのクロスアカウントリソース](https://docs.aws.amazon.com/IAM/latest/UserGuide/access_policies-cross-account-resource-access.html) [アクセスIAM](https://docs.aws.amazon.com/IAM/latest/UserGuide/access_policies-cross-account-resource-access.html)IAM」を参照してください。

<span id="page-235-0"></span>のポリシーアクション AppFabric

ポリシーアクションのサポート: あり

管理者はポリシーを使用して AWS JSON、誰が何にアクセスできるかを指定できます。つまり、ど のプリンシパルがどのリソースにどのような条件でアクションを実行できるかということです。

JSON ポリシーの Action要素は、ポリシーでアクセスを許可または拒否するために使用できるアク ションを記述します。ポリシーアクションの名前は通常、関連する AWS APIオペレーションと同じ です。一致するAPIオペレーションを持たないアクセス許可のみのアクションなど、いくつかの例外 があります。また、ポリシーに複数のアクションが必要なオペレーションもあります。これらの追加 アクションは、依存アクションと呼ばれます。

このアクションは、関連付けられたオペレーションを実行するための権限を付与するポリシーで使用 されます。

AppFabric アクションのリストを確認するには、「サービス認証リファレンス」の「 [で定義される](https://docs.aws.amazon.com/IAM/latest/UserGuide/list_appfabric.html#your_service-actions-as-permissions) [アクション AWS AppFabric」](https://docs.aws.amazon.com/IAM/latest/UserGuide/list_appfabric.html#your_service-actions-as-permissions)を参照してください。

のポリシーアクションは、アクションの前に次のプレフィックス AppFabric を使用します。

appfabric

と の AWS AppFabric 連携方法 IAM 232

単一のステートメントで複数のアクションを指定するには、アクションをカンマで区切ります。

"Action": [ "appfabric:*action1*", "appfabric:*action2*" ]

ワイルドカード文字 (\*) を使用すると、複数のアクションを指定することができます。例え ば、List という単語で始まるすべてのアクションを指定するには、次のアクションを含めます。

"Action": "appfabric:List\*"

AppFabric アイデンティティベースのポリシーの例を表示するには、「」を参照してください[AWS](#page-240-0) [AppFabric のアイデンティティベースのポリシーの例。](#page-240-0)

<span id="page-236-0"></span>のポリシーリソース AppFabric

ポリシーリソースのサポート: あり

管理者はポリシーを使用して AWS JSON、誰が何にアクセスできるかを指定できます。つまり、ど のプリンシパルがどのリソースにどのような条件でアクションを実行できるかということです。

Policy ResourceJSON要素は、アクションが適用されるオブジェクトを指定します。ステートメン トには、Resource または NotResource 要素を含める必要があります。ベストプラクティスとし て、[Amazon リソースネーム \(ARN\) を使用してリソース](https://docs.aws.amazon.com/general/latest/gr/aws-arns-and-namespaces.html)を指定します。これは、リソースレベルの 許可と呼ばれる特定のリソースタイプをサポートするアクションに対して実行できます。

オペレーションのリスト化など、リソースレベルの権限をサポートしないアクションの場合は、ス テートメントがすべてのリソースに適用されることを示すために、ワイルドカード (\*) を使用しま す。

"Resource": "\*"

AppFabric リソースタイプとその のリストを確認するにはARNs、「サービス認証リファレンス」の 「 [で定義されるリソースタイプ AWS AppFabric」](https://docs.aws.amazon.com/IAM/latest/UserGuide/list_appfabric.html#your_service-resources-for-iam-policies)を参照してください。各リソースARNの を指定 できるアクションについては、[「 で定義されるアクション AWS AppFabric」](https://docs.aws.amazon.com/IAM/latest/UserGuide/list_appfabric.html#your_service-actions-as-permissions)を参照してください。

AppFabric アイデンティティベースのポリシーの例を表示するには、「」を参照してください[AWS](#page-240-0) [AppFabric のアイデンティティベースのポリシーの例。](#page-240-0)

<span id="page-237-0"></span>のポリシー条件キー AppFabric

サービス固有のポリシー条件キーをサポート: いいえ

管理者はポリシーを使用して AWS JSON、誰が何にアクセスできるかを指定できます。つまり、ど のプリンシパルがどんなリソースにどんな条件でアクションを実行できるかということです。

Condition 要素 (または Condition ブロック) を使用すると、ステートメントが有効な条件を指定 できます。Condition 要素はオプションです。イコールや未満などの [条件演算子](https://docs.aws.amazon.com/IAM/latest/UserGuide/reference_policies_elements_condition_operators.html) を使用して条件 式を作成することで、ポリシーの条件とリクエスト内の値を一致させることができます。

1 つのステートメントに複数の Condition 要素を指定する場合、または 1 つの Condition 要素に 複数のキーを指定する場合、 AWS では AND 論理演算子を使用してそれらを評価します。1 つの条 件キーに複数の値を指定すると、 は論理ORオペレーションを使用して条件 AWS を評価します。ス テートメントの権限が付与される前にすべての条件が満たされる必要があります。

条件を指定する際にプレースホルダー変数も使用できます。例えば、IAMユーザー名でタグ付けされ ている場合にのみ、リソースにアクセスするアクセス許可をIAMユーザーに付与できます。詳細につ いては、「 ユーザーガイド」[のIAM「ポリシー要素: 変数とタグ](https://docs.aws.amazon.com/IAM/latest/UserGuide/reference_policies_variables.html)IAM」を参照してください。

AWS は、グローバル条件キーとサービス固有の条件キーをサポートします。すべての AWS グ ローバル条件キーを確認するには、「 ユーザーガイド」[のAWS 「 グローバル条件コンテキスト](https://docs.aws.amazon.com/IAM/latest/UserGuide/reference_policies_condition-keys.html) [キー](https://docs.aws.amazon.com/IAM/latest/UserGuide/reference_policies_condition-keys.html)IAM」を参照してください。

AppFabric 条件キーのリストを確認するには、「サービス認証リファレンス[」の「 の条件キー AWS](https://docs.aws.amazon.com/IAM/latest/UserGuide/list_appfabric.html#your_service-policy-keys)  [AppFabric」](https://docs.aws.amazon.com/IAM/latest/UserGuide/list_appfabric.html#your_service-policy-keys)を参照してください。条件キーを使用できるアクションとリソースについては、「 [で定](https://docs.aws.amazon.com/IAM/latest/UserGuide/list_appfabric.html#your_service-actions-as-permissions) [義されるアクション AWS AppFabric」](https://docs.aws.amazon.com/IAM/latest/UserGuide/list_appfabric.html#your_service-actions-as-permissions)を参照してください。

AppFabric アイデンティティベースのポリシーの例を表示するには、「」を参照してください[AWS](#page-240-0) [AppFabric のアイデンティティベースのポリシーの例。](#page-240-0)

<span id="page-237-1"></span>ACLs の AppFabric

をサポートACLs: いいえ

アクセスコントロールリスト (ACLs) は、リソースへのアクセス許可を持つプリンシパル (アカウン トメンバー、ユーザー、またはロール) を制御します。ACLs はリソースベースのポリシーに似てい ますが、JSONポリシードキュメント形式を使用しません。

### <span id="page-238-0"></span>ABAC で AppFabric

サポート ABAC (ポリシー内のタグ): はい

属性ベースのアクセスコントロール (ABAC) は、属性に基づいてアクセス許可を定義する認可戦略 です。では AWS、これらの属性はタグ と呼ばれます。タグは、IAMエンティティ (ユーザーまたは ロール) および多くの AWS リソースにアタッチできます。エンティティとリソースのタグ付けは、 の最初のステップですABAC。次に、プリンシパルのタグがアクセスしようとしているリソースのタ グと一致する場合に、オペレーションを許可するABACポリシーを設計します。

ABAC は、急速に成長している環境や、ポリシー管理が煩雑になる状況に役立ちます。

タグに基づいてアクセスを管理するには、aws:ResourceTag/*key-*

*name*、aws:RequestTag/*key-name*、または aws:TagKeys の条件キーを使用して、ポリシーの [条件要素](https://docs.aws.amazon.com/IAM/latest/UserGuide/reference_policies_elements_condition.html)でタグ情報を提供します。

サービスがすべてのリソースタイプに対して 3 つの条件キーすべてをサポートする場合、そのサー ビスの値はありです。サービスが一部のリソースタイプに対してのみ 3 つの条件キーのすべてをサ ポートする場合、値は「部分的」になります。

の詳細についてはABAC、「 ユーザーガイド[」の「 とはABACI](https://docs.aws.amazon.com/IAM/latest/UserGuide/introduction_attribute-based-access-control.html)AM」を参照してください。のセット アップ手順を含むチュートリアルを表示するにはABAC、「 ユーザーガイド」の[「属性ベースのアク](https://docs.aws.amazon.com/IAM/latest/UserGuide/tutorial_attribute-based-access-control.html) [セスコントロール \(ABAC\)](https://docs.aws.amazon.com/IAM/latest/UserGuide/tutorial_attribute-based-access-control.html) を使用するIAM」を参照してください。

<span id="page-238-1"></span>での一時的な認証情報の使用 AppFabric

一時的な認証情報をサポート: いいえ

一部の は、一時的な認証情報を使用してサインインすると機能 AWS サービス しません。一時的な 認証情報 AWS サービス を使用する などの詳細については、「 ユーザーガイド[AWS サービス 」の](https://docs.aws.amazon.com/IAM/latest/UserGuide/reference_aws-services-that-work-with-iam.html) [「 と連携IAMす](https://docs.aws.amazon.com/IAM/latest/UserGuide/reference_aws-services-that-work-with-iam.html)る IAM 」を参照してください。

ユーザー名とパスワード以外の AWS Management Console 方法で にサインインする場合、一時的 な認証情報を使用します。例えば、会社のシングルサインオン (SSO) リンク AWS を使用して にア クセスすると、そのプロセスによって一時的な認証情報が自動的に作成されます。また、ユーザーと してコンソールにサインインしてからロールを切り替える場合も、一時的な認証情報が自動的に作成 されます。ロールの切り替えの詳細については、「 IAMユーザーガイド[」の「ロールへの切り替え](https://docs.aws.amazon.com/IAM/latest/UserGuide/id_roles_use_switch-role-console.html)  [\(コンソール\)」](https://docs.aws.amazon.com/IAM/latest/UserGuide/id_roles_use_switch-role-console.html)を参照してください。

一時的な認証情報は、 AWS CLI または を使用して手動で作成できます AWS API。その後、これら の一時的な認証情報を使用して . AWS recommends にアクセスできます AWS。これは、長期的なア クセスキーを使用する代わりに、一時的な認証情報を動的に生成することを推奨しています。詳細に ついては、[「」の「一時的なセキュリティ認証情報IAM](https://docs.aws.amazon.com/IAM/latest/UserGuide/id_credentials_temp.html)」を参照してください。

<span id="page-239-0"></span>のクロスサービスプリンシパル許可 AppFabric

転送アクセスセッションをサポート (FAS): はい

IAM ユーザーまたはロールを使用して でアクションを実行すると AWS、プリンシパルと見なされま す。一部のサービスを使用する際に、アクションを実行することで、別のサービスの別のアクション がトリガーされることがあります。FAS は、 を呼び出すプリンシパルのアクセス許可を AWS サー ビス、ダウンストリームサービス AWS サービス へのリクエストのリクエストと組み合わせて使用 します。FAS リクエストは、サービスが他の AWS サービス またはリソースとのやり取りを完了す る必要があるリクエストを受け取った場合にのみ行われます。この場合、両方のアクションを実行す るための権限が必要です。FAS リクエストを行う際のポリシーの詳細については、[「転送アクセス](https://docs.aws.amazon.com/IAM/latest/UserGuide/access_forward_access_sessions.html) [セッション](https://docs.aws.amazon.com/IAM/latest/UserGuide/access_forward_access_sessions.html)」を参照してください。

<span id="page-239-1"></span>AppFabric のサービスロール

サービスロールをサポート: いいえ

サービスロールは、ユーザーに代わってアクションを実行するためにサービスが引き受ける [IAM](https://docs.aws.amazon.com/IAM/latest/UserGuide/id_roles.html)  [ロール](https://docs.aws.amazon.com/IAM/latest/UserGuide/id_roles.html)です。IAM 管理者は、 内からサービスロールを作成、変更、削除できますIAM。詳細につい ては、「 ユーザーガイ[ド」の「 にアクセス許可を委任するロールの作成 AWS サービスI](https://docs.aws.amazon.com/IAM/latest/UserGuide/id_roles_create_for-service.html)AM」を参 照してください。

**A** Warning

サービスロールのアクセス許可を変更すると、 AppFabric 機能が破損する可能性がありま す。が指示する場合以外 AppFabric は、サービスロールを編集しないでください。

<span id="page-239-2"></span>のサービスにリンクされたロール AppFabric

サービスリンクロールのサポート: あり

サービスにリンクされたロールは、 にリンクされたサービスロールの一種です AWS サービス。 サービスは、ユーザーに代わってアクションを実行するロールを引き受けることができます。サービ スにリンクされたロールは に表示され AWS アカウント 、サービスによって所有されます。IAM 管 理者は、サービスにリンクされたロールのアクセス許可を表示できますが、編集することはできませ ん。

AppFabric サービスにリンクされたロールの作成または管理の詳細については、「」を参照してくだ さい [AppFabric のサービスにリンクされたロールの使用](#page-250-0)。

## <span id="page-240-0"></span>AWS AppFabric のアイデンティティベースのポリシーの例

デフォルトでは、ユーザーとロールにはリソースを作成または変更 AppFabricするアクセス許可はあ りません。また、、 AWS Command Line Interface (AWS CLI) AWS Management Console、また は を使用してタスクを実行することはできません AWS API。必要なリソースに対してアクションを 実行するアクセス許可をユーザーに付与するために、IAM管理者はIAMポリシーを作成できます。そ の後、管理者はIAMポリシーをロールに追加し、ユーザーはロールを引き受けることができます。

これらのポリシードキュメント例を使用してIAMアイデンティティベースのJSONポリシーを作成す る方法については、「 ユーザーガイド」[のIAM「ポリシーの作成I](https://docs.aws.amazon.com/IAM/latest/UserGuide/access_policies_create-console.html)AM」を参照してください。

各リソースタイプの の形式など AppFabric、 で定義されるアクションとリソースタイプの詳細につ いては、「サービス認証リファレンスARNs」[の「 のアクション、リソース、および条件キー AWS](https://docs.aws.amazon.com/IAM/latest/UserGuide/list_appfabric.html) [AppFabric」](https://docs.aws.amazon.com/IAM/latest/UserGuide/list_appfabric.html)を参照してください。

### 目次

- [ポリシーのベストプラクティス](#page-241-0)
- [AppFabric コンソールを使用する](#page-242-0)
- [AppFabric セキュリティIAMポリシーの例](#page-242-1)
	- [アプリケーションバンドルへのアクセスを許可する](#page-242-2)
	- [コンテンツに対するアクセス制限](#page-242-3)
	- [取り込みの削除または停止を制限する](#page-243-0)
- [AppFabric for productivity IAMポリシーの例](#page-244-0)
	- [productivity の機能への読み取り専用アクセスを許可する](#page-244-1)
	- [productivity の機能への完全なアクセスを許可する](#page-244-2)
	- [作成するためのアクセスを許可する AppClients](#page-245-0)
	- [の詳細を取得するためのアクセスを許可する AppClients](#page-246-0)
	- [リストへのアクセスを許可する AppClients](#page-247-0)
	- [更新へのアクセスを許可する AppClients](#page-247-1)
	- [削除するためのアクセスを許可する AppClients](#page-248-0)
	- [アプリケーションを承認するためのアクセスを許可する](#page-249-0)
- [その他のIAMポリシーの例](#page-249-1)

#### • [自分の権限の表示をユーザーに許可する](#page-249-2)

<span id="page-241-0"></span>ポリシーのベストプラクティス

ID ベースのポリシーは、ユーザーのアカウントで誰かが AppFabric リソースを作成、アクセス、ま たは削除できるどうかを決定します。これらのアクションを実行すると、 AWS アカウントに料金が 発生する可能性があります。アイデンティティベースポリシーを作成したり編集したりする際には、 以下のガイドラインと推奨事項に従ってください:

- AWS 管理ポリシーを開始し、最小特権のアクセス許可に移行する ユーザーとワークロードにア クセス許可を付与するには、多くの一般的なユースケースにアクセス許可を付与する AWS 管理ポ リシーを使用します。これらは で使用できます AWS アカウント。ユースケースに固有の AWS カ スタマー管理ポリシーを定義して、アクセス許可をさらに減らすことをお勧めします。詳細につい ては、「 ユーザーガイド」の「 [AWS 管理ポリシー](https://docs.aws.amazon.com/IAM/latest/UserGuide/access_policies_managed-vs-inline.html#aws-managed-policies)」または「 ジョブ機能の 管理ポリシーIAM」 を参照してください。 [AWS](https://docs.aws.amazon.com/IAM/latest/UserGuide/access_policies_job-functions.html)
- 最小特権のアクセス許可を適用する IAMポリシーでアクセス許可を設定する場合は、タスクの 実行に必要なアクセス許可のみを付与します。これを行うには、特定の条件下で特定のリソース に対して実行できるアクションを定義します。これは、最小特権アクセス許可とも呼ばれていま す。IAM を使用してアクセス許可を適用する方法の詳細については、「 ユーザーガイド[」の「 の](https://docs.aws.amazon.com/IAM/latest/UserGuide/access_policies.html) [ポリシーとアクセス許可IAM](https://docs.aws.amazon.com/IAM/latest/UserGuide/access_policies.html)IAM」を参照してください。
- IAM ポリシーの条件を使用してアクセスをさらに制限する ポリシーに条件を追加して、アク ションとリソースへのアクセスを制限できます。例えば、ポリシー条件を記述して、すべてのリク エストを を使用して送信する必要があることを指定できますSSL。条件を使用して、 などの特定 の を介してサービスアクションが使用される場合に AWS サービス、サービスアクションへのア クセスを許可することもできます AWS CloudFormation。詳細については、「 ユーザーガイド」 の[IAMJSON「ポリシー要素: 条件I](https://docs.aws.amazon.com/IAM/latest/UserGuide/reference_policies_elements_condition.html)AM」を参照してください。
- IAM Access Analyzer を使用してIAMポリシーを検証し、安全で機能的なアクセス許可を確保する – IAM Access Analyzer は、ポリシーがポリシー言語 (JSON) とIAMベストプラクティスに準拠す るように、新規および既存のIAMポリシーを検証します。IAM Access Analyzer には、安全で機能 的なポリシーの作成に役立つ 100 を超えるポリシーチェックと実用的な推奨事項が用意されてい ます。詳細については、「 ユーザーガイド」[のIAM「Access Analyzer ポリシーの検証I](https://docs.aws.amazon.com/IAM/latest/UserGuide/access-analyzer-policy-validation.html)AM」を参 照してください。
- 多要素認証を要求する (MFA) でIAMユーザーまたはルートユーザーを必要とするシナリオがあ る場合は AWS アカウント、セキュリティを強化MFAするために をオンにします。API オペレー ションが呼び出されるMFAタイミングを要求するには、ポリシーにMFA条件を追加します。詳細

については、「 IAMユーザーガイド[」のMFA「 で保護されたAPIアクセスの設定」](https://docs.aws.amazon.com/IAM/latest/UserGuide/id_credentials_mfa_configure-api-require.html)を参照してく ださい。

のベストプラクティスの詳細についてはIAM、「 ユーザーガイド[」の「 のセキュリティのベストプ](https://docs.aws.amazon.com/IAM/latest/UserGuide/best-practices.html) [ラクティスIAM](https://docs.aws.amazon.com/IAM/latest/UserGuide/best-practices.html)IAM」を参照してください。

## <span id="page-242-0"></span>AppFabric コンソールを使用する

AWSAppFabricReadOnlyAccess AWS マネージドポリシーを ID にアタッチして、 IAM のコン ソールを含む AppFabric AppFabric サービスへの読み取り専用アクセス許可を付与します AWS Management Console。または、ID IAM に AWSAppFabricFullAccess AWS 管理ポリシーをア タッチして、 AppFabric サービスへの完全な管理アクセス許可を付与することもできます。詳細に ついては、「[AWS の マネージドポリシー AWS AppFabric」](#page-253-0)を参照してください。

<span id="page-242-1"></span>AppFabric セキュリティIAMポリシーの例

セキュリティ AppFabric 機能の には、次のポリシー例が適用されます。

<span id="page-242-2"></span>アプリケーションバンドルへのアクセスを許可する

次のポリシー例では、 サービス内の AppFabricアプリケーションバンドルへのアクセスを許可しま す。

```
{ 
     "Statement": [ 
          { 
               "Effect": "Allow", 
               "Action": [ 
                   "appfabric:StartUserAccessTasks", 
                   "appfabric:BatchGetUserAccessTasks" 
              ], 
               "Resource": ["arn:aws:appfabric:*:*:appbundle/*"] 
          } 
     ], 
     "Version": "2012-10-17"
}
```
### <span id="page-242-3"></span>コンテンツに対するアクセス制限

次のポリシー例では、 サービス内のアプリケーションバンドルへのアクセスを制限します AppFabric。

AWS AppFabric 管理ガイド

```
{ 
     "Statement": [ 
          { 
               "Action": ["appfabric:*"], 
               "Effect": "Allow", 
               "Resource": "*" 
          }, 
          { 
               "Effect": "Deny", 
               "Action": [ 
                    "appfabric:StartUserAccessTasks", 
                   "appfabric:BatchGetUserAccessTasks" 
               ], 
               "Resource": ["arn:aws:appfabric:*:*:appbundle/*"] 
          } 
     ], 
     "Version": "2012-10-17"
}
```
<span id="page-243-0"></span>取り込みの削除または停止を制限する

次のポリシー例では、 AppFabric サービス内の取り込みの削除または停止を制限します。

```
{ 
     "Statement": [ 
          { 
               "Action": ["appfabric:*"], 
               "Effect": "Allow", 
               "Resource": "*" 
          }, 
          { 
               "Effect": "Deny", 
               "Action": [ 
                   "appfabric:StopIngestion", 
                   "appfabric:DeleteIngestion", 
                   "appfabric:DeleteIngestionDestination" 
              ], 
               "Resource": ["arn:aws:appfabric:*:*:appbundle/*"] 
          } 
     ], 
     "Version": "2012-10-17"
}
```
## <span id="page-244-0"></span>AppFabric for productivity IAMポリシーの例

AWS AppFabric for productivity 機能はプレビュー版であり、変更される可能性があります。

<span id="page-244-1"></span>次のポリシー例は、 for productivity AppFabric の機能に適用されます。

productivity の機能への読み取り専用アクセスを許可する

次のポリシー例では、 AppFabric for productivity 機能への読み取り専用アクセスを許可します。

### **A** Important

このポリシーをIAMコンソールのポリシーJSONエディタに追加すると、無効なアクション エラーが表示されることがあります。これは、 AppFabric for productivity 機能が現在プレ ビューされているためです。このエラーは無視し、ポリシーの作成を続けていただいて構い ません。

```
{ 
     "Statement": [ 
          { 
               "Effect": "Allow", 
               "Action": [ 
                    "appfabric:GetAppClient", 
                   "appfabric:ListActionableInsights", 
                   "appfabric:ListAppClients", 
                   "appfabric:ListMeetingInsights" 
               ], 
               "Resource": "*" 
          } 
     ], 
     "Version": "2012-10-17"
}
```
<span id="page-244-2"></span>productivity の機能への完全なアクセスを許可する

次のポリシー例では、 AppFabric for productivity 機能へのフルアクセスを許可します。

#### **A** Important

このポリシーをIAMコンソールのポリシーJSONエディタに追加すると、無効なアクション エラーが表示されることがあります。これは、 AppFabric for productivity 機能が現在プレ ビューされているためです。このエラーは無視し、ポリシーの作成を続けていただいて構い ません。

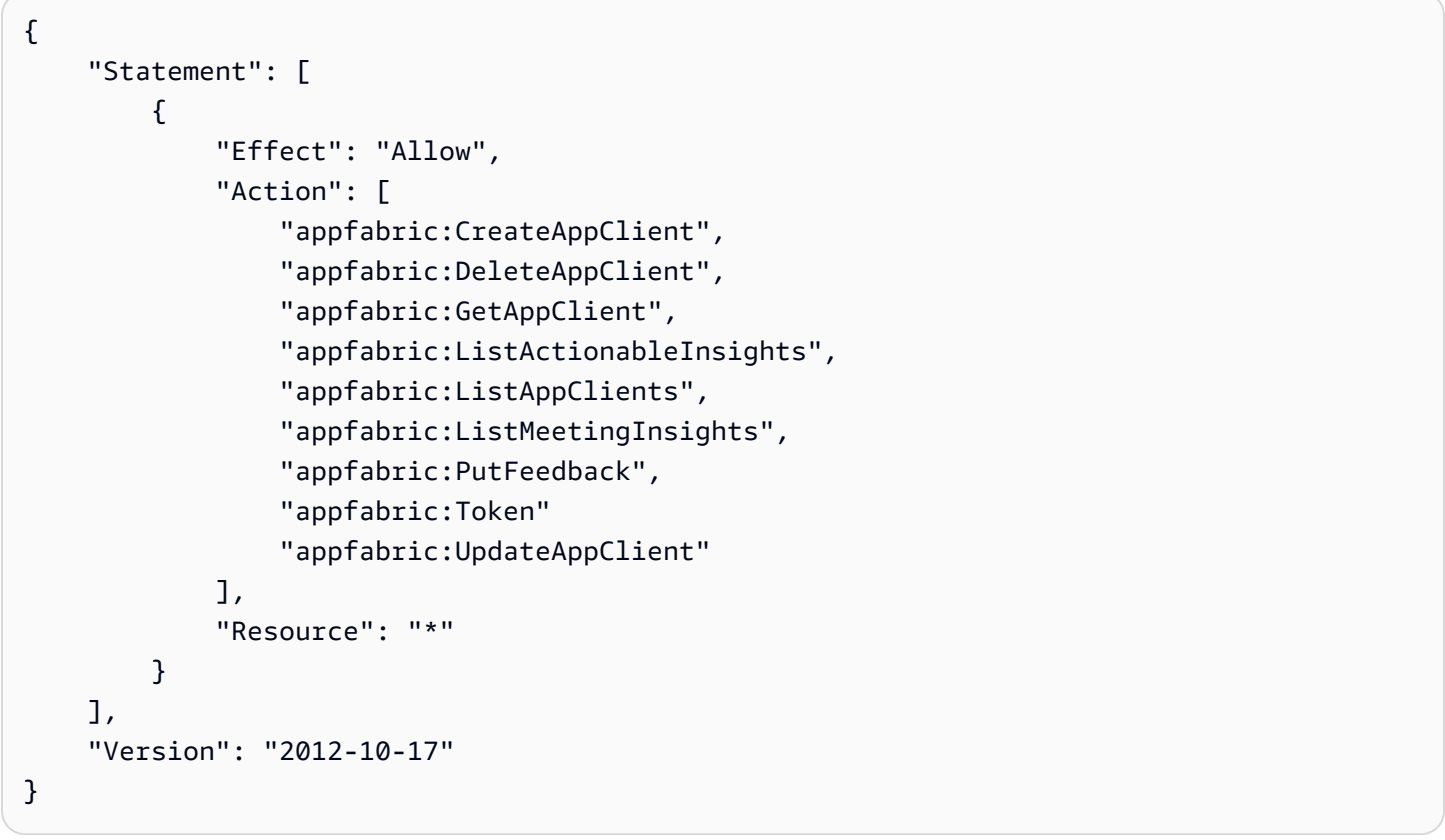

<span id="page-245-0"></span>作成するためのアクセスを許可する AppClients

次のポリシー例では、 を作成するためのアクセスを許可します AppClients。詳細について は、[「Create an for productivity AppFabric AppClient](#page-146-0)」を参照してください。

**A** Important

```
{ 
      "Statement": [ 
          { 
               "Effect": "Allow", 
               "Action": [ 
                    "appfabric:CreateAppClient" 
               ], 
               "Resource": ["arn:aws:appfabric:*:*:appclient/*"] 
          } 
     ], 
      "Version": "2012-10-17"
}
```
<span id="page-246-0"></span>の詳細を取得するためのアクセスを許可する AppClients

次のポリシー例では、 の詳細を取得するためのアクセスを許可します AppClients。詳細について は、[「 の詳細を取得する AppClient」](#page-160-0)を参照してください。

**A** Important

```
{ 
      "Statement": [ 
          { 
               "Effect": "Allow", 
               "Action": [ 
                    "appfabric:GetAppClient", 
               ], 
               "Resource": ["arn:aws:appfabric:*:*:appclient/*"] 
          } 
      ], 
     "Version": "2012-10-17"
}
```
<span id="page-247-0"></span>リストへのアクセスを許可する AppClients

次のポリシー例では、 を一覧表示するためのアクセスを許可します AppClients。詳細について は、[「 の詳細を取得する AppClient」](#page-162-0)を参照してください。

#### **A** Important

このポリシーをIAMコンソールのポリシーJSONエディタに追加すると、無効なアクション エラーが表示されることがあります。これは、 AppFabric for productivity 機能が現在プレ ビューされているためです。このエラーは無視し、ポリシーの作成を続けていただいて構い ません。

```
{ 
     "Statement": [ 
          { 
               "Effect": "Allow", 
               "Action": [ 
                   "appfabric:ListAppClients" 
               ], 
               "Resource": ["arn:aws:appfabric:*:*:appclient/*"] 
          } 
     ], 
     "Version": "2012-10-17"
}
```
<span id="page-247-1"></span>更新へのアクセスを許可する AppClients

次のポリシー例では、 を更新するためのアクセスを許可します AppClients。詳細については、[「 の](#page-163-0) [更新 AppClient](#page-163-0)」を参照してください。

**A** Important

```
 "Statement": [ 
          { 
               "Effect": "Allow", 
               "Action": [ 
                   "appfabric:UpdateAppClient" 
               ], 
               "Resource": ["arn:aws:appfabric:*:*:appclient/*"] 
          } 
     ], 
     "Version": "2012-10-17"
}
```
<span id="page-248-0"></span>削除するためのアクセスを許可する AppClients

次のポリシー例では、 を削除するためのアクセスを許可します AppClients。詳細については、[「 の](#page-165-0) [更新 AppClient](#page-165-0)」を参照してください。

**A** Important

```
{ 
      "Statement": [ 
          { 
               "Effect": "Allow", 
               "Action": [ 
                    "appfabric:DeleteAppClient" 
               ], 
               "Resource": ["arn:aws:appfabric:*:*:appclient/*"] 
          } 
     ], 
      "Version": "2012-10-17"
}
```
<span id="page-249-0"></span>アプリケーションを承認するためのアクセスを許可する

次のポリシー例では、トークン を使用してアプリケーションを認証するためのアクセスを許可しま すAPI。詳細については、[「アプリケーションを認証し承認する](#page-148-0)」を参照してください。

#### **A** Important

このポリシーをIAMコンソールのポリシーJSONエディタに追加すると、無効なアクション エラーが表示されることがあります。これは、 AppFabric for productivity 機能が現在プレ ビューされているためです。このエラーは無視し、ポリシーの作成を続けていただいて構い ません。

```
{ 
     "Statement": [ 
         \{ "Effect": "Allow", 
               "Action": [ 
                   "appfabric:Token" 
               ], 
               "Resource": ["arn:aws:appfabric:*:*:appclient/*"] 
          } 
     ], 
     "Version": "2012-10-17"
}
```
<span id="page-249-1"></span>その他のIAMポリシーの例

<span id="page-249-2"></span>自分の権限の表示をユーザーに許可する

この例では、IAMユーザーがユーザー ID にアタッチされているインラインポリシーと管理ポリシー を表示できるようにするポリシーを作成する方法を示します。このポリシーには、コンソールで、ま たは AWS CLI または を使用してプログラムでこのアクションを実行するアクセス許可が含まれてい ます AWS API。

```
{ 
     "Version": "2012-10-17", 
     "Statement": [ 
          { 
               "Sid": "ViewOwnUserInfo",
```

```
 "Effect": "Allow", 
               "Action": [ 
                   "iam:GetUserPolicy", 
                   "iam:ListGroupsForUser", 
                   "iam:ListAttachedUserPolicies", 
                   "iam:ListUserPolicies", 
                   "iam:GetUser" 
              ], 
               "Resource": ["arn:aws:iam::*:user/${aws:username}"] 
          }, 
          { 
               "Sid": "NavigateInConsole", 
               "Effect": "Allow", 
               "Action": [ 
                   "iam:GetGroupPolicy", 
                   "iam:GetPolicyVersion", 
                   "iam:GetPolicy", 
                   "iam:ListAttachedGroupPolicies", 
                   "iam:ListGroupPolicies", 
                   "iam:ListPolicyVersions", 
                   "iam:ListPolicies", 
                   "iam:ListUsers" 
              ], 
               "Resource": "*" 
          } 
     ]
}
```
## <span id="page-250-0"></span>AppFabric のサービスにリンクされたロールの使用

AWS AppFabric は AWS Identity and Access Management (IAM) [サービスにリンクされたロール](https://docs.aws.amazon.com/IAM/latest/UserGuide/id_roles_terms-and-concepts.html#iam-term-service-linked-role) を 使用します。サービスにリンクされたロールは、 に直接リンクされた一意のタイプのIAMロールで す AppFabric。サービスにリンクされたロールは によって事前定義 AppFabric されており、 AWS サービス ユーザーに代わってサービスから他の を呼び出すために必要なすべてのアクセス許可が含 まれています。

サービスにリンクされたロールを使用すると、必要なアクセス許可を手動で追加する必要がなくな るため、 の設定 AppFabric が簡単になります。 は、サービスにリンクされたロールのアクセス許可 AppFabric を定義し、特に定義されている場合を除き、 のみがそのロールを引き受け AppFabric る

ことができます。定義されたアクセス許可には、信頼ポリシーとアクセス許可ポリシーが含まれ、そ のアクセス許可ポリシーを他のIAMエンティティにアタッチすることはできません。

サービスリンクロールは、まずその関連リソースを削除しなければ削除できません。これにより、 AppFabric リソースにアクセスするためのアクセス許可を誤って削除することがないため、リソース が保護されます。

サービスにリンクされたロールをサポートする他のサービスの詳細については、「 [AWS と連携する](https://docs.aws.amazon.com/IAM/latest/UserGuide/reference_aws-services-that-work-with-iam.html)  [のサービスIAM](https://docs.aws.amazon.com/IAM/latest/UserGuide/reference_aws-services-that-work-with-iam.html)」を参照し、「サービスにリンクされたロール」列で「はい」があるサービスを探し ます。 そのサービスに関するサービスにリンクされたロールのドキュメントを表示するには、リン クが設定されている Yes] (はい) を選択します。

AppFabric のサービスリンクロールのアクセス許可

AppFabric は、 という名前のサービスにリンクされたロールを使用しま すAWSServiceRoleForAppFabric。 AppFabric は、Amazon S3 バケットや Amazon Data Firehose 配信ストリームなどの取り込み先リソースにデータを配置できます。また、 AppFabric は AWS/AppFabric名前空間に CloudWatch メトリクスデータを配置することもできます。

AWSServiceRoleForAppFabric サービスにリンクされたロールは、ロールの引き受けについて以 下のサービスを信頼します。

• appfabric.amazonaws.com

という名前のロールアクセス許可ポリシーAWSAppFabricServiceRolePolicyは AppFabric 、 が 指定されたリソースに対して次のアクションを実行できるようにします。

- アクション:AWS/AppFabricネームスペース内でcloudwatch:PutMetricData。このアク ションは AppFabric 、メトリクスデータを Amazon CloudWatch AWS/AppFabric名前空間に配 置するアクセス許可を に付与します。で使用できる AppFabric メトリクスの詳細については、 CloudWatch「」を参照してくださ[いAmazon AWS AppFabric によるモニタリング CloudWatch。](#page-264-0)
- アクション: Amazon S3 バケットでの s3:PutObject。このアクションは AppFabric 、 が、指定 した Amazon S3 バケットに取り込まれたデータを配置するためのアクセス許可を付与します。
- アクション: Amazon Data Firehose 配信ストリームfirehose:PutRecordBatch内。このアク ションは AppFabric 、 が、指定した Amazon Data Firehose 配信ストリームに取り込まれたデー タを配置するためのアクセス許可を付与します。

詳細については、「 の [AWS マネージドポリシー AppFabric](#page-253-0)」を参照してください。
ユーザー、グループ、ロールなどがサービスにリンクされたロールを作成、編集、削除できるよう にするには、アクセス権限を設定する必要があります。詳細については、「 ユーザーガイ[ド」の](https://docs.aws.amazon.com/IAM/latest/UserGuide/using-service-linked-roles.html#service-linked-role-permissions) [「サービスにリンクされたロールのアクセス許可](https://docs.aws.amazon.com/IAM/latest/UserGuide/using-service-linked-roles.html#service-linked-role-permissions)IAM」を参照してください。

のサービスにリンクされたロールの作成 AppFabric

サービスリンクロールを手動で作成する必要はありません。、 AWS Management Console、 AWS CLIまたは で AppFabric アプリケーションバンドルを作成すると AWS API、 によってサービスにリ ンクされたロール AppFabric が自動的に作成されます。

のサービスにリンクされたロールの編集 AppFabric

AppFabric では、AWSServiceRoleForAppFabricサービスにリンクされたロールを編集すること はできません。サービスリンクロールを作成すると、多くのエンティティによってロールが参照され る可能性があるため、ロール名を変更することはできません。ただし、 を使用してロールの説明を 編集することはできますIAM。詳細については、「 IAMユーザーガイド[」の「サービスにリンクされ](https://docs.aws.amazon.com/IAM/latest/UserGuide/using-service-linked-roles.html#edit-service-linked-role) [たロールの編集](https://docs.aws.amazon.com/IAM/latest/UserGuide/using-service-linked-roles.html#edit-service-linked-role)」を参照してください。

のサービスにリンクされたロールの削除 AppFabric

サービスリンクロールが必要な機能またはサービスが不要になった場合には、そのロールを削除す ることをお勧めします。そうすることで、モニタリングや保守が積極的に行われていない未使用の エンティティを排除できます。ただし、サービスにリンクされたロールを削除する前に、すべての AppFabric アプリケーションバンドルを削除する必要があります。

サービスリンクロールのクリーンアップ

IAM を使用してサービスにリンクされたロールを削除する前に、まずそのロールで使用されている リソースをすべて削除する必要があります。で作成したアプリケーションバンドル AppFabric は、 ロールによって使用されます。詳細については、「[セキュリティリソース AWS AppFabric の削除」](#page-139-0) を参照してください。

**a** Note

リソースを削除しようとしたときに AppFabric サービスがロールを使用している場合、削 除が失敗する可能性があります。失敗した場合は、数分待ってから操作を再試行してくださ い。

IAM コンソール、、または AWS API を使用して AWS CLI、AWSServiceRoleForAppFabricサー ビスにリンクされたロールを削除します。詳細については、「 ユーザーガイ[ド」の「サービスにリ](https://docs.aws.amazon.com/IAM/latest/UserGuide/using-service-linked-roles.html#delete-service-linked-role) [ンクされたロールの削除](https://docs.aws.amazon.com/IAM/latest/UserGuide/using-service-linked-roles.html#delete-service-linked-role)IAM」を参照してください。

AppFabric サービスにリンクされたロールでサポートされているリージョン

AppFabric は、サービス AWS リージョン が利用可能なすべての でサービスにリンクされたロール の使用をサポートします。詳細については、「」の[AppFabric 「 エンドポイントとクォータ](https://docs.aws.amazon.com/general/latest/gr/appfabric.html)」を参 照してくださいAWS 全般のリファレンス。

AWS の マネージドポリシー AWS AppFabric

ユーザー、グループ、ロールにアクセス許可を追加するには、自分でポリシーを記述するよりも、 AWS 管理ポリシーを使用する方が簡単です。必要なアクセス許可のみをチームに提供する[IAMカス](https://docs.aws.amazon.com/IAM/latest/UserGuide/access_policies_create-console.html) [タマー管理ポリシーを作成するには](https://docs.aws.amazon.com/IAM/latest/UserGuide/access_policies_create-console.html)、時間と専門知識が必要です。すぐに開始するには、 AWS マ ネージドポリシーを使用できます。これらのポリシーは、一般的なユースケースをターゲット範囲に 含めており、 AWS アカウントで利用できます。 AWS 管理ポリシーの詳細については、「 ユーザー ガイド」の「 [AWS 管理ポリシーI](https://docs.aws.amazon.com/IAM/latest/UserGuide/access_policies_managed-vs-inline.html#aws-managed-policies)AM」を参照してください。

AWS サービス AWS 管理ポリシーを維持および更新します。 AWS 管理ポリシーのアクセス許可は 変更できません。サービスでは、新しい機能を利用できるようにするために、 AWS マネージドポリ シーに権限が追加されることがあります。この種類の更新は、ポリシーがアタッチされている、すべ てのアイデンティティ (ユーザー、グループおよびロール) に影響を与えます。新しい機能が立ち上 げられた場合や、新しいオペレーションが使用可能になった場合に、各サービスが AWS マネージド ポリシーを更新する可能性が最も高くなります。サービスは AWS マネージドポリシーからアクセス 許可を削除しないため、ポリシーの更新によって既存のアクセス許可が破損することはありません。

さらに、 は、複数の サービスにまたがる職務機能の マネージドポリシー AWS をサポートします。 例えば、 ReadOnlyAccess AWS 管理ポリシーは、すべての AWS サービス および リソースへの読 み取り専用アクセスを提供します。サービスが新機能を起動すると、 は新しいオペレーションとリ ソースの読み取り専用アクセス許可 AWS を追加します。職務機能ポリシーのリストと説明について は、「 ユーザーガイ[ドAWS 」の「職務機能用の 管理ポリシー](https://docs.aws.amazon.com/IAM/latest/UserGuide/access_policies_job-functions.html)IAM」を参照してください。

<span id="page-253-0"></span>AWS 管理ポリシー: AWSAppFabricReadOnlyAccess

IAM ID にAWSAppFabricReadOnlyAccessポリシーをアタッチできます。このポリシーは、 AppFabric サービスに読み取り専用アクセス許可を付与します。

#### **a** Note

このAWSAppFabricReadOnlyAccessポリシーは、生産性向上機能 AppFabric のための へ の読み取り専用アクセスを許可しません。

許可の詳細

このポリシーには、以下の許可が含まれています。

• appfabric— アプリバンドルの取得、アプリバンドルの一覧表示、アプリ承認の取得、アプリ承 認のリスト、取り込みの取得、取り込みの一覧表示、取り込み先の取得、取り込み先の取得、取り 込み先のリスト、およびリソースタグの一覧表示を行う権限を付与します。

```
{ 
     "Version": "2012-10-17", 
     "Statement": [ 
          { 
               "Effect": "Allow", 
               "Action": [ 
                   "appfabric:GetAppAuthorization", 
                   "appfabric:GetAppBundle", 
                   "appfabric:GetIngestion", 
                   "appfabric:GetIngestionDestination", 
                   "appfabric:ListAppAuthorizations", 
                   "appfabric:ListAppBundles", 
                   "appfabric:ListIngestionDestinations", 
                   "appfabric:ListIngestions", 
                   "appfabric:ListTagsForResource" 
               ], 
               "Resource": "*" 
          } 
    \mathbf{I}}
```
<span id="page-254-0"></span>AWS マネージドポリシー: AWSAppFabricFullAccess

IAM ID にAWSAppFabricFullAccessポリシーをアタッチできます。このポリシーは AppFabric 、 サービスに管理アクセス許可を付与します。

#### **A** Important

このAWSAppFabricFullAccessポリシーでは、 AppFabric for productivity 機能へのアクセ スは許可されません。これは、現在プレビュー中のためです。for productivity 機能へのアク セスの許可の詳細については、 AppFabric 「」を参照してくださ[いAppFabric for productivity](#page-244-0) [IAMポリシーの例](#page-244-0)。

#### 許可の詳細

このポリシーには、以下の許可が含まれています。

- appfabric に完全な管理アクセス許可を付与します AppFabric。
- kms— エイリアスを一覧表示するためのアクセス許可を付与します。
- s3すべての Amazon S3 バケットの権限を付与して、バケット位置を獲得します。
- firehose Amazon Data Firehose 配信ストリームを一覧表示し、配信ストリームを記述するア クセス許可を付与します。
- iam AWSServiceRoleForAppFabricのサービスにリンクされたロールを作成するアクセス許 可を付与します AppFabric。詳細については、「 [AppFabric のサービスにリンクされたロールの使](#page-250-0) [用](#page-250-0)」を参照してください。

```
{ 
     "Version": "2012-10-17", 
     "Statement": [ 
          { 
               "Effect": "Allow", 
               "Action": ["appfabric:*"], 
               "Resource": "*" 
          }, 
          { 
               "Sid": "KMSListAccess", 
               "Effect": "Allow", 
               "Action": ["kms:ListAliases"], 
               "Resource": "*" 
          }, 
          { 
               "Sid": "S3ReadAccess", 
               "Effect": "Allow", 
               "Action": [
```

```
 "s3:GetBucketLocation", 
                   "s3:ListAllMyBuckets" 
              ], 
              "Resource": "*" 
          }, 
         \mathcal{L} "Sid": "FirehoseReadAccess", 
              "Effect": "Allow", 
              "Action": [ 
                   "firehose:DescribeDeliveryStream", 
                   "firehose:ListDeliveryStreams" 
              ], 
              "Resource": "*" 
          }, 
          { 
              "Sid": "AllowUseOfServiceLinkedRole", 
              "Effect": "Allow", 
              "Action": ["iam:CreateServiceLinkedRole"], 
              "Condition": { 
                   "StringEquals": {"iam:AWSServiceName": "appfabric.amazonaws.com"} 
              }, 
              "Resource": "arn:aws:iam::*:role/aws-service-role/appfabric.amazonaws.com/
AWSServiceRoleForAppFabric" 
          } 
     ]
}
```
<span id="page-256-0"></span>AWS 管理ポリシー: AWSAppFabricServiceRolePolicy

AWSAppFabricServiceRolePolicy ポリシーをIAMエンティティにアタッチすることはできませ ん。このポリシーは、 がユーザーに代わってアクションを実行できるようにするサービスにリンク されたロール AppFabric にアタッチされます。詳細については、[「 AppFabric のサービスにリンク](#page-250-0) [されたロールの使用](#page-250-0)」を参照してください。

#### 許可の詳細

このポリシーには、以下の許可が含まれています。

• cloudwatch – メトリクスデータを Amazon CloudWatch AWS/AppFabric 名前空間に配置す るためのアクセス許可 AppFabric を付与します。で使用できる AppFabric メトリクスの詳細に ついては、 CloudWatch「」を参照してください[Amazon AWS AppFabric によるモニタリング](#page-264-0)  [CloudWatch](#page-264-0)。

- s3 指定した Amazon S3 バケットに取り込まれたデータを配置するアクセス許可 AppFabric を に付与します。 Amazon S3
- firehose 指定した Amazon Data Firehose 配信ストリームに取り込まれたデータを配置するア クセス許可 AppFabric を に付与します。

```
{ 
     "Version": "2012-10-17", 
     "Statement": [ 
          { 
              "Sid": "CloudWatchEmitMetric", 
              "Effect": "Allow", 
              "Action": ["cloudwatch:PutMetricData"], 
              "Resource": "*", 
              "Condition": { 
                   "StringEquals": {"cloudwatch:namespace": "AWS/AppFabric"} 
              } 
         }, 
          { 
              "Sid": "S3PutObject", 
              "Effect": "Allow", 
              "Action": ["s3:PutObject"], 
              "Resource": "arn:aws:s3:::*/AWSAppFabric/*", 
              "Condition": { 
                   "StringEquals": {"s3:ResourceAccount": "${aws:PrincipalAccount}"} 
              } 
         }, 
          { 
              "Sid": "FirehosePutRecord", 
              "Effect": "Allow", 
              "Action": ["firehose:PutRecordBatch"], 
              "Resource": "arn:aws:firehose:*:*:deliverystream/*", 
              "Condition": { 
                   "StringEqualsIgnoreCase": {"aws:ResourceTag/AWSAppFabricManaged": 
  "true"} 
              } 
          } 
    \mathbf{I}}
```
#### AppFabric AWS 管理ポリシーの更新

このサービスがこれらの変更の追跡を開始した AppFabric 以降の の AWS マネージドポリシーの更 新に関する詳細を表示します。このページの変更に関する自動アラートを受け取るには、[AppFabric](#page-271-0)  [ドキュメント履歴](#page-271-0)ページのRSSフィードにサブスクライブします。

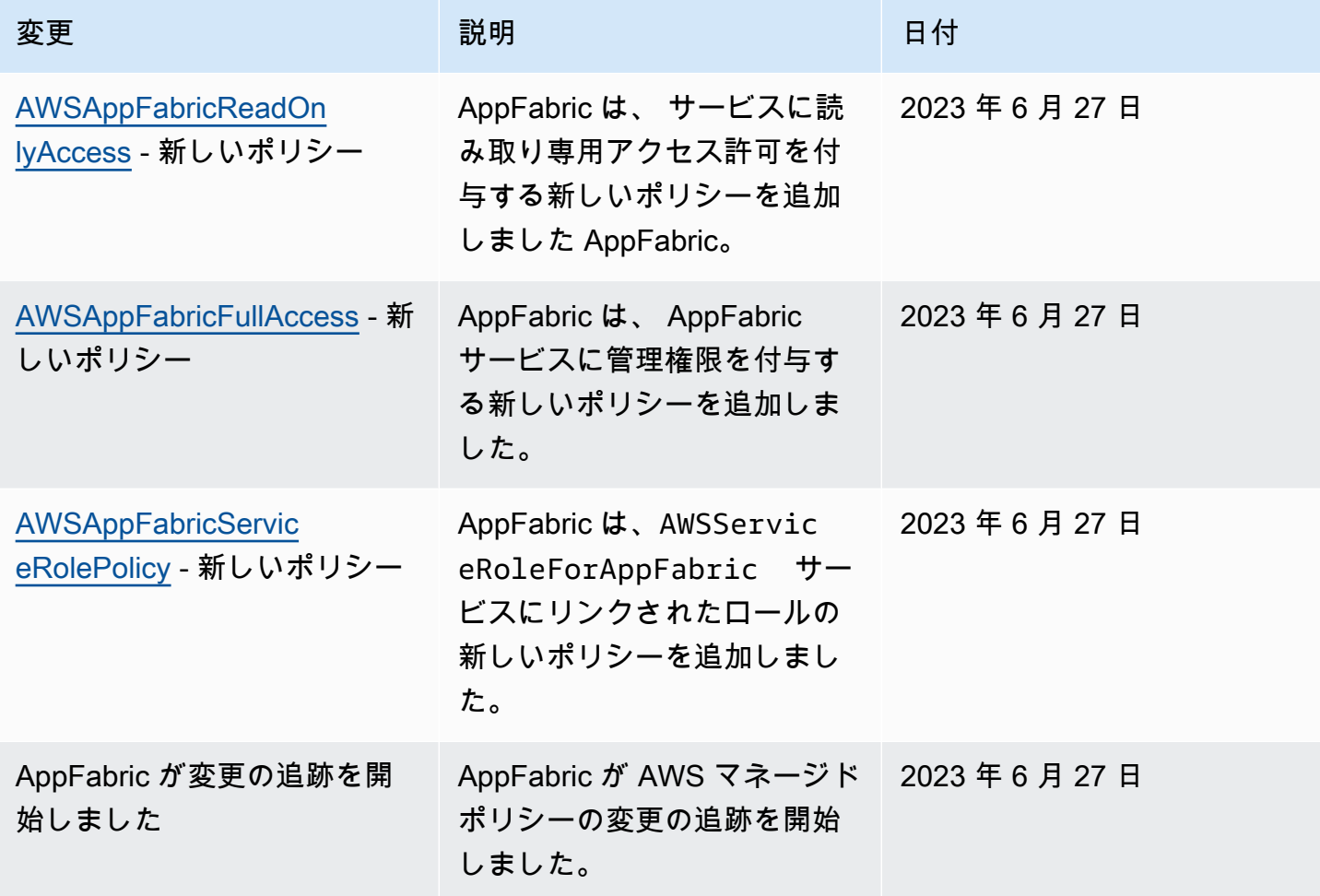

## AWS AppFabric ID とアクセスのトラブルシューティング

次の情報は、 および の使用時に発生する可能性がある一般的な問題の診断 AppFabric と修正に役立 ちますIAM。

トピック

- [でアクションを実行する権限がない AppFabric](#page-259-0)
- [iam:PassRole を実行する権限がない](#page-259-1)
- [自分の 以外のユーザーに自分の AppFabric リソース AWS アカウント へのアクセスを許可したい](#page-260-0)

#### <span id="page-259-0"></span>でアクションを実行する権限がない AppFabric

「I am not authorized to perform an action in Amazon Bedrock」というエラーが表示された場合、そ のアクションを実行できるようにポリシーを更新する必要があります。

次の例のエラーは、mateojacksonIAMユーザーが コンソールを使用して架空の*my-examplewidget*リソースの詳細を表示しようとしているが、架空のappfabric:*GetWidget*アクセス許可が ない場合に発生します。

User: arn:aws:iam::123456789012:user/mateojackson is not authorized to perform: appfabric:*GetWidget* on resource: *my-example-widget*

この場合、appfabric:*GetWidget* アクションを使用して *my-example-widget*リソースへのア クセスを許可するように、mateojackson ユーザーのポリシーを更新する必要があります。

サポートが必要な場合は、 AWS 管理者にお問い合わせください。サインイン認証情報を提供した担 当者が管理者です。

<span id="page-259-1"></span>iam:PassRole を実行する権限がない

iam:PassRole アクションを実行する権限がないというエラーが表示された場合は、ポリシーを更 新して にロールを渡すことができるようにする必要があります AppFabric。

一部の AWS サービス では、新しいサービスロールまたはサービスにリンクされたロールを作成す る代わりに、そのサービスに既存のロールを渡すことができます。そのためには、サービスにロール を渡す権限が必要です。

次の例のエラーは、 というIAMユーザーがコンソールを使用して marymajor でアクションを実行 しようする場合に発生します AppFabric。ただし、このアクションをサービスが実行するには、サー ビスロールから付与された権限が必要です。メアリーには、ロールをサービスに渡す許可がありませ ん。

User: arn:aws:iam::123456789012:user/marymajor is not authorized to perform: iam:PassRole

この場合、Mary のポリシーを更新してメアリーに iam:PassRole アクションの実行を許可する必 要があります。

サポートが必要な場合は、 AWS 管理者にお問い合わせください。サインイン認証情報を提供した担 当者が管理者です。

<span id="page-260-0"></span>自分の 以外のユーザーに自分の AppFabric リソース AWS アカウント へのアクセスを 許可したい

他のアカウントのユーザーや組織外の人が、リソースにアクセスするために使用できるロールを作成 できます。ロールの引き受けを委託するユーザーを指定できます。リソースベースのポリシーまたは アクセスコントロールリスト (ACLs) をサポートするサービスでは、これらのポリシーを使用して、 ユーザーにリソースへのアクセスを許可できます。

詳細については、以下を参照してください。

- がこれらの機能 AppFabric をサポートしているかどうかを確認するには、「」を参照してくださ い[と の AWS AppFabric 連携方法 IAM。](#page-233-0)
- 所有している のリソースへのアクセスを提供する方法については、 AWS アカウント 「 ユーザー ガイド」の[「所有 AWS アカウント している別の のIAMユーザーへのアクセスを提供するI](https://docs.aws.amazon.com/IAM/latest/UserGuide/id_roles_common-scenarios_aws-accounts.html)AM」を 参照してください。
- リソースへのアクセスをサードパーティー に提供する方法については AWS アカウント、 IAM ユーザーガイドの[「サードパーティー AWS アカウント が所有する へのアクセスを](https://docs.aws.amazon.com/IAM/latest/UserGuide/id_roles_common-scenarios_third-party.html)提供する」を 参照してください。
- ID フェデレーションを通じてアクセスを提供する方法については、 IAMユーザーガイドの[「外部](https://docs.aws.amazon.com/IAM/latest/UserGuide/id_roles_common-scenarios_federated-users.html) [認証されたユーザーへのアクセスの提供 \(ID フェデレーション\)」](https://docs.aws.amazon.com/IAM/latest/UserGuide/id_roles_common-scenarios_federated-users.html)を参照してください。
- クロスアカウントアクセスでのロールとリソースベースのポリシーの使用の違いについては、 「 ユーザーガイド」[の「 でのクロスアカウントリソースアクセスIAMI](https://docs.aws.amazon.com/IAM/latest/UserGuide/access_policies-cross-account-resource-access.html)AM」を参照してくださ い。

## のコンプライアンス検証 AWS AppFabric

AWS サービス が特定のコンプライアンスプログラムの範囲内にあるかどうかを確認するには、コン プライアンスプログラム[AWS サービス による対象範囲内のコンプライアンスプログラムを](https://aws.amazon.com/compliance/services-in-scope/)参照し、 関心のあるコンプライアンスプログラムを選択します。一般的な情報については、[AWS 「コンプラ](https://aws.amazon.com/compliance/programs/) [イアンスプログラム](https://aws.amazon.com/compliance/programs/)」を参照してください。

を使用して、サードパーティーの監査レポートをダウンロードできます AWS Artifact。詳細について は、[「 でのレポートのダウンロード AWS Artifact」](https://docs.aws.amazon.com/artifact/latest/ug/downloading-documents.html)の」を参照してください。

を使用する際のお客様のコンプライアンス責任 AWS サービス は、お客様のデータの機密性、貴社 のコンプライアンス目的、適用される法律および規制によって決まります。 では、コンプライアン スに役立つ以下のリソース AWS を提供しています。

- [セキュリティとコンプライアンスのクイックスタートガイド](https://aws.amazon.com/quickstart/?awsf.filter-tech-category=tech-category%23security-identity-compliance) これらのデプロイガイドでは、 アーキテクチャ上の考慮事項について説明し、セキュリティとコンプライアンスに重点を置いた ベースライン環境 AWS を にデプロイする手順について説明します。
- [アマゾン ウェブ サービスHIPAAのセキュリティとコンプライアンスのためのアーキテクチャ](https://docs.aws.amazon.com/whitepapers/latest/architecting-hipaa-security-and-compliance-on-aws/welcome.html) こ のホワイトペーパーでは、企業が AWS を使用して HIPAA対象アプリケーションを作成する方法 について説明します。

**a** Note

すべての AWS サービス がHIPAA対象となるわけではありません。詳細について は、[HIPAA「対象サービスリファレンス」](https://aws.amazon.com/compliance/hipaa-eligible-services-reference/)を参照してください。

- [AWS コンプライアンスリソース](https://aws.amazon.com/compliance/resources/)  このワークブックとガイドのコレクションは、お客様の業界や 地域に適用される場合があります。
- [AWS カスタマーコンプライアンスガイド](https://d1.awsstatic.com/whitepapers/compliance/AWS_Customer_Compliance_Guides.pdf)  コンプライアンスの観点から責任共有モデルを理解 します。このガイドでは、ガイダンスを保護し AWS サービス 、複数のフレームワーク (米国国立 標準技術研究所 (NIST)、Payment Card Industry Security Standards Council ()、PCI国際標準化 機構 (ISO) など) のセキュリティコントロールにマッピングするためのベストプラクティスをまと めています。
- [「 デベロッパーガイド」の「 ルールによるリソースの評価」](https://docs.aws.amazon.com/config/latest/developerguide/evaluate-config.html) この AWS Config サービスは、リ ソース設定が社内プラクティス、業界ガイドライン、および規制にどの程度準拠しているかを評価 します。 AWS Config
- [AWS Security Hub](https://docs.aws.amazon.com/securityhub/latest/userguide/what-is-securityhub.html) これにより AWS サービス 、 内のセキュリティ状態を包括的に確認できま す AWS。Security Hub では、セキュリティコントロールを使用して AWS リソースを評価し、セ キュリティ業界標準とベストプラクティスに対するコンプライアンスをチェックします。サポート されているサービスとコントロールのリストについては、[Security Hub のコントロールリファレン](https://docs.aws.amazon.com/securityhub/latest/userguide/securityhub-controls-reference.html) [ス](https://docs.aws.amazon.com/securityhub/latest/userguide/securityhub-controls-reference.html)を参照してください。
- [Amazon GuardDuty](https://docs.aws.amazon.com/guardduty/latest/ug/what-is-guardduty.html) これにより AWS アカウント、疑わしいアクティビティや悪意のあるアク ティビティがないか環境を監視することで、、、ワークロード、コンテナ、データに対する潜在的 な脅威 AWS サービス を検出します。 GuardDuty は、特定のコンプライアンスフレームワークで 義務付けられている侵入検知要件を満たすことでDSS、 PCI などのさまざまなコンプライアンス 要件に対応するのに役立ちます。
- [AWS Audit Manager](https://docs.aws.amazon.com/audit-manager/latest/userguide/what-is.html)  これにより AWS サービス 、 AWS 使用状況を継続的に監査し、リスクの 管理方法と規制や業界標準への準拠を簡素化できます。

# のセキュリティのベストプラクティス AWS AppFabric

AWS AppFabric には、独自のセキュリティポリシーを開発および実装する際に考慮すべきいくつか のセキュリティ機能が用意されています。以下のベストプラクティスは一般的なガイドラインであ り、完全なセキュリティソリューションを提供するものではありません。これらのベストプラクティ スはお客様の環境に必ずしも適切または十分でない可能性があるため、処方箋ではなく、あくまで有 用な検討事項とお考えください。

### 管理者アクセスなしでアプリケーションを監視する

読み取り専用 AWS Identity and Access Management (IAM) アクセス許可を使用すると、誰で も Amazon QuickSight および などの他のセキュリティ情報およびイベント管理 (SIEM) ツール AppFabric と統合できますSplunk。アプリケーションのセキュリティをモニタリングするために、 データは Amazon Simple Storage Service (Amazon S3) バケットまたは Amazon Data Firehose 配信 ストリームに配信されます。

### AppFabric イベントのモニタリング

Amazon CloudWatch metrics AppFabric を使用してモニタリングできます。 CloudWatch は 1 分 AppFabric ごとにデータを収集し、メトリクスに処理します。メトリクスが指定したしきい値に 一致したときに通知をオフにするアラームを設定できます。詳細については、「[Amazon AWS](#page-264-0)  [AppFabric によるモニタリング CloudWatch」](#page-264-0)を参照してください。

## の耐障害性 AWS AppFabric

AWS グローバルインフラストラクチャは、 AWS リージョン およびアベイラビリティーゾーンを中 心に構築されています。物理的に分離および分離された複数のアベイラビリティーゾーン AWS リー ジョン を提供し、低レイテンシー、高スループット、高冗長ネットワークで接続されます。アベイ ラビリティーゾーンでは、ゾーン間で中断することなく自動的にフェイルオーバーするアプリケー ションとデータベースを設計および運用することができます。アベイラビリティーゾーンは、従来の 単一または複数のデータセンターインフラストラクチャよりも可用性が高く、フォールトトレラント で、スケーラブルです。

AWS リージョン およびアベイラビリティーゾーンの詳細については、[AWS 「 グローバルインフラ](https://aws.amazon.com/about-aws/global-infrastructure/) [ストラクチャ](https://aws.amazon.com/about-aws/global-infrastructure/)」を参照してください。

# のインフラストラクチャセキュリティ AWS AppFabric

マネージドサービスである AWS AppFabric は、ホワイトペーパー[「Amazon Web Services: セキュ](https://d0.awsstatic.com/whitepapers/Security/AWS_Security_Whitepaper.pdf) [リティプロセスの概要](https://d0.awsstatic.com/whitepapers/Security/AWS_Security_Whitepaper.pdf)」に記載されている AWS グローバルネットワークセキュリティの手順で保護 されています。

が AWS 公開したAPI呼び出しを使用して、ネットワーク AppFabric 経由で にアクセスします。クラ イアントは 1.0 TLS 以降をサポートしている必要があります。1.2 TLS 以降をお勧めします。また、 クライアントは、 (Ephemeral Diffie-HellmanPFS) や DHE (Elliptic Curve Ephemeral Diffie-Hellman) などの完全前方秘匿性 ECDHE () を持つ暗号スイートもサポートする必要があります。これらのモー ドは、Java 7 以降など、ほとんどの最新システムでサポートされています。

さらに、 リクエストは、 IAMプリンシパルに関連付けられたアクセスキー ID とシークレットアクセ スキーを使用して署名する必要があります。または、リクエストに署名するための一時的なセキュ リティ認証情報を生成するには、[AWS Security Token Service](https://docs.aws.amazon.com/STS/latest/APIReference/Welcome.html) (AWS STS) を使用することもできま す。

### での設定と脆弱性の分析 AWS AppFabric

設定と IT コントロールは、 AWS とお客様の間の責任共有です。詳細については、 AWS [「 責任共](https://aws.amazon.com/compliance/shared-responsibility-model/) [有モデル](https://aws.amazon.com/compliance/shared-responsibility-model/)」を参照してください。

# モニタリング AWS AppFabric

モニタリングは、 AWS AppFabric およびその他の AWS ソリューションの信頼性、可用性、および パフォーマンスを維持する上で重要な部分です。 は、 をモニタリングし AppFabric、問題が発生し たときに報告し、必要に応じて自動アクションを実行するために、以下のモニタリングツール AWS を提供します。

- Amazon CloudWatch は、 AWS リソースと で実行しているアプリケーションを AWS リアルタイ ムでモニタリングします。メトリクスを収集および追跡し、カスタマイズされたダッシュボードを 作成し、指定されたメトリックが指定したしきい値に達したときに通知またはアクションを実行す るアラームを設定できます。例えば、 で Amazon EC2 インスタンスの CPU 使用率やその他のメ トリクス CloudWatch を追跡し、必要に応じて新しいインスタンスを自動的に起動できます。詳細 については、[「Amazon ユーザーガイド CloudWatch](https://docs.aws.amazon.com/AmazonCloudWatch/latest/monitoring/) 」を参照してください。
- Amazon CloudWatch Logs を使用すると、Amazon EC2 インスタンスやその他のソースから ログファイルをモニタリング、保存 AWS CloudTrail、およびアクセスできます。 CloudWatch Logs はログファイル内の情報をモニタリングし、特定のしきい値に達したときに通知できます。 高い耐久性を備えたストレージにログデータをアーカイブすることもできます。詳細について は、[「Amazon CloudWatch Logs ユーザーガイド](https://docs.aws.amazon.com/AmazonCloudWatch/latest/logs/)」を参照してください。
- AWS CloudTrail は、 によって、または に代わって行われた API コールおよび関連イベントを キャプチャ AWS アカウント し、指定した Amazon S3 バケットにログファイルを配信します。 を呼び出したユーザーとアカウント AWS、呼び出し元のソース IP アドレス、呼び出しが発生し た日時を特定できます。詳細については、『[AWS CloudTrail ユーザーガイド』](https://docs.aws.amazon.com/awscloudtrail/latest/userguide/)を参照してくださ い。

## <span id="page-264-0"></span>Amazon AWS AppFabric によるモニタリング CloudWatch

raw データを収集し CloudWatch、読み取り可能なほぼリアルタイムのメトリクスに処理する AWS AppFabric を使用してモニタリングできます。これらの統計は 15 か月間保持されるため、履歴情報 にアクセスし、ウェブアプリケーションまたはサービスの動作をより的確に把握できます。また、特 定のしきい値を監視するアラームを設定し、これらのしきい値に達したときに通知を送信したりアク ションを実行したりできます。詳細については、[「Amazon ユーザーガイド CloudWatch](https://docs.aws.amazon.com/AmazonCloudWatch/latest/monitoring/) 」を参照し てください。

AppFabric サービスは、 AWS/AppFabric名前空間で次のメトリクスを報告します。

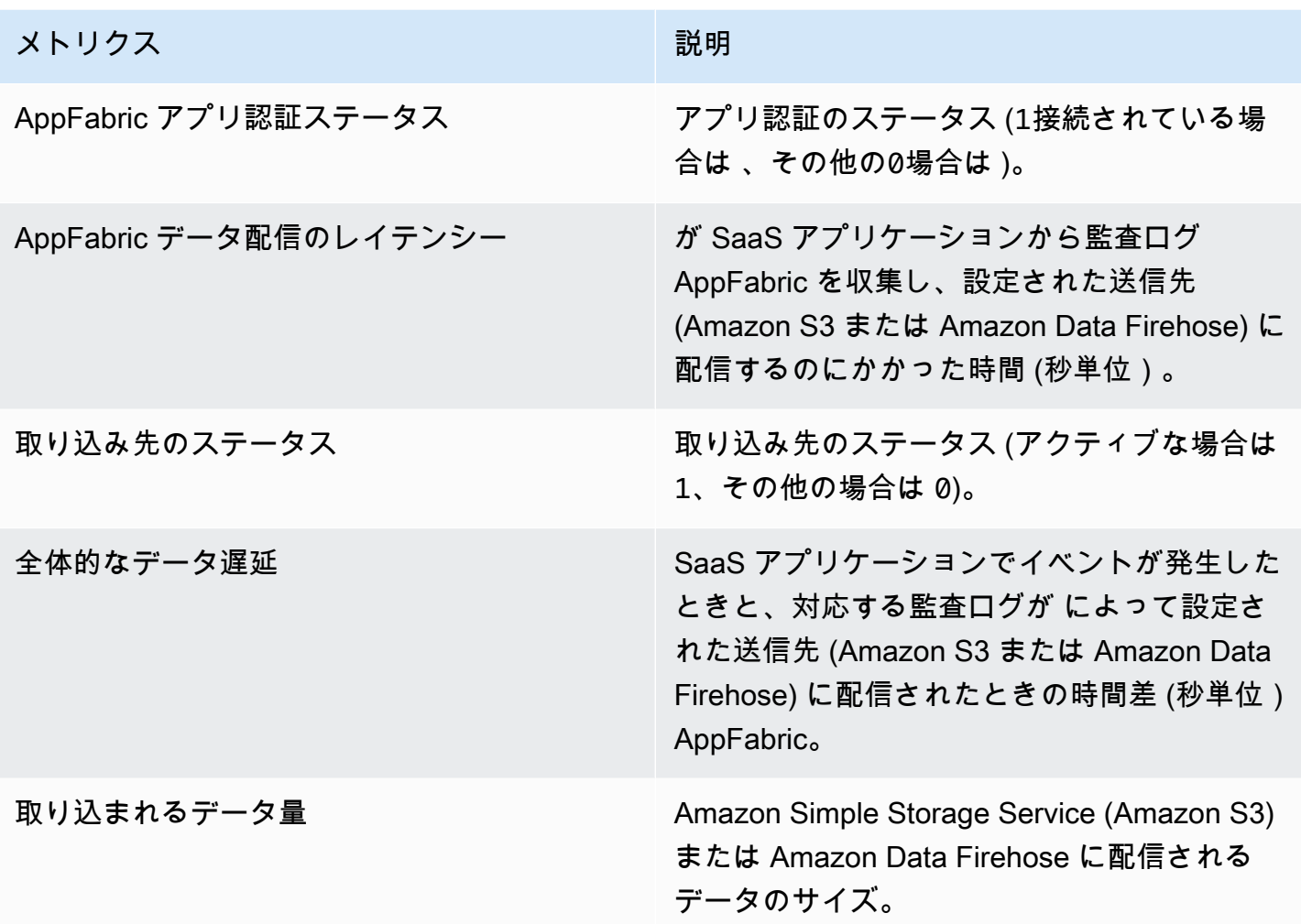

AppFabric メトリクスでは、次のディメンションがサポートされています。

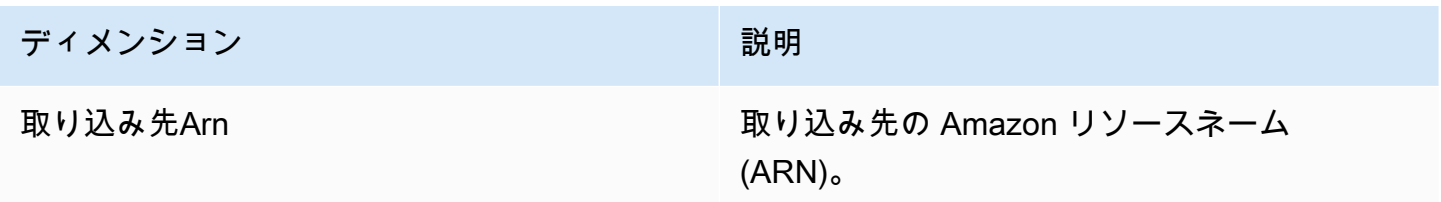

## を使用した AWS AppFabric API コールのログ記録 AWS CloudTrail

AWS AppFabric は と統合されています。これは AWS CloudTrail、ユーザー、ロール、または AWS サービス の によって実行されたアクションを記録するサービスです AppFabric。 は、 のすべての API コールをイベント AppFabric として CloudTrail キャプチャします。キャプチャされた呼び出 しには、 AppFabric コンソールからの呼び出しと AppFabric API オペレーションへのコード呼び

出しが含まれます。証跡を作成する場合は、 の CloudTrailイベントなど、Amazon S3 バケットへ のイベントの継続的な配信を有効にすることができます AppFabric。証跡を設定しない場合でも、 CloudTrail コンソールのイベント履歴 で最新のイベントを表示できます。によって収集された情報 を使用して CloudTrail、 に対して行われたリクエスト AppFabric、リクエスト元の IP アドレス、リ クエスト者、リクエスト日時などの詳細を確認できます。

の詳細については CloudTrail、「 [AWS CloudTrail ユーザーガイド」](https://docs.aws.amazon.com/awscloudtrail/latest/userguide/cloudtrail-user-guide.html)を参照してください。

#### AppFabric の情報 CloudTrail

CloudTrail アカウントを作成する AWS アカウント と、 で が有効になります。でアクティビティが 発生すると AppFabric、そのアクティビティは CloudTrail イベント履歴 の他の AWS サービス イベ ントとともにイベントに記録されます。最近のイベントは、 AWS アカウントで表示、検索、ダウ ンロードできます。詳細については、「 AWS CloudTrail ユーザーガイド[」の「イベント履歴を含む](https://docs.aws.amazon.com/awscloudtrail/latest/userguide/view-cloudtrail-events.html)  [CloudTrail イベントの表示」](https://docs.aws.amazon.com/awscloudtrail/latest/userguide/view-cloudtrail-events.html)を参照してください。

のイベントなど AWS アカウント、 のイベントの継続的な記録については AppFabric、証跡を作成 します。証跡により CloudTrail 、 はログファイルを Amazon S3 バケットに配信できます。デフォ ルトでは、コンソールで証跡を作成するときに、証跡がすべての AWS リージョンに適用されま す。証跡は、 AWS パーティション内のすべてのリージョンからのイベントをログに記録し、指定し た Amazon S3 バケットにログファイルを配信します。さらに、他の を設定 AWS サービス して、 CloudTrail ログで収集されたイベントデータをより詳細に分析し、それに基づく対応を行うことがで きます。詳細については、『AWS CloudTrail ユーザーガイド:』の以下のトピックを参照してくださ い。

- 証跡作成の概要
- [CloudTrail がサポートするサービスと統合](https://docs.aws.amazon.com/awscloudtrail/latest/userguide/cloudtrail-aws-service-specific-topics.html)
- [の Amazon SNS 通知の設定 CloudTrail](https://docs.aws.amazon.com/awscloudtrail/latest/userguide/configure-sns-notifications-for-cloudtrail.html)
- [複数のリージョンからの CloudTrail ログファイルの受信](https://docs.aws.amazon.com/awscloudtrail/latest/userguide/receive-cloudtrail-log-files-from-multiple-regions.html)[と複数のアカウントからの CloudTrail ロ](https://docs.aws.amazon.com/awscloudtrail/latest/userguide/cloudtrail-receive-logs-from-multiple-accounts.html) [グファイルの受信](https://docs.aws.amazon.com/awscloudtrail/latest/userguide/cloudtrail-receive-logs-from-multiple-accounts.html)

すべての AppFabric アクションは によってログに記録 CloudTrail され、 [AWS AppFabric API リ](https://docs.aws.amazon.com/appfabric/latest/api/) [ファレンス](https://docs.aws.amazon.com/appfabric/latest/api/) に記載されています。例えば、CreateAppBundle、、および GetAppBundleアクショ ンを呼び出すとUpdateAppBundle、 CloudTrail ログファイルにエントリが生成されます。

各イベントまたはログエントリには、誰がリクエストを生成したかという情報が含まれます。アイデ ンティティ情報は、以下を判別するのに役立ちます:

- リクエストが root または AWS Identity and Access Management (IAM) ユーザーの認証情報を使用 して行われたかどうか。
- リクエストがロールまたはフェデレーションユーザーのテンポラリなセキュリティ認証情報を使用 して行われたかどうか。
- リクエストが、別の AWS サービスによって送信されたかどうか。

詳細については、「 ユーザーガイド」の「 [CloudTrail userIdentity要素A](https://docs.aws.amazon.com/awscloudtrail/latest/userguide/cloudtrail-event-reference-user-identity.html)WS CloudTrail 」を参照して ください。

### AppFabric ログファイルエントリについて

証跡は、指定した Amazon S3 バケットにイベントをログファイルとして配信できるようにする設定 です。 CloudTrail ログファイルには 1 つ以上のログエントリが含まれます。イベントは任意のソー スからの単一のリクエストを表し、リクエストされたアクション、アクションの日時、リクエストパ ラメータなどに関する情報が含まれます。 CloudTrail ログファイルはパブリック API コールの順序 付けられたスタックトレースではないため、特定の順序では表示されません。

次の例は、 CreateAppBundleアクションを示す CloudTrail ログエントリを示しています。

```
{ 
     "eventVersion": "1.08", 
     "userIdentity": { 
         "type": "AssumedRole", 
         "principalId": "AROAIGDTESTANDEXAMPLE:SampleUser", 
         "arn": "arn:aws:sts::111122223333:assumed-role/AssumedRole/SampleUser", 
         "accountId": "111122223333", 
         "accessKeyId": "AKIAIOSFODNN7EXAMPLE", 
         "sessionContext": { 
              "sessionIssuer": { 
                  "type": "Role", 
                  "principalId": "AROAXUFER33B4FVC2GCYR", 
                  "arn": "arn:aws:iam::111122223333:role/AssumedRole", 
                  "accountId": "111122223333", 
                  "userName": "SampleUser" 
              }, 
              "webIdFederationData": {}, 
              "attributes": { 
                  "creationDate": "2023-05-31T21:11:15Z", 
                  "mfaAuthenticated": "false" 
              }
```

```
 } 
     }, 
     "eventTime": "2023-05-31T21:22:16Z", 
     "eventSource": "appfabric.amazonaws.com", 
     "eventName": "CreateAppBundle", 
     "awsRegion": "us-east-1", 
     "sourceIPAddress": "3.90.81.91", 
     "userAgent": "Coral/Apache-HttpClient5", 
     "requestParameters": { 
         "clientToken": "64d9069f-e565-49a4-9374-6dc8631142e2" 
     }, 
     "responseElements": { 
         "appBundle": { 
              "arn": "arn:aws:appfabric:us-
east-1:111122223333:appbundle/6aa92da0-5eeb-4ff4-aabf-4db7fd022ad1", 
              "idpClientConfiguration": { 
                  "samlAudience": "urn:amazon:cognito:sp:us-east-1_GEdGiavzr", 
                  "samlRedirect": "https://6aa92da0-5eeb-4ff4-aabf-4db7fd022ad1.auth.us-
east-1.amazoncognito.com/saml2/idpresponse", 
                  "oidcRedirect": "https://6aa92da0-5eeb-4ff4-aabf-4db7fd022ad1.auth.us-
east-1.amazoncognito.com/oauth2/idpresponse" 
 } 
         } 
     }, 
     "requestID": "17e15a5d-8c66-46c7-ad5b-f521004fa9c2", 
     "eventID": "ba1dd847-86f6-4386-85be-0398e844a358", 
     "readOnly": false, 
     "eventType": "AwsApiCall", 
     "managementEvent": true, 
     "recipientAccountId": "111122223333", 
     "eventCategory": "Management", 
     "tlsDetails": { 
         "clientProvidedHostHeader": "frontend.fabric.us-east-1.amazonaws.com" 
     }
}
```
## のクォータ AWS AppFabric

AWS アカウント には、 ごとに、以前は制限と呼ばれていたデフォルトのクォータがあります AWS サービス。特に明記されていない限り、クォータは地域固有です。一部のクォータについては引き上 げをリクエストできますが、その他のクォータについては引き上げることはできません。

のクォータを表示するには AppFabric、[Service Quotas コンソール を](https://console.aws.amazon.com/servicequotas/home)開きます。ナビゲーションペ インで、AWS サービスを選択し、 を選択しますAppFabric。

クォータの引き上げをリクエストするには、「Service Quotas ユーザーガイド」の[「Requesting a](https://docs.aws.amazon.com/servicequotas/latest/userguide/request-quota-increase.html)  [quota increase」](https://docs.aws.amazon.com/servicequotas/latest/userguide/request-quota-increase.html)(クォータ引き上げリクエスト) を参照してください。Service Quotas でクォータが まだ利用できない場合は、[\[上限引き上げ\]](https://console.aws.amazon.com/support/home#/case/create?issueType=service-limit-increase) フォームを使用してください。

AppFabric の に関連するクォータを次の表 AWS アカウント に示します。

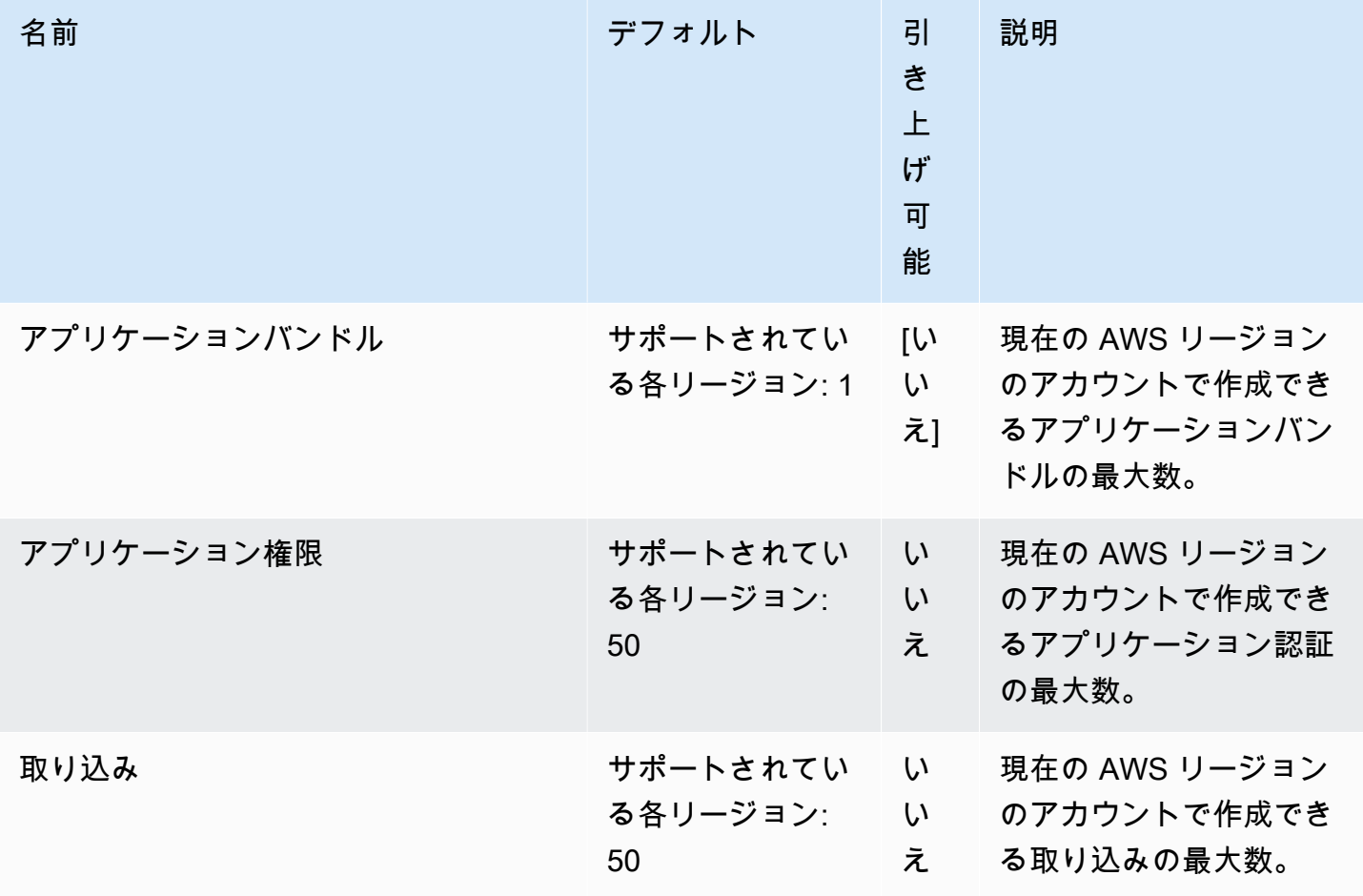

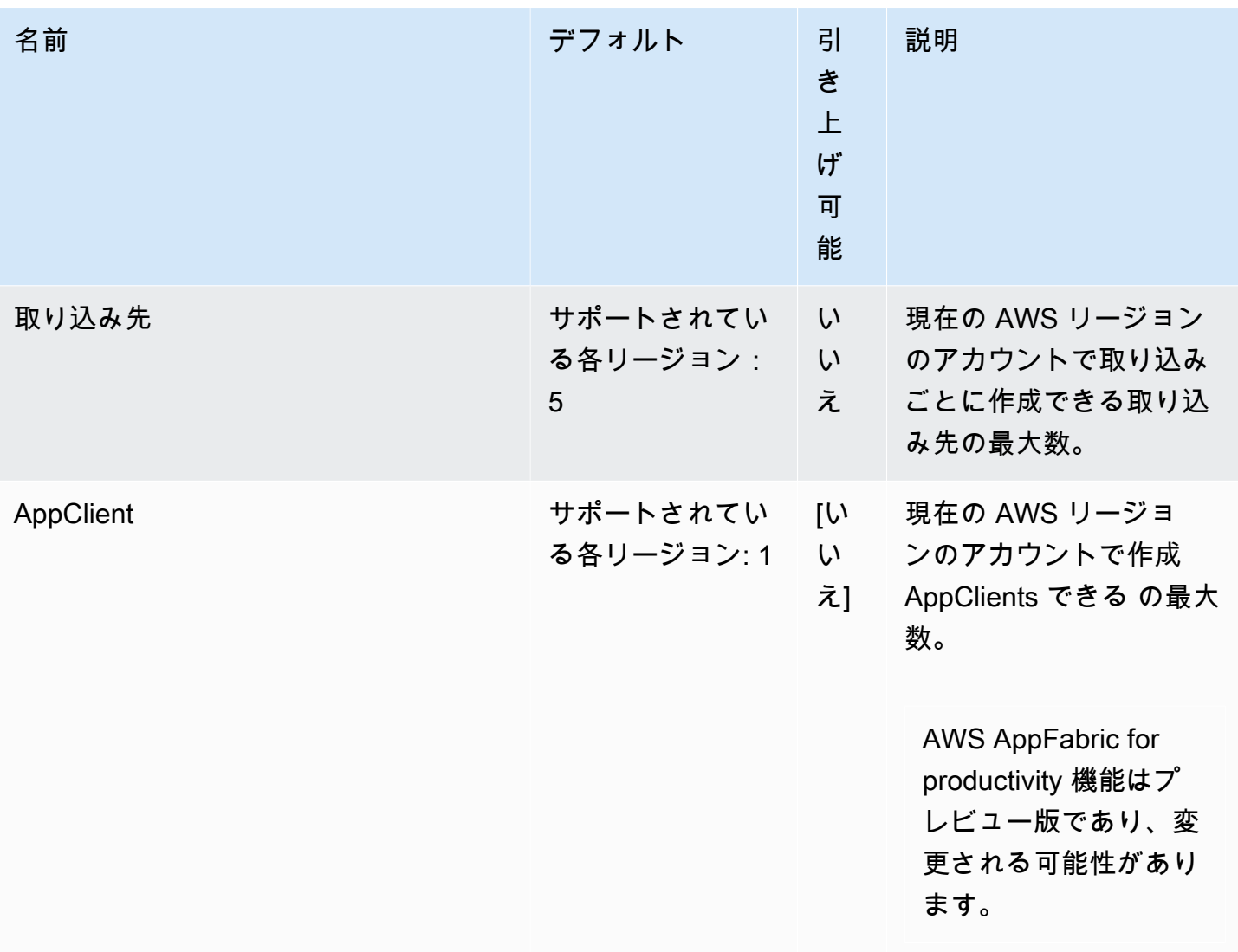

# <span id="page-271-0"></span>AppFabric 管理ガイドのドキュメント履歴

次の表に、 のドキュメントリリースを示します AWS AppFabric。

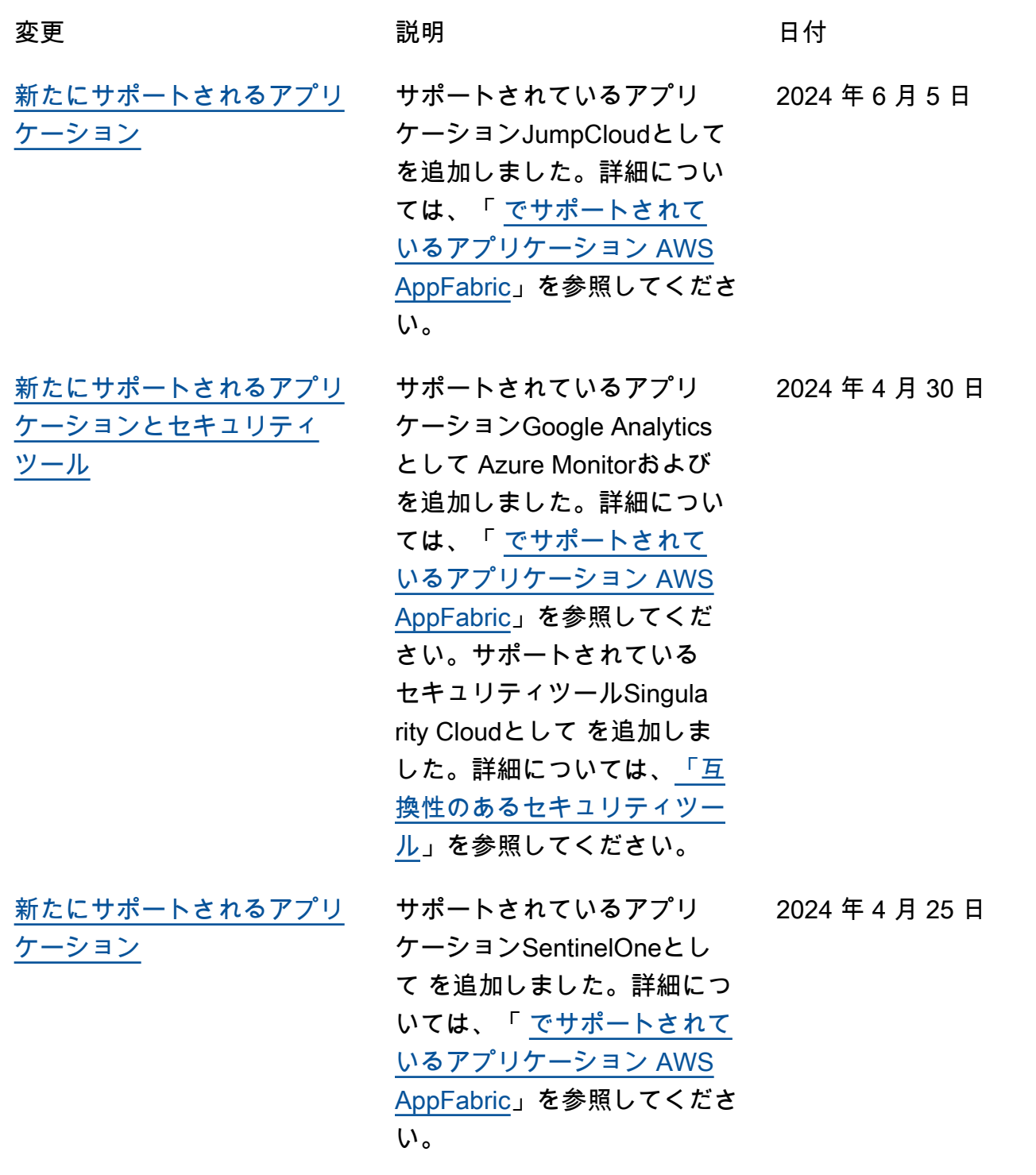

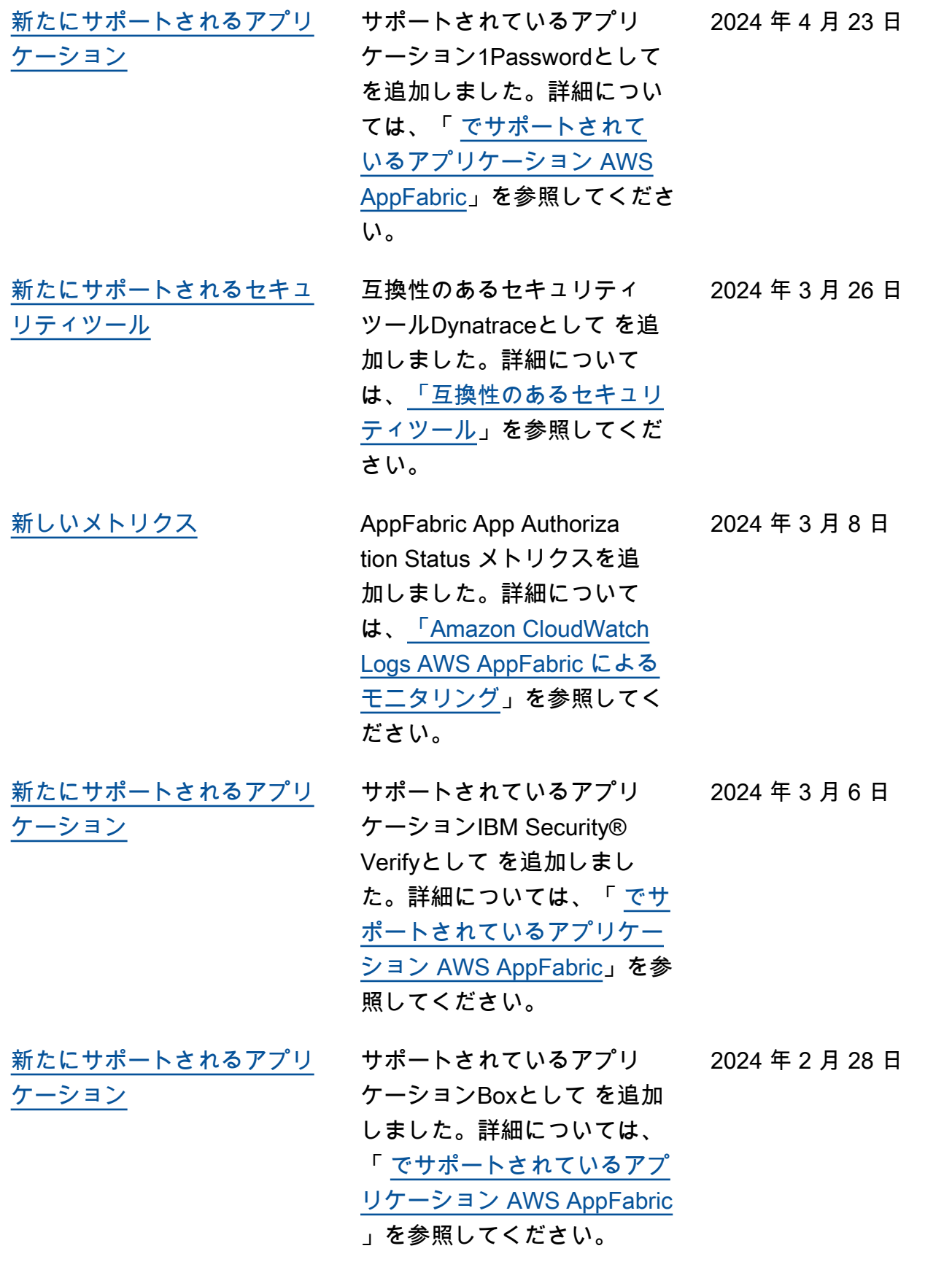

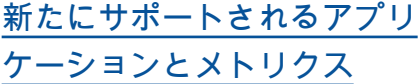

[サポート対象のアプリケー](#page-271-0) [ションとして、Atlassia](#page-271-0)  [n Confluence、Genesys](#page-271-0)  [Cloud、HubSpot、OneLogin](#page-271-0)  [by One Identity、PagerDuty](#page-271-0) [、Ping Identity を、互換性の](#page-271-0) [あるセキュリティツールとし](#page-271-0) [て Barracuda XDR を追加しま](#page-271-0) [した。](#page-271-0)

[サポート対象のアプリケー](#page-271-0) [ションとして、Atlassia](#page-271-0)  [n Confluence、Genesys](#page-271-0)  [Cloud、HubSpot、OneLogin](#page-271-0)  [by One Identity、PagerDuty](#page-271-0) [、Ping Identity を、互換性の](#page-271-0) [あるセキュリティツールとし](#page-271-0) [て Barracuda XDR を追加しま](#page-271-0) [した。](#page-271-0)

サポートされているアプリ ケーションTerraform Cloud としてCisco Duo、Sales force、、 を追加しました。 詳細については、「 [でサポー](https://docs.aws.amazon.com/appfabric/latest/adminguide/supported-applications.html) [トされているアプリケーショ](https://docs.aws.amazon.com/appfabric/latest/adminguide/supported-applications.html) [ン AWS AppFabric](https://docs.aws.amazon.com/appfabric/latest/adminguide/supported-applications.html)」を参照 してください。 AppFabric データ配信レイテンシーと全 体的なデータ遅延メトリクス を追加しました。詳細につい ては、[「Amazon CloudWatc](https://docs.aws.amazon.com/appfabric/latest/adminguide/monitoring-cloudwatch.html) [h Logs によるモニタリング](https://docs.aws.amazon.com/appfabric/latest/adminguide/monitoring-cloudwatch.html)  [AWS AppFabric」](https://docs.aws.amazon.com/appfabric/latest/adminguide/monitoring-cloudwatch.html)を参照して ください。

サポートされている新しいア プリケーションの詳細につい ては、「 [でサポートされて](https://docs.aws.amazon.com/appfabric/latest/adminguide/supported-applications.html) [いるアプリケーション AWS](https://docs.aws.amazon.com/appfabric/latest/adminguide/supported-applications.html) [AppFabric](https://docs.aws.amazon.com/appfabric/latest/adminguide/supported-applications.html)」およ[び「互換性の](https://docs.aws.amazon.com/appfabric/latest/adminguide/security-tools.html) [あるセキュリティツール」](https://docs.aws.amazon.com/appfabric/latest/adminguide/security-tools.html)を 参照してください。

サポートされている新しいア プリケーションの詳細につい ては、「 [でサポートされて](https://docs.aws.amazon.com/appfabric/latest/adminguide/supported-applications.html) [いるアプリケーション AWS](https://docs.aws.amazon.com/appfabric/latest/adminguide/supported-applications.html) [AppFabric](https://docs.aws.amazon.com/appfabric/latest/adminguide/supported-applications.html)」およ[び「互換性の](https://docs.aws.amazon.com/appfabric/latest/adminguide/security-tools.html) [あるセキュリティツール」](https://docs.aws.amazon.com/appfabric/latest/adminguide/security-tools.html)を 参照してください。

2024 年 2 月 1 日

2023 年 12 月 15 日

2023 年 12 月 15 日

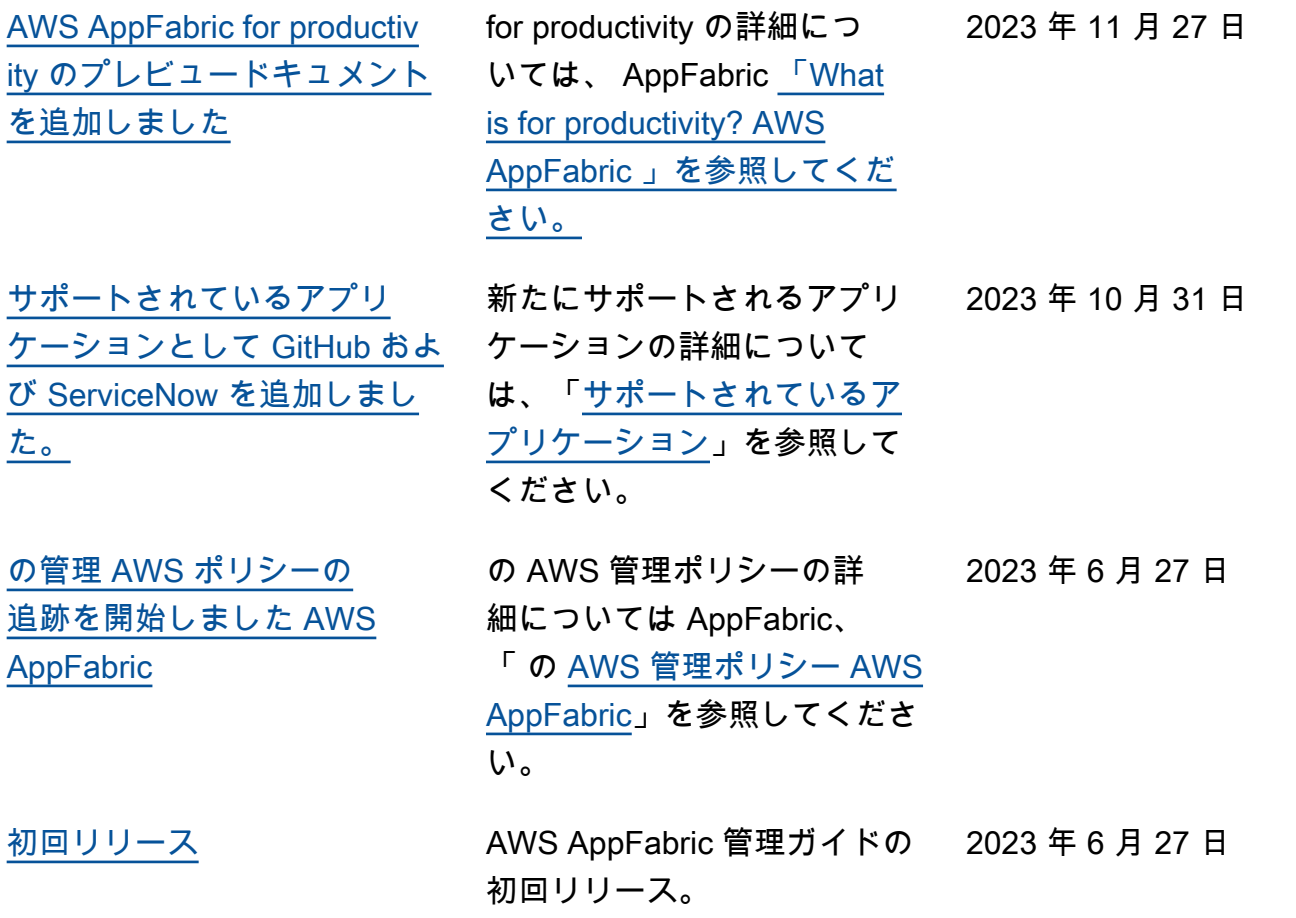

翻訳は機械翻訳により提供されています。提供された翻訳内容と英語版の間で齟齬、不一致または矛 盾がある場合、英語版が優先します。